# **apstools Documentation**

*Release 1.6.1+3.gbe718c4.dirty*

**Pete R. Jemian**

**2022-05-25 16:48**

# **CONTENTS:**

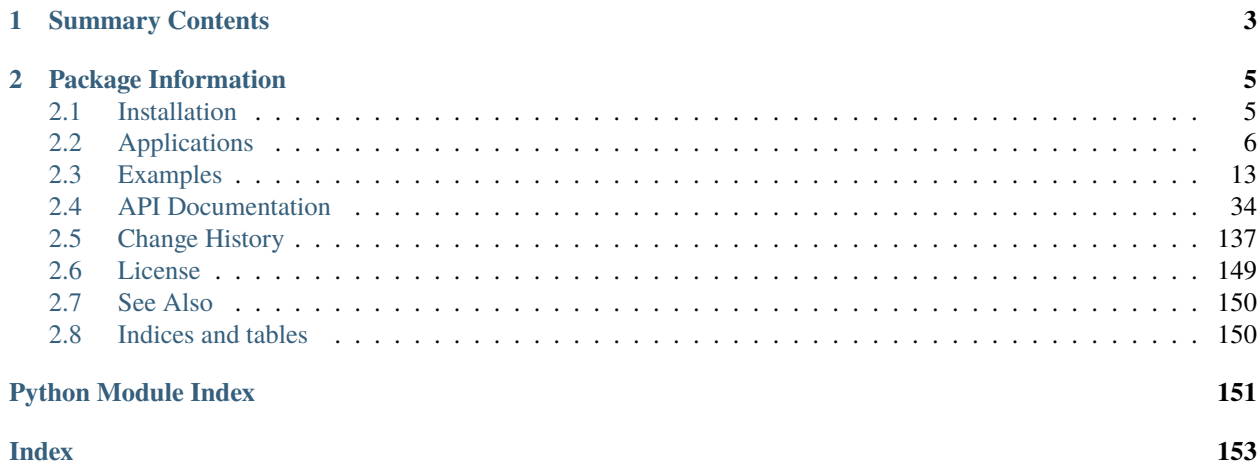

Various Python tools for use with Bluesky at the APS

# **CHAPTER**

# **ONE**

# **SUMMARY CONTENTS**

- <span id="page-6-0"></span>• *[Applications](#page-9-0)*
- *[Examples](#page-16-0)*
- *[API Documentation](#page-37-0)*
	- **–** Devices
		- ∗ *[APS General Support](#page-38-0)*
		- ∗ *[Area Detector Support](#page-38-1)*
		- ∗ *[Motors, Positioners, Axes, . . .](#page-39-0)*
		- ∗ *[Detector & Scaler Support](#page-39-1)*
		- ∗ *[Shutters](#page-39-2)*
		- ∗ *[Slits](#page-40-0)*
		- ∗ *[synApps Support: Records, Databases, . . .](#page-119-0)*
		- ∗ *[Temperature Controllers](#page-40-1)*

#### **– Plans**

- ∗ *[batch scanning support](#page-85-0)*
- ∗ *[custom scans](#page-85-1)*
	- · [lineup\(\)](#page-88-0)
- **– Utilities**
	- ∗ *[Finding . . .](#page-95-0)*
	- ∗ *[Listing . . .](#page-95-1)*
	- ∗ *[Reporting . . .](#page-96-0)*
	- ∗ *[Other . . .](#page-96-1)*
- *[License](#page-152-0)*

### **CHAPTER**

**TWO**

# **PACKAGE INFORMATION**

<span id="page-8-0"></span>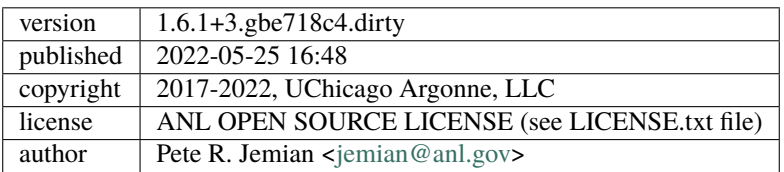

# <span id="page-8-1"></span>**2.1 Installation**

# **2.1.1 Installation**

The apstools package is available for installation by conda, pip, or from source.

#### **conda**

If you are using Anaconda Python and have conda installed, install with this command:

```
$ conda install -c aps-anl-tag apstools
```
#### **pip**

Released versions of apstools are available on [PyPI.](https://pypi.python.org/pypi/apstools)

If you have pip installed, then you can install:

\$ pip install apstools

#### **source**

The latest development versions of apstools can be downloaded from the GitHub repository listed above:

\$ git clone http://github.com/BCDA-APS/apstools.git

To install in the standard Python location:

```
$ cd apstools
$ python setup.py install
```
To install in user's home directory:

\$ python setup.py install --user

To install in an alternate location:

\$ python setup.py install --prefix=/path/to/installation/dir

### **2.1.2 Required Libraries**

The repository's environment.yml file lists the additional packages required by apstools. Most packages are available as conda packages from [https://anaconda.org.](https://anaconda.org) The others are available on [https://PyPI.python.org.](https://PyPI.python.org) Among the required packages:

- python>=3.7
- bluesky, databroker, ophyd
- h5py
- pandas
- pyEpics
- pyqt=5
- pyRestTable
- $qt=5$
- spec2nexus
- xlrd

# <span id="page-9-0"></span>**2.2 Applications**

### <span id="page-9-1"></span>**2.2.1 bluesky\_snapshot**

Take a snapshot of a list of EPICS PVs and record it in the databroker. Retrieve (and display) that snapshot later using [apstools.callbacks.snapshot\\_report.SnapshotReport](#page-37-1) or the *[bluesky\\_snapshot\\_viewer](#page-12-0)* graphical user interface.

#### **Example - command line**

Before using the command-line interface, find out what the *bluesky\_snapshot* expects:

```
$ bluesky_snapshot -h
usage: bluesky_snapshot [-h] [-b BROKER_CONFIG] [-m METADATA_SPEC] [-r] [-v]
                       EPICS_PV [EPICS_PV ...]
record a snapshot of some PVs using Bluesky, ophyd, and databroker
version=0.0.40+26.g323cd35
positional arguments:
 EPICS PV EPICS PV name
```
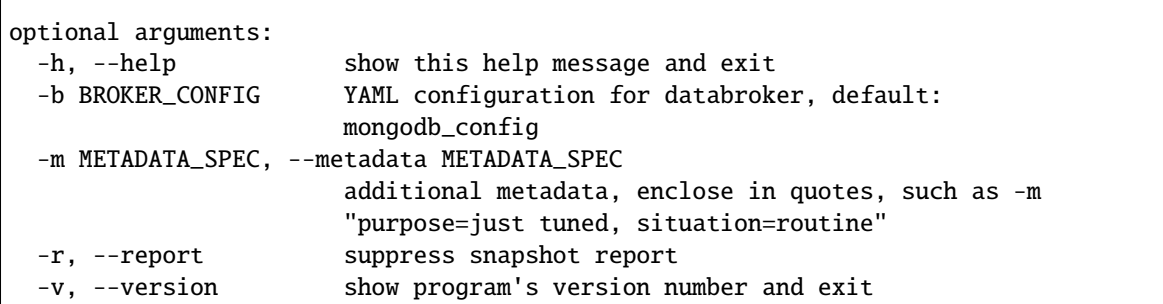

The help does not tell you that the default for BROKER\_CONFIG is "mongodb\_config", a YAML file in one of the default locations where the databroker expects to find it. That's what we have.

We want to snapshot just a couple PVs to show basic use. Here are their current values:

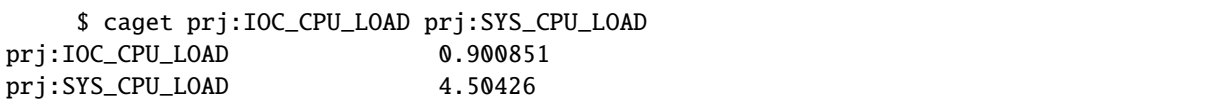

Here's the snapshot (we'll also set a metadata that says this is an example):

```
$ bluesky_snapshot prj:IOC_CPU_LOAD prj:SYS_CPU_LOAD -m "purpose=example"
    ========================================
snapshot: 2019-01-03 17:02:42.922197
========================================
hints: {}
hostname: mint-vm
iso8601: 2019-01-03 17:02:42.922197
login_id: mintadmin@mint-vm
plan_description: archive snapshot of ophyd Signals (usually EPICS PVs)
plan_name: snapshot
plan_type: generator
purpose: example
scan_id: 1
software_versions: {'python': '3.6.6 |Anaconda custom (64-bit)| (default, Jun 28 2018,.
˓→17:14:51) \n[GCC 7.2.0]', 'PyEpics': '3.3.1', 'bluesky': '1.4.1', 'ophyd': '1.3.0',
˓→'databroker': '0.11.3', 'apstools': '0.0.40+26.g323cd35.dirty'}
time: 1546556562.9231327
uid: 98a86a91-d41e-4965-a048-afa5b982a17c
username: mintadmin
========================== ====== ================ ==================
timestamp source name value
========================== ====== ================ ==================
2019-01-03 17:02:33.930067 PV prj:IOC_CPU_LOAD 0.8007421685989062
2019-01-03 17:02:33.930069 PV prj:SYS_CPU_LOAD 10.309472772459404
========================== ====== ================ ==================
exit_status: success
num_events: {'primary': 1}
```

```
run_start: 98a86a91-d41e-4965-a048-afa5b982a17c
time: 1546556563.1087885
uid: 026fa69c-45b7-4b45-a3b3-266aadbf7176
```
We have a second IOC (*gov*) that has the same PVs. Let's get them, too.:

```
$ bluesky_snapshot {gov,otz}:{IOC,SYS}_CPU_LOAD -m "purpose=this is an example,␣
˓→example=example 2"
========================================
snapshot: 2018-12-20 18:21:53.371995
========================================
example: example 2
hints: {}
iso8601: 2018-12-20 18:21:53.371995
plan_description: archive snapshot of ophyd Signals (usually EPICS PVs)
plan_name: snapshot
plan_type: generator
purpose: this is an example
scan_id: 1
software_versions: {'python': '3.6.2 |Continuum Analytics, Inc.| (default, Jul 20 2017,.
˓→13:51:32) \n[GCC 4.4.7 20120313 (Red Hat 4.4.7-1)]', 'PyEpics': '3.3.1', 'bluesky': '1.
˓→4.1', 'ophyd': '1.3.0', 'databroker': '0.11.3', 'apstools': '0.0.37'}
time: 1545351713.3727024
uid: d5e15ba3-0393-4df3-8217-1b72d82b5cf9
========================== ====== ================ ===================
timestamp source name value
     ========================== ====== ================ ===================
2018-12-20 18:21:45.488033 PV gov:IOC_CPU_LOAD 0.22522293126578166
2018-12-20 18:21:45.488035 PV gov:SYS_CPU_LOAD 10.335244804189122
2018-12-20 18:21:46.910976 PV otz:IOC_CPU_LOAD 0.10009633509509736
2018-12-20 18:21:46.910973 PV otz:SYS_CPU_LOAD 11.360899731293234
========================== ====== ================ ===================
exit_status: success
num_events: {'primary': 1}
run_start: d5e15ba3-0393-4df3-8217-1b72d82b5cf9
time: 1545351713.3957422
uid: e033cd99-dcac-4b56-848c-62eede1e4d77
```
You can log text and arrays, too.:

```
$ bluesky_snapshot {gov,otz}:{iso8601,HOSTNAME,{IOC,SYS}_CPU_LOAD} compress \
  -m "purpose=this is an example, example=example 2, look=can snapshot text and arrays␣
˓→too, note=no commas in metadata"
 ========================================
snapshot: 2018-12-20 18:28:28.825551
========================================
```

```
(continued from previous page)
```

```
example: example 2
hints: {}
iso8601: 2018-12-20 18:28:28.825551
look: can snapshot text and arrays too
note: no commas in metadata
plan_description: archive snapshot of ophyd Signals (usually EPICS PVs)
plan_name: snapshot
plan_type: generator
purpose: this is an example
scan_id: 1
software_versions: {'python': '3.6.2 |Continuum Analytics, Inc.| (default, Jul 20 2017,..
˓→13:51:32) \n[GCC 4.4.7 20120313 (Red Hat 4.4.7-1)]', 'PyEpics': '3.3.1', 'bluesky': '1.
˓→4.1', 'ophyd': '1.3.0', 'databroker': '0.11.3', 'apstools': '0.0.37'}
time: 1545352108.8262713
uid: 7e77708e-9169-45ab-b2b6-4e31534d980a
      ========================== ====== ================ ===================
timestamp source name value
========================== ====== ================ ===================
2018-12-20 18:24:34.220028 PV compress [0.1, 0.2, 0.3]
2018-12-13 14:49:53.121188 PV gov:HOSTNAME otz.aps.anl.gov
2018-12-20 18:28:25.093941 PV gov:IOC_CPU_LOAD 0.1501490058473918
2018-12-20 18:28:25.093943 PV gov:SYS_CPU_LOAD 10.360270546421546
2018-12-20 18:28:28.817630 PV gov:iso8601 2018-12-20T18:28:28
2018-12-13 14:49:53.135016 PV otz:HOSTNAME otz.aps.anl.gov
2018-12-20 18:28:26.525208 PV otz:IOC_CPU_LOAD 0.10009727705620367
2018-12-20 18:28:26.525190 PV otz:SYS_CPU_LOAD 12.937574161543873
2018-12-20 18:28:28.830285 PV otz:iso8601 2018-12-20T18:28:28
========================== ====== ================ ===================
exit_status: success
num_events: {'primary': 1}
run_start: 7e77708e-9169-45ab-b2b6-4e31534d980a
time: 1545352108.8656788
uid: 0de0ec62-504e-4dbc-ad08-2507d4ed44f9
```
### <span id="page-12-0"></span>**2.2.2 bluesky\_snapshot\_viewer**

View a snapshot previously recorded by the *databroker*. This is a GUI program started with the command: *bluesky\_snapshot\_viewer*

Internally, this tool calls apstools.callbacks.SnapshotReport to make the report. There are no command line options or command line help.

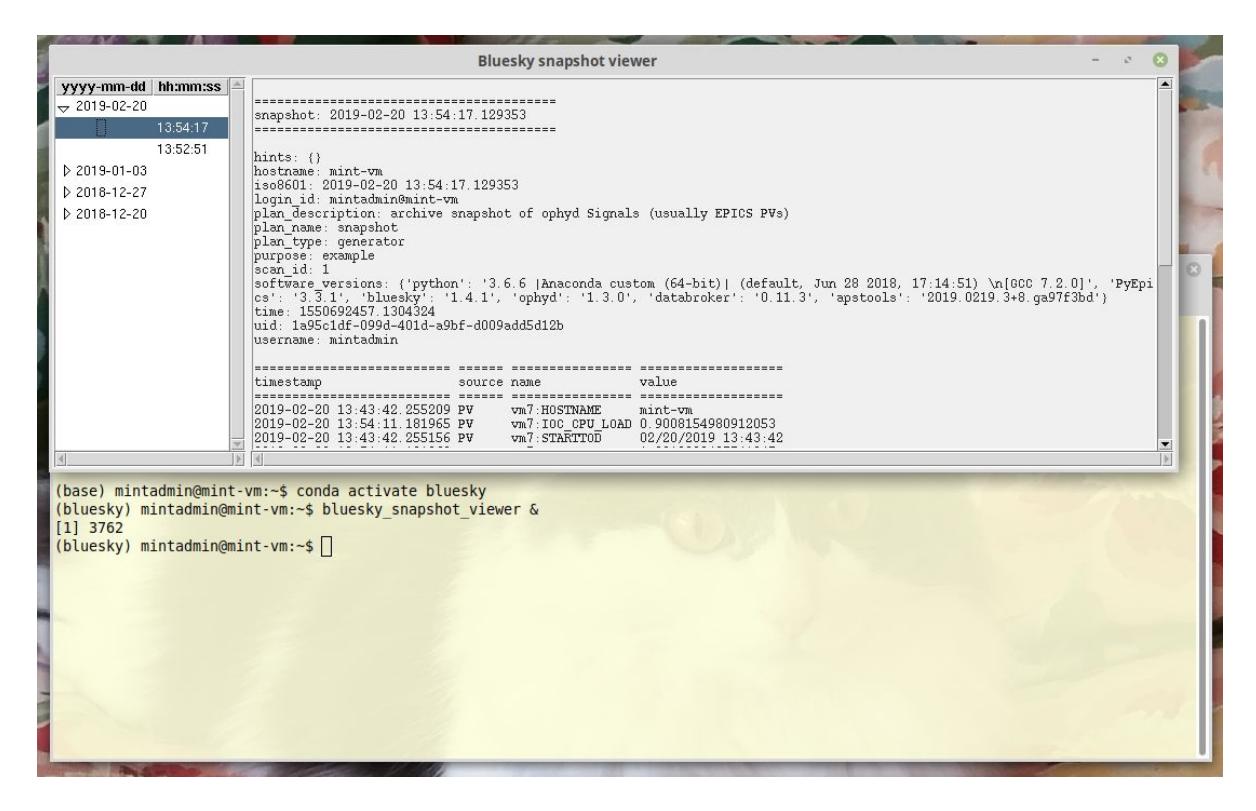

Fig. 1: Screen shot of *bluesky\_snapshot\_viewer* GUI.

#### **Source code documentation**

### <span id="page-13-0"></span>**2.2.3 spec2ophyd**

Read SPEC config file and convert to ophyd setup commands.

This is a tool to help migration from SPEC to bluesky. It reads the SPEC configuration file provided on the comand line and converts the lines it recognizes into ophyd commands which create ophyd objects. These commands are printed to *sys.stdout*. The output can be copied into a setup file for ophyd.

#### **Example**

#### **SPEC config file**

```
# ID @(#)getinfo.c 6.6 01/15/16 CSS
# Device nodes
SDEV_0 = /dev/ttyUSB0 19200 rawSDEV_1 = /dev/ttyUSB2 19200 raw
#SDEV_2 = /dev/ttyUSB2 19200 raw
VM\_EPICS_M1 = 9idcLAX:m58:c0: 8
VM\_EPICS_M1 = 9idcLAX:m58:c1: 8
VM\_EPICS_M1 = 9idcLAX:m58:c2: 8
VM_EPICS_M1 = 9idcLAX:mxv:c0:8VM\_EPICS_M1 = 9idcLAX:pi:c0: 4
VM\_EPICS_M1 = 9idcLAX:xps:c0: 8
```
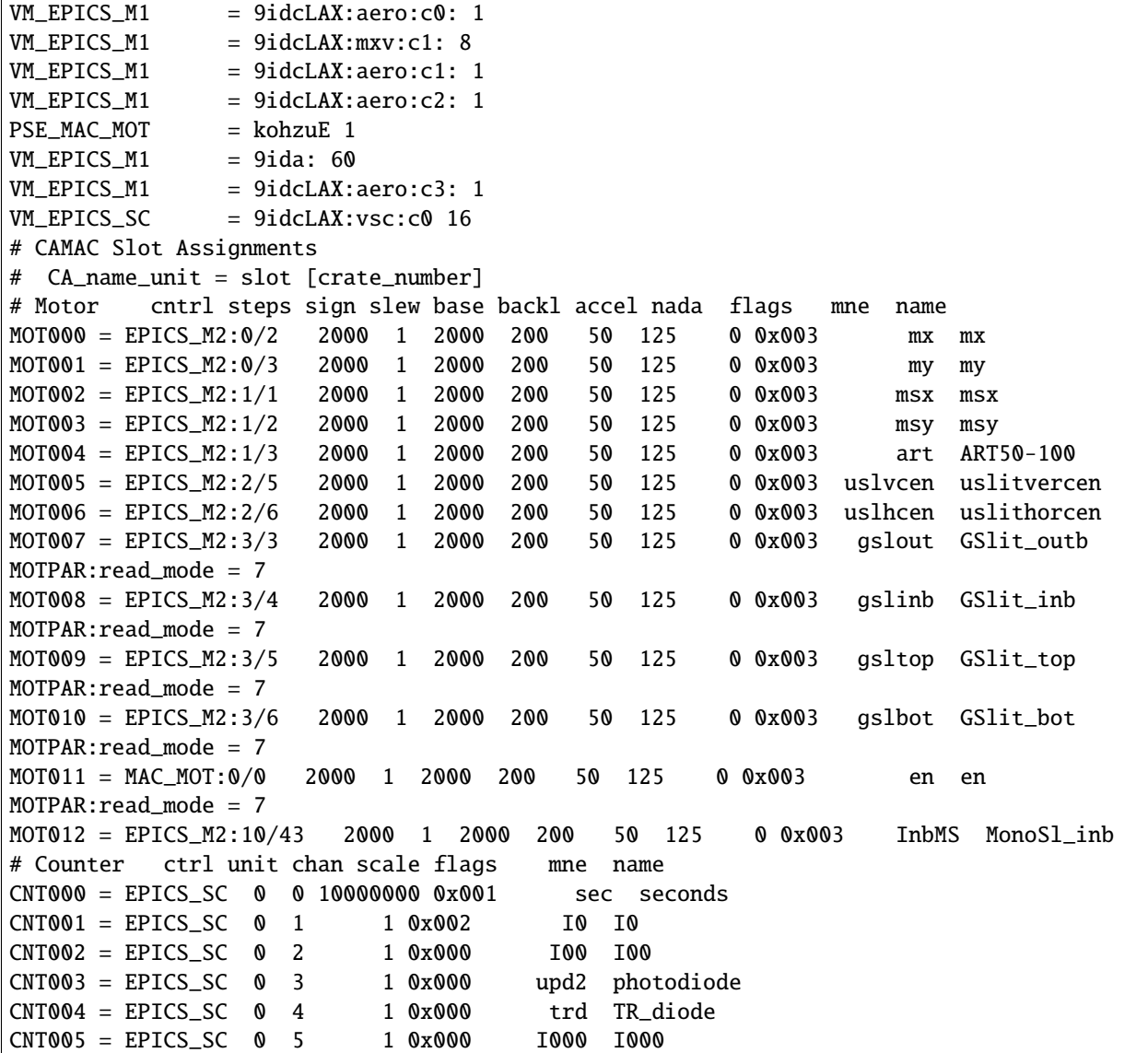

#### **command line**

Translate the SPEC config file in the present directory:

spec2ophyd ./config

**output**

```
mx = EpicsMotor('9idcLAX:m58:c0:m2', name='mx', labels=('motor',))
my = EpicsMotor('9idcLAX:m58:c0:m3', name='my', labels=('motor',))
msx = EpicsMotor('9idcLAX:m58:c1:m1', name='msx', labels=('motor',))
msy = EpicsMotor('9idcLAX:m58:c1:m2', name='msy', labels=('motor',))
art = EpicsMotor('9idcLAX:m58:c1:m3', name='art', labels=('motor',)) # ART50-100
uslvcen = EpicsMotor('9idcLAX:m58:c2:m5', name='uslvcen', labels=('motor',)) #␣
˓→uslitvercen
uslhcen = EpicsMotor('9idcLAX:m58:c2:m6', name='uslhcen', labels=('motor',)) #␣
\rightarrowuslithorcen
gslout = EpicsMotor('9idcLAX:mxv:c0:m3', name='gslout', labels=('motor',)) # GSlit_outb
˓→# read_mode=7
gslinb = EpicsMotor('9idcLAX:mxv:c0:m4', name='gslinb', labels=('motor',)) # GSlit_inb
˓→# read_mode=7
gsltop = EpicsMotor('9idcLAX:mxv:c0:m5', name='gsltop', labels=('motor',)) # GSlit_top
\rightarrow# read_mode=7
gslbot = EpicsMotor('9idcLAX:mxv:c0:m6', name='gslbot', labels=('motor',)) # GSlit_bot
\rightarrow# read_mode=7
# Macro Motor: SpecMotor(mne='en', config_line='11', macro_prefix='kohzuE') # read_mode=7
InbMS = EpicsMotor('9ida:m43', name='InbMS', labels=('motor',)) # MonoSl_inb
c0 = ScalerCH('9idcLAX:vsc:c0', name='c0', labels=('detectors',))
# counter: sec = SpecCounter(mne='sec', config_line='0', name='seconds', unit='0', chan=
\rightarrow '0', pvname=9idcLAX:vsc:c0.S1)
# counter: I0 = SpecCounter(mne='I0', config_line='1', unit='0', chan='1',␣
˓→pvname=9idcLAX:vsc:c0.S2)
# counter: I00 = SpecCounter(mne='I00', config_line='2', unit='0', chan='2',␣
˓→pvname=9idcLAX:vsc:c0.S3)
# counter: upd2 = SpecCounter(mne='upd2', config_line='3', name='photodiode', unit='0',␣
˓→chan='3', pvname=9idcLAX:vsc:c0.S4)
# counter: trd = SpecCounter(mne='trd', config_line='4', name='TR_diode', unit='0', chan=
˓→'4', pvname=9idcLAX:vsc:c0.S5)
# counter: I000 = SpecCounter(mne='I000', config_line='5', unit='0', chan='5',␣
˓→pvname=9idcLAX:vsc:c0.S6)
```
#### **Cautions**

- *spec2ophyd* is a work-in-progress.
- *spec2ophyd* does not rely on any libraries of *apstools*
- It is not necessarily robust
- It is not packaged or installed with the apstools.
- It is only available from the source code repository.
- It may be refactored or removed at any time.
- Check the *apstools* Change History for more updates [\(https://github.com/BCDA-APS/apstools/blob/master/](https://github.com/BCDA-APS/apstools/blob/master/CHANGES.rst) [CHANGES.rst\)](https://github.com/BCDA-APS/apstools/blob/master/CHANGES.rst)

There are the applications provided by apstools:

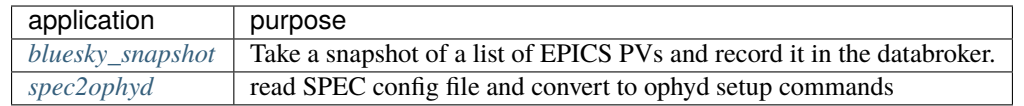

# <span id="page-16-0"></span>**2.3 Examples**

# <span id="page-16-2"></span>**2.3.1 Example: Pilatus EPICS Area Detector**

In this example, we'll show how to create an ophyd object that operates our Pilatus camera as a detector. We'll show how to use the EPICS Area Detector support to save images into HDF5 data files. In the course of this example, we'll describe how an ophyd Device, such as this area detector support, is configured (a.k.a. *[staged](#page-18-0)*) for data acquisition and also describe how ophyd waits for acquisition to complete using a *[status object](#page-24-0)*.

If you just want the final result, we'll present that first. Or, skip ahead if you want the full *[Pilatus Support Code](#page-17-0) [Explained](#page-17-0)*.

#### <span id="page-16-1"></span>**Pilatus Support Code**

We built a Python class to describe our Pilatus area detector, then created an ophyd det object to talk with our EPICS IOC for the Pilatus. Finally, we configured the det object to save HDF files when we count with the detector in Bluesky. When Bluesky is not operating the detector, the controls will revert back to their settings before Bluesky started.

Here is the complete support code:

Listing 1: Pilatus Area Detector support, writing HDF5 image files

```
from ophyd import ADComponent
2 | from ophyd import ImagePlugin
  from ophyd import PilatusDetector
4 from ophyd import SingleTrigger
  from ophyd.areadetector.filestore_mixins import FileStoreHDF5IterativeWrite
6 from ophyd.areadetector.plugins import HDF5Plugin_V34
   import os
8
9 PILATUS_FILES_ROOT = "/mnt/fileserver/data"
10 BLUESKY_FILES_ROOT = "/export/raid5/fileshare/data"
_{11} TEST_IMAGE_DIR = "test/pilatus/%Y/%m/%d/"
12
13 class MyHDF5Plugin(FileStoreHDF5IterativeWrite, HDF5Plugin_V34): ...
14
15 Class MyPilatusDetector(SingleTrigger, PilatusDetector):
16 """Pilatus detector"""
17
18 | image = ADComponent(ImagePlugin, "image1:")
19 hdf1 = ADComponent(
20 MyHDF5Plugin,
\sqrt{21} "HDF1:",
22 write_path_template=os.path.join(PILATUS_FILES_ROOT, TEST_IMAGE_DIR),
\frac{23}{23} read_path_template=os.path.join(BLUESKY_FILES_ROOT, TEST_IMAGE_DIR),
24 )
25
```

```
_{26} det = MyPilatusDetector("Pilatus:", name="det")
27 det.hdf1.create_directory.put(-5)
28 det.cam.stage_sigs["image_mode"] = "Single"
29 det.cam.stage_sigs["num_images"] = 1
30 det.cam.stage_sigs["acquire_time"] = 0.131 det.cam.stage_sigs["acquire_period"] = 0.105
32 det.hdf1.stage_sigs["lazy_open"] = 1
33 det.hdf1.stage_sigs["compression"] = "LZ4"
34 det.hdf1.stage_sigs["file_template"] = "%s%s_%3.3d.h5"
35 del det.hdf1.stage_sigs["capture"]
36 det.hdf1.stage_sigs["capture"] = 1
```
#### <span id="page-17-0"></span>**Pilatus Support Code Explained**

The EPICS Area Detector<sup>[1](#page-17-1)</sup> has support for many different types of area detector. While the full feature set varies amongst the supported camera types, the general approach to building the necessary device support in ophyd follows a common sequence.

An excellent first step to building the device for an area detector is to first check the list of area detector cameras already supported in ophyd.<sup>[2](#page-17-2)</sup> If your camera is not supported, your next step is to build custom support.<sup>[3](#page-17-3)[4](#page-17-4)</sup>

On the list of supported cameras, we find the PilatusDetector.<sup>[5](#page-17-5)</sup>

Note that ophyd makes a distinction (using the Pilatus here as an example) between PilatusDetector` and ``PilatusDetectorCam. We'll clarify that distinction below.

Pay special attention to the *[Staging an Ophyd Device](#page-18-0)* section. Staging is fundamental to use of the detector with data acquisition.

#### **General Structure**

Before you can create an ophyd object for your Pilatus detector, you'll need to create an ophyd class that describes the features of the EPICS Area Detector interface you plan to use, such as the camera (*ADPilatus*, in this case) and any plugins such as computations or file writers.

**Tip:** If your EPICS configuration uses **any** of the plugins, you **must** configure them in ophyd. You can check if you missed any once you have created your detector object by calling its .missing\_plugins() method. For example, where our example Pilatus IOC uses the Pilatus: PV prefix:

```
from ophyd import PilatusDetector
det = PilatusDetector("Pilatus:", name="det")
det.missing_plugins()
```
We expect to see an empty list [] as the result of this last command. Otherwise, the list will describe the plugins we'll need to define.

<span id="page-17-1"></span><sup>1</sup> <https://areadetector.github.io/master/index.html>

<span id="page-17-2"></span><sup>2</sup> <https://blueskyproject.io/ophyd/area-detector.html#specific-hardware>

<span id="page-17-3"></span><sup>3</sup> <https://blueskyproject.io/ophyd/area-detector.html#custom-devices>

<span id="page-17-4"></span><sup>4</sup> <https://blueskyproject.io/ophyd/area-detector.html#custom-plugins-or-cameras>

<span id="page-17-5"></span><sup>5</sup> <https://blueskyproject.io/ophyd/generated/ophyd.areadetector.detectors.PilatusDetector.html>

The general support structure is a Python class that such as this one, that provides for triggering and viewing the image (but not file saving):

Listing 2: General Area Detector support Python code

```
class MyPilatusDetector(SingleTrigger, PilatusDetector):
2 """Ophyd support class describing this detector"""
4 # cam is already defined by PilatusDetector
      image = ADComponent(ImagePlugin, "image1:")
6 \mid # define other plugins here, as needed
  8 det = MyPilatusDetector("Pilatus:", name="det")
```
The Python class is defined where it derives from PilatusDetector and adds the SingleTrigger capabilities. Note the class we are customizing is always listed last, with additional features (also known as *mixin* classes) given first. That's the way Python wants it.

Then, a Python docstring that describes this structure.

Then, any additional *attributes* (class variable names) and their associated ADComponent constructions, such as the Image plugin shown. The second argument to the ADComponent comes from the EPICS PV for that plugin, such as Pilatus:image1: for the Image plugin.

Finally, we show how the object is created with just the PV prefix for EPICS IOC. The name="det" keyword argument is required. It is customary that the name matches the object name for the MyPilatusDetector() object.

#### <span id="page-18-0"></span>**Staging an Ophyd Device**

3

7

An important part of data acquisition is configuration of each ophyd *Device*<sup>[6](#page-18-1)</sup> for the acquisition steps. In Bluesky, this is called *staging*[7](#page-18-2) and the acquisition is called *triggering*. [8](#page-18-3) The complete data acquisition sequence of any ophyd Device proceeds in this order:

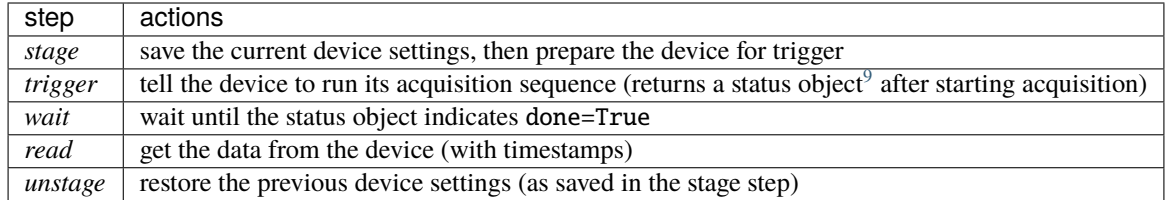

We won't use the *read* step in this example (but Python steps to read the image are shown below in the *[Read the Image](#page-25-0) [into Python](#page-25-0)* section):

- The EPICS IOC saves the image to a file
- Area detector images, unlike most other data we might handle for data acquisition, consume large resources. We should only load that data into memory at the time we choose, not as a routine practice.
- When using the detector in a Bluesky plan, the RunEngine will get the information *about* the image (name and directory of the file created and the address in the file for the image). This information about the image will be part of the document sent to the databroker.

<span id="page-18-1"></span><sup>6</sup> <https://blueskyproject.io/ophyd/device-overview.html?highlight=device>

<span id="page-18-2"></span><sup>7</sup> <https://blueskyproject.io/ophyd/device-overview.html?highlight=staging#stage-and-unstage>

<span id="page-18-3"></span><sup>8</sup> <https://blueskyproject.io/ophyd/device-overview.html?highlight=device#trd>

<span id="page-18-4"></span><sup>9</sup> <https://areadetector.github.io/master/ADPilatus/pilatusDoc.html>

The ophyd Area Detector SingleTrigger mixin provides the configuration to stage and trigger the *.cam* for acquisition. The staging settings, defined as a Python dictionary, will be applied in the order they have been added to the dictionary (and the restored in reverse order). The dictionary is in each Device's *.stage\_sigs* attribute. Without the SingleTrigger mixin:

```
>>> from ophyd import PilatusDetector
>>> det = PilatusDetector("Pilatus:", name="det")
>>> det.stage_sigs
OrderedDict()
```
With the SingleTrigger mixin:

```
>>> from ophyd import PilatusDetector
>>> from ophyd import SingleTrigger
>>> class MyPilatusDetector(SingleTrigger, PilatusDetector): ...
>>> det = MyPilatusDetector("Pilatus:", name="det")
>>> det.stage_sigs
OrderedDict([('cam.acquire', 0), ('cam.image_mode', 1)])
```
The ophyd documentation has more information about *Staging*.

#### **Build the Support:** MyPilatusDetector

In most cases, you'll want to describe more than just the camera module that EPICS Area Detector supplies for your de-tector (such as ADPilatus<sup>[10](#page-19-0)</sup>). We want to trigger the camera during data collection, view the image during collection<sup>[11](#page-19-1)</sup>, and write the image to a file. $12$ 

The ophyd PilatusDetector class only provides an area detector with support for the *cam* module (the camera controls). Since the additional features we want are not supported by PilatusDetector, we'll need to add them.

We'll begin customizing the support in the sections below.

#### MyPilatusDetector **class**

So, following the general structure shown above, we start our MyPilatusDetector class, importing the necessary ophyd packages:

Listing 3: starting our MyPilatusDetector() Python code

```
1 from ophyd import ImagePlugin
2 from ophyd import PilatusDetector
<sup>3</sup> from ophyd import SingleTrigger
5 class MyPilatusDetector(SingleTrigger, PilatusDetector):
       """Ophyd support class describing this detector"""
       image = ADComponent(ImagePlugin, "image1:")
```
We could get the same structure with this class instead:

4

7

<span id="page-19-0"></span><sup>10</sup> [https://areadetector.github.io/master/ADViewers/ad\\_viewers.html](https://areadetector.github.io/master/ADViewers/ad_viewers.html)

<span id="page-19-1"></span><sup>11</sup> <https://areadetector.github.io/master/ADCore/NDPluginFile.html>

<span id="page-19-2"></span><sup>12</sup> <https://blueskyproject.io/ophyd/status.html#status-objects-futures>

Listing 4: alternative, equivalent to above

```
1 from ophyd import AreaDetector
2 from ophyd import ImagePlugin
3 from ophyd import PilatusDetectorCam
4 from ophyd import SingleTrigger
5
6 class MyPilatusDetector(SingleTrigger, AreaDetector):
       """Ophyd support class describing this detector"""
8
9 cam = ADComponent(PilatusDetectorCam, "cam1:")
10 image = ADComponent(ImagePlugin, "image1:")
```
#### PilatusDetectorCam **class**

The ophyd.areadetector.PilatusDetectorCam class provides an ophyd Device interface for the *ADPilatus* camera controls. This support is already included in the PilatusDetector class so we do not need to add it (although there is no problem if we add it anyway).

Any useful implementation of an EPICS area detector will support the camera module, which controls the features of the camera and image acquisition. The detector classes defined in ophyd.areadetector.detectors all support the cam module appropriate for that detector. They are convenience classes for the repetitive step of adding cam support.

#### **HDF5Plugin: Writing images to an HDF5 File**

The ophyd HDF5Plugin class<sup>[13](#page-20-0)</sup>, provides support for the HDF5 File Writing Plugin of EPICS Area Detector.

As the EPICS Area Detector support has changed between various releases, the PVs available have also changed. There are several version of the ophyd HDF5Plugin class to track those changes. Pick the highest version of ophyd support that is equal or less than the EPICS Area Detector version used in the IOC. For AD 3.7, the highest available ophyd plugin is ophyd.areadetector.plugins.HDF5Plugin\_V34:

from ophyd.areadetector.plugins import HDF5Plugin\_V34

We *could* just add this to our custom structure:

hdf1 = ADComponent(HDF5Plugin\_V34, "HDF:")

but we still need an additional mixin to control *where* the files should be written (by the IOC) and read (by Bluesky):

from ophyd.areadetector.filestore\_mixins import FileStoreHDF5IterativeWrite

which means we need to define a custom plugin class to bring these two parts together:

class MyHDF5Plugin(FileStoreHDF5IterativeWrite, HDF5Plugin\_V34): ...

The FileStoreHDF5IterativeWrite mixin allows for the file directory paths to be different on the two computers, but expects the files to be available to both the EPICS IOC and the Bluesky session. Thus, the paths may have different first parts, up to a point where they match.

The Pilatus detector is a good example that needs the two paths to be different. It saves files to its own file systems. (If the paths are the same on both computers, it is not necessary to specify the read\_path\_template.) For the Bluesky

<span id="page-20-0"></span><sup>13</sup> <https://blueskyproject.io/ophyd/generated/ophyd.areadetector.plugins.HDF5Plugin.html>

computer to *see* these files, both computers must share the same filesystem. The exact mount point for the shared filesystem can be different on each. Consider these hypothetical mount points for the same shared data directory:

PILATUS\_FILES\_ROOT = "/mnt/fileserver/data" BLUESKY\_FILES\_ROOT = "/export/raid5/fileshare/data"

To configure the HDF5Plugin(), we must configure the write\_path\_template for how the shared filesystem is mounted on the Pilatus computer and the read\_path\_template for how the same shared filesystem is mounted on the Bluesky computer. To set these paths, we modify the above line to be:

```
hdf1 = ADComponent(
    MyHDF5Plugin,
    "HDF1:",
    write_path_template=f"{PILATUS_FILES_ROOT}/",
    read_path_template=f"{BLUESKY_FILES_ROOT}/",
)
```
**Tip:** EPICS Area Detector file writers require the directory separator at the end of the path and will add one if it is not given. Because ophyd expects the PV to become the value it has set, ophyd will timeout when writing the path if the final directory separator is not provided.

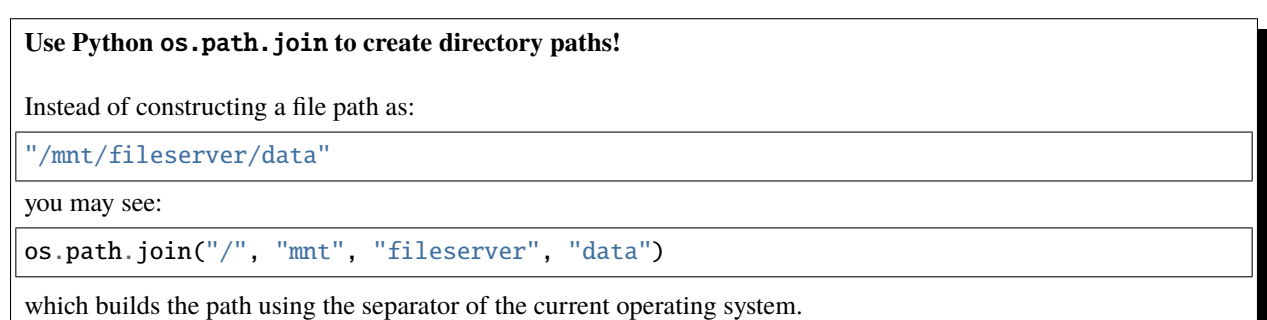

Additionally, we add to the mount point the directory path where our files are to be stored on the shared. Bluesky allows this path to include datetime formatting. We use this formatting to add the year (%Y), month (%m), and day (%d) into the path for both write\_path\_template and read\_path\_template:

TEST\_IMAGE\_DIR = "test/pilatus/%Y/%m/%d"

With this change, our final change is complete:

```
hdf1 = ADComponent(
   MyHDF5Plugin,
    "HDF1:",
   write_path_template=f"{PILATUS_FILES_ROOT}/{TEST_IMAGE_DIR}/",
   read_path_template=f"{BLUESKY_FILES_ROOT}/{TEST_IMAGE_DIR}/",
)
```
**Tip:** Later, when it is decided to *change* the directory for the HDF5 image files, be sure to set *both* templates, using the proper mount points for each. Follow the pattern as shown:

```
path = "user_name/experiment/" # note the trailing slash
det.hdf1.write_path_template.put(os.path.join(PILATUS_FILES_ROOT, path))
det.hdf1.read_path_template.put(os.path.join(BLUESKY_FILES_ROOT, path))
```
#### **Create the Ophyd object**

With the custom support for our Pilatus, it is simple to create the ophyd object, once we know the PV prefix used by the EPICS IOC. For this example, we'll assume the prefix is Pilatus::

```
det = MyPilatusDetector("Pilatus:", name="det")
```
#### **Directory for the HDF5 files**

Previously, we set the write\_path\_template and read\_path\_template to control the directory where the Pilatus IOC writes the HDF5 files and where Bluesky expects to find them once they are created.

If these additional directories do not exist, we'll get an error when we try to write the HDF5 file. EPICS AD HDF5 plugin will create those directories if the *CreateDirectory* PV (the create\_directory attribute of the HDF5Plugin()) is set to a negative number at least as large as the number of directories to be created. A value of -5 is usually sufficent. Such as:

det.hdf1.create\_directory.put(-5)

Make this adjustment after creating the det object and before acquiring an image.

To change the directory for new HDF5 files:

```
path = "user_name/experiment/" # note the trailing slash
det.hdf1.write_path_template.put(os.path.join(PILATUS_FILES_ROOT, path))
det.hdf1.read_path_template.put(os.path.join(BLUESKY_FILES_ROOT, path))
```
#### **Staging the Camera Settings**

We want to control the number of image frames to be acquired so we stage these cam features:

```
>>> det.cam.stage_sigs["image_mode"] = "Single"
>>> det.cam.stage_sigs["num_images"] = 1
```
Also, we want to control the acquire time (actual the time the camera is collecting the image) and period (total time between image frames) for the image:

```
>>> det.cam.stage_sigs["acquire_time"] = 0.1>>> det.cam.stage_sigs["acquire_period"] = 0.105
```
#### **Staging the HDF5Plugin**

We need to configure hdf1 (the HDF5 plugin) for staging. The defaults are:

```
>>> det.hdf1.stage_sigs
OrderedDict([('enable', 1),
            ('blocking_callbacks', 'Yes'),
            ('parent.cam.array_callbacks', 1),
            ('auto_increment', 'Yes'),
            ('array_counter', 0),
            ('auto_save', 'Yes'),
            ('num_capture', 0),
            ('file_template', '%s%s_%6.6d.h5'),
            ('file_write_mode', 'Stream'),
            ('capture', 1)])
```
These settings enable the HDF5 writer and will pause the next acquisition until the HDF5 file is written. They will increment the file numbering and will automatically save the file once the image is captured. By default, ophyd will choose a file name based on a random uuid.<sup>[14](#page-23-0)</sup> It is possible to change this naming style but those steps are beyond this example.

We want to enable the LazyOpen feature<sup>[15](#page-23-1)</sup> (so we do not have to acquire an image into the HDF5 plugin before our first data acquisition):

```
\gg det.hdf1.stage_sigs["lazy_open"] = 1
```
and we want to add LZ4 compression:

```
>>> det.hdf1.stage_sigs["compression"] = "LZ4"
```
The LazyOpen setting *must* happen before the plugin is set to Capture, so we must delete that and then add it as the last action:

```
>>> del det.hdf1.stage_sigs["capture"]
>>> det.hdf1.stage_sigs["capture"] = 1
```
We might reduce the number of digits written into the file name (this will change the value in place instead of moving the setting to the end of the actions):

 $\gg$  det.hdf1.stage\_sigs["file\_template"] = "%s%s\_%3.3d.h5"

#### **Acquire and Save an Image**

Now that the det object is ready for data acquisition, let's acquire an image using the ophyd tools:

>>> det.stage()

Ack. An upstream problem might appear in response to det.stage() as a long exception report, starting with UnprimedPlugin and ending with:

UnprimedPlugin: The plugin hdf1 on the area detector with name det has not been primed.

<span id="page-23-0"></span><sup>14</sup> <https://docs.python.org/3/library/uuid.html#uuid.uuid4>

<span id="page-23-1"></span><sup>15</sup> LazyOpen first appeared in AD 2.2

Until the upstream support in ophyd is corrected to watch for LazyOpen=1, you need to *warmup* the plugin (by acquiring an image and pushing it into the HDF plugin):

>>> det.warmup()

Then, proceed to acquire an image and save it to a file.

 $\gg$  st = det.trigger()

The return result was a Status object. If we check its value before the image is saved to an HDF5 file, the result looks like this:

```
>>> st
ADTriggerStatus(device=det, done=False, success=False)
```
#### <span id="page-24-0"></span>**Status objects**

Status objects are used when a Device does not complete its action right away. Without Status objects, we would either have to poll the Device to learn if it is finished or we would need to set up an EPICS Channel Access monitor callback function to receive news of changes from the EPICS support. And handle timeouts and failure scenarios. Status objects handle all this routine work for us.

Once the image acquisition is complete, the status object will indicate it is done. We must wait until then by checking it. Or, we can call the .wait() method of the status object:

>>> st.wait()

Once the acquisition is finished and the HDF5 file is written, the wait() method will return. We can check its value:

>>> st ADTriggerStatus(device=det, done=True, success=True)

Acquisition is complete. Don't forget to unstage():

>>> det.unstage()

When we use det as a detector in a bluesky plan with the RunEngine, the RunEngine will do all these steps (including the wait for the status object to finish).

We can find the name of the HDF5 that was written (by the IOC):

>>> det.hdf1.full\_file\_name.get() /mnt/fileserver/data/test/pilatus/2021/01/22/4e26f601-df6d-4848-bf3f\_000.h5

and we can get a local directory listing of the same file:

```
>>> !ls -lAFgh /export/raid5/fileshare/data/test/pilatus/2021/01/22/4e26f601-df6d-4848-
˓→bf3f_000.h5
-rw-r--r-- 1 root 2.2M Jan 22 00:41 /export/raid5/fileshare/data/test/pilatus/2021/01/22/
˓→4e26f601-df6d-4848-bf3f_000.h5
```
Note: The file size might be different for your detector.

#### <span id="page-25-0"></span>**Read the Image into Python**

Our long-term plan is to use det for data acquisition with Bluesky and the *databroker* package.<sup>[16](#page-25-1)</sup> Since this example focusses on the ophyd configuration of an area detector, we'll show how to read the image from the HDF5 file. ()

**Note:** Keep in mind this is not the recommended way to get the image with Bluesky but we show this procedure since we have not used *bluesky* and *databroker* to record the image file details.

Once you have taken an image with det and saved it to an HDF5 file, we can read that file and get the image. By default, the EPICS area detector HDF5 File Writer stores the image (using the NeXus schema) at the address /entry/ data/data in the file.

First, we must get the name of the data file from the IOC:

```
\gg full_name_ioc = det.hdf1.full_file_name.get()
>>> print(f"IOC: {full_name_ioc}")
'/mnt/fileserver/data/test/pilatus/2021/01/22/4e26f601-df6d-4848-bf3f_000.h5'
```
This is the full path as the IOC sees the file system. We can simply remove the IOC path and replace it with the local path:

```
full_name_local = LOCAL_FILES_ROOT + full_name_ioc[len(IOC_FILES_ROOT):]
```
Verify that we have such a file:

```
>>> print(f"local file: {full_name_local}")
'/export/raid5/fileshare/data/test/pilatus/2021/01/22/4e26f601-df6d-4848-bf3f_000.h5'
>>> print(f"exists:{os.path.exists(full_name_local)}")
exists:True
```
Open the file using the  $h5py^{17}$  $h5py^{17}$  $h5py^{17}$  package:

```
>>> import h5py
\gg root = h5py. File(full_name_local, "r")
```
Read the image:

>>> image = root["/entry/data/data"]

Show the *shape* of the image:

>>> image.shape (1, 1024, 1024)

Close the file:

```
>>> root.close()
```
<span id="page-25-2"></span><sup>17</sup> <https://www.h5py.org/>

<span id="page-25-1"></span><sup>16</sup> <https://blueskyproject.io/databroker/>

# **2.3.2 Example: Perkin-Elmer EPICS Area Detector**

In this example, we'll show how to create an ophyd object that operates a Perkin-Elmer Camera as a detector. We'll start with the *[Pilatus example](#page-16-1)*.

The only difference from the Pilatus example is the detector class (PerkinElmerDetector), the PV prefix (we'll use PE1: here), and possibly the plugin version. For simplicity, we'll assume the same version of EPICS Area Detector (3.7) is used in this example. We'll use a different object name, det\_pe, for this detector and different directories (where the write and read directories are the same).

Follow the *[Pilatus Support Code Explained](#page-17-0)* to learn more about the choices made below. The process is similar.

#### **Perkin-Elmer Support Code**

Here is the Perkin-Elmer support, derived from the Pilatus support (*[Example: Pilatus EPICS Area Detector](#page-16-2)*).

Listing 5: Perkin-Elmer Area Detector support, writing HDF5 image files

```
1 from ophyd import ADComponent
2 from ophyd import ImagePlugin
<sup>3</sup> from ophyd import PerkinElmerDetector
  from ophyd import SingleTrigger
5 from ophyd.areadetector.filestore_mixins import FileStoreHDF5IterativeWrite
6 from ophyd.areadetector.plugins import HDF5Plugin_V34
   import os
8
9 IMAGE_FILES_ROOT = "/local/data"
10 TEST_IMAGE_DIR = "test/"
11
12 class MyHDF5Plugin(FileStoreHDF5IterativeWrite, HDF5Plugin_V34): ...
13
14 class MyPerkinElmerDetector(SingleTrigger, PerkinElmerDetector):
15 """Perkin-Elmer detector"""
16
17 image = ADComponent(ImagePlugin, "image1:")
_{18} hdf1 = ADComponent(
19 MyHDF5Plugin,
20 "HDF1:",
21 write_path_template=os.path.join(
22 | IMAGE_FILES_ROOT, TEST_IMAGE_DIR
23 ),
24 )
25
_{26} det_pe = MyPerkinElmerDetector("PE1:", name="det_pe")
_{27} det_pe.hdf1.create_directory.put(-5)
28 det_pe.cam.stage_sigs["image_mode"] = "Single"
29 det_pe.cam.stage_sigs["num_images"] = 1
   det_pe.cam. stage\_sigs['acquire_time"] = 0.131 det_pe.cam.stage_sigs["acquire_period"] = 0.10532 det_pe.hdf1.stage_sigs["lazy_open"] = 1
33 det_pe.hdf1.stage_sigs["compression"] = "LZ4"
34 det_pe.hdf1.stage_sigs["file_template"] = "%s%s_%3.3d.h5"
35 del det_pe.hdf1.stage_sigs["capture"]
  det_pe.hdf1.stage\_sigs['capture"] = 1
```
# **2.3.3 Example: the** nscan() **plan**

We'll use a Jupyter notebook to demonstrate the nscan() plan. An *nscan* is used to scan two or more axes together, such as a  $\theta$ -2 $\theta$  diffractometer scan. Follow here: [https://github.com/BCDA-APS/apstools/blob/master/docs/source/](https://github.com/BCDA-APS/apstools/blob/master/docs/source/resources/demo_nscan.ipynb) [resources/demo\\_nscan.ipynb](https://github.com/BCDA-APS/apstools/blob/master/docs/source/resources/demo_nscan.ipynb)

# **2.3.4 Example: the** run\_command\_file() **plan**

You can use a text file or an Excel spreadsheet as a multi-sample batch scan tool using the run\_command\_file() plan. This section is divided into these parts.

- *[The Command File](#page-27-0)*
	- **–** *[Text Command File](#page-27-1)*
	- **–** *[Spreadsheet Command File](#page-28-0)*
- *[The Actions](#page-29-0)*
- *[Register our own execute\\_command\\_list](#page-30-0)*
- *[Testing the command file](#page-31-0)*
- *[Running the command file](#page-32-0)*
- *[Appendix: Other spreadsheet examples](#page-34-0)*

#### <span id="page-27-0"></span>**The Command File**

A command file can be written as either a plain text file or a spreadsheet (such as from Microsoft Excel or Libre Office).

#### <span id="page-27-1"></span>**Text Command File**

For example, given a text command file (named sample\_example.txt) with content as shown ...

```
1 \mid # example text command file
3 step_scan 5.07 8.3 0.0 "Water Blank, deionized"
  4 other_scan 5.07 8.3 0.0 "Water Blank, deionized"
6 \mid # all comment lines will be ignored
  this line will not be recognized by execute_command_list()
```
... can be summarized in a bluesky ipython session:

```
In [1]: import apstools.plans
In [2]: apstools.plans.summarize_command_file("sample_example.txt")
Command file: sample_example.xlsx
====== ========== ===========================================================
line # action parameters
====== ========== ===========================================================
3 step_scan 5.07, 8.3, 0.0, Water Blank, deionized
4 other_scan 5.07, 8.3, 0.0, Water Blank, deionized
```
(continues on next page)

2

5

7

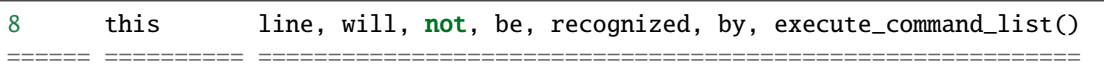

Observe which lines (3, 4, and 8) in the text file are part of the summary. The other lines are either comments or blank. The action on line 8 will be passed to execute\_command\_list() which will then report the this action it is not handled. (Looks like another type of a comment.) See parse\_text\_command\_file() for more details.

#### <span id="page-28-0"></span>**Spreadsheet Command File**

Follow the example spreadsheet (in the *[File Downloads](#page-36-0)* section) and accompanying Jupyter notebook<sup>[1](#page-28-1)</sup> to write your own Excel\_plan().

For example, given a spreadsheet (named sample\_example.xlsx) with content as shown in the next figure:

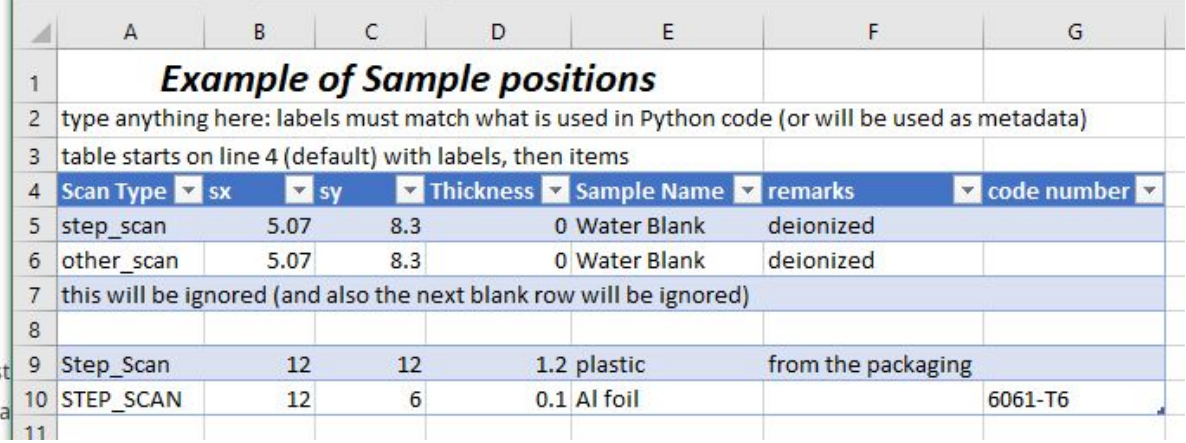

Fig. 2: Image of sample\_example.xlsx spreadsheet file.

**Tip:** Place the column labels on the fourth row of the spreadsheet, starting in the first column. The actions start on the next row. The first blank row indicates the end of the command table within the spreadsheet. Use as many columns as you need, one column per argument.

This spreadsheet can be summarized in a bluesky ipython session:

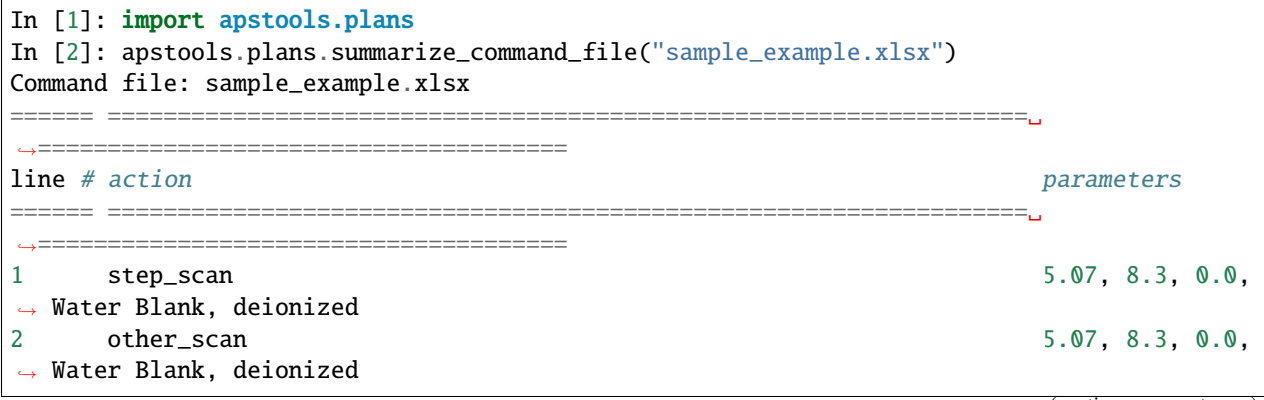

(continues on next page)

<span id="page-28-1"></span><sup>1</sup> [https://github.com/BCDA-APS/apstools/blob/master/docs/source/resources/excel\\_scan.ipynb](https://github.com/BCDA-APS/apstools/blob/master/docs/source/resources/excel_scan.ipynb)

```
3 this will be ignored (and also the next blank row will be ignored)
====== ==================================================================␣
      ˓→======================================
```
Note that lines 9 and 10 in the spreadsheet file are not part of the summary. The spreadsheet handler will stop reading the list of actions at the first blank line. The action described on line 3 will not be handled (since we will not define an action named this will be ignored (and also the next blank row will be ignored)). See parse\_Excel\_command\_file() for more details.

#### <span id="page-29-0"></span>**The** *Actions*

To use this example with the run\_command\_file() plan, it is necessary to redefine the execute\_command\_list() plan, we must write a plan to handle every different type of action described in the spreadsheet. For sample\_example. xlsx, we need to handle the step\_scan and other\_scan actions.

**Tip:** Always write these *actions* as bluesky plans. To test your *actions*, use either bluesky.simulators. summarize\_plan(step\_scan()) or bluesky.simulators.summarize\_plan(other\_scan()).

Here are examples of those two actions (and a stub for an additional instrument procedure to make the example more realistic):

```
def step\_scan(sx, sy, thickness, title, md={}):
2 \mid md["sample_title"] = title \# log this metadata
3 md["sample_thickness"] = thickness # log this metadata
4 yield from bluesky.plan_stubs.mv(
\sim sample_stage.x, sx,
6 \mid sample_stage.y, sy,
\overline{7} )
8 yield from prepare_detector("scintillator")
         yield from bluesky.plans.scan([scaler], motor, 0, 180, 360, md=md)
10
_{11} def other_scan(sx, sy, thickness, title, md={}):
12 md["sample_title"] = title # log this metadata13 md["sample_thickness"] = thickness # log this metadata
14 yield from bluesky.plan_stubs.mv(
15 sample_stage.x, sx,
                sample_stage.y, sy,
\frac{17}{2} )
18 | yield from prepare_detector("areadetector")
19 yield from bluesky.plans.count([areadetector], md=md)
_{21} def prepare_detector(detector_name):
_{22} | \# for this example, we do nothing
\frac{23}{4} we should move the proper detector into position here
_{24} yield from bluesky.plan_stubs.null()
```
Now, we replace execute\_command\_list() with our own definition to include those two actions:

```
def execute_command_list(filename, commands, md={}}):
2 """our custom execute_command_list"""
      full_filename = os.path.abspath(filename)
```
(continues on next page)

20

```
\mathfrak{s} if len(commands) == 0:
6 yield from bps.null()
\frac{1}{7} return
9 \mid text = f"Command file: {filename}\n"
10 text \pm str(apstools.utils.command_list_as_table(commands))
11 print(text)
13 for command in commands:
14 action, args, i, raw_command = command
\frac{15}{15} logger.info(f"file line {i}: {raw_command}")
17 \text{md} = \{\}18 md['full_filename''] = full_filename19 \text{md}["filename"] = filename
_{20} \qquad \qquad \text{md}("line_number") = i21 \text{md}["action"] = action
22 \text{und} \lceil \text{mod} \lceil \text{mod} \lceil \text{arg} \lceil \text{arg} is shorter than parameters, means the same
   \rightarrowthing here
\begin{array}{ccc} \texttt{24} & \texttt{and.update(md or {})} \end{array} # overlay with user-supplied metadata
_{26} action = action.lower()
27 if action == "step_scan":
_{28} yield from step_scan(*args, md=_md)
_{29} elif action == "other_scan":
30 yield from other_scan(*args, md=_md)
32 else:
33 logger.info(f"no handling for line {i}: {raw_command}")
```
#### <span id="page-30-0"></span>**Register our own** execute\_command\_list

Finally, we register our new version of execute\_command\_list (which replaces the default execute\_command\_list()):

APS\_plans.register\_command\_handler(execute\_command\_list)

If you wish to verify that your own code has been installed, use this command:

print(APS\_plans.\_COMMAND\_HANDLER\_)

If its output contains apstools.plans.execute\_command\_list, you have not registered your own function. However, if the output looks something such as either of these:

```
\leq function __main__.execute_command_list(filename, commands, md={})>
# or
<function execute_command_list at 0x7f4cf0d616a8>
```
then you have installed your own code.

4

8

12

16

23

25

31

#### <span id="page-31-0"></span>**Testing the command file**

As you were developing plans for each of your actions, we showed you how to test that each plan was free of basic syntax and bluesky procedural errors. The bluesky.simulators.summarize\_plan() function will run through your plan and show you the basic data acquisition steps that will be executed during your plan. Becuase you did not write any blocking code, no hardware should ever be changed by running this plan summary.

To test our command file, run it through the bluesky.simulators.summarize\_plan() function:

```
bluesky.simulators.summarize_plan(run_command_file("sample_example.txt"))
```
The output will be rather lengthy, if there are no errors. Here are the first few lines:

```
Command file: sample_example.txt
====== ========== ===========================================================
line # action parameters
====== ========== ===========================================================
3 step_scan 5.07, 8.3, 0.0, Water Blank, deionized
4 other_scan 5.07, 8.3, 0.0, Water Blank, deionized
8 this line, will, not, be, recognized, by, execute_command_list()
====== ========== ===========================================================
file line 3: step_scan 5.07 8.3 0.0 "Water Blank, deionized"
sample_stage_x -> 5.07
sample_stage_y -> 8.3
=================================== Open Run ===================================
m3 \rightarrow 0.0Read ['scaler', 'm3']
m3 \rightarrow 0.5013927576601671Read ['scaler', 'm3']
m3 -> 1.0027855153203342
 Read ['scaler', 'm3']
m3 -> 1.5041782729805013
```
and the last few lines:

```
m3 -> 178.99721448467966
 Read ['scaler', 'm3']
m3 -> 179.49860724233983
 Read ['scaler', 'm3']
m3 \rightarrow 180.0Read ['scaler', 'm3']
================================== Close Run ===================================
file line 4: other_scan 5.07 8.3 0.0 "Water Blank, deionized"
sample_stage_x -> 5.07
sample_stage_y -> 8.3
              =================================== Open Run ===================================
  Read ['areadetector']
================================== Close Run ===================================
file line 8: this line will not be recognized by execute_command_list()
no handling for line 8: this line will not be recognized by execute_command_list()
```
### <span id="page-32-0"></span>**Running the command file**

### **Prepare the RE**

These steps were used to prepare our bluesky ipython session to run the plan:

```
1 from bluesky import RunEngine
2 from bluesky.utils import get_history
3 RE = RunEngine(get_history())
4
\frac{1}{5} # Import matplotlib and put it in interactive mode.
6 import matplotlib.pyplot as plt
   plt.ion()
8
9 # load config from ~/.config/databroker/mongodb_config.yml
10 from databroker import Broker
_{11} db = Broker.named("mongodb_config")
12
13 # Subscribe metadatastore to documents.
14 # If this is removed, data is not saved to metadatastore.
15 RE. subscribe(db. insert)
16
17 # Set up SupplementalData.
18 from bluesky import SupplementalData
19 sd = SupplementalData()
_{20} RE.preprocessors.append(sd)
21
_{22} # Add a progress bar.
23 from bluesky.utils import ProgressBarManager
24 |pbar_manager = ProgressBarManager()
25 RE.waiting_hook = pbar_manager
26
27 # Register bluesky IPython magics.
28 from bluesky.magics import BlueskyMagics
29 get_ipython().register_magics(BlueskyMagics)
30
31 # Set up the BestEffortCallback.
32 from bluesky.callbacks.best_effort import BestEffortCallback
33 | bec = BestEffortCallback()
34 RE. subscribe(bec)
```
Also, since we are using an EPICS area detector (ADSimDetector) and have just started its IOC, we must process at least one image from the CAM to each of the file writing plugins we'll use (just the HDF1 for us). A procedure has been added to the ophyd.areadetector code for this. Here is the command we used for this procedure:

areadetector.hdf1.warmup()

#### **Run the command file**

To run the command file, you need to pass this to an instance of the bluesky.RunEngine, defined as RE above:

RE(apstools.plans.run\_command\_file("sample\_example.txt"))

The output will be rather lengthy. Here are the first few lines of the output on my system (your hardware may be different so the exact data columns and values will vary):

```
In [11]: RE(APS_plans.run_command_file("sample_example.txt"))
Command file: sample_example.txt
====== ========== ===========================================================
line # action parameters
====== ========== ===========================================================
3 step_scan 5.07, 8.3, 0.0, Water Blank, deionized
4 other_scan 5.07, 8.3, 0.0, Water Blank, deionized
8 this line, will, not, be, recognized, by, execute_command_list()
 ====== ========== ===========================================================
file line 3: step_scan 5.07 8.3 0.0 "Water Blank, deionized"
Transient Scan ID: 138 Time: 2019-07-04 16:52:15
Persistent Unique Scan ID: 'f40d1c3c-8361-4efc-83f1-072fcd44c1b2'
New stream: 'primary'
+-----------+------------+------------+------------+------------+------------+
| seq_num | time | m3 | clock | I0 | scint |
+-----------+------------+------------+------------+------------+------------+
| 1 | 16:52:34.5 | 0.00000 | 4000000 | 2 | 1 |
| 2 | 16:52:35.2 | 0.50000 | 4000000 | 1 | 2 |
| 3 | 16:52:36.0 | 1.00000 | 4000000 | 1 | 1 |
| 4 | 16:52:36.6 | 1.50000 | 4000000 | 2 | 1 |
| 5 | 16:52:37.3 | 2.01000 | 4000000 | 1 | 2 |
| 6 | 16:52:38.0 | 2.51000 | 4000000 | 2 | 2 |
| 7 | 16:52:38.7 | 3.01000 | 4000000 | 1 | 1 |
| 8 | 16:52:39.3 | 3.51000 | 4000000 | 1 | 2 |
```
and the last few lines:

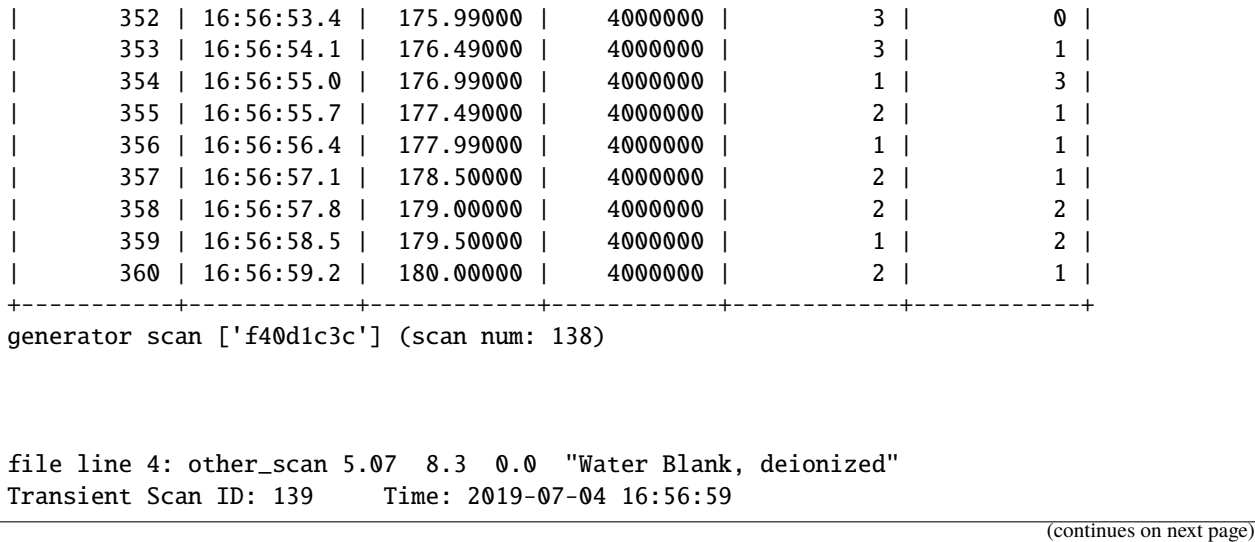

```
Persistent Unique Scan ID: '1f093f56-3413-4e67-8a1b-27e71881b855'
New stream: 'primary'
+-----------+------------+
| seq_num | time |
+-----------+------------+
| 1 | 16:56:59.7 |
+-----------+------------+
generator count ['1f093f56'] (scan num: 139)
file line 8: this line will not be recognized by execute_command_list()
no handling for line 8: this line will not be recognized by execute_command_list()
Out[11]:
('f40d1c3c-8361-4efc-83f1-072fcd44c1b2',
 '1f093f56-3413-4e67-8a1b-27e71881b855')
In [12]:
```
#### <span id="page-34-0"></span>**Appendix: Other spreadsheet examples**

You can use an Excel spreadsheet as a multi-sample batch scan tool.

**SIMPLE**: Your Excel spreadsheet could be rather simple. . .

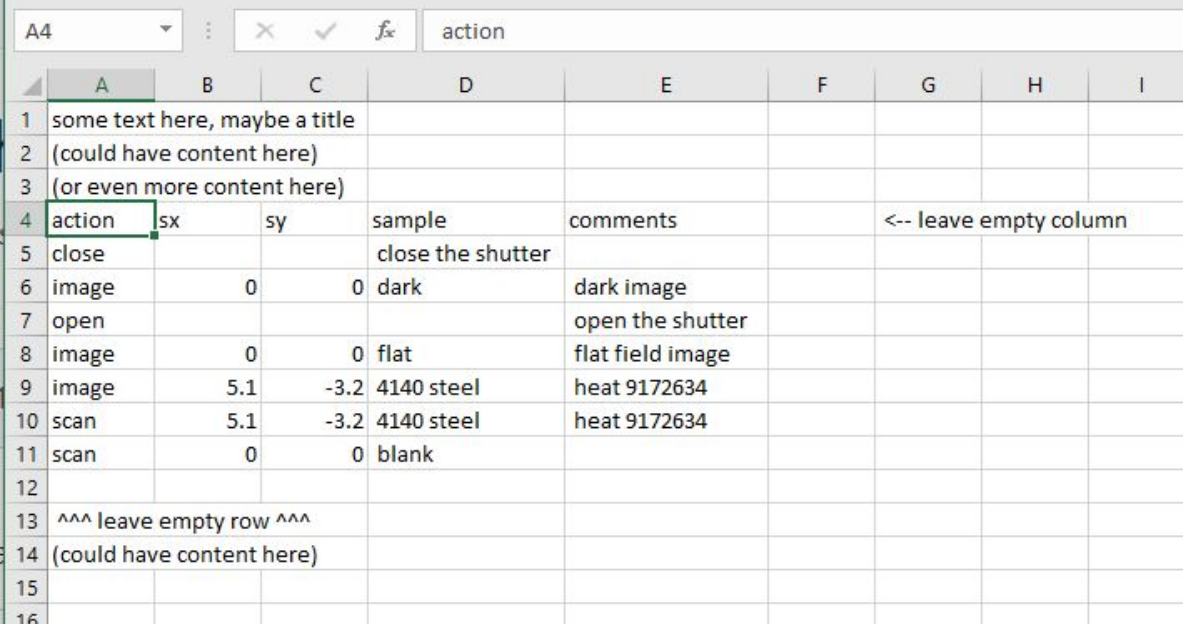

Fig. 3: Unformatted Excel spreadsheet for batch scans.

See ExcelDatabaseFileGeneric for an example bluesky plan that reads from this spreadsheet.

**FANCY**: ... or contain much more information, including formatting.

The idea is that your table will start with column labels in **row 4** of the Excel spreadsheet. One of the columns will be the name of the action (in the example, it is Scan Type). The other columns will be parameters or other information.

**COL** 

|                  | А                                                                                               | B                                  |     | D | Ε                                                        | F                  | G                                           |
|------------------|-------------------------------------------------------------------------------------------------|------------------------------------|-----|---|----------------------------------------------------------|--------------------|---------------------------------------------|
|                  |                                                                                                 | <b>Example of Sample positions</b> |     |   |                                                          |                    |                                             |
| $\overline{2}$   | type anything here: labels must match what is used in Python code (or will be used as metadata) |                                    |     |   |                                                          |                    |                                             |
| 3                | table starts on line 4 (default) with labels, then items                                        |                                    |     |   |                                                          |                    |                                             |
| $\overline{4}$   | Scan Type <b>x</b> sx                                                                           | <b>Ex sy</b>                       |     |   | <b>v</b> Thickness <b>v</b> Sample Name <b>v</b> remarks |                    | $\triangledown$ code number $\triangledown$ |
| 5                | step scan                                                                                       | 5.07                               | 8.3 |   | 0 Water Blank                                            | dejonized          |                                             |
| 6                | other scan                                                                                      | 5.07                               | 8.3 |   | 0 Water Blank                                            | dejonized          |                                             |
|                  | this will be ignored (and also the next blank row will be ignored)                              |                                    |     |   |                                                          |                    |                                             |
| 8                |                                                                                                 |                                    |     |   |                                                          |                    |                                             |
| 9                | Step Scan<br>12                                                                                 |                                    | 12  |   | 1.2 plastic                                              | from the packaging |                                             |
| 10 <sup>10</sup> | <b>STEP SCAN</b>                                                                                | $12 \overline{ }$                  | 6   |   | 0.1 Al foil                                              |                    | 6061-T6                                     |
| $-1 - 1$         |                                                                                                 |                                    |     |   |                                                          |                    |                                             |

Fig. 4: Example Excel spreadsheet for multi-sample batch scans.

Each of the rows under the labels will describe one type of action such as a scan. Basically, whatever you handle in your Excel\_plan(). Any rows that you do not handle will be reported to the console during execution but will not result in any action. Grow (or shrink) the table as needed.

**Note:** For now, make sure there is no content in any of the spreadsheet cells outside (either below or to the right) of your table. Such content will trigger a cryptic error about a numpy float that cannot be converted. Instead, put that content in a second spreadsheet page.

You'll need to have an action plan for every different action your spreadsheet will specify. Call these plans from your Excel\_plan() within an elif block, as shown in this example. The example Excel\_plan() converts the Scan Type into lower case for simpler comparisons. Your plan can be different if you choose.

```
if scan_command == "step_scan":
    yield from step_scan(...)
elif scan_command == "energy_scan":
    yield from scan_energy(...)
elif scan_command == "radiograph":
    yield from AcquireImage(...)
else:
    print(f"no handling for table row \{i+1\}: \{row\}")
```
The example plan saves all row parameters as metadata to the row's action. This may be useful for diagnostic purposes.
# **2.3.5 Example: write SPEC data file**

We'll use the demo\_specfile\_example Jupyter notebook to demonstrate how to write one or more scans to a SPEC data file.

[https://github.com/BCDA-APS/apstools/blob/master/docs/source/resources/demo\\_specfile\\_example.ipynb](https://github.com/BCDA-APS/apstools/blob/master/docs/source/resources/demo_specfile_example.ipynb)

# **2.3.6 Example: the** TuneAxis() **class**

We'll use a Jupyter notebook to demonstrate the TuneAxis() support that provides custom alignment of a signal against an axis. Follow here: [https://github.com/BCDA-APS/apstools/blob/master/docs/source/resources/demo\\_](https://github.com/BCDA-APS/apstools/blob/master/docs/source/resources/demo_tuneaxis.ipynb) [tuneaxis.ipynb](https://github.com/BCDA-APS/apstools/blob/master/docs/source/resources/demo_tuneaxis.ipynb)

# **2.3.7 File Downloads**

The jupyter notebooks and files related to this section may be downloaded from the following table.

- jupyter notebook: demo\_excel\_scan
	- **–** sample\_example.xlsx
- jupyter notebook: demo\_nscan
- jupyter notebook: demo\_tuneaxis
- jupyter notebook: demo\_specfile\_example
	- **–** spec1.dat
	- **–** spec2.dat
	- **–** spec3.dat
	- **–** spec\_tunes.dat
	- **–** test\_specdata.txt

# **2.4 API Documentation**

# **2.4.1 Callbacks (includes File Writers)**

# **Callbacks**

# **Document Collector**

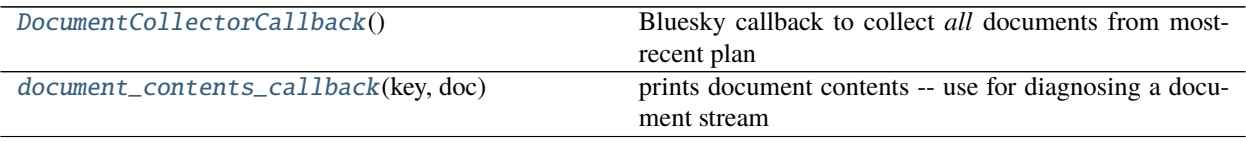

<span id="page-37-0"></span>class apstools.callbacks.doc\_collector.DocumentCollectorCallback

Bluesky callback to collect *all* documents from most-recent plan

Will reset when it receives a *start* document.

EXAMPLE:

```
from apstools.callbacks import DocumentCollectorCallback
doc_collector = DocumentCollectorCallback()
RE.subscribe(doc_collector.receiver)
...
RE(some_plan())
print(doc_collector.uids)
print(doc_collector.documents["stop"])
```
receiver(*key*, *document*) keep all documents from recent plan in memory

<span id="page-37-1"></span>apstools.callbacks.doc\_collector.document\_contents\_callback(*key*, *doc*) prints document contents – use for diagnosing a document stream

# **Snapshot Report**

[SnapshotReport](#page-37-2)(\*args, \*\*kwargs) Show the data from a apstools.plans.snapshot().

<span id="page-37-2"></span>class apstools.callbacks.snapshot\_report.SnapshotReport(*\*args: Any*, *\*\*kwargs: Any*) Show the data from a apstools.plans.snapshot().

Find most recent snapshot between certain dates:

```
headers = db(plan_name="snapshot", since="2018-12-15", until="2018-12-21")
h = list(headers)[0] # pick the first one, it's the most recent
apstools.callbacks.SnapshotReport().print_report(h)
```
Use as callback to a snapshot plan:

RE(

apstools.plans.snapshot(ophyd\_objects\_list),

(continues on next page)

(continued from previous page)

```
apstools.callbacks.SnapshotReport()
```
# descriptor(*doc*)

**special case:** the data is both in the descriptor AND the event docs due to the way our plan created it

```
print_report(header)
```
simplify the job of writing our custom data table

method: play the entire document stream through this callback

# **File Writers**

)

See the *[File Writers](#page-67-0)* section.

# **2.4.2 Devices**

(ophyd) Devices that might be useful at the APS using Bluesky

Also consult the Index under the *Ophyd* heading for links to the Devices, Exceptions, Mixins, Signals, and other support items described here.

# **Categories**

# **APS General Support**

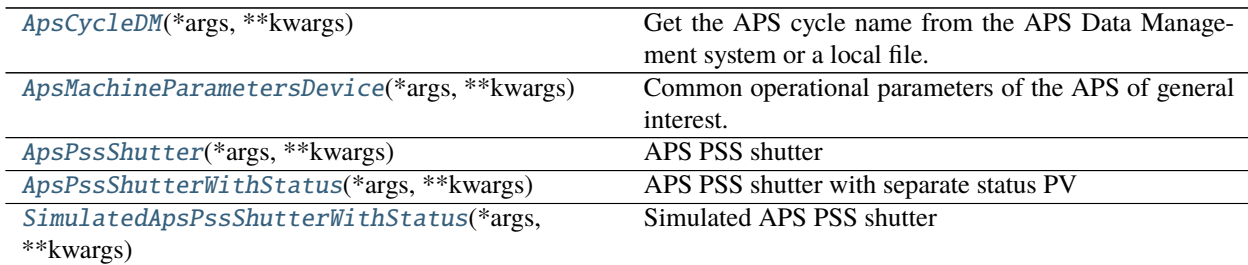

# **Area Detector Support**

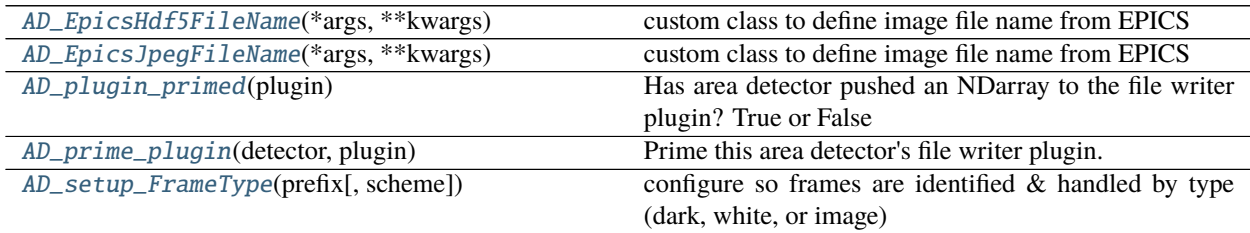

# **Detector & Scaler Support**

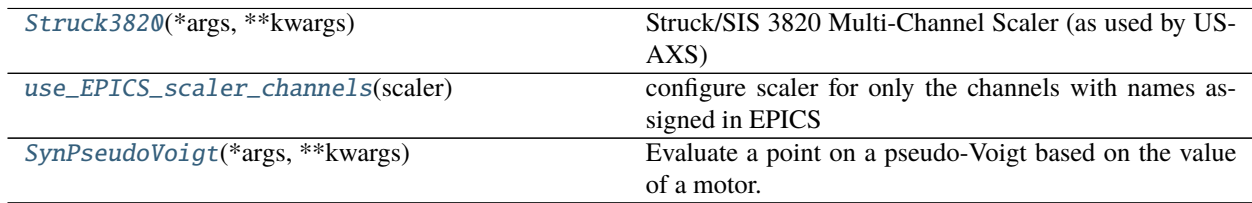

# **Motors, Positioners, Axes, . . .**

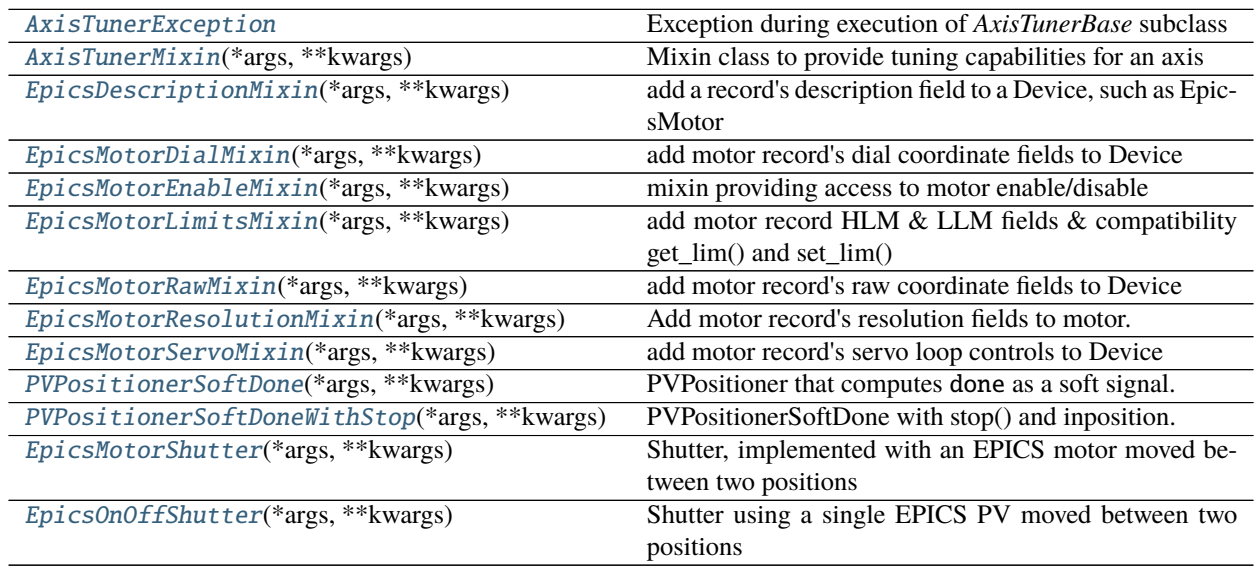

# **Shutters**

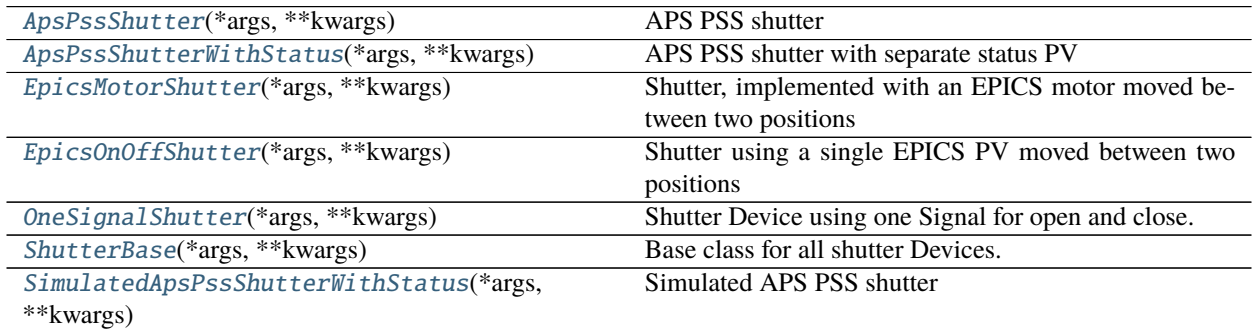

# **Slits**

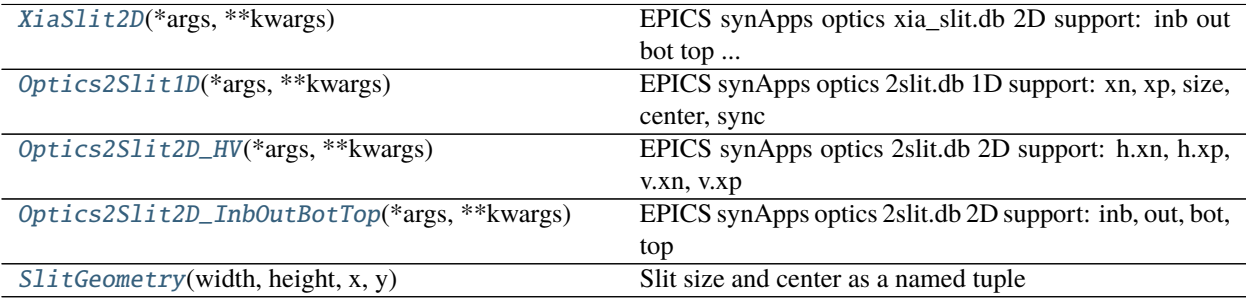

# **synApps Support**

See separate *[synApps Support: Records, Databases, . . .](#page-119-0)* section.

# **Temperature Controllers**

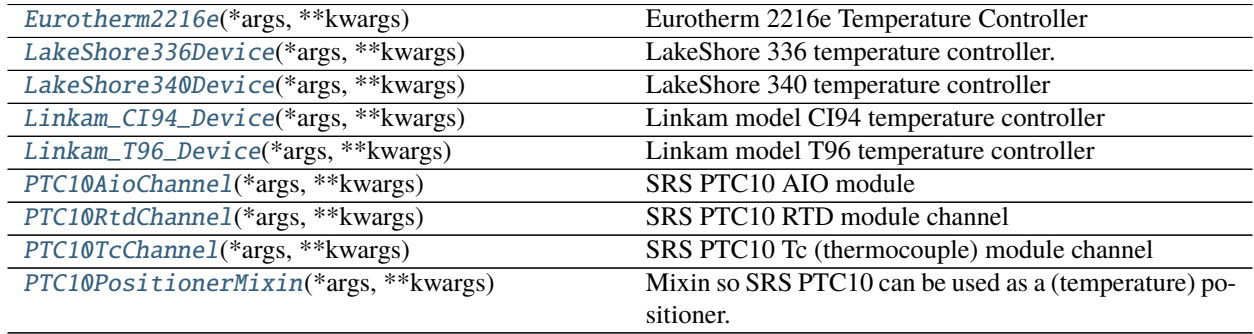

# **Other Support**

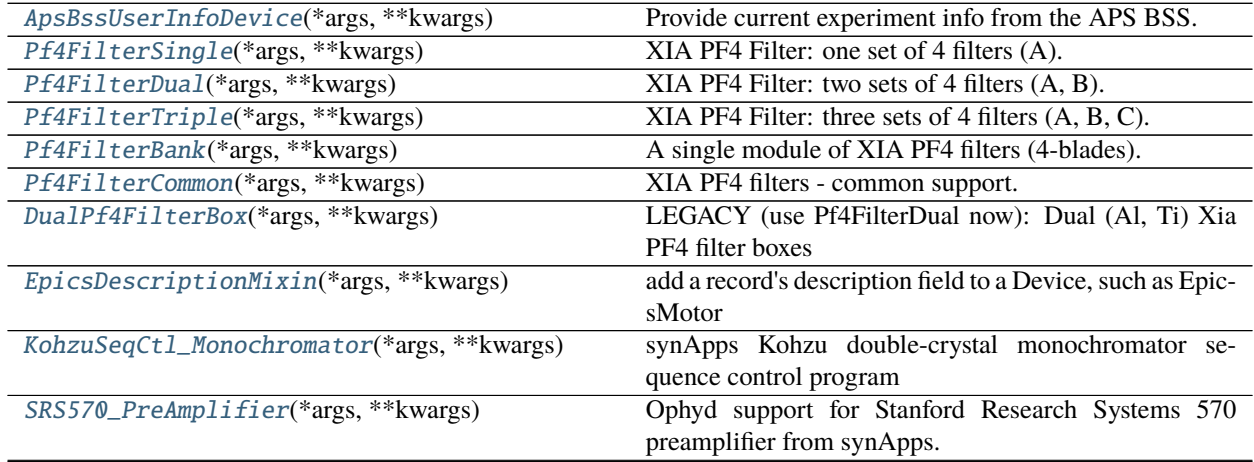

continues on next page

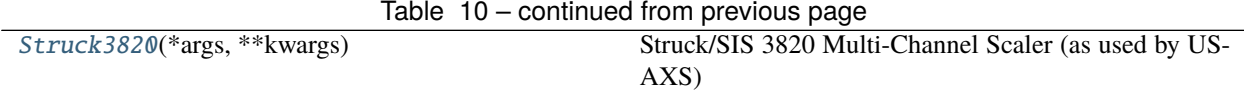

# **Internal Routines**

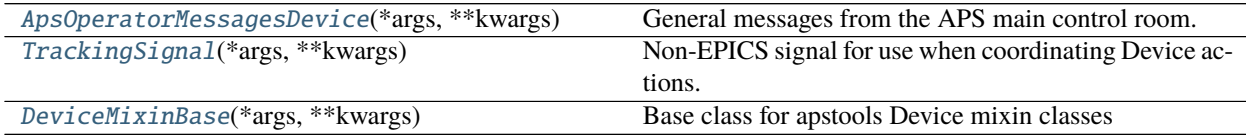

# **All Submodules**

# **APS User Proposal and ESAF Information**

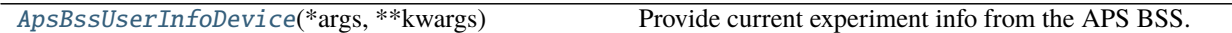

<span id="page-41-1"></span>class apstools.devices.aps\_bss\_user.ApsBssUserInfoDevice(*\*args: Any*, *\*\*kwargs: Any*) Provide current experiment info from the APS BSS.

BSS: Beamtime Scheduling System

EXAMPLE:

bss\_user\_info = ApsBssUserInfoDevice( "9id\_bss:", name="bss\_user\_info") sd.baseline.append(bss\_user\_info)

NOTE: There is info provided by the APS proposal & ESAF systems.

# **Area Detector Support**

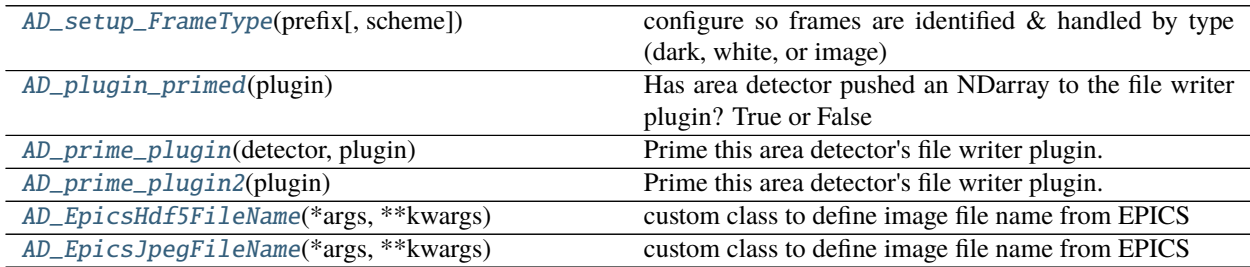

<span id="page-41-0"></span>class apstools.devices.area\_detector\_support.AD\_EpicsHdf5FileName(*\*args: Any*, *\*\*kwargs: Any*) custom class to define image file name from EPICS

**Caution:** *Caveat emptor* applies here. You assume expertise!

Replace standard Bluesky algorithm where file names are defined as UUID strings, virtually guaranteeing that no existing images files will ever be overwritten.

Also, this method decouples the data files from the databroker, which needs the files to be named by UUID.

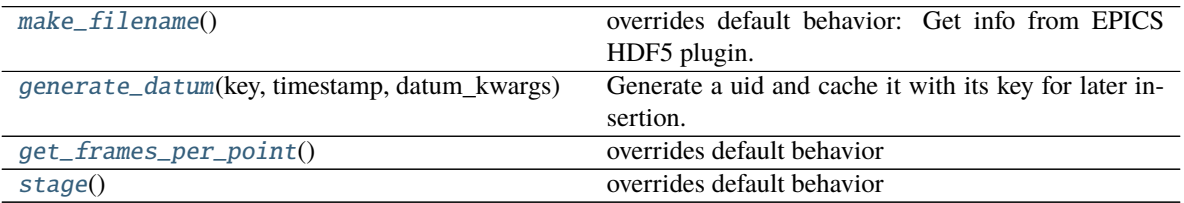

To allow users to control the file **name**, we override the make\_filename() method here and we need to override some intervening classes.

To allow users to control the file **number**, we override the stage() method here and triple-comment out that line, and bring in sections from the methods we are replacing here.

The image file name is set in *FileStoreBase.make\_filename()* from *ophyd.areadetector.filestore\_mixins*. This is called (during device staging) from *FileStoreBase.stage()*

### EXAMPLE:

To use this custom class, we need to connect it to some intervening structure. Here are the steps:

- 1. override default file naming
- 2. use to make your custom iterative writer
- 3. use to make your custom HDF5 plugin
- 4. use to make your custom AD support

imports:

```
from bluesky import RunEngine, plans as bp
from ophyd.areadetector import SimDetector, SingleTrigger
from ophyd.areadetector import ADComponent, ImagePlugin, SimDetectorCam
from ophyd.areadetector import HDF5Plugin
from ophyd.areadetector.filestore_mixins import FileStoreIterativeWrite
```
override default file naming:

from apstools.devices import AD\_EpicsHdf5FileName

make a custom iterative writer:

```
class myHdf5EpicsIterativeWriter(AD_EpicsHdf5FileName, FileStoreIterativeWrite):␣
 ˓→pass
```
make a custom HDF5 plugin:

class myHDF5FileNames(HDF5Plugin, myHdf5EpicsIterativeWriter): pass

define support for the detector (simulated detector here):

```
class MySimDetector(SingleTrigger, SimDetector):
    '''SimDetector with HDF5 file names specified by EPICS'''
```
(continues on next page)

(continued from previous page)

```
cam = ADComponent(SimDetectorCam, "cam1:")
image = ADComponent(ImagePlugin, "image1:")
hdf1 = ADComponent(
    myHDF5FileNames,
    suffix = "HDF1:",root = \frac{1}{2},
    write_path_template = ''/,
    )
```
create an instance of the detector:

```
simdet = MySimDetector("13SIM1:", name="simdet")
if hasattr(simdet.hdf1.stage_sigs, "array_counter"):
    # remove this so array counter is not set to zero each staging
    del simdet.hdf1.stage_sigs["array_counter"]
simdet.hdf1.stage_sigs["file_template"] = '%s%s_%3.3d.h5'
```
setup the file names using the EPICS HDF5 plugin:

```
simdet.hdf1.file_path.put("/tmp/simdet_demo/") # ! ALWAYS end with a "/" !
simdet.hdf1.file_name.put("test")
simdet.hdf1.array_counter.put(0)
```
If you have not already, create a bluesky RunEngine:

```
RE = RunEnqine({})
```
take an image:

RE(bp.count([simdet]))

```
INTERNAL METHODS
```

```
generate_datum(key, timestamp, datum_kwargs)
```
Generate a uid and cache it with its key for later insertion.

<span id="page-43-3"></span>get\_frames\_per\_point()

overrides default behavior

<span id="page-43-1"></span>make\_filename()

overrides default behavior: Get info from EPICS HDF5 plugin.

## <span id="page-43-4"></span>stage()

overrides default behavior

Set EPICS items before device is staged, then copy EPICS naming template (and other items) to ophyd after staging.

<span id="page-43-0"></span>class apstools.devices.area\_detector\_support.AD\_EpicsJpegFileName(*\*args: Any*, *\*\*kwargs: Any*) custom class to define image file name from EPICS

**Caution:** *Caveat emptor* applies here. You assume expertise!

Replace standard Bluesky algorithm where file names are defined as UUID strings, virtually guaranteeing that no existing images files will ever be overwritten. Also, this method decouples the data files from the databroker, which needs the files to be named by UUID.

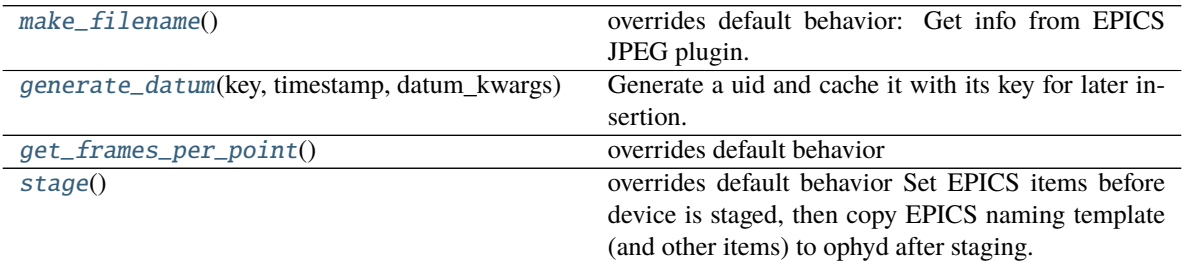

Patterned on apstools.devices.AD\_EpicsHdf5FileName(). (Follow that documentation from this point.)

#### <span id="page-44-3"></span>generate\_datum(*key*, *timestamp*, *datum\_kwargs*)

Generate a uid and cache it with its key for later insertion.

## <span id="page-44-4"></span>get\_frames\_per\_point()

overrides default behavior

### <span id="page-44-2"></span>make\_filename()

overrides default behavior: Get info from EPICS JPEG plugin.

#### <span id="page-44-5"></span>stage()

overrides default behavior Set EPICS items before device is staged, then copy EPICS naming template (and other items) to ophyd after staging.

# <span id="page-44-0"></span>apstools.devices.area\_detector\_support.AD\_plugin\_primed(*plugin*)

Has area detector pushed an NDarray to the file writer plugin? True or False

### PARAMETERS

**plugin** *obj* : area detector plugin to be *primed* (such as detector.hdf1)

### EXAMPLE:

AD\_plugin\_primed(detector.hdf1)

Works around an observed issue: #598 [https://github.com/NSLS-II/ophyd/issues/598#](https://github.com/NSLS-II/ophyd/issues/598#issuecomment-414311372) [issuecomment-414311372](https://github.com/NSLS-II/ophyd/issues/598#issuecomment-414311372)

If detector IOC has just been started and has not yet taken an image with the file writer plugin, then a TimeoutError will occur as the file writer plugin "Capture" is set to 1 (Start). In such case, first acquire at least one image with the file writer plugin enabled.

Also issue in apstools (needs a robust method to detect if primed): [https://github.com/BCDA-APS/apstools/](https://github.com/BCDA-APS/apstools/issues/464) [issues/464](https://github.com/BCDA-APS/apstools/issues/464)

Since Area Detector release 2.1 (2014-10-14).

The *prime* process is not needed if you select the *LazyOpen* feature with *Stream* mode for the file plugin. *Lazy-Open* defers file creation until the first frame arrives in the plugin. This removes the need to initialize the plugin with a dummy frame before starting capture.

<span id="page-44-1"></span>apstools.devices.area\_detector\_support.AD\_prime\_plugin(*detector*, *plugin*) Prime this area detector's file writer plugin.

### PARAMETERS

**detector** *obj* : area detector (such as detector)

**plugin** *obj* : area detector plugin to be *primed* (such as detector.hdf1)

EXAMPLE:

AD\_prime\_plugin(detector, detector.hdf1)

<span id="page-45-2"></span>apstools.devices.area\_detector\_support.AD\_prime\_plugin2(*plugin*)

Prime this area detector's file writer plugin.

Collect and push an NDarray to the file writer plugin. Works with all file writer plugins.

Based on ophyd.areadetector.plugins.HDF5Plugin.warmup().

PARAMETERS

**plugin** *obj* : area detector plugin to be *primed* (such as detector.hdf1)

EXAMPLE:

AD\_prime\_plugin2(detector.hdf1)

<span id="page-45-1"></span>apstools.devices.area\_detector\_support.AD\_setup\_FrameType(*prefix*, *scheme='NeXus'*) configure so frames are identified  $&$  handled by type (dark, white, or image)

#### PARAMETERS

**prefix** *str* : EPICS PV prefix of area detector, such as 13SIM1:

**scheme** *str* : any key in the AD\_FrameType\_schemes dictionary

This routine prepares the EPICS Area Detector to identify frames by image type for handling by clients, such as the HDF5 file writing plugin. With the HDF5 plugin, the FrameType PV is added to the NDattributes and then used in the layout file to direct the acquired frame to the chosen dataset. The FrameType PV value provides the HDF5 address to be used.

To use a different scheme than the defaults, add a new key to the AD\_FrameType\_schemes dictionary, defining storage values for the fields of the EPICS mbbo record that you will be using.

see: [https://nbviewer.jupyter.org/github/BCDA-APS/use\\_bluesky/blob/main/lessons/sandbox/images\\_darks\\_](https://nbviewer.jupyter.org/github/BCDA-APS/use_bluesky/blob/main/lessons/sandbox/images_darks_flats.ipynb) [flats.ipynb](https://nbviewer.jupyter.org/github/BCDA-APS/use_bluesky/blob/main/lessons/sandbox/images_darks_flats.ipynb)

EXAMPLE:

AD\_setup\_FrameType("2bmbPG3:", scheme="DataExchange")

- Call this function *before* creating the ophyd area detector object
- use lower-level PyEpics interface

### **APS cycles**

[ApsCycleDM](#page-45-0)(\*args, \*\*kwargs) Get the APS cycle name from the APS Data Management system or a local file.

<span id="page-45-0"></span>class apstools.devices.aps\_cycle.ApsCycleDM(*\*args: Any*, *\*\*kwargs: Any*) Get the APS cycle name from the APS Data Management system or a local file.

This signal is read-only.

# **APS Machine Parameters**

#### **APS machine parameters**

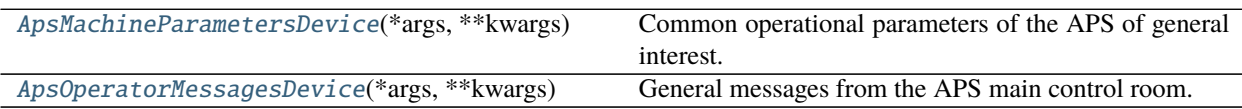

<span id="page-46-0"></span>class apstools.devices.aps\_machine.ApsMachineParametersDevice(*\*args: Any*, *\*\*kwargs: Any*) Common operational parameters of the APS of general interest.

EXAMPLE:

```
import apstools.devices as APS_devices
APS = APS_devices.ApsMachineParametersDevice(name="APS")
aps\_current = APS.current# make sure these values are logged at start and stop of every scan
sd.baseline.append(APS)
# record storage ring current as secondary stream during scans
# name: aps_current_monitor
# db[-1].table("aps_current_monitor")
sd.monitors.append(aps_current)
```
The *sd.baseline* and *sd.monitors* usage relies on this global setup:

from bluesky import SupplementalData sd = SupplementalData() RE.preprocessors.append(sd)

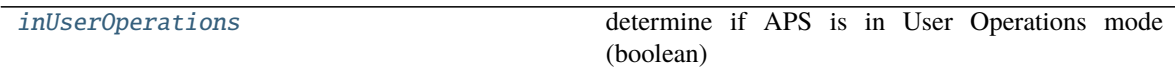

#### aps\_cycle

alias of [apstools.devices.aps\\_cycle.ApsCycleDM](#page-45-0)

#### <span id="page-46-2"></span>property inUserOperations

determine if APS is in User Operations mode (boolean)

Use this property to configure ophyd Devices for direct or simulated hardware. See issue #49 [\(https://](https://github.com/BCDA-APS/apstools/issues/49) [github.com/BCDA-APS/apstools/issues/49\)](https://github.com/BCDA-APS/apstools/issues/49) for details.

EXAMPLE:

```
APS = apstools.devices.ApsMachineParametersDevice(name="APS")
if APS.inUserOperations:
   suspend_APS_current = bluesky.suspenders.SuspendFloor(APS.current, 2,
˓→resume_thresh=10)
   RE.install_suspender(suspend_APS_current)
else:
    # use pseudo shutter controls and no current suspenders
   pass
```
# <span id="page-46-1"></span>operator\_messages

alias of [apstools.devices.aps\\_machine.ApsOperatorMessagesDevice](#page-46-1)

class apstools.devices.aps\_machine.ApsOperatorMessagesDevice(*\*args: Any*, *\*\*kwargs: Any*) General messages from the APS main control room.

# **APS undulator**

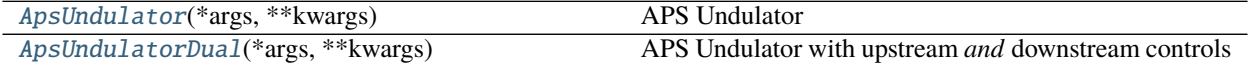

<span id="page-47-2"></span>class apstools.devices.aps\_undulator.ApsUndulator(*\*args: Any*, *\*\*kwargs: Any*) APS Undulator

EXAMPLE:

undulator = ApsUndulator("ID09ds:", name="undulator")

#### tracking

alias of [apstools.devices.tracking\\_signal.TrackingSignal](#page-64-1)

<span id="page-47-3"></span>class apstools.devices.aps\_undulator.ApsUndulatorDual(*\*args: Any*, *\*\*kwargs: Any*) APS Undulator with upstream *and* downstream controls

#### EXAMPLE:

undulator = ApsUndulatorDual("ID09", name="undulator")

note:: the trailing : in the PV prefix should be omitted

#### downstream

alias of [apstools.devices.aps\\_undulator.ApsUndulator](#page-47-2)

#### upstream

alias of [apstools.devices.aps\\_undulator.ApsUndulator](#page-47-2)

### **Axis Tuner**

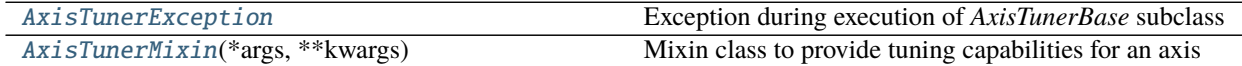

<span id="page-47-0"></span>exception apstools.devices.axis\_tuner.AxisTunerException Exception during execution of *AxisTunerBase* subclass

### <span id="page-47-1"></span>class apstools.devices.axis\_tuner.AxisTunerMixin(*\*args: Any*, *\*\*kwargs: Any*) Mixin class to provide tuning capabilities for an axis

See the *TuneAxis()* example in this jupyter notebook: [https://github.com/BCDA-APS/apstools/blob/master/docs/](https://github.com/BCDA-APS/apstools/blob/master/docs/source/resources/demo_tuneaxis.ipynb) [source/resources/demo\\_tuneaxis.ipynb](https://github.com/BCDA-APS/apstools/blob/master/docs/source/resources/demo_tuneaxis.ipynb)

# HOOK METHODS

There are two hook methods (*pre\_tune\_method()*, and *post\_tune\_method()*) for callers to add additional plan parts, such as opening or closing shutters, setting detector parameters, or other actions.

Each hook method must accept a single argument: an axis object such as *EpicsMotor* or *SynAxis*, such as:

```
def my_pre_tune_hook(axis):
   yield from bps.mv(shutter, "open")
def my_post_tune_hook(axis):
   yield from bps.mv(shutter, "close")
class TunableSynAxis(AxisTunerMixin, SynAxis): pass
myaxis = TunableSynAxis(name="myaxis")mydet = SynGauss('mydet', myaxis, 'myaxis', center=0.21, Imax=0.98e5, sigma=0.127)
myaxis.tuner = TuneAxis([mydet], myaxis)
myaxis.pre_tune_method = my_pre_tune_hook
myaxis.post_time_method = my\_post_tune_hookdef tune_myaxis():
   yield from myaxis.tune(md={"plan_name": "tune_myaxis"})
RE(tune_myaxis())
```
## **Mixin to add EPICS .DESC field**

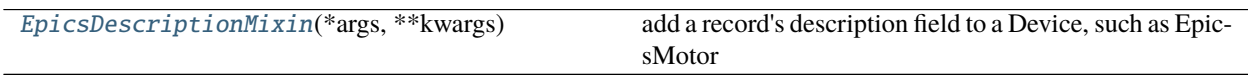

<span id="page-48-0"></span>class apstools.devices.description\_mixin.EpicsDescriptionMixin(*\*args: Any*, *\*\*kwargs: Any*) add a record's description field to a Device, such as EpicsMotor

EXAMPLE:

```
from ophyd import EpicsMotor
from apstools.devices import EpicsDescriptionMixin
class MyEpicsMotor(EpicsDescriptionMixin, EpicsMotor): pass
m1 = MyEpicsMotor('xxx:m1', name='m1')print(m1.desc.get())
```
more ideas:

```
class TunableSynAxis(AxisTunerMixin, SynAxis):
    '''synthetic axis that can be tuned'''
class TunableEpicsMotor(AxisTunerMixin, EpicsMotor):
    '''EpicsMotor that can be tuned'''
class EpicsMotorWithDescription(EpicsDescriptionMixin, EpicsMotor):
    '''EpicsMotor with description field'''
class EpicsMotorWithMore(
    EpicsDescriptionMixin,
    EpicsMotorLimitsMixin,
    EpicsMotorDialMixin,
    EpicsMotorRawMixin,
    EpicsMotor):
```
(continues on next page)

(continued from previous page)

```
EpicsMotor with more fields
* description (``desc``)
* soft motor limits (``soft_limit_hi``, ``soft_limit_lo``)
* dial coordinates (``dial``)
* raw coordinates (``raw``)
'''
```
# **Eurotherm 2216e Temperature Controller**

The 2216e is a temperature controller from Eurotherm.

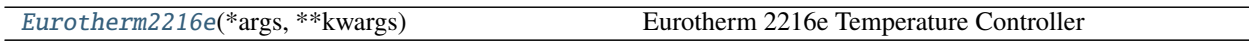

According to their website, the [Eurotherm 2216e Temperature Controller][\(https://www.eurothermcontrollers.com/](https://www.eurothermcontrollers.com/eurotherm-2216e-series-controller-now-obsolete/) [eurotherm-2216e-series-controller-now-obsolete/\)](https://www.eurothermcontrollers.com/eurotherm-2216e-series-controller-now-obsolete/) is obsolete. Please see replacement [EPC3016][\(https://www.](https://www.eurothermcontrollers.com/eurotherm-epc3016-1-16-din-process-and-temperature-controller/) [eurothermcontrollers.com/eurotherm-epc3016-1-16-din-process-and-temperature-controller/\)](https://www.eurothermcontrollers.com/eurotherm-epc3016-1-16-din-process-and-temperature-controller/) in our [EPC3000 Series][\(https://www.eurothermcontrollers.com/epc3000-series\)](https://www.eurothermcontrollers.com/epc3000-series).

New in apstools 1.6.0.

```
class apstools.devices.eurotherm_2216e.Eurotherm2216e(*args: Any, **kwargs: Any)
     Eurotherm 2216e Temperature Controller
```
cb\_sensor(*\*args*, *\*\*kwargs*) units: Convert dC from sensor to C

### **Kohzu double-crystal monochromator**

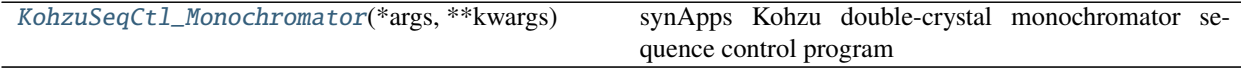

<span id="page-49-1"></span>class apstools.devices.kohzu\_monochromator.KohzuSeqCtl\_Monochromator(*\*args: Any*, *\*\*kwargs:*

*Any*)

synApps Kohzu double-crystal monochromator sequence control program

### calibrate\_energy(*value*)

Calibrate the monochromator energy.

PARAMETERS

**value: float** New energy for the current monochromator position.

### energy

alias of [apstools.devices.kohzu\\_monochromator.KohzuSoftPositioner](#page-49-2)

#### theta

alias of [apstools.devices.kohzu\\_monochromator.KohzuSoftPositioner](#page-49-2)

#### wavelength

alias of [apstools.devices.kohzu\\_monochromator.KohzuSoftPositioner](#page-49-2)

<span id="page-49-2"></span>class apstools.devices.kohzu\_monochromator.KohzuSoftPositioner(*\*args: Any*, *\*\*kwargs: Any*)

### cb\_done(*\*args*, *\*\*kwargs*)

Called when parent's done signal changes (EPICS CA monitor event).

# cb\_setpoint(*\*args*, *\*\*kwargs*)

Called when setpoint changes (EPICS CA monitor event).

When the setpoint is changed, force done=False. For any move, done must transition to  $!=$  done\_value, then back to done\_value. Next update will refresh value from parent device.

#### property inposition

Report (boolean) if positioner is done.

move(*\*args*, *\*\*kwargs*) Reposition, with optional wait for completion.

### **Lakeshore temperature controllers**

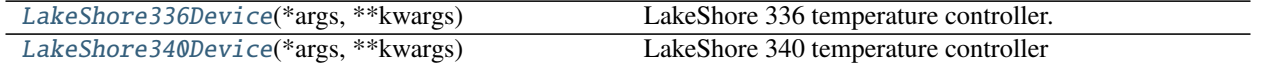

- class apstools.devices.lakeshore\_controllers.LS340\_LoopBase(*\*args: Any*, *\*\*kwargs: Any*) Base settings for both sample and control loops.
- <span id="page-50-3"></span>class apstools.devices.lakeshore\_controllers.LS340\_LoopControl(*\*args: Any*, *\*\*kwargs: Any*) Control specific
- <span id="page-50-4"></span>class apstools.devices.lakeshore\_controllers.LS340\_LoopSample(*\*args: Any*, *\*\*kwargs: Any*) Sample specific
- <span id="page-50-0"></span>class apstools.devices.lakeshore\_controllers.LakeShore336Device(*\*args: Any*, *\*\*kwargs: Any*) LakeShore 336 temperature controller.
	- loop 1: temperature positioner AND heater, PID, & ramp controls
	- loop 2: temperature positioner AND heater, PID, & ramp controls
	- loop 3: temperature positioner
	- loop 4: temperature positioner

# loop1

alias of [apstools.devices.lakeshore\\_controllers.LakeShore336\\_LoopControl](#page-50-1)

#### loop2

alias of [apstools.devices.lakeshore\\_controllers.LakeShore336\\_LoopControl](#page-50-1)

#### loop3

alias of [apstools.devices.lakeshore\\_controllers.LakeShore336\\_LoopRO](#page-50-2)

#### loop4

alias of [apstools.devices.lakeshore\\_controllers.LakeShore336\\_LoopRO](#page-50-2)

#### serial

alias of [apstools.synApps.asyn.AsynRecord](#page-123-0)

<span id="page-50-1"></span>class apstools.devices.lakeshore\_controllers.LakeShore336\_LoopControl(*\*args: Any*, *\*\*kwargs:*

*Any*)

LakeShore 336 temperature controller – with heater control.

<span id="page-50-2"></span>The LakeShore 336 accepts up to two heaters.

class apstools.devices.lakeshore\_controllers.LakeShore336\_LoopRO(*\*args: Any*, *\*\*kwargs: Any*) LakeShore 336 temperature controller – Read-only loop (no heaters).

<span id="page-51-0"></span>class apstools.devices.lakeshore\_controllers.LakeShore340Device(*\*args: Any*, *\*\*kwargs: Any*) LakeShore 340 temperature controller

## control

alias of [apstools.devices.lakeshore\\_controllers.LS340\\_LoopControl](#page-50-3)

#### sample

alias of [apstools.devices.lakeshore\\_controllers.LS340\\_LoopSample](#page-50-4)

#### serial

alias of [apstools.synApps.asyn.AsynRecord](#page-123-0)

### **Linkam temperature controllers**

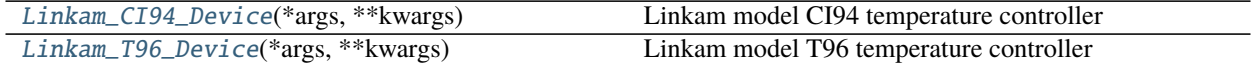

<span id="page-51-1"></span>class apstools.devices.linkam\_controllers.Linkam\_CI94\_Device(*\*args: Any*, *\*\*kwargs: Any*) Linkam model CI94 temperature controller

# EXAMPLE:

 $ci94 = Linkam_CI94_Device("IOC:ci94;"$ ,  $name="ci94")$ 

#### temperature

alias of [apstools.devices.positioner\\_soft\\_done.PVPositionerSoftDoneWithStop](#page-55-0)

<span id="page-51-2"></span>class apstools.devices.linkam\_controllers.Linkam\_T96\_Device(*\*args: Any*, *\*\*kwargs: Any*) Linkam model T96 temperature controller

### EXAMPLE:

tc1 = Linkam\_T96("IOC:tc1:", name="tc1")

#### temperature

alias of [apstools.devices.linkam\\_controllers.T96Temperature](#page-51-4)

<span id="page-51-4"></span>class apstools.devices.linkam\_controllers.T96Temperature(*\*args: Any*, *\*\*kwargs: Any*)

# **Base class for Device Mixins**

[DeviceMixinBase](#page-51-3)(\*args, \*\*kwargs) Base class for apstools Device mixin classes

<span id="page-51-3"></span>class apstools.devices.mixin\_base.DeviceMixinBase(*\*args: Any*, *\*\*kwargs: Any*) Base class for apstools Device mixin classes

# **Mixin classes for Motor Devices**

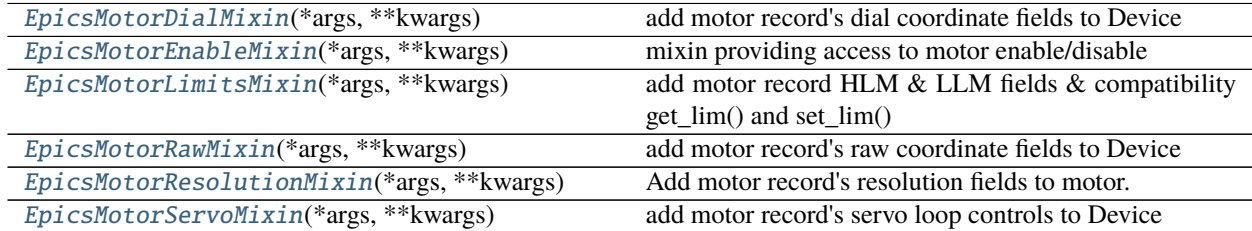

<span id="page-52-0"></span>class apstools.devices.motor\_mixins.EpicsMotorDialMixin(*\*args: Any*, *\*\*kwargs: Any*) add motor record's dial coordinate fields to Device

EXAMPLE:

```
from ophyd import EpicsMotor
from apstools.devices import EpicsMotorDialMixin
class myEpicsMotor(EpicsMotorDialMixin, EpicsMotor): pass
m1 = myEpicsMotor('xxx:m1', name='m1')print(m1.dial.read())
```
<span id="page-52-1"></span>class apstools.devices.motor\_mixins.EpicsMotorEnableMixin(*\*args: Any*, *\*\*kwargs: Any*) mixin providing access to motor enable/disable

EXAMPLE:

```
from ophyd import EpicsMotor
from apstools.devices import EpicsMotorEnableMixin
class MyEpicsMotor(EpicsMotorEnableMixin, EpicsMotor): ...
m1 = MyEpicsMotor('xxx:m1', name='m1')
print(m1.enabled)
```
In a bluesky plan:

```
yield from bps.mv(m1.enable_disable, m1.MOTOR_DISABLE)
# ... other activities
yield from bps.mv(m1.enable_disable, m1.MOTOR_ENABLE)
```
### disable\_motor()

BLOCKING call to disable motor axis

enable  $motor()$ BLOCKING call to enable motor axis

<span id="page-52-2"></span>class apstools.devices.motor\_mixins.EpicsMotorLimitsMixin(*\*args: Any*, *\*\*kwargs: Any*) add motor record HLM & LLM fields & compatibility get\_lim() and set\_lim()

EXAMPLE:

```
from ophyd import EpicsMotor
from apstools.devices import EpicsMotorLimitsMixin
```
(continues on next page)

(continued from previous page)

```
class myEpicsMotor(EpicsMotorLimitsMixin, EpicsMotor): pass
m1 = myEpicsMotor('xxx:m1', name='m1')lo = m1.get\_lim(-1)hi = m1.get\_lim(1)m1.set\_lim(-25, -5)print(m1.get_lim(-1), m1.get_lim(1))
m1.set_lim(lo, hi)
```
## get\_lim(*flag*)

Returns the user limit of motor

- flag > 0: returns high limit
- flag < 0: returns low limit
- flag  $== 0$ : returns None

Similar with SPEC command

# set\_lim(*low*, *high*)

Sets the low and high limits of motor

- No action taken if motor is moving.
- Low limit is set to lesser of (low, high)
- High limit is set to greater of (low, high)

Similar with SPEC command

# <span id="page-53-0"></span>class apstools.devices.motor\_mixins.EpicsMotorRawMixin(*\*args: Any*, *\*\*kwargs: Any*)

add motor record's raw coordinate fields to Device

EXAMPLE:

```
from ophyd import EpicsMotor
from apstools.devices import EpicsMotorRawMixin
class myEpicsMotor(EpicsMotorRawMixin, EpicsMotor): pass
m1 = myEpicsMotor('xxx:m1', name='m1')print(m1.raw.read())
```
<span id="page-53-1"></span>class apstools.devices.motor\_mixins.EpicsMotorResolutionMixin(*\*args: Any*, *\*\*kwargs: Any*) Add motor record's resolution fields to motor.

Usually, a facility will not provide such high-level access to calibration parameters since these are associated with fixed parameters of hardware. For simulators, it is convenient to provide access so that default settings (typically low-resolution) from the IOC can be changed as part of the device setup in bluesky.

EXAMPLE:

```
from ophyd import EpicsMotor
from apstools.devices import EpicsMotorResolutionMixin
class myEpicsMotor(EpicsMotorResolutionMixin, EpicsMotor): pass
m1 = myEpicsMotor('xxx: m1', name='m1')print(f"resolution={m1.resolution.read()}")
print(f"steps_per_rev={m1.steps_per_rev.read()}")
print(f"units_per_rev={m1.units_per_rev.read()}")
```
class apstools.devices.motor\_mixins.EpicsMotorServoMixin(*\*args: Any*, *\*\*kwargs: Any*) add motor record's servo loop controls to Device

EXAMPLE:

```
from ophyd import EpicsMotor
from apstools.devices import EpicsMotorServoMixin
class myEpicsMotor(EpicsMotorServoMixin, EpicsMotor): pass
m1 = myEpicsMotor('xxx:m1', name='m1')print(m1.servo.read())
```
PVPositioner that computes done as a soft signal.

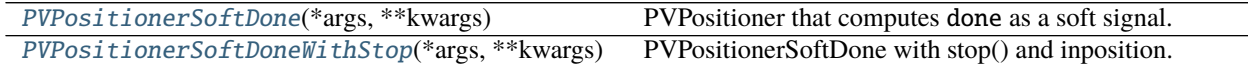

<span id="page-54-0"></span>class apstools.devices.positioner\_soft\_done.PVPositionerSoftDone(*\*args: Any*, *\*\*kwargs: Any*) PVPositioner that computes done as a soft signal.

PARAMETERS

- **prefix** [str, optional] The device prefix used for all sub-positioners. This is optional as it may be desirable to specify full PV names for PVPositioners.
- **readback\_pv** [str, optional] PV prefix of the readback signal. Disregarded if readback attribute is created.

setpoint pv [str, optional] PV prefix of the setpoint signal. Disregarded if setpoint attribute is created.

**tolerance** [float, optional] Motion tolerance. The motion is considered *done* when:

abs(readback-setpoint) <= tolerance

Defaults to  $10^{\circ}$  (-1\*precision), where precision = setpoint.precision.

**update\_target** [bool] True when this object update the target Component directly. Use False if the target Component will be updated externally, such as by the controller when target is an EpicsSignal. Defaults to True.

**kwargs :** Passed to *ophyd.PVPositioner*

ATTRIBUTES

**setpoint** [Signal] The setpoint (request) signal

**readback** [Signal or None] The readback PV (e.g., encoder position PV)

**actuate** [Signal or None] The actuation PV to set when movement is requested

**actuate\_value** [any, optional] The actuation value, sent to the actuate signal when motion is requested

**stop\_signal** [Signal or None] The stop PV to set when motion should be stopped

**stop\_value** [any, optional] The value sent to stop\_signal when a stop is requested

**target** [Signal] The target value of a move request.

Override (in subclass) with *EpicsSignal* to connect with a PV.

In some controllers (such as temperature controllers), the setpoint may be changed incrementally towards this target value (such as a ramp or controlled trajectory). In such cases, the target will be final value while setpoint will be the current desired position.

Otherwise, both setpoint and target will be set to the same value.

(new in apstools 1.5.3)

cb\_readback(*\*args*, *\*\*kwargs*)

Called when readback changes (EPICS CA monitor event).

Computes if the positioner is done moving:

done = |readback - setpoint| <= tolerance

#### cb\_setpoint(*\*args*, *\*\*kwargs*)

Called when setpoint changes (EPICS CA monitor event).

When the setpoint is changed, force done=False. For any move, done **must** transition to != done\_value, then back to done\_value.

Without this response, a small move (within tolerance) will not return. Next update of readback will compute self.done.

<span id="page-55-0"></span>class apstools.devices.positioner\_soft\_done.PVPositionerSoftDoneWithStop(*\*args: Any*,

*\*\*kwargs: Any*)

PVPositionerSoftDone with stop() and inposition.

The [stop\(\)](#page-55-1) method sets the setpoint to the immediate readback value (only when inposition is True). This stops the positioner at the current position.

# <span id="page-55-2"></span>property inposition

Report (boolean) if positioner is done.

```
stop(*, success=False)
```
Hold the current readback when stop() is called and not *[inposition\(\)](#page-55-2)*.

Generalized ophyd Device base class for preamplifiers.

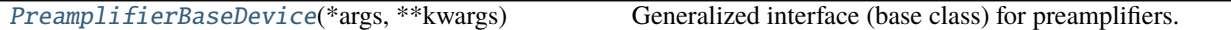

<span id="page-55-3"></span>class apstools.devices.preamp\_base.PreamplifierBaseDevice(*\*args: Any*, *\*\*kwargs: Any*) Generalized interface (base class) for preamplifiers.

All subclasses of PreamplifierBaseDevice must define how to update the gain with the correct value from the amplifier. An example is SRS570\_PreAmplifier.

**See** <https://github.com/BCDA-APS/apstools/issues/544>

### **PTC10 Programmable Temperature Controller**

The PTC10 is a programmable temperature controller from SRS (Stanford Research Systems). The PTC10 is a modular system consisting of a base unit and provision for addition of add-on boards.

A single, complete ophyd.Device subclass will not describe all variations that could be installed. But the add-on boards each allow standardization. Each installation must build a custom class that matches their hardware configuration. The APS USAXS instrument has created a [custom class](https://github.com/APS-USAXS/ipython-usaxs/blob/master/profile_bluesky/startup/instrument/devices/ptc10_controller.py#L59-L159) based on the *ophyd.PVPositioner* to use their *PTC10* as a temperature *positioner*.

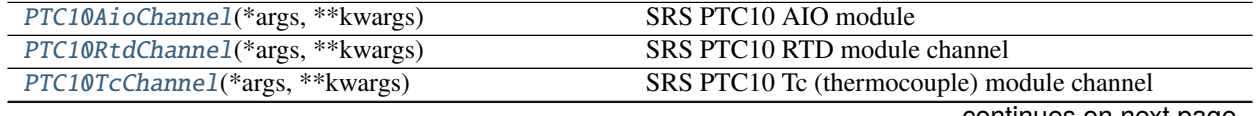

continues on next page

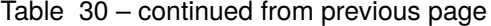

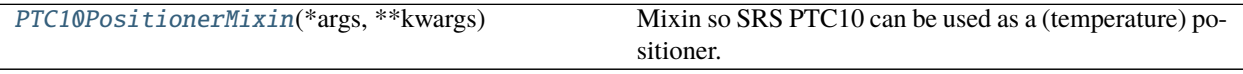

**see** <https://www.thinksrs.com/products/ptc10.html>

EXAMPLE:

```
from ophyd import PVPositioner
class MyPTC10(PTC10PositionerMixin, PVPositioner):
    readback = Component(EpicsSignalRO, "2A:temperature", kind="hinted")
    setpoint = Component(EpicsSignalWithRBV, "5A:setPoint", kind="hinted")
    rtd = Component(PTC10RtdChannel, "3A:")
    pid = Component(PTC10AioChannel, "5A:")
ptc10 = MyPTC10("IOC_PREFIX:ptc10:", name="ptc10")
ptc10.report_dmov_changes.put(True) # a diagram of the functionptc10.tolerance.put(1.0) # done when |readback-setpoint|<=tolerance
```
New in apstools 1.5.3.

- <span id="page-56-0"></span>class apstools.devices.ptc10\_controller.PTC10AioChannel(*\*args: Any*, *\*\*kwargs: Any*) SRS PTC10 AIO module
- <span id="page-56-3"></span>class apstools.devices.ptc10\_controller.PTC10PositionerMixin(*\*args: Any*, *\*\*kwargs: Any*) Mixin so SRS PTC10 can be used as a (temperature) positioner.

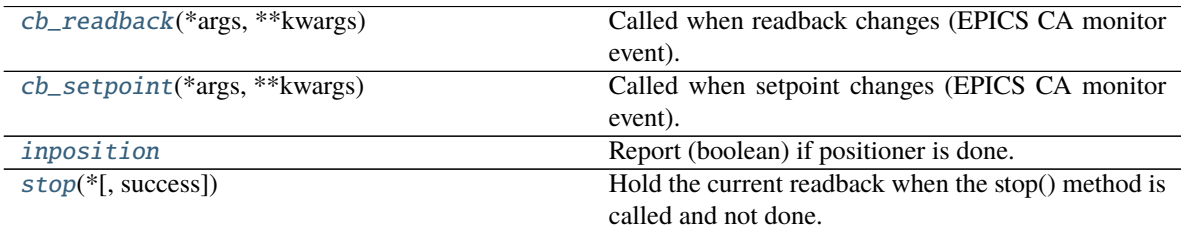

<span id="page-56-4"></span>cb\_readback(*\*args*, *\*\*kwargs*)

Called when readback changes (EPICS CA monitor event).

<span id="page-56-5"></span>cb\_setpoint(*\*args*, *\*\*kwargs*)

Called when setpoint changes (EPICS CA monitor event).

When the setpoint is changed, force done=False. For any move, done MUST change to != done\_value, then change back to done\_value (True). Without this response, a small move (within tolerance) will not return. Next update of readback will compute self.done.

### <span id="page-56-6"></span>property inposition

Report (boolean) if positioner is done.

```
stop(*, success=False)
```
Hold the current readback when the stop() method is called and not done.

```
class apstools.devices.ptc10_controller.PTC10RtdChannel(*args: Any, **kwargs: Any)
     SRS PTC10 RTD module channel
```

```
class apstools.devices.ptc10_controller.PTC10TcChannel(*args: Any, **kwargs: Any)
     SRS PTC10 Tc (thermocouple) module channel
```
# **Scaler support**

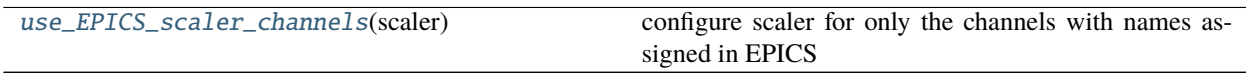

<span id="page-57-1"></span>apstools.devices.scaler\_support.use\_EPICS\_scaler\_channels(*scaler*) configure scaler for only the channels with names assigned in EPICS

Note: For *ScalerCH*, use *scaler.select\_channels(None)* instead of this code. (Applies only to *ophyd.scaler.ScalerCH* in releases after 2019-02-27.)

## **Shutters**

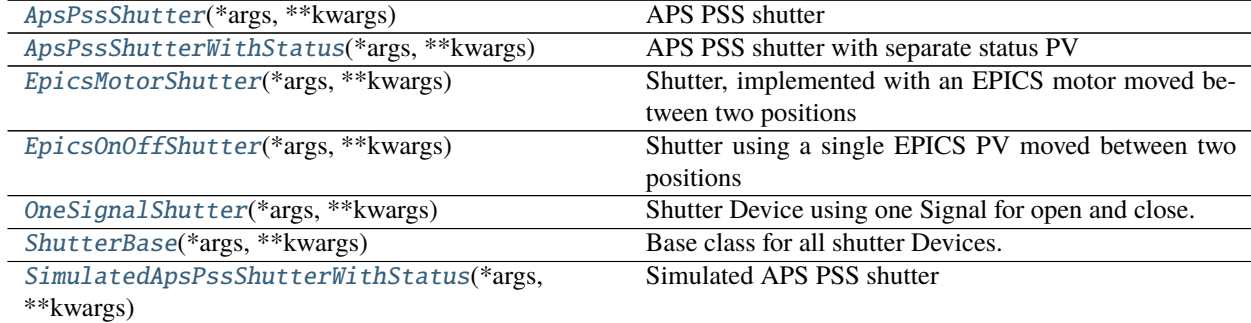

## <span id="page-57-0"></span>class apstools.devices.shutters.ApsPssShutter(*\*args: Any*, *\*\*kwargs: Any*) APS PSS shutter

- APS PSS shutters have separate bit PVs for open and close
- set either bit, the shutter moves, and the bit resets a short time later
- no indication that the shutter has actually moved from the bits (see [ApsPssShutterWithStatus\(\)](#page-58-0) for alternative)

Since there is no direct indication that a shutter has moved, the state property will always return *unknown* and the isOpen and isClosed properties will always return *False*.

A consequence of the unknown state is that the shutter will always be commanded to move (and wait the delay\_s time), even if it is already at that position. This device could keep track of the last commanded position, but that is not guaranteed to be true since the shutter could be moved from other software.

The default delay\_s has been set at *1.2 s* to allow for shutter motion. Change this as desired. Advise if this default should be changed.

EXAMPLE:

```
shutter_a = ApsPssShutter("2bma:A_shutter:", name="shutter")
shutter_a.open()
shutter_a.close()
shutter_a.set("open")
shutter_a.set("close")
```
When using the shutter in a plan, be sure to use yield from, such as:

```
def in_a_plan(shutter):
    yield from abs_set(shutter, "open", wait=True)
    # do something
   yield from abs_set(shutter, "close", wait=True)
RE(in_a_plan(shutter_a))
```
The strings accepted by *set()* are defined in two lists: *valid\_open\_values* and *valid\_close\_values*. These lists are treated (internally to *set()*) as lower case strings.

Example, add "o" & "x" as aliases for "open" & "close":

shutter\_a.addOpenValue("o") shutter\_a.addCloseValue("x") shutter\_a.set("o") shutter\_a.set("x")

close(*timeout=10*)

request the shutter to close (timeout is ignored)

open(*timeout=10*) request the shutter to open (timeout is ignored)

#### property state

is shutter "open", "close", or "unknown"?

```
class apstools.devices.shutters.ApsPssShutterWithStatus(*args: Any, **kwargs: Any)
     APS PSS shutter with separate status PV
```
- APS PSS shutters have separate bit PVs for open and close
- set either bit, the shutter moves, and the bit resets a short time later
- a separate status PV tells if the shutter is open or closed (see [ApsPssShutter\(\)](#page-57-0) for alternative)

```
EXAMPLE:
```

```
A_shutter = ApsPssShutterWithStatus(
    "2bma:A_shutter:",
    "PA:02BM:STA_A_FES_OPEN_PL",
   name="A_shutter")
B_shutter = ApsPssShutterWithStatus(
    "2bma:B_shutter:",
    "PA:02BM:STA_B_SBS_OPEN_PL",
   name="B_shutter")
A_shutter.open()
A_shutter.close()
or
A_shutter.set("open")
A_shutter.set("close")
```
When using the shutter in a plan, be sure to use *yield from*.

**def in a plan(shutter):** yield from abs set(shutter, "open", wait=True) # do something yield from abs\_set(shutter, "close", wait=True)

RE(in\_a\_plan(A\_shutter))

close(*timeout=10*) request the shutter to close

open(*timeout=10*) request the shutter to open

### property state

is shutter "open", "close", or "unknown"?

wait\_for\_state(*target*, *timeout=10*, *poll\_s=0.01*) wait for the PSS state to reach a desired target

PARAMETERS

**target** *[str]* : list of strings containing acceptable values

**timeout** *non-negative number* : maximum amount of time (seconds) to wait for PSS state to reach target

**poll\_s** *non-negative number* : Time to wait (seconds) in first polling cycle. After first poll, this will be increased by \_poll\_factor\_ up to a maximum time of \_poll\_s\_max\_.

<span id="page-59-0"></span>class apstools.devices.shutters.EpicsMotorShutter(*\*args: Any*, *\*\*kwargs: Any*) Shutter, implemented with an EPICS motor moved between two positions

EXAMPLE:

```
tomo_shutter = EpicsMotorShutter("2bma:m23", name="tomo_shutter")
tomo\_shutter.close_value = 1.0 # default
tomo_shutter.open_value = 0.0 # default
tomo_shutter.tolerance = 0.01 # default
tomo_shutter.open()
tomo_shutter.close()
# or, when used in a plan
def planA():
   yield from abs_set(tomo_shutter, "open", group="O")
   yield from wait("O")
   yield from abs_set(tomo_shutter, "close", group="X")
   yield from wait("X")
def planA():
   yield from abs_set(tomo_shutter, "open", wait=True)
   yield from abs_set(tomo_shutter, "close", wait=True)
def planA():
   yield from mv(tomo_shutter, "open")
   yield from mv(tomo_shutter, "close")
```
## close()

move motor to BEAM BLOCKED position, interactive use

# open()

move motor to BEAM NOT BLOCKED position, interactive use

#### property state

is shutter "open", "close", or "unknown"?

```
class apstools.devices.shutters.EpicsOnOffShutter(*args: Any, **kwargs: Any)
```
Shutter using a single EPICS PV moved between two positions

Use for a shutter controlled by a single PV which takes a value for the close command and a different value for the open command. The current position is determined by comparing the value of the control with the expected open and close values.

EXAMPLE:

```
bit_shutter = EpicsOnOffShutter("2bma:bit1", name="bit_shutter")
bit shutter.close value = \theta # default
bit shutter.open value = 1 # default
bit_shutter.open()
bit_shutter.close()
# or, when used in a plan
def planA():
    yield from mv(bit_shutter, "open")
    yield from mv(bit_shutter, "close")
```
<span id="page-60-0"></span>class apstools.devices.shutters.OneSignalShutter(*\*args: Any*, *\*\*kwargs: Any*) Shutter Device using one Signal for open and close.

PARAMETERS

**signal** EpicsSignal or Signal : (override in subclass) The signal is the comunication to the hardware. In a subclass, the hardware may have more than one communication channel to use. See the ApsPssShutter as an example.

See ShutterBase for more parameters.

EXAMPLE

Create a simulated shutter:

shutter = OneSignalShutter(name="shutter")

open the shutter (interactively):

shutter.open()

Check the shutter is open:

In [144]: shutter.isOpen Out[144]: True

Use the shutter in a Bluesky plan. Set a post-move delay time of 1.0 seconds. Be sure to use yield from, such as:

```
def in_a_plan(shutter):
   shutter.delay_s = 1.0t0 = time.time()print("Shutter state: " + shutter.state, time.time()-t0)
   yield from bps.abs_set(shutter, "open", wait=True) # wait for completion is.
˓→optional
   print("Shutter state: " + shutter.state, time.time()-t0)
   yield from bps.mv(shutter, "open") # do it againprint("Shutter state: " + shutter.state, time.time()-t0)
   yield from bps.mv(shutter, "close") # ALWAYS waits for completion
   print("Shutter state: " + shutter.state, time.time()-t0)
RE(in_a_plan(shutter))
```
which gives this output:

Shutter state: close 1.7642974853515625e-05 Shutter state: open 1.0032124519348145 Shutter state: open 1.0057861804962158 Shutter state: close 2.009695529937744

The strings accepted by *set()* are defined in two lists: *valid\_open\_values* and *valid\_close\_values*. These lists are treated (internally to *set()*) as lower case strings.

Example, add "o" & "x" as aliases for "open" & "close":

shutter.addOpenValue("o") shutter.addCloseValue("x") shutter.set("o") shutter.set("x")

#### close()

BLOCKING: request shutter to close, called by set()

### open()

BLOCKING: request shutter to open, called by set()

#### property state

is shutter "open", "close", or "unknown"?

<span id="page-61-0"></span>class apstools.devices.shutters.ShutterBase(*\*args: Any*, *\*\*kwargs: Any*) Base class for all shutter Devices.

# PARAMETERS

**value** *str* : any from self.choices (typically "open" or "close")

- **valid\_open\_values** *[str]* : A list of lower-case text values that are acceptable for use with the set() command to open the shutter.
- **valid\_close\_values** *[str]* : A list of lower-case text values that are acceptable for use with the set() command to close the shutter.

**open\_value**  $number$ : The actual value to send to open signal to open the shutter. (default = 1)

**close\_value** *number* : The actual value to send to close signal to close the shutter. (default = 0)

**delay\_s**  $float$  : time to wait (s) after move is complete, does not wait if shutter already in position (default = 0)

**busy** *Signal* : (internal) tells if a move is in progress

**unknown\_state** *str* : (constant) Text reported by state when not open or closed. cannot move to this position (default = "unknown")

## addCloseValue(*text*)

a synonym to close the shutter, use with set()

#### addOpenValue(*text*)

a synonym to open the shutter, use with set()

### property choices

return list of acceptable choices for set()

### close()

BLOCKING: request shutter to close, called by set().

Must implement in subclass of ShutterBase()

EXAMPLE:

```
if not self.isClosed:
   self.signal.put(self.close_value)
   if self.delay_s > 0:
        time.sleep(self.delay_s) # blocking call OK here
```
### inPosition(*target*)

is the shutter at the target position?

### property isClosed

is the shutter closed?

# property isOpen

is the shutter open?

## lowerCaseString(*value*)

ensure any given value is a lower-case string

#### open()

BLOCKING: request shutter to open, called by set().

Must implement in subclass of ShutterBase()

EXAMPLE:

```
if not self.isOpen:
   self.signal.put(self.open_value)
   if self.delay_s > 0:
       time.sleep(self.delay_s) # blocking call OK here
```
### set(*value*, *\*\*kwargs*)

plan: request the shutter to open or close

### PARAMETERS

**value** *str* : any from self.choices (typically "open" or "close")

**kwargs** *dict* : ignored at this time

#### property state

returns open, close, or unknown

Must implement in subclass of ShutterBase()

EXAMPLE:

```
if self.signal.get() == self.open_value:
   result = self.valid\_open\_values[0]elif self.signal.get() == self.close_value:result = self.valid_close_values[0]
else:
   result = self.unknown_state
return result
```
validTarget(*target*, *should\_raise=True*)

return whether (or not) target value is acceptable for self.set()

raise ValueError if not acceptable (default)

# <span id="page-62-0"></span>class apstools.devices.shutters.SimulatedApsPssShutterWithStatus(*\*args: Any*, *\*\*kwargs: Any*) Simulated APS PSS shutter

EXAMPLE:

sim = SimulatedApsPssShutterWithStatus(name="sim")

### property state

is shutter "open", "close", or "unknown"?

```
wait_for_state(target, timeout=10, poll_s=0.01)
     wait for the PSS state to reach a desired target
```
# PARAMETERS

**target** *[str]* : list of strings containing acceptable values

**timeout** *non-negative number* : Ignored in the simulation.

**poll\_s** *non-negative number* : Ignored in the simulation.

Ophyd support for Stanford Research Systems 570 preamplifier from synApps

Public Structures

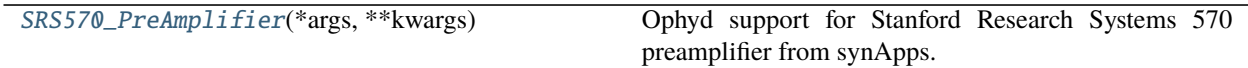

This device connects with the SRS570 support from synApps. [\(https://github.com/epics-modules/ip/blob/master/](https://github.com/epics-modules/ip/blob/master/ipApp/Db/SR570.db) [ipApp/Db/SR570.db\)](https://github.com/epics-modules/ip/blob/master/ipApp/Db/SR570.db)

The SRS570 synApps support is part of the ip module: [https://htmlpreview.github.io/?https://raw.githubusercontent.](https://htmlpreview.github.io/?https://raw.githubusercontent.com/epics-modules/ip/R3-6-1/documentation/swaitRecord.html) [com/epics-modules/ip/R3-6-1/documentation/swaitRecord.html](https://htmlpreview.github.io/?https://raw.githubusercontent.com/epics-modules/ip/R3-6-1/documentation/swaitRecord.html)

**see** <https://github.com/epics-modules/ip>

<span id="page-63-1"></span>class apstools.devices.srs570\_preamplifier.SRS570\_PreAmplifier(*\*args: Any*, *\*\*kwargs: Any*) Ophyd support for Stanford Research Systems 570 preamplifier from synApps.

```
cb_gain(*args, **kwargs)
```
Called when sensitivity changes (EPICS CA monitor event).

#### property computed\_gain

Amplifier gain (A/V), as floating-point number.

### **Struck 3820**

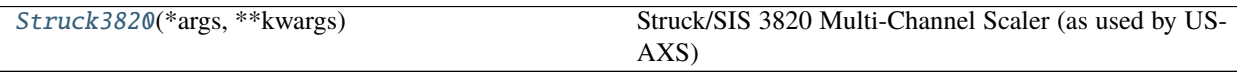

<span id="page-63-0"></span>class apstools.devices.struck3820.Struck3820(*\*args: Any*, *\*\*kwargs: Any*) Struck/SIS 3820 Multi-Channel Scaler (as used by USAXS)

## **Synthetic pseudo-Voigt function**

### EXAMPLES:

Listing 6: Simple example of SynPseudoVoigt().

```
1 from apstools.devices import SynPseudoVoigt
2 from ophyd.sim import motor
3 \mid det = SymPseudoVoigt('det', motor, 'motor',4 center=0, eta=0.5, scale=1, sigma=1, bkg=0)
5
  # scan the "det" peak with the "motor" positioner
  # RE(bp.scan([det], motor, -2, 2, 41))
```
Listing 7: Example of SynPseudoVoigt() with randomized values.

```
1 import numpy as np
2 from apstools.devices import SynPseudoVoigt
3 synthetic_pseudovoigt = SynPseudoVoigt(
4 | 'synthetic_pseudovoigt', m1, 'm1',
\begin{bmatrix} 5 \end{bmatrix} center=-1.5 + 0.5*np.random.uniform(),
6 \mid eta=0.2 + 0.5*np.random.uniform(),
\eta sigma=0.001 + 0.05*np.random.uniform(),
\vert scale=1e5,
9 \mid bkg=0.01*np.random.uniform()10
\frac{1}{11} # scan the "synthetic_pseudovoigt" peak with the "m1" positioner
\frac{1}{12} # RE(bp.scan([synthetic_pseudovoigt], m1, -2, 0, 219))
```
[SynPseudoVoigt](#page-64-0)(\*args, \*\*kwargs) Evaluate a point on a pseudo-Voigt based on the value of a motor.

<span id="page-64-0"></span>class apstools.devices.synth\_pseudo\_voigt.SynPseudoVoigt(*\*args: Any*, *\*\*kwargs: Any*) Evaluate a point on a pseudo-Voigt based on the value of a motor.

Provides a signal to be measured. Acts like a detector.

**See** [https://en.wikipedia.org/wiki/Voigt\\_profile](https://en.wikipedia.org/wiki/Voigt_profile)

# PARAMETERS

**name** *str* **:** name of detector signal

**motor positioner :** The independent coordinate

**motor\_field** *str* **:** name of *motor*

**center** *float* **:** (optional) location of maximum value, default=0

**eta** *float* : (optional)  $0 \leq \text{eta} \leq 1.0$ : Lorentzian fraction, default=0.5

**scale** *float* **:** (optional) scale >= 1 : scale factor, default=1

**sigma**  $float$  : (optional) sigma > 0 : width, default=1

**bkg** *float* : (optional) bkg >= 0 : constant background, default=0

**noise** "poisson" **or** "uniform" **or** None **:** Add noise to the result.

**noise\_multiplier** *float* **:** Only relevant for 'uniform' noise. Multiply the random amount of noise by 'noise\_multiplier'

# **Tracking Signal for Device coordination**

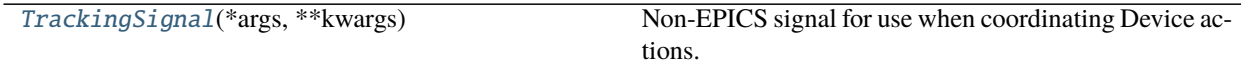

<span id="page-64-1"></span>class apstools.devices.tracking\_signal.TrackingSignal(*\*args: Any*, *\*\*kwargs: Any*) Non-EPICS signal for use when coordinating Device actions.

Signal to decide if undulator will be tracked while changing the monochromator energy.

check\_value(*value*)

Check if the value is a boolean.

RAISES

ValueError

### **XIA PF4 Filters**

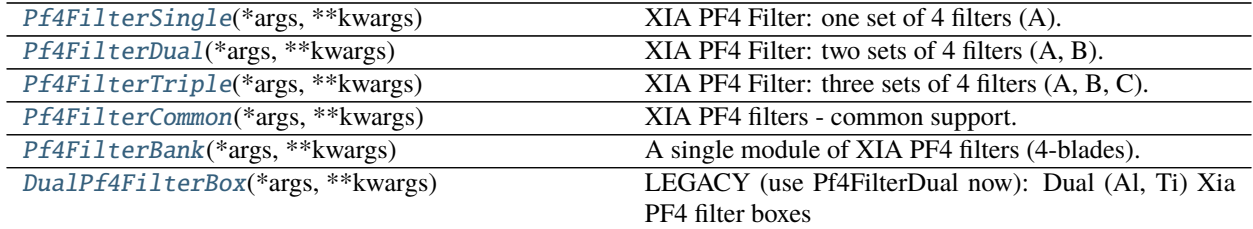

<span id="page-65-2"></span>class apstools.devices.xia\_pf4.DualPf4FilterBox(*\*args: Any*, *\*\*kwargs: Any*) LEGACY (use Pf4FilterDual now): Dual (Al, Ti) Xia PF4 filter boxes

Support from synApps (using Al, Ti foils)

EXAMPLE:

```
pf4 = DualPf4FilterBox("2bmb:pf4:", name="pf4")
pf4_AlTi = DualPf4FilterBox("9idcRIO:pf4:", name="pf4_AlTi")
```
<span id="page-65-0"></span>class apstools.devices.xia\_pf4.Pf4FilterBank(*\*args: Any*, *\*\*kwargs: Any*) A single module of XIA PF4 filters (4-blades).

EXAMPLES:

```
pf4B = Pf4FilterBank("ioc:pf4:", name="pf4B", bank="B")
# -or-
class MyTriplePf4(Pf4FilterCommon):
   A = Component(Pf4FilterBank, "", bank="A")
   B = Component(Pf4FilterBank, "", bank="B")
    C = Component(Pf4FilterBank, "", bank="C")
pf4 = MyTriplePf4("ioc:pf4:", name="pf4")
```
**See** <https://github.com/epics-modules/optics/blob/master/opticsApp/Db/pf4bank.db>

<span id="page-65-1"></span>class apstools.devices.xia\_pf4.Pf4FilterCommon(*\*args: Any*, *\*\*kwargs: Any*)

XIA PF4 filters - common support.

Use Pf4FilterCommon to build support for a configuration of PF4 filters (such as 3 or 4 filter banks).

EXAMPLE:

```
class MyTriplePf4(Pf4FilterCommon):
   A = Component(Pf4FilterBank, "", bank="A")
   B = Component(Pf4FilterBank, "", bank="B")
```
(continues on next page)

(continued from previous page)

```
C = Component(Pf4FilterBank, "", bank="C")
```

```
pf4 = MyTriplePf4("ioc:pf4:", name="pf4")
```
**See** <https://github.com/epics-modules/optics/blob/master/opticsApp/Db/pf4common.db>

```
class apstools.devices.xia_pf4.Pf4FilterDual(*args: Any, **kwargs: Any)
     XIA PF4 Filter: two sets of 4 filters (A, B).
```
B

alias of [apstools.devices.xia\\_pf4.Pf4FilterBank](#page-65-0)

<span id="page-66-1"></span>class apstools.devices.xia\_pf4.Pf4FilterSingle(*\*args: Any*, *\*\*kwargs: Any*) XIA PF4 Filter: one set of 4 filters (A).

A

alias of [apstools.devices.xia\\_pf4.Pf4FilterBank](#page-65-0)

<span id="page-66-3"></span>class apstools.devices.xia\_pf4.Pf4FilterTriple(*\*args: Any*, *\*\*kwargs: Any*) XIA PF4 Filter: three sets of 4 filters (A, B, C).

C

alias of [apstools.devices.xia\\_pf4.Pf4FilterBank](#page-65-0)

## **XIA Slit from EPICS synApps optics: xia\_slit.db**

Coordinates (viewing from detector towards source):

top inb out bot

Each blade<sup>[1](#page-66-4)</sup> (in the XIA slit controller) travels in a \_cylindrical\_ coordinate system. Positive motion moves a blade **outwards** from the center with a backlash correction. No backlash correction is applied for negative motion (as the blades close). Size and center are computed by the underlying EPICS support.

hsize  $=$  inb  $+$  out vsize  $=$  top  $+$  bot

USAGE:

slit = XiaSlitController("IOC:hsc1:", name="slit") print(slit.geometry)

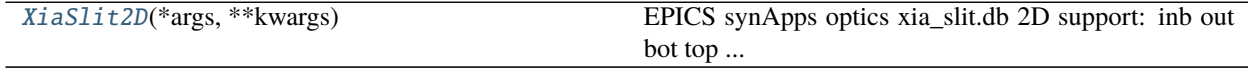

<span id="page-66-0"></span>class apstools.devices.xia\_slit.XiaSlit2D(*\*args: Any*, *\*\*kwargs: Any*) EPICS synApps optics xia\_slit.db 2D support: inb out bot top . . .

bot

alias of [apstools.devices.positioner\\_soft\\_done.PVPositionerSoftDone](#page-54-0)

#### property geometry

Return the slit 2D size and center as a namedtuple.

<span id="page-66-4"></span><sup>&</sup>lt;sup>1</sup> Note that the blade names here are different than the EPICS support. The difference is to make the names of the blades consistent with other slits with the Bluesky framework.

```
hcenter
    alias of apstools.devices.positioner_soft_done.PVPositionerSoftDone
hsize
    alias of apstools.devices.positioner_soft_done.PVPositionerSoftDone
inb
    alias of apstools.devices.positioner_soft_done.PVPositionerSoftDone
out
    alias of apstools.devices.positioner_soft_done.PVPositionerSoftDone
top
    alias of apstools.devices.positioner_soft_done.PVPositionerSoftDone
vcenter
    alias of apstools.devices.positioner_soft_done.PVPositionerSoftDone
vsize
    alias of apstools.devices.positioner_soft_done.PVPositionerSoftDone
```
# <span id="page-67-0"></span>**2.4.3 File Writers**

The file writer callbacks are:

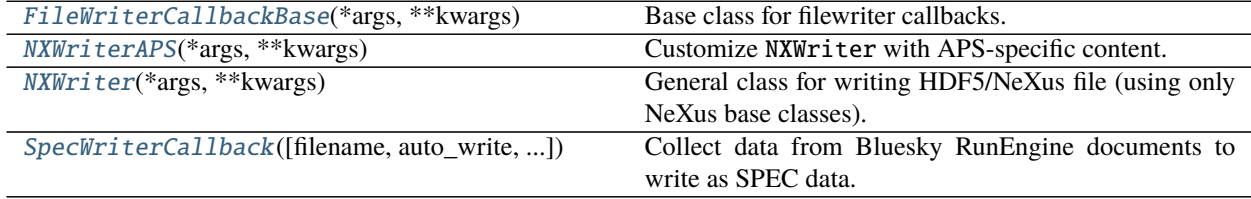

## **Overview**

Each filewriter can be used as a callback to the Bluesky RunEngine for live data acquisition or later as a handler for a document set from the databroker. Methods are provided to handle each document type. The callback method, receiver(document\_type, document), receives the set of documents, one-by-one, and sends them to the appropriate handler. Once the stop document is received, the writer() method is called to write the output file.

### **Examples**

Write SPEC file automatically from data acquisition:

```
specwriter = apstools.callbacks.SpecWriterCallback()
RE.subscribe(specwriter.receiver)
```
Write NeXus file automatically from data acquisition:

```
nxwriter = apstools.callbacks.NXWriter()
RE.subscribe(nxwriter.receiver)
```
Write APS-specific NeXus file automatically from data acquisition:

```
nxwriteraps = apstools.callbacks.NXWriterAPS()
RE.subscribe(nxwriteraps.receiver)
```
# **Programmer's Note**

Subclassing from object (or no superclass) avoids the need to import bluesky.callbacks.core.CallbackBase. One less import when only accessing the Databroker. The *only* advantage to subclassing from CallbackBase seems to be a simpler setup call to RE. subscribe().

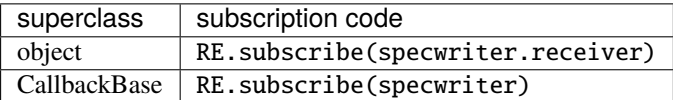

## **HDF5/NeXus File Writers**

### **FileWriterCallbackBase**

Base class for filewriter callbacks.

Applications should subclass and rewrite the writer() method.

The local buffers are cleared when a start document is received. Content is collected here from each document until the stop document. The content is written once the stop document is received.

# **Output File Name and Path**

The output file will be written to the file named in self.file\_name. (Include the output directory if different from the current working directory.)

When self.file\_name is None (the default), the [make\\_file\\_name\(\)](#page-79-0) method will construct the file name using a combination of the date and time (from the start document), the start document uid, and the scan\_id. The default file extension (given in NEXUS\_FILE\_EXTENSION) is used in [make\\_file\\_name\(\)](#page-79-0). The directory will be self. file\_path (or the current working directory if self.file\_path is None which is the default).

Either specify self.file\_name or override [make\\_file\\_name\(\)](#page-79-0) in a subclass to change the procedure for default output file names.

# **Metadata**

Almost all metadata keys (additional attributes added to the run's start document) are completely optional. Certain keys are specified by the RunEngine, some keys are specified by the plan (or plan support methods), and other keys are supplied by the user or the instrument team.

These are the keys used by this callback to help guide how information is stored in a NeXus HDF5 file structure.

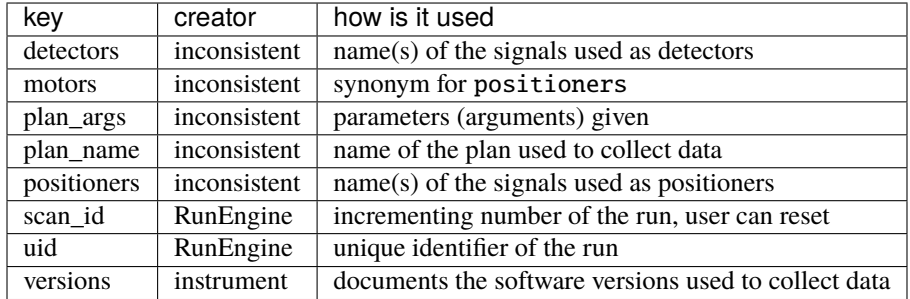

For more information about Bluesky *events* and document types, see [https://blueskyproject.io/event-model/data-model.](https://blueskyproject.io/event-model/data-model.html) [html.](https://blueskyproject.io/event-model/data-model.html)

# **NXWriter**

General class for writing HDF5/NeXus file (using only NeXus base classes).

One scan is written to one HDF5/NeXus file.

# **Output File Name and Path**

The output file will be written to the file named in self.file\_name. (Include the output directory if different from the current working directory.)

When self. file\_name is None (the default), the [make\\_file\\_name\(\)](#page-79-0) method will construct the file name using a combination of the date and time (from the *start* document), the start document uid, and the scan\_id. The default file extension (given in NEXUS\_FILE\_EXTENSION) is used in [make\\_file\\_name\(\)](#page-79-0). The directory will be self. file\_path (or the current working directory if self.file\_path is None which is the default).

Either specify self.file\_name of override [make\\_file\\_name\(\)](#page-79-0) in a subclass to change the procedure for default output file names.

# **Metadata**

Almost all metadata keys (additional attributes added to the run's start document) are completely optional. Certain keys are specified by the RunEngine, some keys are specified by the plan (or plan support methods), and other keys are supplied by the user or the instrument team.

These are the keys used by this callback to help guide how information is stored in a NeXus HDF5 file structure.

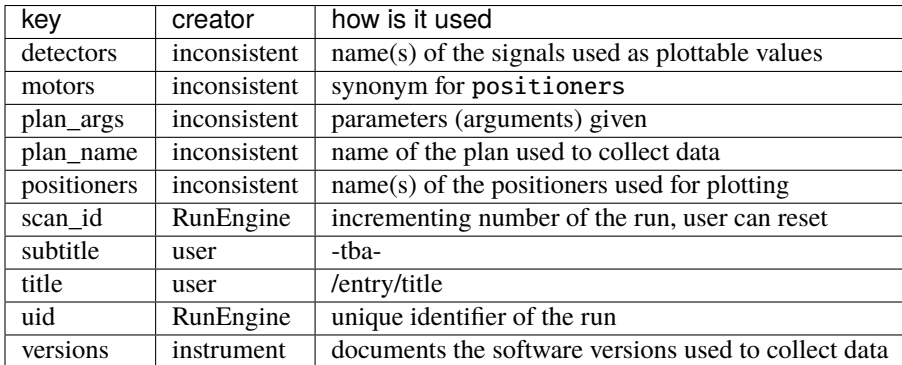

```
Notes:
```
- 1. detectors[0] will be used as the /entry/data@signal attribute
- 2. the *complete* list in positioners will be used as the /entry/data@axes attribute

# **NXWriterAPS**

Customize [NXWriter](#page-80-0) with APS-specific content.

- Adds /entry/instrument/undulator group if metadata exists.
- Adds APS information to /entry/instrument/source group.

APS instruments should subclass *[NXWriterAPS](#page-81-0)* to make customizations for specific plans or other considerations.

# **HDF5/NeXus File Structures**

Bluesky stores a wealth of information about a measurement in a *run*. Raw data from the Bluesky *run* is stored in the HDF5/NeXus structure under the /entry/instrument/bluesky group as shown in this example:

```
bluesky:NXnote
2 @NX_class = NXnote
3 @target = /entry/instrument/bluesky
4 plan_name --> /entry/instrument/bluesky/metadata/plan_name
      uid --> /entry/instrument/bluesky/metadata/run_start_uid
```
The NeXus structure is built using links to the raw data in /entry/instrument/bluesky.

# **Metadata**

Metadata from the start document is stored in the metadata subgroup as shown in this example:

```
1 metadata:NXnote
_2 @NX_class = NXnote
3 @target = /entry/instrument/bluesky/metadata
4 beamline_id:NX_CHAR = b'APS USAXS 9-ID-C'
5 @target = /entry/instrument/bluesky/metadata/beamline_id
6 datetime:NX_CHAR = b'2019-05-02 17:45:33.904824'
        7 @target = /entry/instrument/bluesky/metadata/datetime
\vert detectors:NX_CHAR = b'- I0_USAXS\n'
        9 @target = /entry/instrument/bluesky/metadata/detectors
10 0text_format = yaml
\ln hints:NX_CHAR = b'dimensions:\n- - - m_stage_r\n - primary\n'
12 @target = /entry/instrument/bluesky/metadata/hints
13 0text_format = yaml
14 login_id:NX_CHAR = b'usaxs@usaxscontrol.xray.aps.anl.gov'
15 @target = /entry/instrument/bluesky/metadata/login_id
16 motors:NX_CHAR = b'- m_stage_r\n'
17 \blacksquare @target = /entry/instrument/bluesky/metadata/motors
\frac{18}{18} @text_format = yaml
19 pid:NX_INT64[] =20 @target = /entry/instrument/bluesky/metadata/pid
```
(continues on next page)

(continued from previous page)

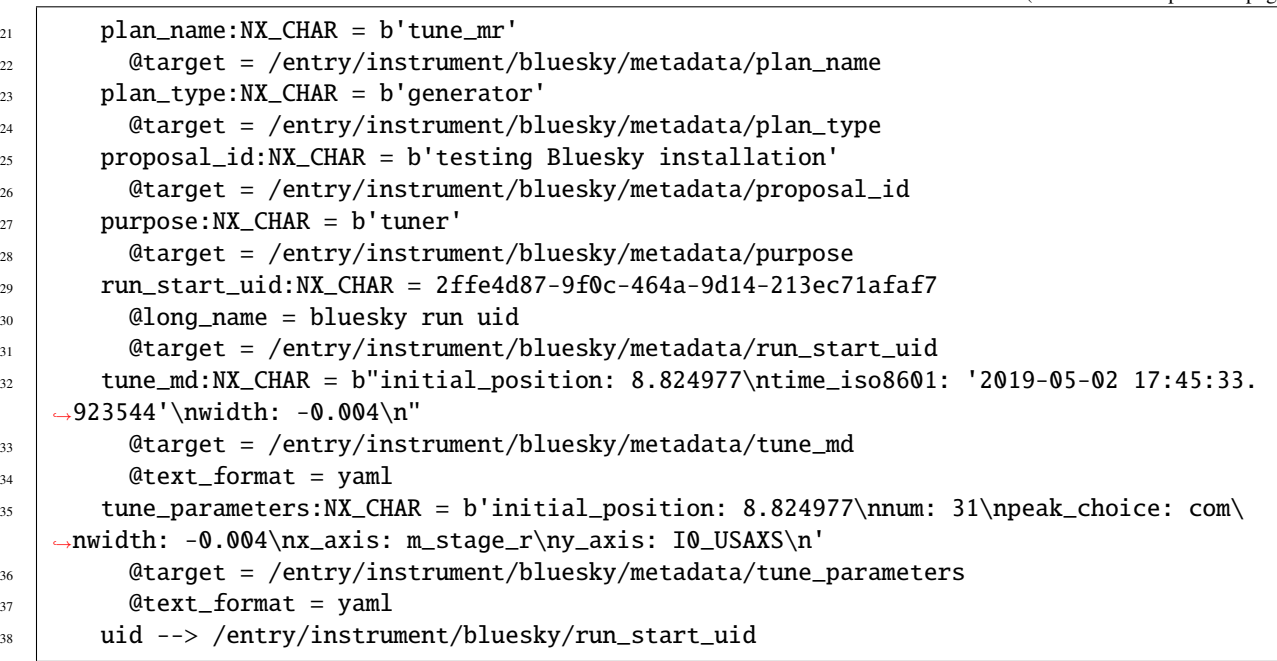

Note that complex structures (lists and dictionaries) are written as YAML. YAML is easily converted back into the python structure using yaml.load(yaml\_text) where yaml\_text is the YAML text from the HDF5 file.

# **Streams**

Data from each ophyd signal in a *document stream* is stored as datasets within a NXdata<sup>[1](#page-71-0)</sup> subgroup of that stream. Bluesky collects value(s) and timestamp(s) which are stored in the datasets value and EPOCH, respectively. Since EPOCH is the absolute number of seconds from some time in the deep past, an additional time dataset repeats this data as time *relative* to the first time. (This makes it much easier for some visualization programs to display value v. time plots.) Additional information, as available (such as units), is added as NeXus attributes. The @target attribute is automatically added to simplify linking any item into the NeXus tree structure.

For example, the main data in a run is usually stored in the primary stream. Here, we show the tree structure for one signal (I0\_USAXS) from the primary stream:

```
1 primary: NXnote
2 @NX_class = NXnote
3 @target = /entry/instrument/bluesky/streams/primary
4 \mid @uid = 90489e9b-d66e-4753-8c4f-849e7a809aeb
5 I0_USAXS:NXdata
6 \quad \text{QNX class} = \text{NXdata}\mathcal{Q}axes = time
\begin{array}{c|c}\n\text{s} & \text{designal} = \text{value}\n\end{array}9 @signal_type = detector
10 @target = /entry/instrument/bluesky/streams/primary/I0_USAXS
\text{11} EPOCH:NX_FLOAT64[31] = [1556837134.972796, 1556837135.589462, 1556837135.989462, '.
     ..', 1556837147.656129]
\lvert_{12} \rvert @long_name = epoch time (s)
13 @target = /entry/instrument/bluesky/streams/primary/I0_USAXS/EPOCH
```
(continues on next page)

<span id="page-71-0"></span> $1$  NXdata is used since some visualization tools recognize it to make a plot.
```
\alphaunits = s
\text{15} time:NX_FLOAT64[31] = [0.0, 0.6166660785675049, 1.0166659355163574, '...', 12.
        \rightarrow 683332920074463]
_{16} \vert @long_name = time since first data (s)
17 \blacksquare 0start_time = 1556837134.972796
18 65tart_time_iso = 2019-05-02T17:45:34.972796
19 @target = /entry/instrument/bluesky/streams/primary/I0_USAXS/time
20 @units = s
21 value:NX_FLOAT64[31] = [127.0, 126.0, 127.0, \ldots, 127.0]_{22} \qquad \qquad \qquad \qquad \qquad \qquad \qquad \qquad \qquad \qquad \qquad \qquad \qquad \qquad \qquad \qquad \qquad \qquad \qquad \qquad \qquad \qquad \qquad \qquad \qquad \qquad \qquad \qquad \qquad \qquad \qquad \qquad \qquad \qquad \qquad \qquad23 \blacksquare \blacksquare24 @precision = 0
_{25} \qquad \qquad @signal_type = detector
_{26} \blacksquare \blacksquare \blacks27 \blacksquare @target = /entry/instrument/bluesky/streams/primary/I0_USAXS/value
28 \alphaunits =
29 @upper_ctrl_limit = 0.0
```
### **Baseline**

In Bluesky, *baseline* streams record the value (and timestamp) of a signal at the start and end of the run. Similar to the handling for streams (above), a subgroup is created for each baseline stream. The datasets include value, EPOCH, time (as above) and value\_start and value\_end. Here's an example:

```
1 baseline:NXnote
2 @NX_class = NXnote
3 \mid @target = /entry/instrument/bluesky/streams/baseline
4 \mid @uid = f5fce6ac-f3fa-4c34-b11d-9e33c263cd20
5 aps_current:NXdata
6 \quad \text{@NX\_class} = \text{NXdata}\texttt{Qaxes} = \texttt{time}8 8 esignal = value
          9 @target = /entry/instrument/bluesky/streams/baseline/aps_current
10 EPOCH:NX_FLOAT64[2] = [1556837133.753769, 1556837147.753723]
11 \qquad \qquad \qquad \qquad \qquad \qquad \qquad \qquad \qquad \qquad \qquad \qquad \qquad \qquad \qquad \qquad \qquad \qquad \qquad \qquad \qquad \qquad \qquad \qquad \qquad \qquad \qquad \qquad \qquad \qquad \qquad \qquad \qquad \qquad \qquad \qquad 
12 \blacksquare @target = /entry/instrument/bluesky/streams/baseline/aps_current/EPOCH
\text{13} @units = s
14 time:NX_FLOAT64[2] = [0.0, 13.999953985214233]
\begin{bmatrix} 15 \end{bmatrix} @long_name = time since first data (s)
16 @start_time = 1556837133.753769
17 @start_time_iso = 2019-05-02T17:45:33.753769
18 @target = /entry/instrument/bluesky/streams/baseline/aps_current/time
\frac{19}{19} @units = s
_{20} value:NX_FLOAT64[2] = [0.004512578244000032, 0.003944485484000011]
21 @long_name = aps_current
22 @lower_ctrl_limit = 0.0
23 @precision = 1
24 @source = PV:S:SRcurrentAI
25 @target = /entry/instrument/bluesky/streams/baseline/aps_current/value
26 aunits = mA
27 \downarrow \qquad \qquad \text{Qupper\_ctrl\_limit} = 310.0
```
(continues on next page)

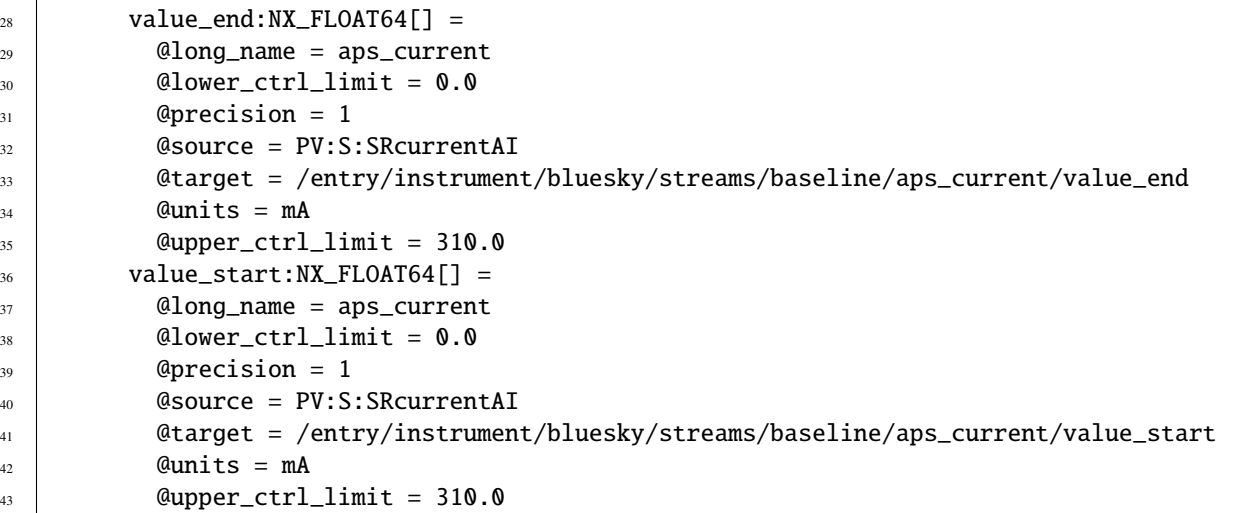

## **Full Structure**

The full structure of the example HDF5/NeXus file (omitting the attributes and array data for brevity) is shown next. You can see that most of the NeXus structure is completed by making links to data from either /entry/instrument/ bluesky/metadata or /entry/instrument/bluesky/streams:

```
1 20190502-174533-S00108-2ffe4d8.hdf : NeXus data file
2 entry: NXentry
\overline{3} duration:NX_FLOAT64[] = [ ... ]
4 end_time:NX_CHAR = 2019-05-02T17:45:48.078618
5 entry_identifier --> /entry/instrument/bluesky/uid
6 plan_name --> /entry/instrument/bluesky/metadata/plan_name
7 program_name:NX_CHAR = bluesky
      8 start_time:NX_CHAR = 2019-05-02T17:45:33.937294
9 title:NX_CHAR = tune_mr-S0108-2ffe4d8
10 contact:NXuser
\overline{11} affiliation --> /entry/instrument/bluesky/streams/baseline/bss_user_info_
   ˓→institution/value_start
12 email --> /entry/instrument/bluesky/streams/baseline/bss_user_info_email/value_
   ˓→start
13 facility_user_id --> /entry/instrument/bluesky/streams/baseline/bss_user_info_
   ˓→badge/value_start
14 name --> /entry/instrument/bluesky/streams/baseline/bss_user_info_contact/value_
   ˓→start
15 role:NX CHAR = contact
16 data:NXdata
17 EPOCH --> /entry/instrument/bluesky/streams/primary/scaler0_time/time
18 I0_USAXS --> /entry/instrument/bluesky/streams/primary/I0_USAXS/value
19 m_stage_r --> /entry/instrument/bluesky/streams/primary/m_stage_r/value
20 m_stage_r_soft_limit_hi --> /entry/instrument/bluesky/streams/primary/m_stage_r_
   ˓→soft_limit_hi/value
21 m_stage_r_soft_limit_lo --> /entry/instrument/bluesky/streams/primary/m_stage_r_
   ˓→soft_limit_lo/value
22 m_stage_r_user_setpoint --> /entry/instrument/bluesky/streams/primary/m_stage_r_
   ˓→user_setpoint/value (continues on next page)
```

```
23 scaler0_display_rate --> /entry/instrument/bluesky/streams/primary/scaler0_display_
   ˓→rate/value
<sup>24</sup> scaler0_time --> /entry/instrument/bluesky/streams/primary/scaler0_time/value
25 instrument:NXinstrument
26 bluesky:NXnote
27 plan_name --> /entry/instrument/bluesky/metadata/plan_name
28 uid --> /entry/instrument/bluesky/metadata/run_start_uid
29 metadata:NXnote
30 APSTOOLS_VERSION:NX_CHAR = b'1.1.0'
31 BLUESKY_VERSION:NX_CHAR = b'1.5.2'
32 EPICS_CA_MAX_ARRAY_BYTES:NX_CHAR = b'1280000'
33 EPICS_HOST_ARCH:NX_CHAR = b'linux-x86_64'
34 OPHYD_VERSION:NX_CHAR = b'1.3.3'
35 beamline_id:NX_CHAR = b'APS USAXS 9-ID-C'
            36 datetime:NX_CHAR = b'2019-05-02 17:45:33.904824'
37 detectors:NX_CHAR = b'- IO_USAXS\n'
38 hints:NX_CHAR = b'dimensions:\n- - - m_stage_r\n - primary\n'
39 login_id:NX_CHAR = b'usaxs@usaxscontrol.xray.aps.anl.gov'
40 motors:NX_CHAR = b'- m_stage_r\n'
_{41} | pid:NX_INT64[] = [ ... ]
42 plan_name:NX_CHAR = b'tune_mr'
43 plan_type:NX_CHAR = b'generator'
44 proposal_id:NX_CHAR = b'testing Bluesky installation'
45 purpose:NX_CHAR = b'tuner'
46 run_start_uid:NX_CHAR = 2ffe4d87-9f0c-464a-9d14-213ec71afaf7
_{47} tune_md:NX_CHAR = b"initial_position: 8.824977\ntime_iso8601: '2019-05-02\_\rightarrow 17:45:33.923544' \nuidth: -0.004\n''48 tune_parameters:NX_CHAR = b'initial_position: 8.824977\nnum: 31\npeak_choice:␣
   ˓→com\nwidth: -0.004\nx_axis: m_stage_r\ny_axis: I0_USAXS\n'
            49 uid --> /entry/instrument/bluesky/run_start_uid
50 streams:NXnote
51 baseline:NXnote
\frac{52}{10} aps current:NXdata
53 [ EPOCH:NX_FLOAT64[2] = [ ... ]
_{54} time:NX_FLOAT64[2] = [ ... ]
55 value:NX_FLOAT64[2] = [ \dots ]
56 value_end:NX_FLOAT64[] = [ ... ]
\begin{bmatrix} 57 \end{bmatrix} value_start:NX_FLOAT64[] = [ \dots ]
58 aps_fill_number:NXdata
59 EPOCH: NX_FLOAT64[2] = [ ... ]
60 time:NX_FLOAT64[2] = [ ... ]
61 value:NX_FLOAT64[2] = [ \dots ]
\begin{array}{c} \text{62} \\ \text{63} \end{array} value_end:NX_FLOAT64[] = [ \dots ]
\begin{array}{c} \text{63} \\ \text{63} \end{array} value_start:NX_FLOAT64[] = [ \dots ]
64 aps_global_feedback:NXdata
65 EPOCH:NX_FLOAT64[2] = [ ... ]
               time:NX_FLOAT64[2] = [ ... ]\sigma | value:NX_CHAR[3,3] = ["Off", "Off"]
               value_end:NX_CHAR = b'Off'
\omega \sim value start:NX CHAR = <code>b'Off'</code>
\frac{1}{70} \parallel \frac{1}{4} many baseline groups omitted for brevity
71 primary:NXnote
```
(continues on next page)

```
\frac{72}{10} IO USAXS:NXdata
73 EPOCH:NX_FLOAT64[31] = [ ... ]
74 \downarrow time:NX_FLOAT64[31] = [ ... ]
_{75} | value:NX_FLOAT64[31] = [ \dots ]
              76 m_stage_r:NXdata
77 | EPOCH:NX_FLOAT64[31] = [ ... ]
78 time:NX_FLOAT64[31] = [ ... ]
79 value:NX_FLOAT64[31] = [ ... ]
80 m_stage_r_soft_limit_hi:NXdata
_{81} EPOCH:NX_FLOAT64[31] = [ ... ]
82 \quad | \quad \text{time}: \text{NX\_FLOAT64[31]} = [ \quad \dots \quad ]\begin{array}{c} 83 \\ \hline \end{array} value:NX_FLOAT64[31] = [ ... ]
              84 m_stage_r_soft_limit_lo:NXdata
85 EPOCH:NX_FLOAT64[31] = [ ... ]
\begin{array}{c} 86 \end{array} time:NX_FLOAT64[31] = [ ... ]
\begin{array}{c} 87 \\ \hline \end{array} value:NX_FLOAT64[31] = [ ... ]
88 m_stage_r_user_setpoint:NXdata
89 EPOCH:NX_FLOAT64[31] = [ ... ]
90 time:NX_FLOAT64[31] = [ ... ]
91 value:NX_FLOAT64[31] = [ ... ]
92 scaler0_display_rate:NXdata
93 EPOCH:NX_FLOAT64[31] = [ ... ]
_{94} \vert time:NX_FLOAT64[31] = [ ... ]
_{95} value:NX_FLOAT64[31] = [ \dots ]
96 scaler0_time:NXdata
97 EPOCH:NX_FLOAT64[31] = [ ... ]
_{98} \vert time:NX_FLOAT64[31] = [ ... ]
               value:NX_FLOAT64[31] = [ ... ]100 detectors: NXnote
101 | IO_USAXS:NXdetector
102 data --> /entry/instrument/bluesky/streams/primary/I0_USAXS
103 monochromator:NXmonochromator
104 energy --> /entry/instrument/bluesky/streams/baseline/monochromator_dcm_energy/
   ˓→value_start
105 feedback_on --> /entry/instrument/bluesky/streams/baseline/monochromator_
   ˓→feedback_on/value_start
106 mode --> /entry/instrument/bluesky/streams/baseline/monochromator_dcm_mode/value_
   ˓→start
107 theta --> /entry/instrument/bluesky/streams/baseline/monochromator_dcm_theta/
   ˓→value_start
108 wavelength --> /entry/instrument/bluesky/streams/baseline/monochromator_dcm_
   ˓→wavelength/value_start
109 y_offset --> /entry/instrument/bluesky/streams/baseline/monochromator_dcm_y_
   ˓→offset/value_start
110 positioners: NXnote
111 m_stage_r:NXpositioner
112 value --> /entry/instrument/bluesky/streams/primary/m_stage_r
113 Source: NX source
114 name:NX_CHAR = Bluesky framework
115 probe:NX_CHAR = x-ray
116 type:NX_CHAR = Synchrotron X-ray Source
```
## **APS-specific HDF5/NeXus File Structures**

Examples of additional structure in NeXus file added by  $N\chi W\tau i \text{terAPS}($ :

```
source:NXsource
_2 \blacksquare \blacksquare3 \mid @target = /entry/instrument/source
        4 current --> /entry/instrument/bluesky/streams/baseline/aps_current/value_start
\frac{1}{5} energy:NX_INT64[] =
6 \mid @units = GeV
7 fill_number --> /entry/instrument/bluesky/streams/baseline/aps_fill_number/value_
    ˓→start
8 mame:NX_CHAR = Advanced Photon Source
9 @short_name = APS
10 probe:NX_CHAR = x-ray
11 type:NX_CHAR = Synchrotron X-ray Source
12 | undulator: NXinsertion_device
13 @NX_class = NXinsertion\_device14 @target = /entry/instrument/undulator
15 device --> /entry/instrument/bluesky/streams/baseline/undulator_downstream_device/
    ˓→value_start
16 energy --> /entry/instrument/bluesky/streams/baseline/undulator_downstream_energy/
    ˓→value_start
17 energy_taper --> /entry/instrument/bluesky/streams/baseline/undulator_downstream_
    ˓→energy_taper/value_start
18 gap \text{->}/\text{entry}/\text{instrument/bluesky/stream/sbaseline/undulator_downstream_gap/value\_}˓→start
19 gap_taper --> /entry/instrument/bluesky/streams/baseline/undulator_downstream_gap_
    ˓→taper/value_start
20 harmonic_value --> /entry/instrument/bluesky/streams/baseline/undulator_downstream_
    ˓→harmonic_value/value_start
21 location --> /entry/instrument/bluesky/streams/baseline/undulator_downstream_
    ˓→location/value_start
22 total_power --> /entry/instrument/bluesky/streams/baseline/undulator_downstream
    ˓→total_power/value_start
23 type:NX_CHAR = undulator
24 version --> /entry/instrument/bluesky/streams/baseline/undulator_downstream_version/
    ˓→value_start
```
### **SPEC File Structure**

EXAMPLE : use as Bluesky callback:

```
from apstools import SpecWriterCallback
specwriter = SpecWriterCallback()RE.subscribe(specwriter.receiver)
```
EXAMPLE : use as writer from Databroker:

```
from apstools import SpecWriterCallback
specwriter = SpecWriterCallback()for key, doc in db.get_documents(db["a123456"]):
```
(continues on next page)

specwriter.receiver(key, doc) print("Look at SPEC data file: "+specwriter.spec\_filename)

EXAMPLE : use as writer from Databroker with customizations:

```
from apstools import SpecWriterCallback
# write into file: /tmp/cerium.spec
specwriter = SpecWriterCallback(filename="/tmp/cerium.spec")
for key, doc in db.get_documents(db["abcd123"]):
    specwriter.receiver(key, doc)
# write into file: /tmp/barium.dat
specwriter.newfile("/tmp/barium.dat")
for key, doc in db.get_documents(db["b46b63d4"]):
    specwriter.receiver(key, doc)
```
Example output from SpecWriterCallback():

```
#F test_specdata.txt
2 \, #E 1510948301
   3 #D Fri Nov 17 13:51:41 2017
4 \mid \text{\#C} BlueSky user = mintadmin host = mint-vm
5
6 \#S 233 scan(detectors=['synthetic_pseudovoigt'], num=20, motor=['m1'], start=-1.65,\Box˓→stop=-1.25, per_step=None)
7 \mid \text{HD} Fri Nov 17 11:58:56 2017
\frac{1}{8} #C Fri Nov 17 11:58:56 2017. plan_type = generator
9 +#C Fri Nov 17 11:58:56 2017. uid = ddb81ac5-f3ee-4219-b047-c1196d08a5c1
10 #MD beamline_id = developer__YOUR_BEAMLINE_HERE
11 #MD login_id = mintadmin@mint-vm
12 #MD motors = ['m1']
13 #MD num_intervals = 19
14 #MD num_points = 20
15 #MD pid = 7133
16 #MD plan_pattern = linspace
17 #MD plan_pattern_args = {'start': -1.65, 'stop': -1.25, 'num': 20}
18 #MD plan_pattern_module = numpy
19 #MD proposal_id = None
_{20} #N 20
21 #L m1 m1_user_setpoint Epoch_float Epoch synthetic_pseudovoigt
22 \mid -1.6500000000000001 -1.658.2746500968933182155.624978480920623 -1.6288 -1.6289473684210525 8.46523666381836 8 2629.5229081466964
\overline{24} -1.608 -1.6078947368421053 8.665581226348877 9 3277.4074328018964
_{25} -1.5868 -1.5868421052631578 8.865738153457642 9 4246.145049452576
\frac{1}{26} -1.5656 -1.5657894736842104 9.066259145736694 9 5825.186516381953
_{27} -1.5448000000000002 -1.5447368421052632 9.266754627227783 9 8803.414029867528
_{28} |-1.5236 -1.5236842105263158 9.467074871063232 9 15501.419687691103
_{29} |-1.5028000000000001 -1.5026315789473683 9.667330741882324 10 29570.38936784884
   30 -1.4816 -1.4815789473684209 9.867793798446655 10 55562.3437459487
31 -1.46040000000000001 -1.4605263157894737 10.067811012268066 10 89519.64275090238
\frac{32}{32} -1.4396 -1.4394736842105262 10.268356084823608 10 97008.97190269837
```
(continues on next page)

```
33 \mid -1.4184 \mid -1.418421052631579 \mid 10.470621824264526 \mid 10.65917.29757650592\frac{34}{14} -1.3972 -1.3973684210526316 10.669955730438232 11 36203.46726798266
35 -1.3764 -1.3763157894736842 10.870310306549072 11 18897.64061096024
36 -1.3552 -1.3552631578947367 11.070487976074219 11 10316.223844200193
\frac{37}{37} -1.3344 -1.3342105263157895 11.271018743515015 11 6540.179615556269
38 -1.3132000000000001 -1.313157894736842 11.4724280834198 11 4643.555421314616
\frac{39}{10} -1.292 -1.2921052631578946 11.673305034637451 12 3533.8582404216445
_{40} -1.2712 -1.2710526315789474 11.874176025390625 12 2809.1872596809008
_{41} -1.25 -1.25 12.074703216552734 12 2285.9226305883626
_{42} #C Fri Nov 17 11:59:08 2017. num_events_primary = 20
43 #C Fri Nov 17 11:59:08 2017. time = 2017-11-17 11:59:08.324011
44 #C Fri Nov 17 11:59:08 2017. exit_status = success
```
## **Source Code**

## **Base Class for File Writer Callbacks**

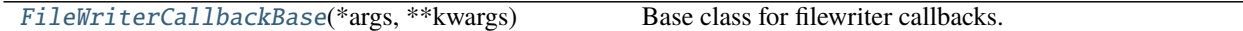

#### <span id="page-78-0"></span>class apstools.callbacks.callback\_base.FileWriterCallbackBase(*\*args*, *\*\*kwargs*) Base class for filewriter callbacks.

New with apstools release 1.3.0.

Applications should subclass and rewrite the writer() method.

The local buffers are cleared when a start document is received. Content is collected here from each document until the stop document. The content is written once the stop document is received.

User Interface methods

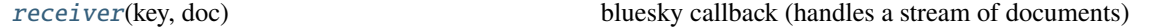

Internal methods

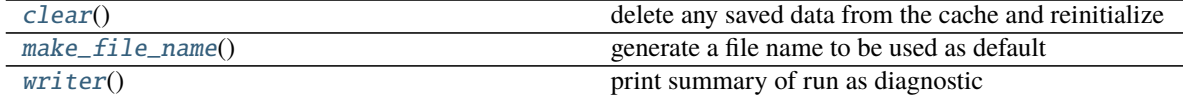

#### Document Handler methods

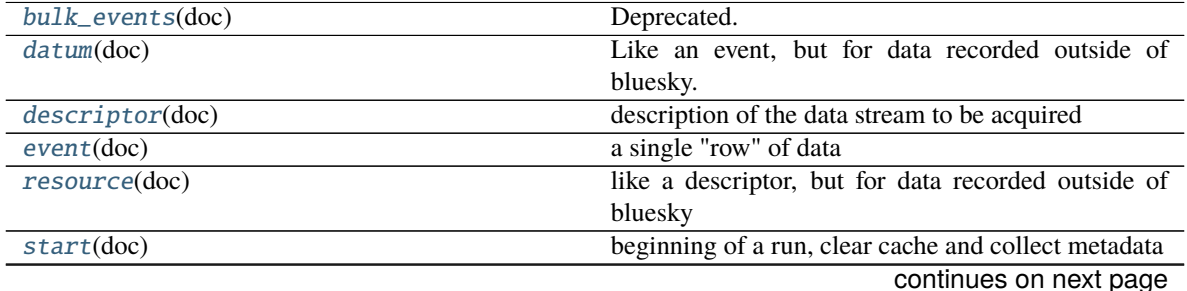

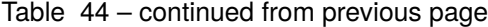

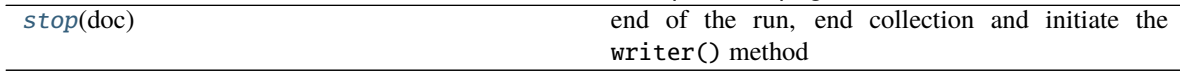

#### <span id="page-79-4"></span>bulk\_events(*doc*)

Deprecated. Use EventPage instead.

#### <span id="page-79-1"></span>clear()

delete any saved data from the cache and reinitialize

## <span id="page-79-5"></span>datum(*doc*)

Like an event, but for data recorded outside of bluesky.

Example:

```
Datum
=====
datum_id : 621caa0f-70f1-4e3d-8718-b5123d434502/0
datum_kwargs :
HDF5_file_name : /mnt/usaxscontrol/USAXS_data/2020-06/06_10_Minjee_waxs/
˓→AGIX3N1_0699.hdf
point_number : 0
resource : 621caa0f-70f1-4e3d-8718-b5123d434502
```
#### <span id="page-79-6"></span>descriptor(*doc*)

description of the data stream to be acquired

#### <span id="page-79-7"></span>event(*doc*)

a single "row" of data

#### <span id="page-79-2"></span>make\_file\_name()

generate a file name to be used as default

default format:  $\{ymd\}$ - $\{hms\}$ - $\{scan_id\}$ - $\{short\_uid\}$ . $\{ext\}$  where the time (the run start time):

- ymd =  $\{year:4d\}$  {month:02d} {day:02d}
- hms =  ${hour:}02d{$  {minute:02d}{second:02d}

override in subclass to change

#### <span id="page-79-0"></span>receiver(*key*, *doc*)

bluesky callback (handles a stream of documents)

## <span id="page-79-8"></span>resource(*doc*)

like a descriptor, but for data recorded outside of bluesky

#### <span id="page-79-9"></span>start(*doc*)

beginning of a run, clear cache and collect metadata

### <span id="page-79-10"></span>stop(*doc*)

end of the run, end collection and initiate the writer() method

#### <span id="page-79-3"></span>writer()

print summary of run as diagnostic

override this method in subclass to write a file

# **NeXus File Writer Callbacks**

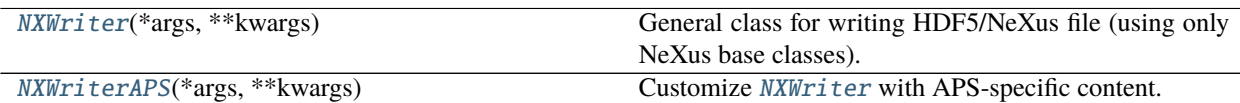

<span id="page-80-0"></span>class apstools.callbacks.nexus\_writer.NXWriter(*\*args*, *\*\*kwargs*) General class for writing HDF5/NeXus file (using only NeXus base classes).

New with apstools release 1.3.0.

One scan is written to one HDF5/NeXus file.

**METHODS** 

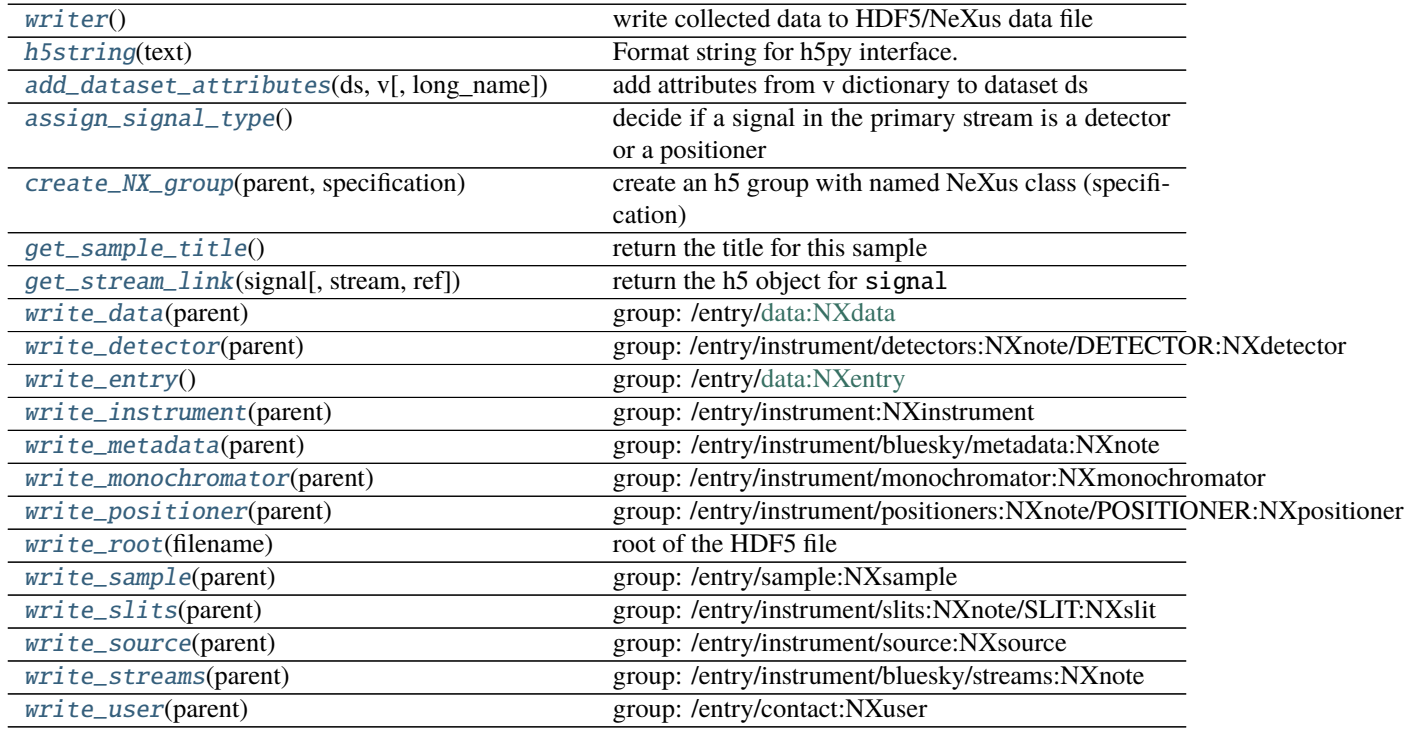

- <span id="page-80-1"></span>add\_dataset\_attributes(*ds*, *v*, *long\_name=None*) add attributes from v dictionary to dataset ds
- <span id="page-80-2"></span>assign\_signal\_type()

decide if a signal in the primary stream is a detector or a positioner

<span id="page-80-3"></span>create\_NX\_group(*parent*, *specification*) create an h5 group with named NeXus class (specification)

#### getResourceFile(*resource\_id*)

full path to the resource file specified by uid resource\_id

override in subclass as needed

## <span id="page-80-5"></span><span id="page-80-4"></span>get\_sample\_title()

return the title for this sample

default title: {plan\_name}-S{scan\_id}-{short\_uid}

<span id="page-81-10"></span><span id="page-81-9"></span><span id="page-81-8"></span><span id="page-81-7"></span><span id="page-81-6"></span><span id="page-81-5"></span><span id="page-81-4"></span><span id="page-81-3"></span><span id="page-81-2"></span>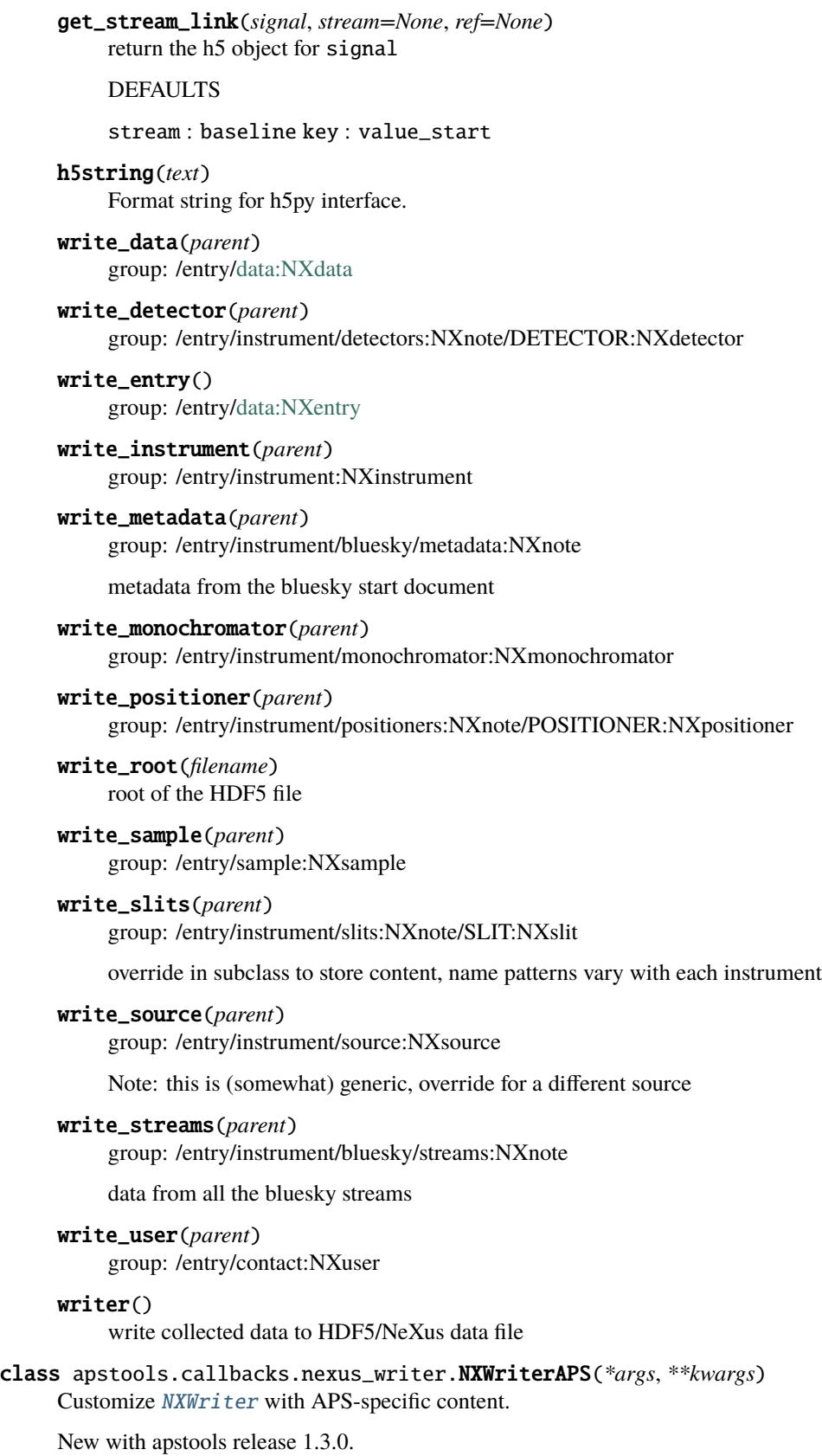

<span id="page-81-15"></span><span id="page-81-14"></span><span id="page-81-13"></span><span id="page-81-12"></span><span id="page-81-11"></span><span id="page-81-1"></span><span id="page-81-0"></span>• Adds */entry/instrument/undulator* group if metadata exists.

• Adds APS information to */entry/instrument/source* group.

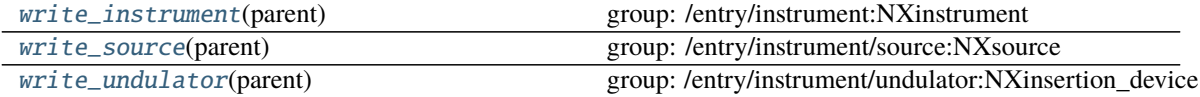

#### <span id="page-82-0"></span>write\_instrument(*parent*)

group: /entry/instrument:NXinstrument

#### <span id="page-82-1"></span>write\_source(*parent*)

group: /entry/instrument/source:NXsource

Note: this is specific to the APS, override for a different source

#### <span id="page-82-2"></span>write\_undulator(*parent*)

group: /entry/instrument/undulator:NXinsertion\_device

## **SPEC Data File Writer Callback**

## EXAMPLE:

Execution of this plan (with RE(myPlan())):

```
def myPlan():
   yield from bps.open_run()
   spec_comment("this is a start document comment", "start")
   spec_comment("this is a descriptor document comment", "descriptor")
   yield bps.Msg('checkpoint')
   yield from bps.trigger_and_read([scaler])
   spec_comment("this is an event document comment after the first read")
   yield from bps.sleep(2)
   yield bps.Msg('checkpoint')
   yield from bps.trigger_and_read([scaler])
   spec_comment("this is an event document comment after the second read")
   spec_comment("this is a stop document comment", "stop")
   yield from bps.close_run()
```
results in this SPEC file output:

```
#S 1145 myPlan()
#D Mon Jan 28 12:48:09 2019
#C Mon Jan 28 12:48:09 2019. plan_type = generator
#C Mon Jan 28 12:48:09 2019. uid = ef98648a-8e3a-4e7e-ac99-3290c9b5fca7
#C Mon Jan 28 12:48:09 2019. this is a start document comment
#C Mon Jan 28 12:48:09 2019. this is a descriptor document comment
#MD APSTOOLS_VERSION = 2019.0103.0+5.g0f4e8b2
#MD BLUESKY_VERSION = 1.4.1
#MD OPHYD_VERSION = 1.3.0
#MD SESSION_START = 2019-01-28 12:19:25.446836
#MD beamline_id = developer
#MD ipython_session_start = 2018-02-14 12:54:06.447450
#MD login_id = mintadmin@mint-vm
#MD pid = 21784
#MD proposal_id = None
```
(continues on next page)

```
#N 2
#L Epoch_float scaler_time Epoch
1.4297869205474854 1.1 1
4.596935987472534 1.1 5
#C Mon Jan 28 12:48:11 2019. this is an event document comment after the first read
#C Mon Jan 28 12:48:14 2019. this is an event document comment after the second read
#C Mon Jan 28 12:48:14 2019. this is a stop document comment
#C Mon Jan 28 12:48:14 2019. num_events_primary = 2
#C Mon Jan 28 12:48:14 2019. exit_status = success
```
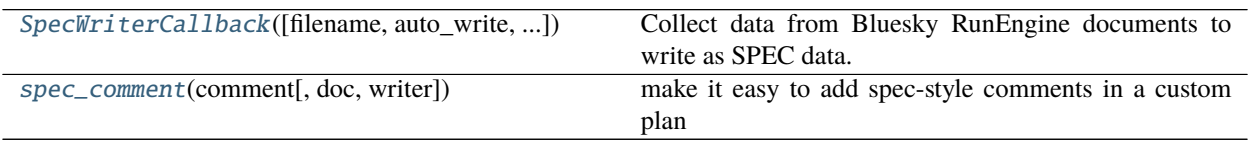

<span id="page-83-0"></span>class apstools.callbacks.spec\_file\_writer.SpecWriterCallback(*filename=None*, *auto\_write=True*, *RE=None*, *reset\_scan\_id=False*)

Collect data from Bluesky RunEngine documents to write as SPEC data.

This gathers data from all documents in a scan and appends scan to the file when the stop document is received. One or more scans can be written to the same file. The file format is text.

**Note:** SpecWriterCallback() does **not** inherit from FileWriterCallbackBase().

#### PARAMETERS

- **filename** *string* : (optional) Local, relative or absolute name of SPEC data file to be used. If filename=None, defaults to format of YYYmmdd-HHMMSS.dat derived from the current system time.
- **auto\_write** *boolean* : (optional) If True (default), write\_scan() is called when *stop* document is received. If False, the caller is responsible for calling write\_scan() before the next start document is received.
- **RE** *object* : Instance of bluesky.RunEngine or None.
- **reset\_scan\_id** *boolean* : (optional) If True, and filename exists, then sets RE.md.scan\_id to highest scan number in existing SPEC data file. default: False

User Interface methods

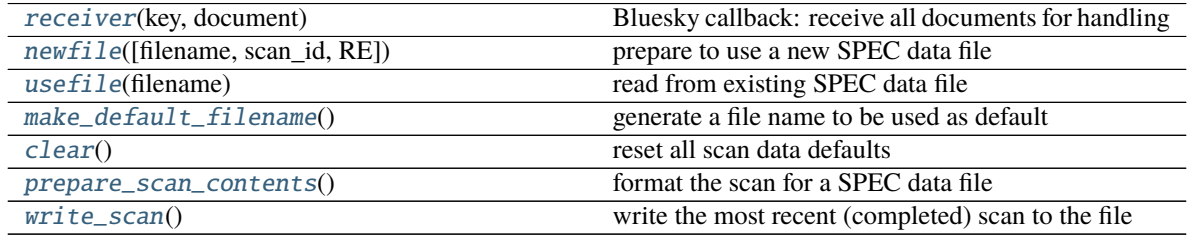

Internal methods

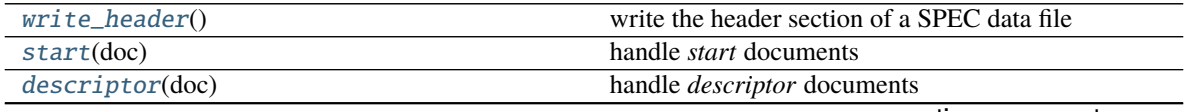

continues on next page

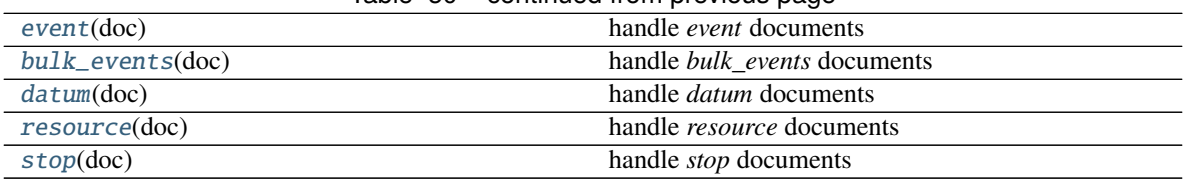

## Table 50 – continued from previous page

## <span id="page-84-11"></span>bulk\_events(*doc*)

handle *bulk\_events* documents

#### <span id="page-84-4"></span>clear()

reset all scan data defaults

#### <span id="page-84-12"></span>datum(*doc*)

handle *datum* documents

#### <span id="page-84-9"></span>descriptor(*doc*)

handle *descriptor* documents

prepare for primary scan data, ignore any other data stream

#### <span id="page-84-10"></span>event(*doc*)

handle *event* documents

#### <span id="page-84-3"></span>make\_default\_filename()

generate a file name to be used as default

### <span id="page-84-1"></span>newfile(*filename=None*, *scan\_id=None*, *RE=None*) prepare to use a new SPEC data file

but don't create it until we have data

#### <span id="page-84-5"></span>prepare\_scan\_contents()

format the scan for a SPEC data file

**Returns** [str] a list of lines to append to the data file

## <span id="page-84-0"></span>receiver(*key*, *document*)

Bluesky callback: receive all documents for handling

# <span id="page-84-13"></span>resource(*doc*)

handle *resource* documents

#### <span id="page-84-8"></span>start(*doc*)

handle *start* documents

### <span id="page-84-14"></span>stop(*doc*)

handle *stop* documents

#### <span id="page-84-2"></span>usefile(*filename*)

read from existing SPEC data file

#### <span id="page-84-7"></span>write\_header()

write the header section of a SPEC data file

## <span id="page-84-6"></span>write\_scan()

write the most recent (completed) scan to the file

- creates file if not existing
- writes header if needed
- appends scan data

note: does nothing if there are no lines to be written

<span id="page-85-0"></span>apstools.callbacks.spec\_file\_writer.spec\_comment(*comment*, *doc=None*, *writer=None*) make it easy to add spec-style comments in a custom plan

These comments *only* go into the SPEC data file.

PARAMETERS

- **comment** *string* **:** (optional) Comment text to be written. SPEC expects it to be only one line!
- **doc** *string* **:** (optional) Bluesky RunEngine document type. One of: start descriptor event resource datum stop (default: event)
- **writer**  $obj$  **:** (optional) Instance of SpecWriterCallback(), typically: specwriter = SpecWriterCallback()

# **2.4.4 Plans**

Plans that might be useful at the APS when using Bluesky.

# **Plans and Support by Activity**

# **Batch Scanning**

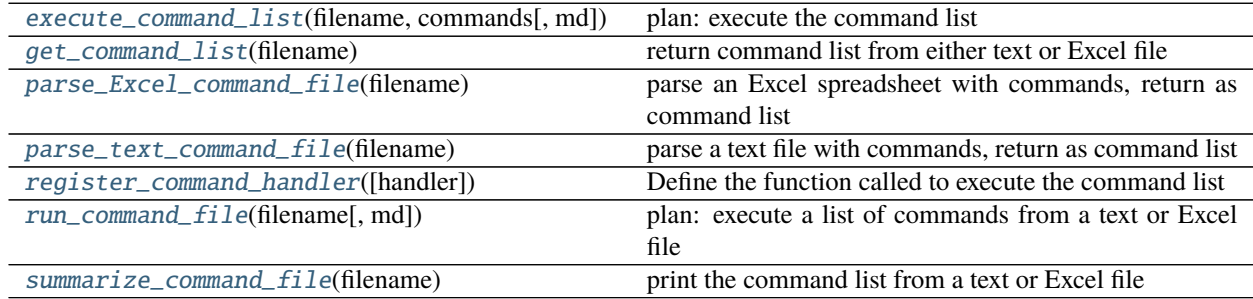

# **Custom Scans**

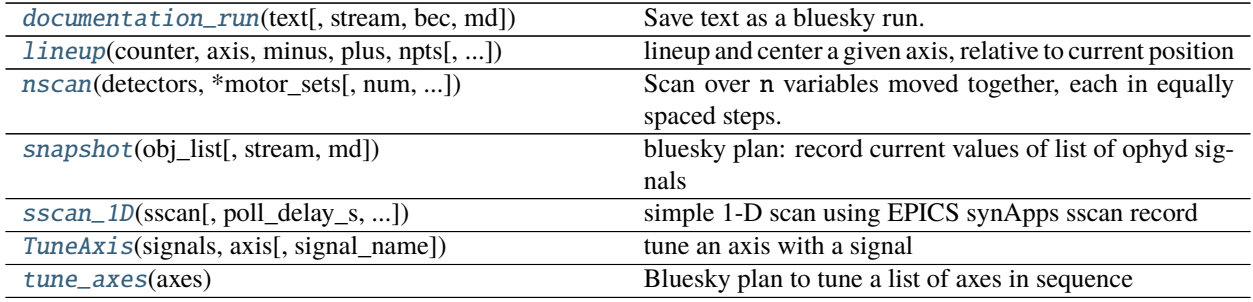

# **Overall**

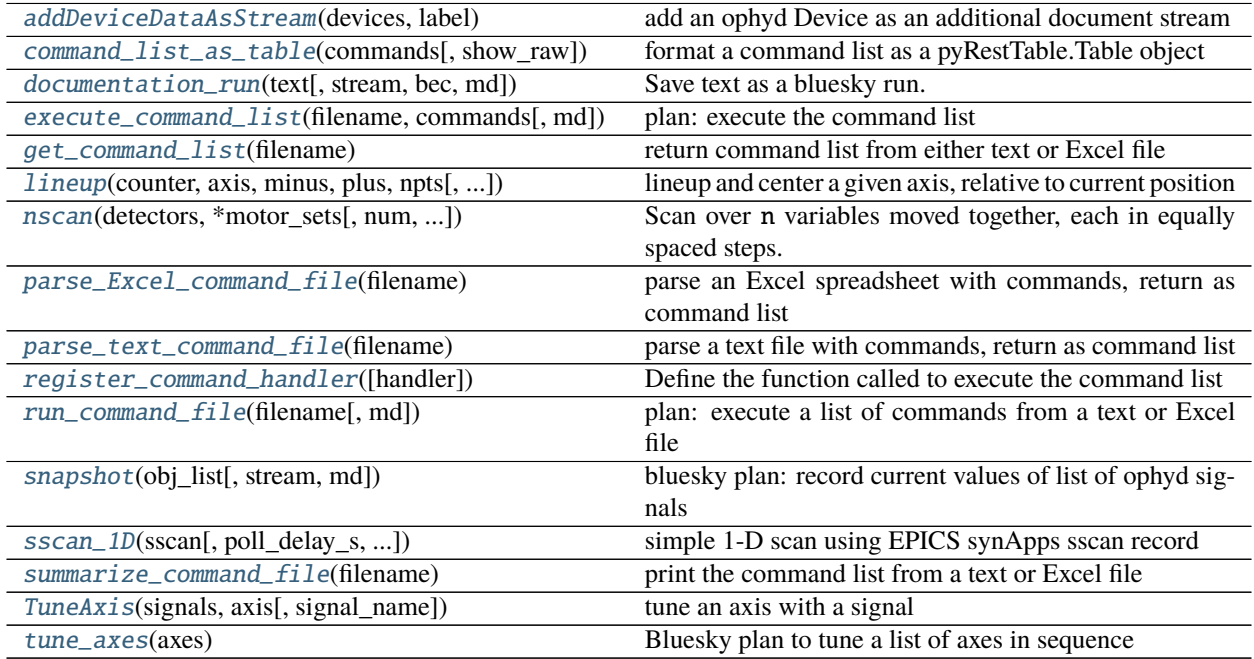

Also consult the Index under the *Bluesky* heading for links to the Callbacks, Devices, Exceptions, and Plans described here.

## **Submodules**

## **Alignment plans**

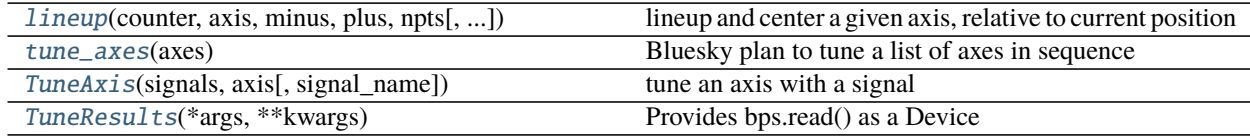

## <span id="page-86-0"></span>class apstools.plans.alignment.TuneAxis(*signals*, *axis*, *signal\_name=None*)

tune an axis with a signal

This class provides a tuning object so that a Device or other entity may gain its own tuning process, keeping track of the particulars needed to tune this device again. For example, one could add a tuner to a motor stage:

```
motor = EpicsMotor("xxx:motor", "motor")
motor.tuner = TuneAxis([det], motor)
```
Then the motor could be tuned individually:

RE(motor.tuner.tune(md={"activity": "tuning"}))

or the [tune\(\)](#page-87-0) could be part of a plan with other steps.

Example:

 $tuner = TuneAxis([det], axis)$ live\_table = LiveTable(["axis", "det"]) RE(tuner.multi\_pass\_tune(width=2, num=9), live\_table) RE(tuner.tune(width=0.05, num=9), live\_table)

Also see the jupyter notebook referenced here: *[Example: the TuneAxis\(\) class](#page-36-0)*.

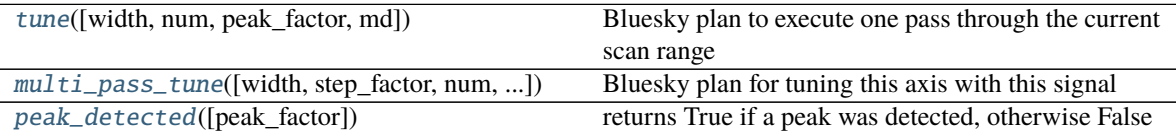

SEE ALSO

<span id="page-87-1"></span>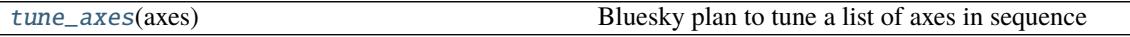

multi\_pass\_tune(*width=None*, *step\_factor=None*, *num=None*, *pass\_max=None*, *peak\_factor=None*, *snake=None*, *md=None*)

Bluesky plan for tuning this axis with this signal

Execute multiple passes to refine the centroid determination. Each subsequent pass will reduce the width of scan by step\_factor. If snake=True then the scan direction will reverse with each subsequent pass.

- PARAMETERS
- **width** *float* : width of the tuning scan in the units of self.axis Default value in self.width (initially 1)
- **num** *int* : number of steps Default value in self.num (initially 10)
- **step\_factor** *float* : This reduces the width of the next tuning scan by the given factor. Default value in self.step\_factor (initially 4)
- **pass\_max** *int* : Maximum number of passes to be executed (avoids runaway scans when a centroid is not found). Default value in self.pass\_max (initially 4)
- **peak\_factor** *float* : peak maximum must be greater than peak\_factor\*minimum (default: 4)

**snake** *bool* : If True, reverse scan direction on next pass. Default value in self. snake (initially True)

- **md** *dict* : (optional) metadata
- <span id="page-87-2"></span>peak\_detected(*peak\_factor=None*)

returns True if a peak was detected, otherwise False

The default algorithm identifies a peak when the maximum value is four times the minimum value. Change this routine by subclassing [TuneAxis](#page-86-0) and override [peak\\_detected\(\)](#page-87-2).

```
tune(width=None, num=None, peak_factor=None, md=None)
```
Bluesky plan to execute one pass through the current scan range

Scan self.axis centered about current position from -width/2 to +width/2 with num observations. If a peak was detected (default check is that max  $>=$  4\*min), then set self.tune\_ok = True.

#### PARAMETERS

width *float* : width of the tuning scan in the units of self.axis Default value in self.width (initially 1)

**num** *int* : number of steps Default value in self.num (initially 10)

**md** *dict* : (optional) metadata

<span id="page-88-2"></span>class apstools.plans.alignment.TuneResults(*\*args: Any*, *\*\*kwargs: Any*) Provides bps.read() as a Device

<span id="page-88-0"></span>apstools.plans.alignment.lineup(*counter*, *axis*, *minus*, *plus*, *npts*, *time\_s=0.1*, *peak\_factor=4*, *width\_factor=0.8*, *md=None*)

lineup and center a given axis, relative to current position

## PARAMETERS

- **counter** *object* : instance of ophyd.Signal (or subclass such as ophyd.scaler.ScalerChannel) dependent measurement to be maximized
- **axis** movable *object* : instance of ophyd.Signal (or subclass such as EpicsMotor) independent axis to use for alignment

**minus** *float* : first point of scan at this offset from starting position

**plus** *float* : last point of scan at this offset from starting position

**npts** *int* : number of data points in the scan

**time\_s** *float* : count time per step (if counter is ScalerChannel object) (default: 0.1)

**peak\_factor** *float* : peak maximum must be greater than peak\_factor\*minimum (default: 4)

**width\_factor** *float* : fwhm must be less than width\_factor\*plot\_range (default: 0.8)

EXAMPLE:

RE(lineup(diode, foemirror.theta, -30, 30, 30, 1.0))

## <span id="page-88-1"></span>apstools.plans.alignment.tune\_axes(*axes*)

Bluesky plan to tune a list of axes in sequence

## EXAMPLE

Sequentially, tune a list of preconfigured axes:

RE(tune\_axes([mr, m2r, ar, a2r])

SEE ALSO

[TuneAxis](#page-86-0)(signals, axis[, signal\_name]) tune an axis with a signal

### **nscan plan**

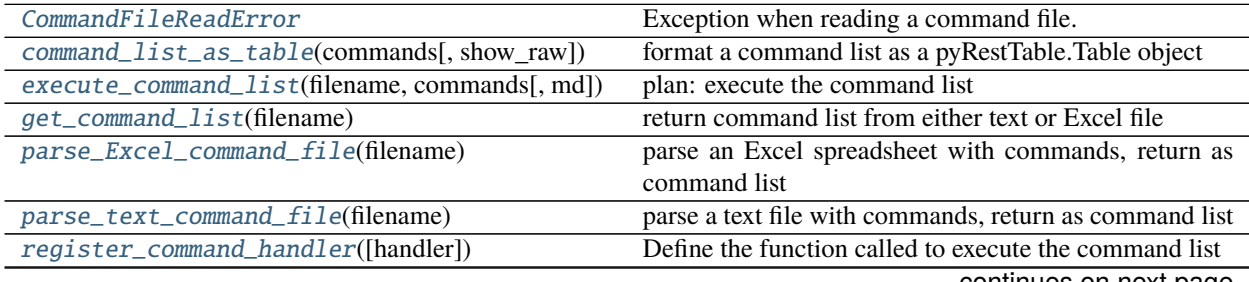

continues on next page

<span id="page-89-3"></span><span id="page-89-2"></span><span id="page-89-0"></span>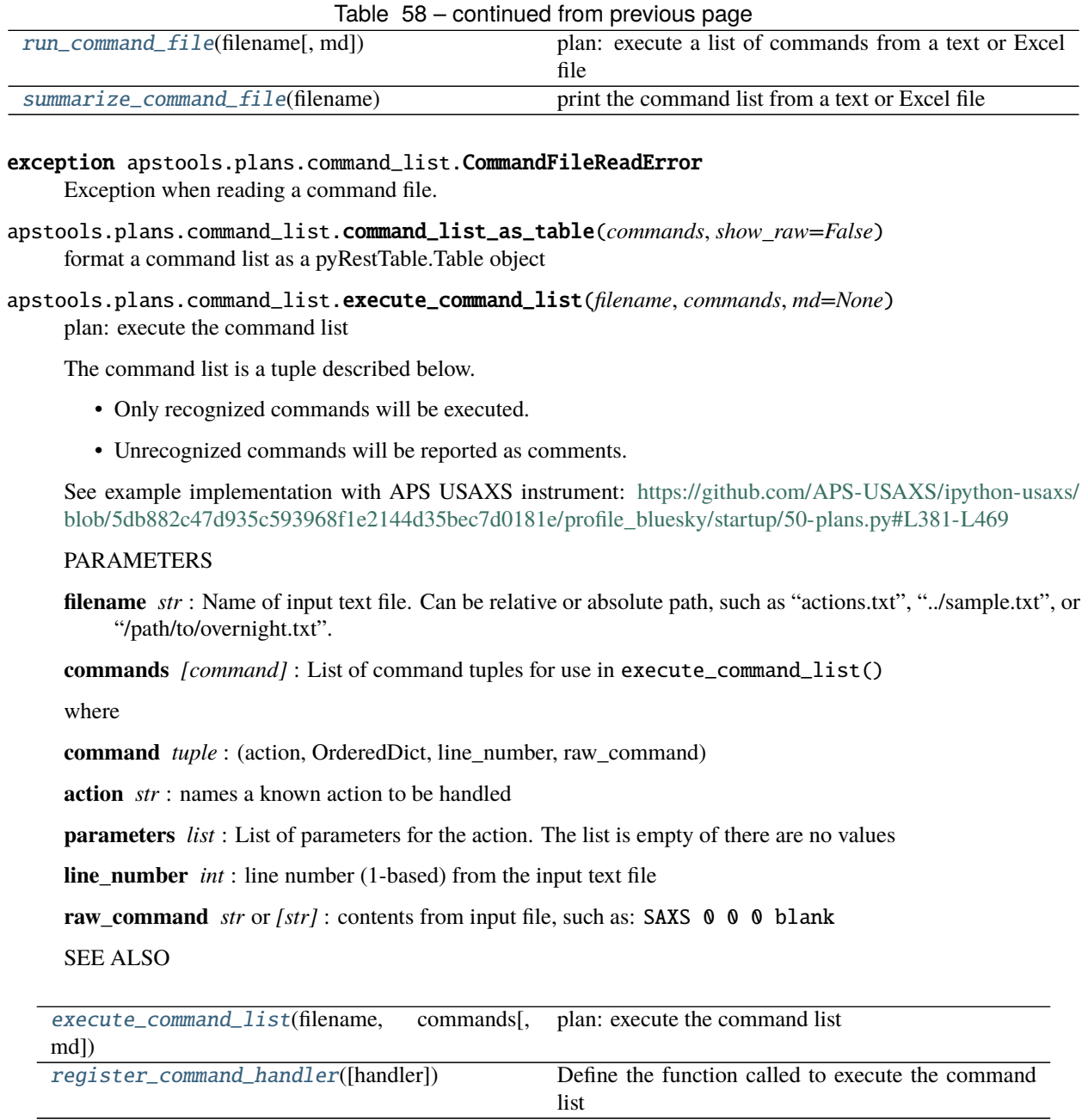

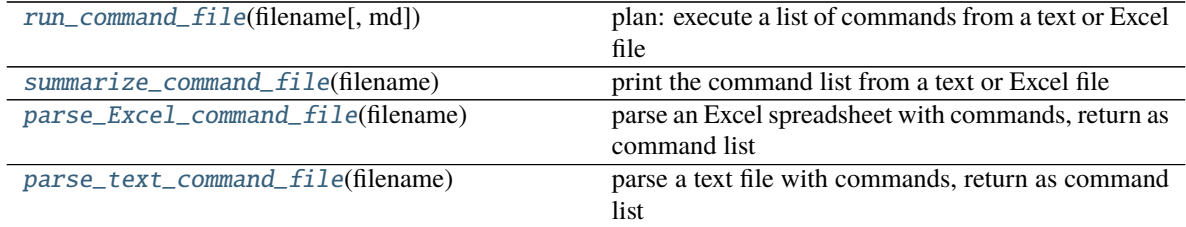

*new in apstools release 1.1.7*

<span id="page-89-1"></span>apstools.plans.command\_list.get\_command\_list(*filename*) return command list from either text or Excel file

SEE ALSO

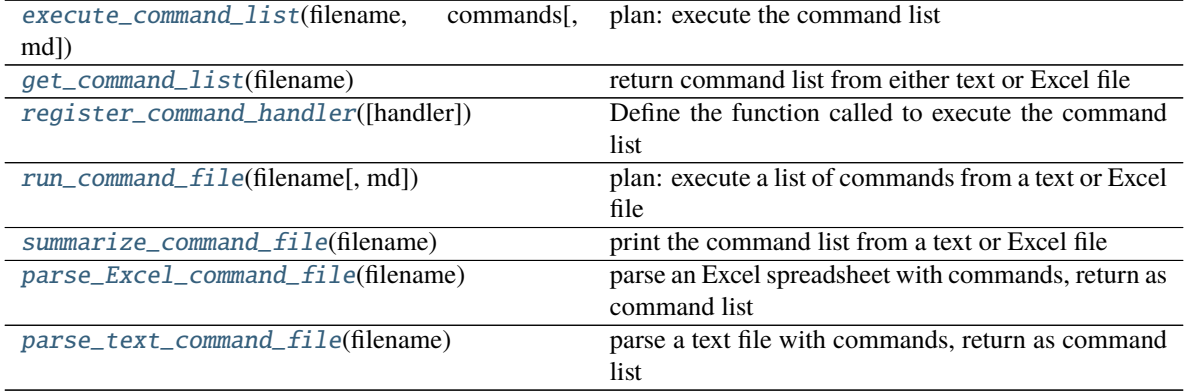

*new in apstools release 1.1.7*

### <span id="page-90-0"></span>apstools.plans.command\_list.parse\_Excel\_command\_file(*filename*)

parse an Excel spreadsheet with commands, return as command list

TEXT view of spreadsheet (Excel file line numbers shown):

```
[1] List of sample scans to be run
[2]
[3]
[4] scan sx sy thickness sample name
[5] FlyScan 0 0 0 blank
[6] FlyScan 5 2 0 blank
```
### PARAMETERS

**filename** *str* : Name of input Excel spreadsheet file. Can be relative or absolute path, such as "actions.xslx", "../sample.xslx", or "/path/to/overnight.xslx".

#### RETURNS

**list of commands** *[command]* : List of command tuples for use in execute\_command\_list()

RAISES

**FileNotFoundError** if file cannot be found

SEE ALSO

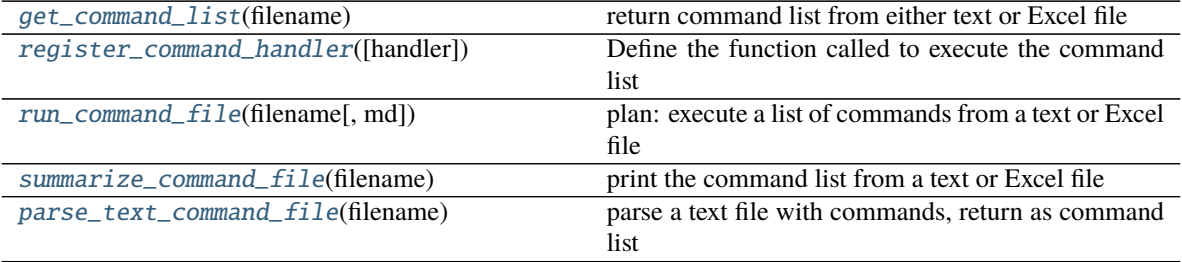

*new in apstools release 1.1.7*

<span id="page-90-1"></span>apstools.plans.command\_list.parse\_text\_command\_file(*filename*)

parse a text file with commands, return as command list

• The text file is interpreted line-by-line.

- Blank lines are ignored.
- A pound sign (#) marks the rest of that line as a comment.
- All remaining lines are interpreted as commands with arguments.

Example of text file (no line numbers shown):

```
#List of sample scans to be run
# pound sign starts a comment (through end of line)
# action value
mono_shutter open
# action x y width height
uslits 0 0 0.4 1.2
# action sx sy thickness sample name
FlyScan 0 0 0 blank
FlyScan 5 2 0 "empty container"
# action sx sy thickness sample name
SAXS 0 0 0 blank
# action value
mono_shutter close
```
## PARAMETERS

**filename** *str* : Name of input text file. Can be relative or absolute path, such as "actions.txt", "../sample.txt", or "/path/to/overnight.txt".

## RETURNS

**list of commands** *[command]* : List of command tuples for use in execute\_command\_list()

RAISES

**FileNotFoundError** if file cannot be found

SEE ALSO

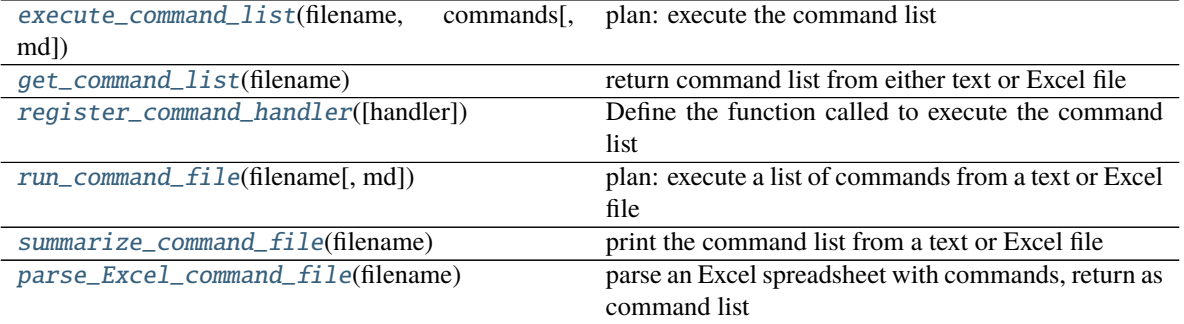

*new in apstools release 1.1.7*

<span id="page-91-0"></span>apstools.plans.command\_list.register\_command\_handler(*handler=None*)

Define the function called to execute the command list

#### PARAMETERS

**handler** *obj* **:** Reference of the execute\_command\_list function to be used from run\_command\_file(). If None or not provided, will reset to execute\_command\_list(), which is also the initial setting.

SEE ALSO

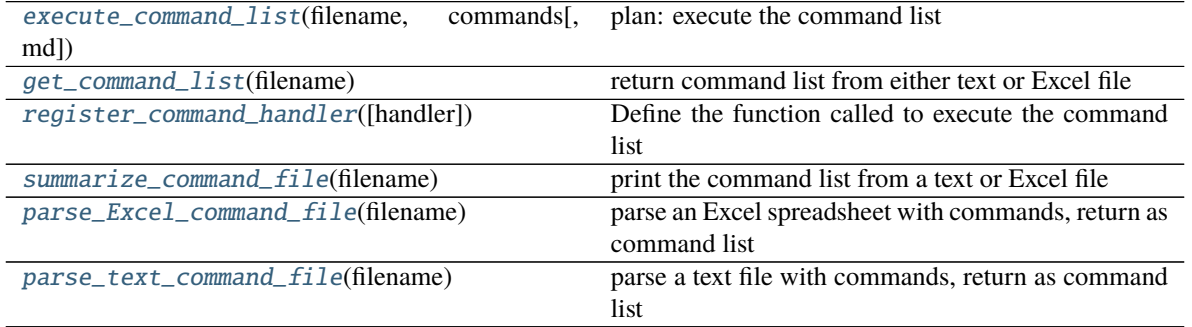

*new in apstools release 1.1.7*

<span id="page-92-0"></span>apstools.plans.command\_list.run\_command\_file(*filename*, *md=None*) plan: execute a list of commands from a text or Excel file

- Parse the file into a command list
- yield the command list to the RunEngine (or other)

# SEE ALSO

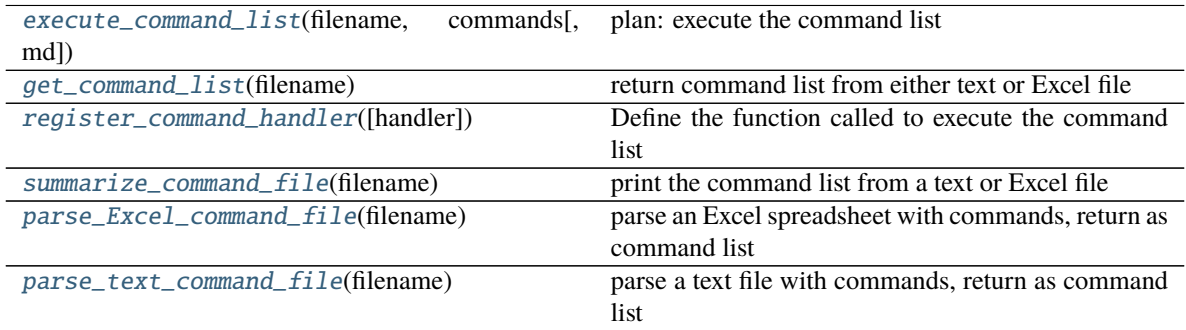

*new in apstools release 1.1.7*

<span id="page-92-1"></span>apstools.plans.command\_list.summarize\_command\_file(*filename*)

print the command list from a text or Excel file

SEE ALSO

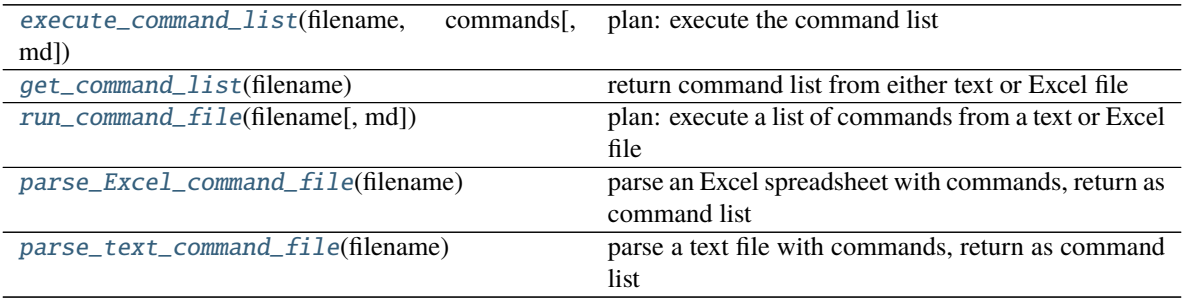

*new in apstools release 1.1.7*

## **Documentation of batch runs**

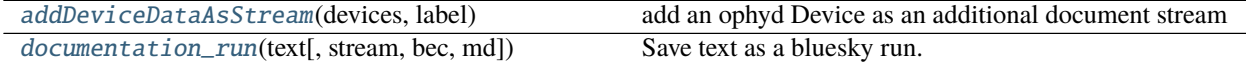

<span id="page-93-2"></span>apstools.plans.doc\_run.addDeviceDataAsStream(*devices*, *label*)

add an ophyd Device as an additional document stream

Use this within a custom plan, such as this example:

```
from apstools.plans import addDeviceStream
...
yield from bps.open_run()
# ...
yield from addDeviceDataAsStream(prescanDeviceList, "metadata_prescan")
# ...
yield from custom_scan_procedure()
# ...
yield from addDeviceDataAsStream(postscanDeviceList, "metadata_postscan")
# ...
yield from bps.close_run()
```
<span id="page-93-0"></span>apstools.plans.doc\_run.documentation\_run(*text*, *stream=None*, *bec=None*, *md=None*) Save text as a bluesky run.

## PARAMETERS

**text** *str* : Text to be written.

**stream** *str* : document stream, default: "primary"

**bec** *object* : Instance of *bluesky.BestEffortCallback*, default: get from IPython shell

**md** *dict* (optional): metadata dictionary

#### **nscan plan**

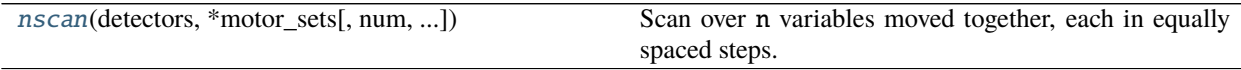

<span id="page-93-1"></span>apstools.plans.nscan\_support.nscan(*detectors*, *\*motor\_sets*, *num=11*, *per\_step=None*, *md=None*) Scan over n variables moved together, each in equally spaced steps.

PARAMETERS **detectors** *list* **:** list of 'readable' objects **motor\_sets** *list* **:** sequence of one or more groups of: motor, start, finish **motor** *object* **:** any 'settable' object (motor, temp controller, etc.) **start** *float* **:** starting position of motor **finish** *float* **:** ending position of motor

**num** *int* : number of steps (default = 11)

**per\_step** *callable* : (optional) hook for customizing action of inner loop (messages per step) Expected signature: f(detectors, step\_cache, pos\_cache)

**md** *dict* (optional) metadata

See the nscan() example in a Jupyter notebook: [https://github.com/BCDA-APS/apstools/blob/master/docs/](https://github.com/BCDA-APS/apstools/blob/master/docs/source/resources/demo_nscan.ipynb) [source/resources/demo\\_nscan.ipynb](https://github.com/BCDA-APS/apstools/blob/master/docs/source/resources/demo_nscan.ipynb)

#### **snapshot Support**

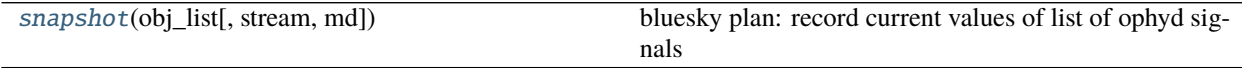

<span id="page-94-0"></span>apstools.plans.snapshot\_support.snapshot(*obj\_list*, *stream='primary'*, *md=None*) bluesky plan: record current values of list of ophyd signals

PARAMETERS

**obj\_list** *list* : list of ophyd Signal or EpicsSignal objects

**stream** *str* : document stream, default: "primary"

**md** *dict* : metadata

#### **sscan Record plans**

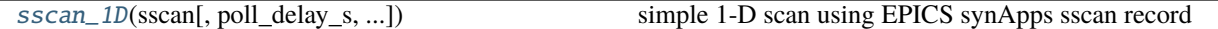

<span id="page-94-1"></span>apstools.plans.sscan\_support.sscan\_1D(*sscan*, *poll\_delay\_s=0.001*, *phase\_timeout\_s=60.0*, *running\_stream='primary'*, *final\_array\_stream=None*, *device\_settings\_stream='settings'*, *md=None*)

simple 1-D scan using EPICS synApps sscan record

assumes the sscan record has already been setup properly for a scan

#### PARAMETERS

**sscan** *Device* **:** one EPICS sscan record (instance of *apstools.synApps.sscanRecord*)

- **running\_stream** *str* [or *None*] (default: "primary") Name of document stream to write positioners and detectors data made available while the sscan is running. This is typically the scan data, row by row. If set to *None*, this stream will not be written.
- **final\_array\_stream** *str* **or** None **:** Name of document stream to write positioners and detectors data posted *after* the sscan has ended. If set to *None*, this stream will not be written. (default: None)
- **device\_settings\_stream** *str* **or** None **:** Name of document stream to write *settings* of the sscan device. This is all the information returned by sscan.read(). If set to *None*, this stream will not be written. (default: "settings")
- **poll\_delay\_s** *float* **:** How long to sleep during each polling loop while collecting interim data values and waiting for sscan to complete. Must be a number between zero and 0.1 seconds. (default: 0.001 seconds)
- **phase\_timeout\_s** *float* **:** How long to wait after last update of the sscan.FAZE. When scanning, we expect the scan phase to update regularly as positioners move and detectors are triggered. If the scan hangs for some

reason, this is a way to end the plan early. To cancel this feature, set it to None. (default: 60 seconds)

NOTE about the document stream names

Make certain the names for the document streams are different from each other. If you make them all the same (such as primary), you will have difficulty when reading your data later on.

*Don't cross the streams!*

## EXAMPLE

Assume that the chosen sscan record has already been setup.

from apstools.devices import sscanDevice scans = sscanDevice(P, name="scans")

from apstools.plans import sscan\_1D RE(sscan\_1D(scans.scan1), md=dict(purpose="demo"))

# **2.4.5 Utilities**

Various utilities to help APS use the Bluesky framework.

Also consult the Index under the *apstools* heading for links to the Exceptions, and Utilities described here.

## **Utilities by Activity**

## **Finding**

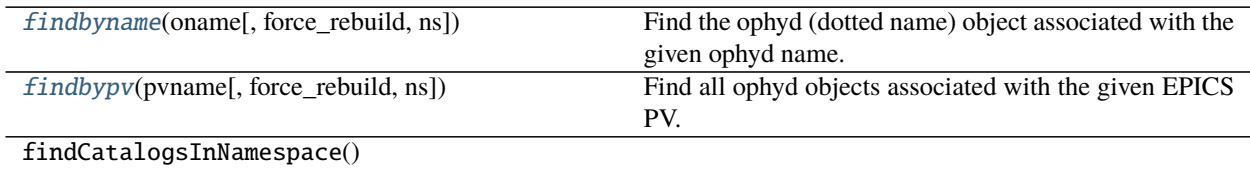

## **Listing**

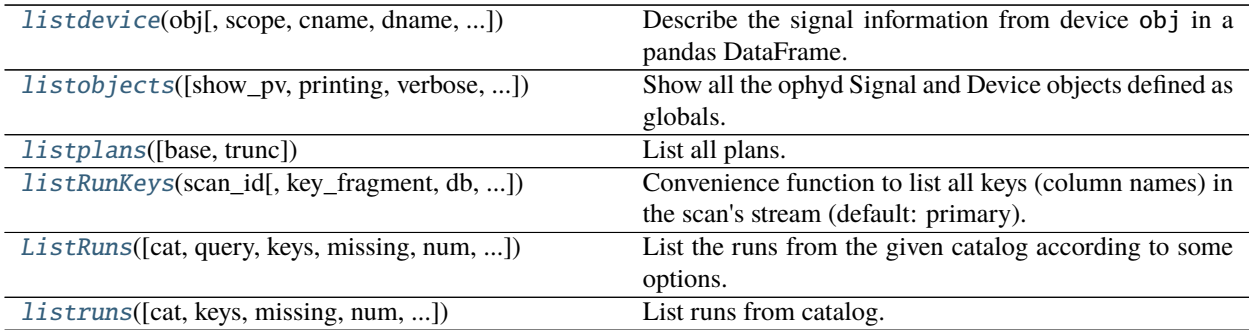

# **Reporting**

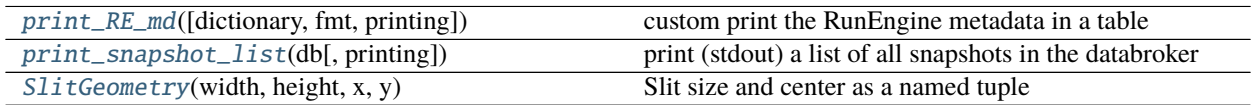

# **Other Utilities**

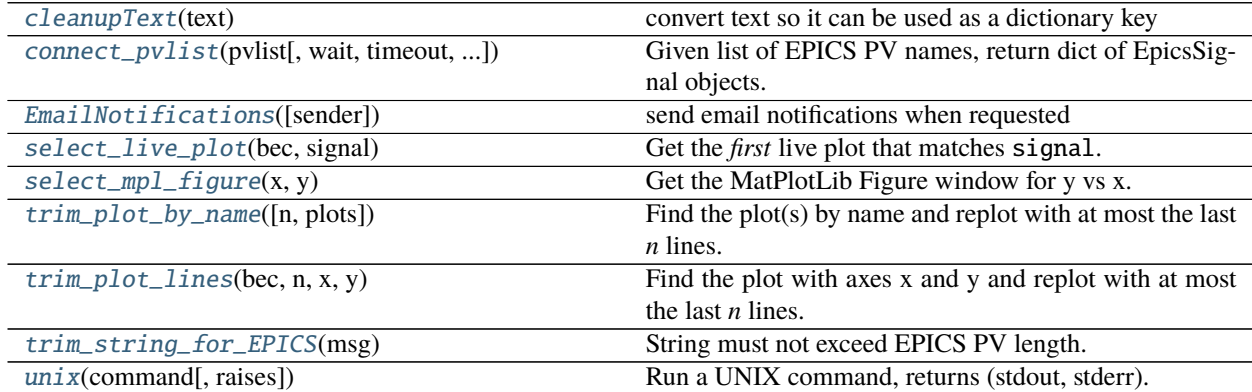

# **General**

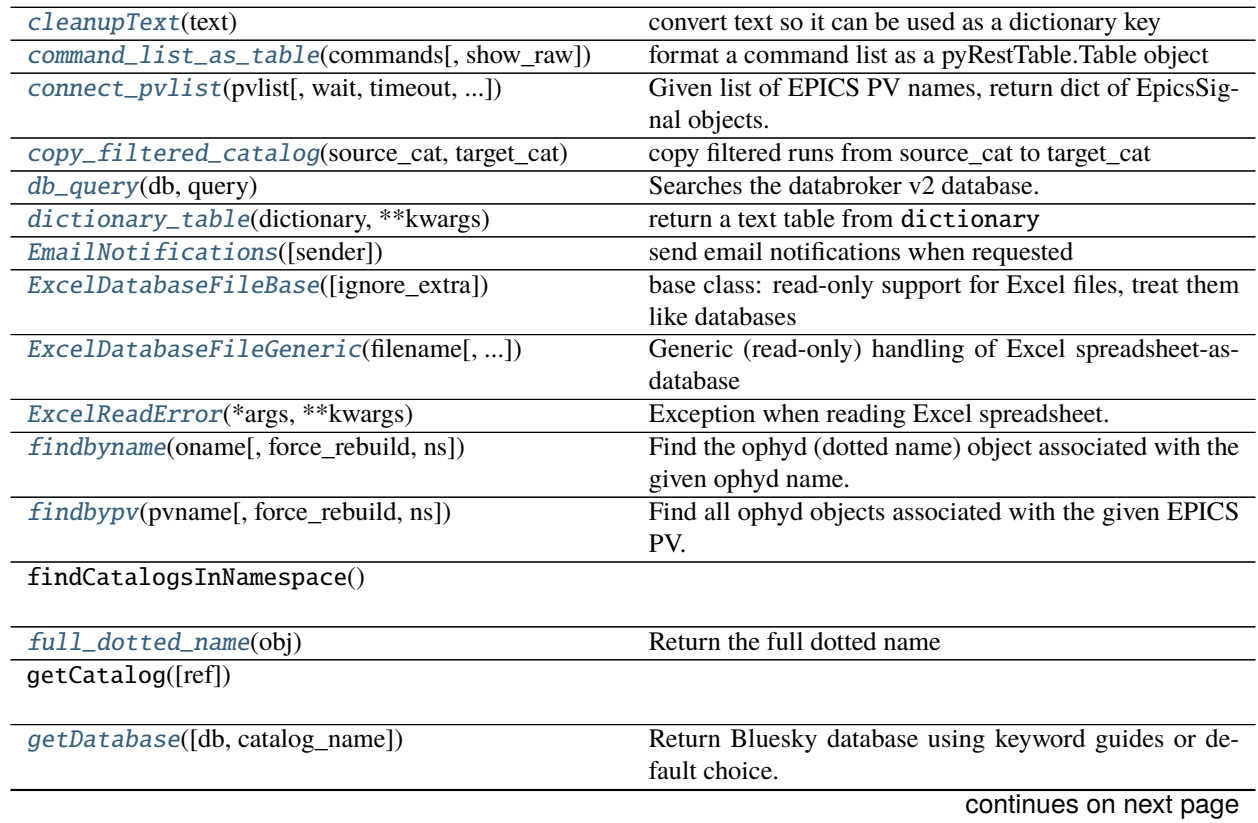

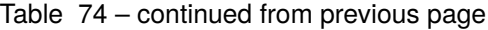

# getDefaultCatalog()

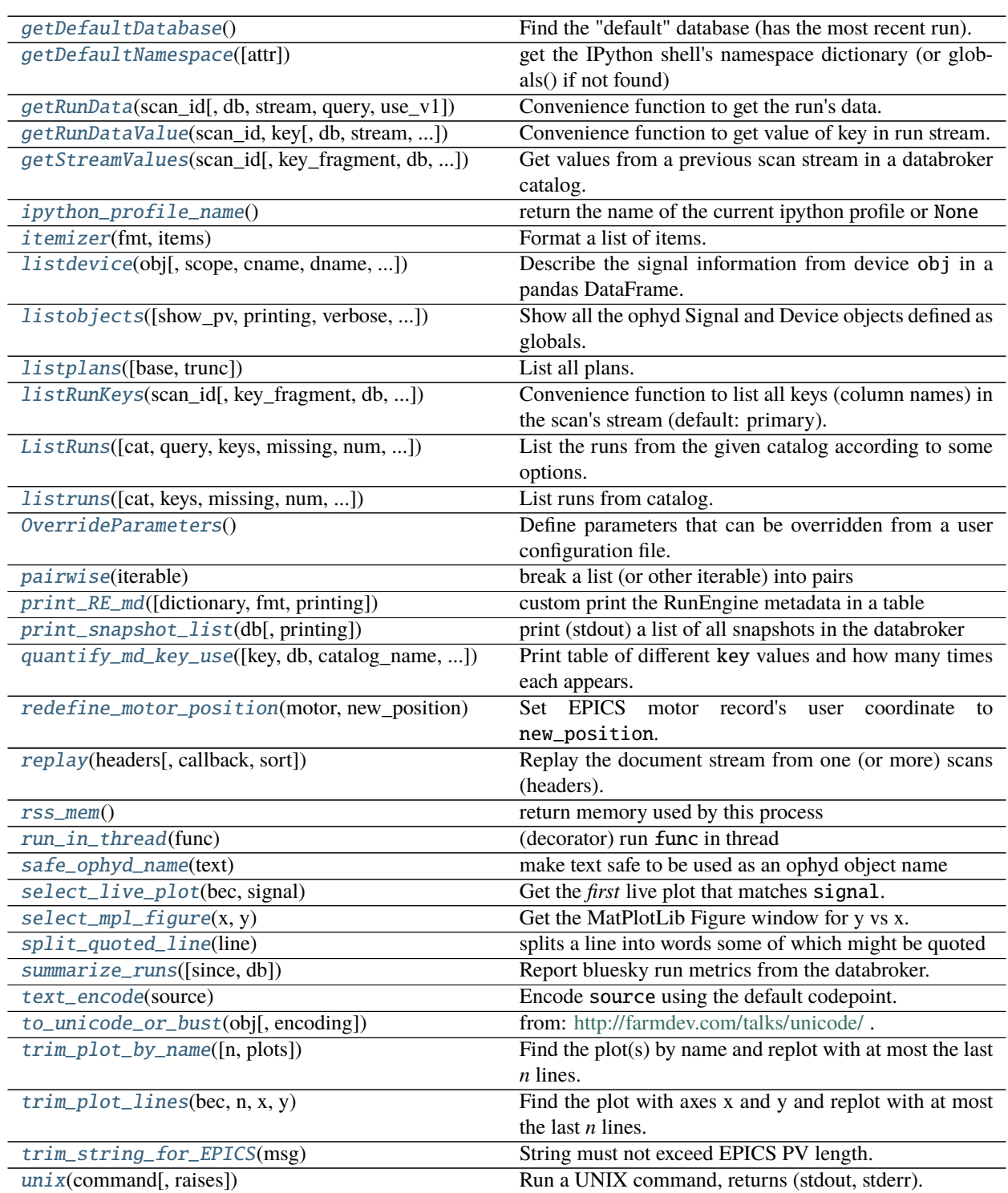

# **Submodules**

## **Working with databroker catalogs**

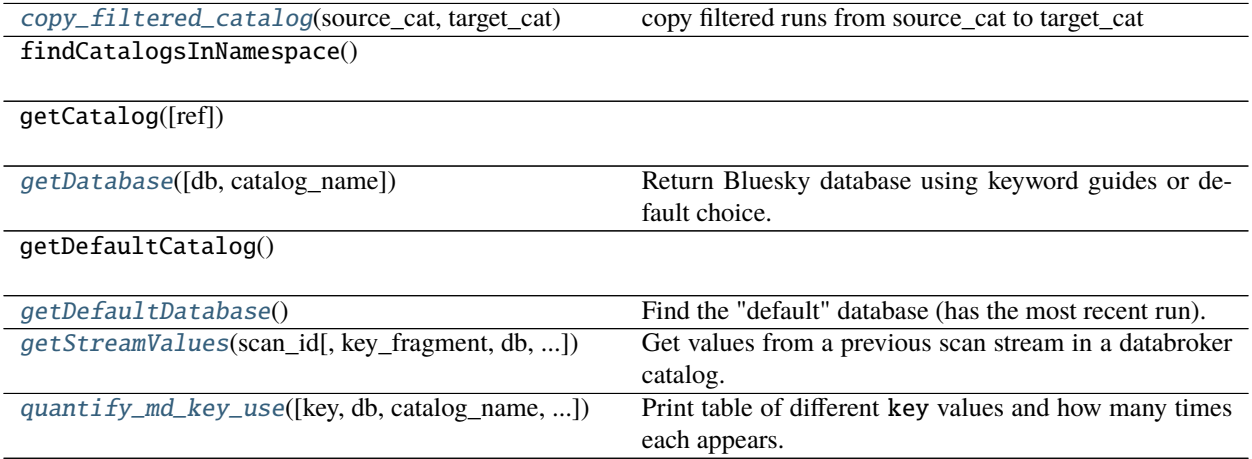

<span id="page-98-0"></span>apstools.utils.catalog.copy\_filtered\_catalog(*source\_cat*, *target\_cat*, *query=None*) copy filtered runs from source\_cat to target\_cat

PARAMETERS

**source\_cat** *obj* : instance of *databroker.Broker* or *databroker.catalog[name]*

**target\_cat** *obj* : instance of *databroker.Broker* or *databroker.catalog[name]*

**query** *dict* : mongo query dictionary, used to filter the results (default: {})

see: <https://docs.mongodb.com/manual/reference/operator/query/>

example:

```
copy_filtered_catalog(
```

```
databroker.Broker.named("mongodb_config"),
databroker.catalog["test1"],
{'plan_name': 'snapshot'})
```
<span id="page-98-1"></span>apstools.utils.catalog.getDatabase(*db=None*, *catalog\_name=None*) Return Bluesky database using keyword guides or default choice.

## PARAMETERS

- **db** *object* : Bluesky database, an instance of databroker.catalog (default: see catalog\_name keyword argument)
- **catalog\_name** *str* : Name of databroker v2 catalog, used when supplied db is None. (default: catalog with most recent run timestamp)

RETURNS

**object or** None**:** Bluesky database, an instance of databroker.catalog

(new in release 1.4.0)

<span id="page-98-2"></span>apstools.utils.catalog.getDefaultDatabase()

Find the "default" database (has the most recent run).

Note that here, *database* and *catalog* mean the same.

This routine looks at all the database instances defined in the current session (console or notebook). If there is only one or no database instances defined as objects in the current session, the choice is simple. When there is more than one database instance in the current session, then the one with the most recent run timestamp is selected. In the case (as happens when starting with a new database) that the current database has **no** runs *and* another database instance is defined in the session *and* that additional database has runs in it (such as the previous database), then the database with the newest run timestamp (and not the newer empty database) will be chosen.

#### RETURNS

**object or** None**:** Bluesky database, an instance of databroker.catalog

(new in release 1.4.0)

<span id="page-99-0"></span>apstools.utils.catalog.getStreamValues(*scan\_id*, *key\_fragment=''*, *db=None*, *stream='baseline'*,

*query=None*, *use\_v1=True*)

Get values from a previous scan stream in a databroker catalog.

Optionally, select only those data with names including key\_fragment.

**Tip:** If the output is truncated, use pd.set\_option('display.max\_rows', 300) to increase the number of rows displayed.

## **PAR AMETERS**

- **scan\_id** *int* or *str* : Scan (run) identifier. Positive integer value is scan\_id from run's metadata. Negative integer value is since most recent run in databroker. String is run's uid unique identifier (can abbreviate to the first characters needed to assure it is unique).
- **key\_fragment** *str* : Part or all of key name to be found in selected stream. For instance, if you specify key\_fragment="lakeshore", it will return all the keys that include lakeshore.
- **db** *object* : Bluesky database, an instance of databroker.catalog. Default: will search existing session for instance.

**stream** *str* : Name of the bluesky data stream to obtain the data. Default: 'baseline'

**query** *dict* : mongo query dictionary, used to filter the results Default: {}

see: <https://docs.mongodb.com/manual/reference/operator/query/>

**use** v1 *bool* : Chooses databroker API version between 'v1' or 'v2'. Default: True (meaning use the v1 API)

## RETURNS

*object* **:** pandas DataFrame with values from selected stream, search string, and query

see: <https://pandas.pydata.org/pandas-docs/stable/reference/api/pandas.DataFrame.html>

(new in apstools 1.5.1)

<span id="page-99-1"></span>apstools.utils.catalog.quantify\_md\_key\_use(*key=None*, *db=None*, *catalog\_name=None*, *since=None*, *until=None*, *query=None*)

Print table of different key values and how many times each appears.

#### PARAMETERS

**key** *str* **:** one of the metadata keys in a run's start document (default: plan\_name)

**db** *object* **:** Instance of databroker v1 Broker or v2 catalog (default: see catalog\_name keyword argument)

**catalog name** *str* **:** Name of databroker v2 catalog, used when supplied db is None. (default: mongodb\_config)

**since** *str* : include runs that started on or after this ISO8601 time (default: 1995-01-01)

**until** *str* : include runs that started before this ISO8601 time (default: 2100-12-31)

**query** *dict* **:** mongo query dictionary, used to filter the results (default: {})

see: <https://docs.mongodb.com/manual/reference/operator/query/>

EXAMPLES:

```
quantify_md_key_use(key="proposal_id")
quantify_md_key_use(key="plan_name", catalog_name="9idc", since="2020-07")
quantify_md_key_use(key="beamline_id", catalog_name="9idc")
quantify_md_key_use(key="beamline_id",
                catalog_name="9idc",
                query={'plan_name': 'Flyscan'},
                since="2020",
                until="2020-06-21 21:51")
quantify_md_key_use(catalog_name="8id", since="2020-01", until="2020-03")
In [8]: quantify_md_key_use(catalog_name="apstools_test")
========= =====
plan_name #runs
========= =====
count 26
scan 27
========= =====
In [9]: quantify_md_key_use(catalog_name="usaxs_test")
========================== =====
plan_name #runs
========================== =====
Flyscan 1
TuneAxis.tune 1
count 1
measure_USAXS_Transmission 1
run_Excel_file 1
snapshot 1
tune_a2rp 1
tune_ar 1
tune_m2rp 1
tune_mr 1
========================== =====
```
## **Device information**

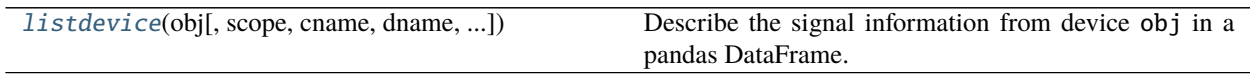

<span id="page-100-0"></span>apstools.utils.device\_info.listdevice(*obj*, *scope=None*, *cname=False*, *dname=True*, *show\_pv=False*, *use\_datetime=True*, *show\_ancient=True*)

Describe the signal information from device obj in a pandas DataFrame.

Look through all subcomponents to find all the signals to be shown.

#### PARAMETERS

**obj** *object* : Instance of ophyd Signal or Device.

**scope** *str* or None : Scope of content to be shown.

- "full" (or None) shows all Signal components
- "epics" shows only EPICS-based Signals
- "read" shows only the signals returned by obj.read()

default: None

**cname** *bool* : Show the \_control\_ (Python, dotted) name in column name.

default: False

**dname** *bool* : Show the \_data\_ (databroker, with underlines) name in column data name.

default: True

**show\_pv** *bool* : Show the EPICS process variable (PV) name in column PV.

default: False

**use\_datetime** *bool* : Show the EPICS timestamp (time of last update) in column timestamp.

default: True

show ancient *bool* : Show uninitialized EPICS process variables.

In EPICS, an uninitialized PV has a timestamp of 1990-01-01 UTC. This option enables or suppresses ancient values identified by timestamp from 1989. These are values only defined in the original .db file. default: True

### **email Support**

[EmailNotifications](#page-101-0)([sender]) send email notifications when requested

```
class apstools.utils.email.EmailNotifications(sender=None)
```
send email notifications when requested

use default OS mail utility (so no credentials needed)

EXAMPLE

Send email(s) when *feedback\_limits\_approached* (a hypothetical boolean) is *True*:

```
# setup
from apstools.utils import EmailNotifications
SENDER_EMAIL = "instrument_user@email.host.tld"
email_notices = EmailNotifications(SENDER_EMAIL)
email_notices.add_addresses(
    # This list receives email when send() is called.
    "joe.user@goodmail.com",
    "instrument_team@email.host.tld",
    # others?
```
(continues on next page)

```
# ... later
if feedback_limits_approached:
    # send emails to list
    subject = "Feedback problem"
    message = "Feedback is very close to its limits."
    email_notices.send(subject, message)
```
## run\_in\_thread()

)

(decorator) run func in thread

USAGE:

```
@run_in_thread
def progress_reporting():
   logger.debug("progress_reporting is starting")
   # ...
#...
progress_reporting() # runs in separate thread
#...
```
## **Directory of the known plans**

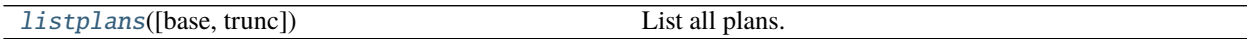

<span id="page-102-0"></span>apstools.utils.list\_plans.listplans(*base=None*, *trunc=40*)

List all plans. (Actually, lists all generator functions).

NOTE: Can only detect generator functions. Bluesky plans are generator functions that generate bluesky.Msg objects. There is a PR to define a decorator that identifies a generator function as a bluesky plan.

## PARAMETERS

**base** *object* or *None* : Object that contains plan methods (if None, use global namespace.) (default: None)

**trunc** *int* : Truncate long docstrings to no more than trunc characters. (default: 40)

## **Directory of bluesky runs**

<span id="page-102-1"></span>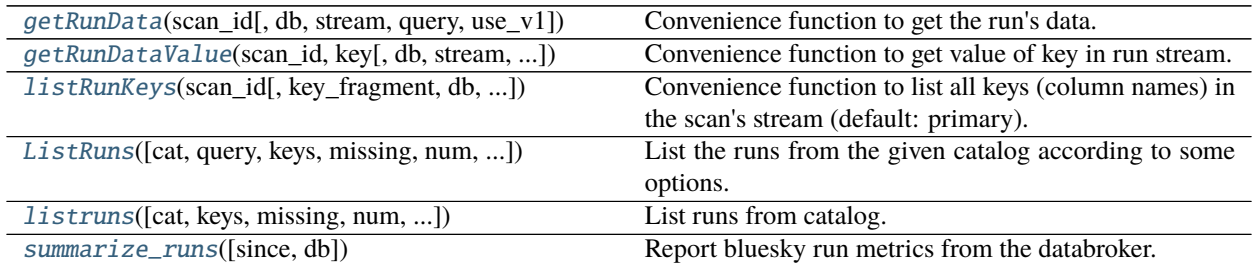

```
class apstools.utils.list_runs.ListRuns(cat: Optional[object] = None, query: Optional[dict] = None,
                                                 keys: Optional[str] = None, missing: str = '', num: int = 20,
                                                 reverse: bool = True, since: Optional[str] = None, sortby: str =
                                                 'time', timefmt: str = '%Y-%m-%d %H:%M:%S', until:
                                                 Optional[str] = None, ids: Optional[Any] = None)
```
List the runs from the given catalog according to some options.

## EXAMPLE:

ListRuns(cat).to\_dataframe()

## PUBLIC METHODS

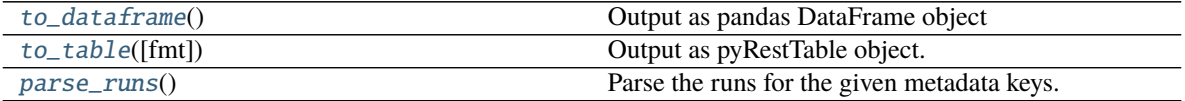

## INTERNAL METHODS

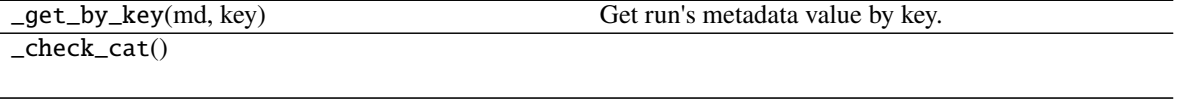

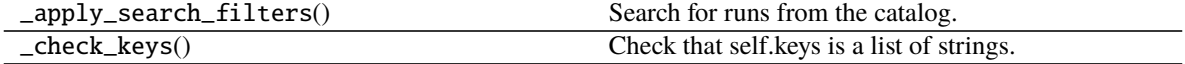

#### <span id="page-103-4"></span>parse\_runs()

Parse the runs for the given metadata keys. Return a dict.

#### <span id="page-103-2"></span>to\_dataframe()

Output as pandas DataFrame object

- <span id="page-103-3"></span>to\_table(*fmt=None*) Output as pyRestTable object.
- <span id="page-103-0"></span>apstools.utils.list\_runs.getRunData(*scan\_id*, *db=None*, *stream='primary'*, *query=None*, *use\_v1=True*) Convenience function to get the run's data. Default is the primary stream.

#### PARAMETERS

- **scan\_id** *int* or *str* : Scan (run) identifier. Positive integer value is scan\_id from run's metadata. Negative integer value is since most recent run in databroker. String is run's uid unique identifier (can abbreviate to the first characters needed to assure it is unique).
- **db** *object* : Bluesky database, an instance of databroker.catalog. Default: will search existing session for instance.
- **stream** *str* : Name of the bluesky data stream to obtain the data. Default: 'primary'
- **query** *dict* : mongo query dictionary, used to filter the results Default: {}

see: <https://docs.mongodb.com/manual/reference/operator/query/>

- **use\_v1** *bool* : Chooses databroker API version between 'v1' or 'v2'. Default: True (meaning use the v1 API) (new in apstools 1.5.1)
- <span id="page-103-1"></span>apstools.utils.list\_runs.getRunDataValue(*scan\_id*, *key*, *db=None*, *stream='primary'*, *query=None*, *idx=- 1*, *use\_v1=True*)

Convenience function to get value of key in run stream.

Defaults are last value of key in primary stream.

#### PARAMETERS

- **scan\_id** *int* or *str* : Scan (run) identifier. Positive integer value is scan\_id from run's metadata. Negative integer value is since most recent run in databroker. String is run's uid unique identifier (can abbreviate to the first characters needed to assure it is unique).
- **key** *str* : Name of the key (data column) in the table of the stream's data. Must match *identically*.
- **db** *object* : Bluesky database, an instance of databroker.catalog. Default: will search existing session for instance.
- **stream** *str* : Name of the bluesky data stream to obtain the data. Default: 'primary'
- **query** *dict* : mongo query dictionary, used to filter the results Default: {}

see: <https://docs.mongodb.com/manual/reference/operator/query/>

**idx** *int* or *str* : List index of value to be returned from column of table. Can be 0 for first value, -1 for last value, "mean" for average value, or "all" for the full list of values. Default: -1

**use** v1 *bool* : Chooses databroker API version between 'v1' or 'v2'. Default: True (meaning use the v1 API)

(new in apstools 1.5.1)

<span id="page-104-0"></span>apstools.utils.list\_runs.listRunKeys(*scan\_id*, *key\_fragment=''*, *db=None*, *stream='primary'*, *query=None*, *strict=False*, *use\_v1=True*)

Convenience function to list all keys (column names) in the scan's stream (default: primary).

#### **PAR AMETERS**

- **scan\_id** *int* or *str* : Scan (run) identifier. Positive integer value is scan\_id from run's metadata. Negative integer value is since most recent run in databroker. String is run's uid unique identifier (can abbreviate to the first characters needed to assure it is unique).
- **key\_fragment** *str* : Part or all of key name to be found in selected stream. For instance, if you specify key\_fragment="lakeshore", it will return all the keys that include lakeshore.
- **db** *object* : Bluesky database, an instance of databroker.catalog. Default: will search existing session for instance.
- **stream** *str* : Name of the bluesky data stream to obtain the data. Default: 'primary'
- **query** *dict* : mongo query dictionary, used to filter the results Default: {}

see: <https://docs.mongodb.com/manual/reference/operator/query/>

- **strict** *bool* : Should the key\_fragment be matched identically (strict=True) or matched by lower case comparison (strict=False)? Default: False
- **use\_v1** *bool* : Chooses databroker API version between 'v1' or 'v2'. Default: True (meaning use the v1 API)

(new in apstools 1.5.1)

```
apstools.utils.list_runs.listruns(cat=None, keys=None, missing='', num=20, printing='smart',
                                        reverse=True, since=None, sortby='time', tablefmt='dataframe',
```
*timefmt='%Y-%m-%d %H:%M:%S'*, *until=None*, *ids=None*, *\*\*query*)

List runs from catalog.

This function provides a thin interface to the highly-reconfigurable ListRuns() class in this package.

PARAMETERS

**cat** *object* : Instance of databroker v1 or v2 catalog.

- **keys** *str* or *[str]* or None: Include these additional keys from the start document. (default: None means "scan\_id time plan\_name detectors")
- **missing** *str*: Test to report when a value is not available. (default: "")
- **ids** *[int]* or *[str]*: List of uid or scan\_id value(s). Can mix different kinds in the same list. Also can specify offsets (e.g., -1). According to the rules for databroker catalogs, a string is a uid (partial representations allowed), an int is scan\_id if positive or an offset if negative. (default: None)
- **num** *int* : Make the table include the num most recent runs. (default: 20)
- **printing** *bool* or "smart": If True, print the table to stdout. If "smart", then act as shown below. (default: True)

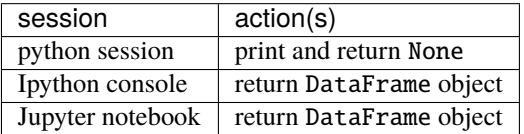

**reverse** *bool* : If True, sort in descending order by sortby. (default: True)

**since** *str* : include runs that started on or after this ISO8601 time (default: "1995-01-01")

**sortby** *str* : Sort columns by this key, found by exact match in either the start or stop document. (default: "time")

**tablefmt** *str* : When returning an object, specify which type of object to return. (default: "dataframe",)

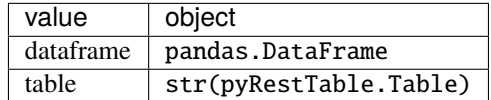

- **timefmt** *str* : The time key (also includes keys "start.time" and "stop.time") will be formatted by the self.timefmt value. See <https://strftime.org/> for examples. The special timefmt="raw" is used to report time as the raw value (floating point time as used in python's time.time()). (default: "%Y-%m-%d %H:%M:%S",)
- **until** *str* : include runs that started before this ISO8601 time (default: 2100-12-31)
- \*\*query *dict* : Any additional keyword arguments will be passed to the databroker to refine the search for matching runs using the mongoquery package.

#### RETURNS

**object:** None or str or pd.DataFrame() object

EXAMPLE:

## TODO

(new in release 1.5.0)

<span id="page-105-0"></span>apstools.utils.list\_runs.summarize\_runs(*since=None*, *db=None*)

Report bluesky run metrics from the databroker.

- How many different plans?
- How many runs?
- How many times each run was used?

• How frequently? (TODO:)

PARAMETERS

**since** *str* : Report all runs since this ISO8601 date & time (default: 1995)

**db** *object* : Instance of databroker.Broker() (default: db from the IPython shell)

# **Diagnostic Support for Memory**

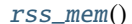

return memory used by this process

<span id="page-106-2"></span>apstools.utils.memory.rss\_mem() return memory used by this process

### **Miscellaneous Support**

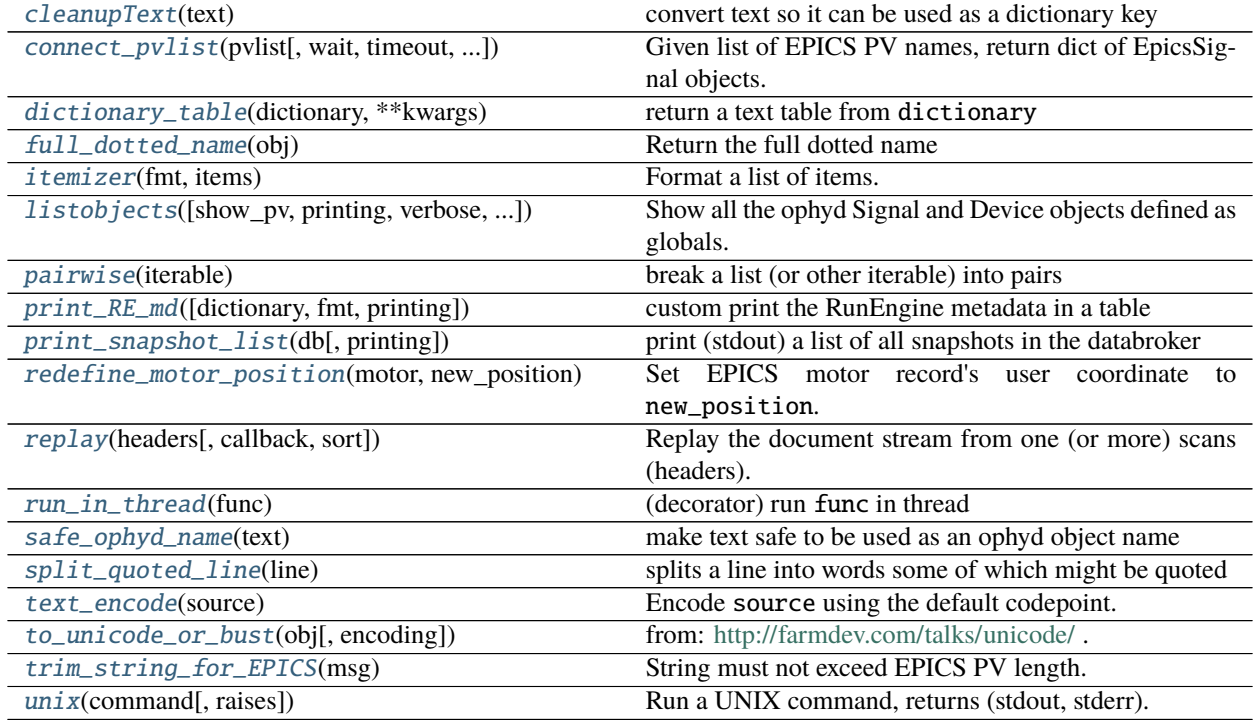

#### <span id="page-106-0"></span>apstools.utils.misc.cleanupText(*text*)

convert text so it can be used as a dictionary key

Given some input text string, return a clean version remove troublesome characters, perhaps other cleanup as well. This is best done with regular expression pattern matching.

<span id="page-106-1"></span>apstools.utils.misc.connect\_pvlist(*pvlist*, *wait=True*, *timeout=2*, *poll\_interval=0.1*) Given list of EPICS PV names, return dict of EpicsSignal objects.

## PARAMETERS

**pvlist** *[str]* : list of EPICS PV names

**wait** *bool* : should wait for EpicsSignal objects to connect (default: True)

**timeout** *float* : maximum time to wait for PV connections, seconds (default: 2.0)

**poll\_interval** *float* : time to sleep between checks for PV connections, seconds (default: 0.1)

<span id="page-107-1"></span>apstools.utils.misc.dictionary\_table(*dictionary*, *\*\*kwargs*)

return a text table from dictionary

PARAMETERS

**dictionary** *dict* : Python dictionary

Note: Keyword arguments parameters are kept for compatibility with previous versions of apstools. They are ignored now.

RETURNS

**table** *object* or None : pyRestTable.Table() object (multiline text table) or None if dictionary has no contents

EXAMPLE:

```
In [8]: RE.md
Out[8]: {'login_id': 'jemian:wow.aps.anl.gov', 'beamline_id': 'developer',
˓→'proposal_id': None, 'pid': 19072, 'scan_id': 10, 'version': {'bluesky': '1.5.2',
˓→'ophyd': '1.3.3', 'apstools': '1.1.5', 'epics': '3.3.3'}}
In [9]: print(dictionary_table(RE.md))
===========␣
˓→=============================================================================
key value
===========␣
˓→=============================================================================
beamline_id developer
login_id jemian:wow.aps.anl.gov
pid 19072
proposal_id None
scan_id 10
version {'bluesky': '1.5.2', 'ophyd': '1.3.3', 'apstools': '1.1.5', 'epics': '3.
\rightarrow3.3'}
===========␣
˓→=============================================================================
```
<span id="page-107-2"></span>apstools.utils.misc.full\_dotted\_name(*obj*)

Return the full dotted name

The .dotted\_name property does not include the name of the root object. This routine adds that.

see: <https://github.com/bluesky/ophyd/pull/797>

```
apstools.utils.misc.itemizer(fmt, items)
     Format a list of items.
```
<span id="page-107-0"></span>apstools.utils.misc.listobjects(*show\_pv=True*, *printing=True*, *verbose=False*, *symbols=None*) Show all the ophyd Signal and Device objects defined as globals.

PARAMETERS

**show\_pv** *bool* : If True, also show relevant EPICS PV, if available. (default: True)

**printing** *bool* : If True, print table to stdout. (default: True)

**verbose** *bool* : If True, also show str(obj. (default: False)
**symbols** *dict* : If None, use global symbol table. If not None, use provided dictionary. (default: globals())

RETURNS

**object:** Instance of pyRestTable.Table()

EXAMPLE:

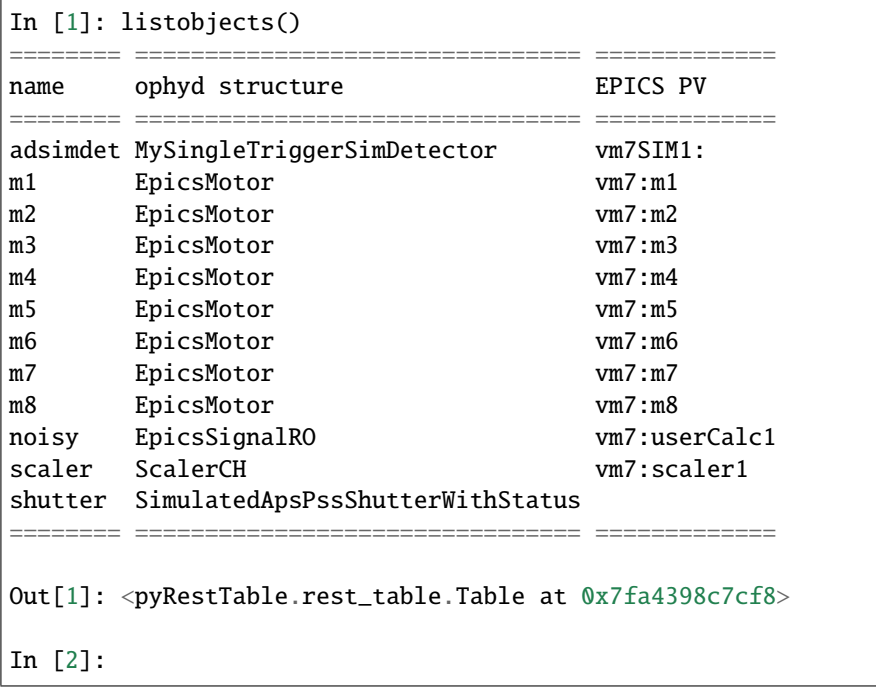

(new in apstools release 1.1.8)

apstools.utils.misc.pairwise(*iterable*)

break a list (or other iterable) into pairs

```
s \rightarrow (s0, s1), (s2, s3), (s4, s5), \ldotsIn [71]: for item in pairwise("a b c d e fg".split()):
   ...: print(item)
    ...:
('a', 'b')
('c', 'd')
('e', 'fg')
```
apstools.utils.misc.print\_RE\_md(*dictionary=None*, *fmt='simple'*, *printing=True*) custom print the RunEngine metadata in a table

PARAMETERS

**dictionary** *dict* : Python dictionary

EXAMPLE:

```
In [4]: print_RE_md()
RunEngine metadata dictionary:
                     ======================== ===================================
key value
```
(continues on next page)

(continued from previous page)

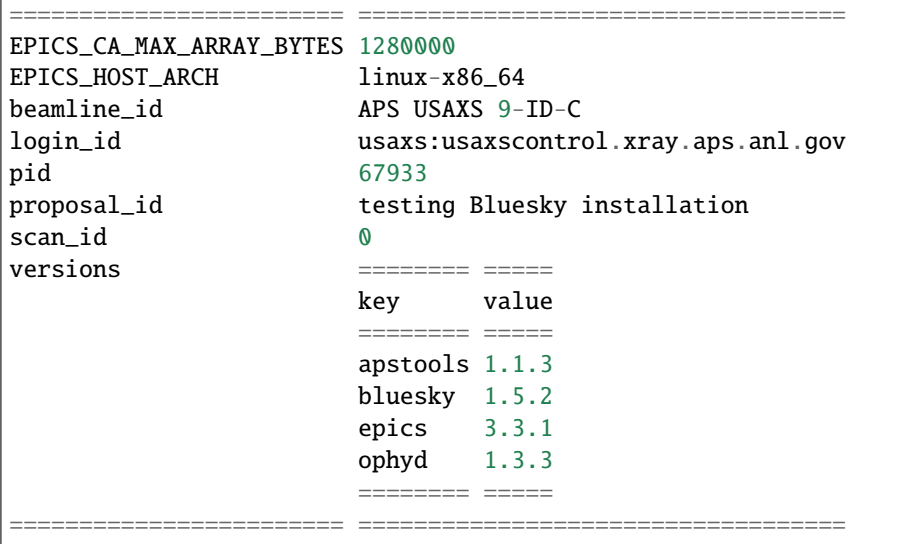

apstools.utils.misc.print\_snapshot\_list(*db*, *printing=True*, *\*\*search\_criteria*) print (stdout) a list of all snapshots in the databroker

USAGE:

Г

```
print_snapshot_list(db, )
print_snapshot_list(db, purpose="this is an example")
print_snapshot_list(db, since="2018-12-21", until="2019")
```
EXAMPLE:

```
In [16]: from apstools.utils import print_snapshot_list
   ...: from apstools.callbacks import SnapshotReport
   ...: print_snapshot_list(db, since="2018-12-21", until="2019")
   ...:
= ======== ========================== ==================
# uid date/time purpose
= ======== ========================== ==================
0 d7831dae 2018-12-21 11:39:52.956904 this is an example
1 5049029d 2018-12-21 11:39:30.062463 this is an example
2 588e0149 2018-12-21 11:38:43.153055 this is an example
= ======== ========================== ==================
In [17]: SnapshotReport().print_report(db["5049029d"])
========================================
snapshot: 2018-12-21 11:39:30.062463
========================================
example: example 2
hints: {}
iso8601: 2018-12-21 11:39:30.062463
look: can snapshot text and arrays too
note: no commas in metadata
plan_description: archive snapshot of ophyd Signals (usually EPICS PVs)
```
(continues on next page)

(continued from previous page)

```
plan_name: snapshot
plan_type: generator
purpose: this is an example
scan_id: 1
software_versions: {
    'python':
       '''3.6.2 |Continuum Analytics, Inc.| (default, Jul 20 2017, 13:51:32)
       [GCC 4.4.7 20120313 (Red Hat 4.4.7-1)]''',
    'PyEpics': '3.3.1',
    'bluesky': '1.4.1',
    'ophyd': '1.3.0',
    'databroker': '0.11.3',
    'apstools': '0.0.38'
   }
time: 1545413970.063167
uid: 5049029d-075c-453c-96d2-55431273852b
        ========================== ====== ================ ===================
timestamp source name value
========================== ====== ================ ===================
2018-12-20 18:24:34.220028 PV compress [0.1, 0.2, 0.3]
2018-12-13 14:49:53.121188 PV gov:HOSTNAME otz.aps.anl.gov
2018-12-21 11:39:24.268148 PV gov:IOC_CPU_LOAD 0.22522317161410768
2018-12-21 11:39:24.268151 PV gov:SYS_CPU_LOAD 9.109026666525944
2018-12-21 11:39:30.017643 PV gov:iso8601 2018-12-21T11:39:30
2018-12-13 14:49:53.135016 PV otz:HOSTNAME otz.aps.anl.gov
2018-12-21 11:39:27.705304 PV otz:IOC_CPU_LOAD 0.1251210270549924
2018-12-21 11:39:27.705301 PV otz:SYS_CPU_LOAD 11.611234438304471
2018-12-21 11:39:30.030321 PV otz:iso8601 2018-12-21T11:39:30
========================== ====== ================ ===================
exit_status: success
num_events: {'primary': 1}
run_start: 5049029d-075c-453c-96d2-55431273852b
time: 1545413970.102147
uid: 6c1b2100-1ef6-404d-943e-405da9ada882
```
apstools.utils.misc.redefine\_motor\_position(*motor*, *new\_position*) Set EPICS motor record's user coordinate to new\_position.

apstools.utils.misc.replay(*headers*, *callback=None*, *sort=True*) Replay the document stream from one (or more) scans (headers).

#### PARAMETERS

- **headers** *scan* or *[scan]* : Scan(s) to be replayed through callback. A *scan* is an instance of a Bluesky databroker.Header. see: <https://nsls-ii.github.io/databroker/api.html?highlight=header#header-api>
- **callback** *scan* or *[scan]* : The Bluesky callback to handle the stream of documents from a scan. If None, then use the *bec* (BestEffortCallback) from the IPython shell. (default:None)

**sort** *bool* : Sort the headers chronologically if True. (default:True)

(new in apstools release 1.1.11)

### apstools.utils.misc.run\_in\_thread(*func*)

(decorator) run func in thread

USAGE:

```
@run_in_thread
def progress_reporting():
    logger.debug("progress_reporting is starting")
    # ...
#...
progress_reporting() # runs in separate thread#...
```
### apstools.utils.misc.safe\_ophyd\_name(*text*)

make text safe to be used as an ophyd object name

Given some input text string, return a clean version. Remove troublesome characters, perhaps other cleanup as well. This is best done with regular expression pattern matching.

The "sanitized" name fits this regular expression:

 $[A-Za-z]][\w_]<^*$ 

Also can be used for safe HDF5 and NeXus names.

### apstools.utils.misc.split\_quoted\_line(*line*)

splits a line into words some of which might be quoted

TESTS:

```
FlyScan 0 0 0 blank
FlyScan 5 2 0 "empty container"
FlyScan 5 12 0 "even longer name"
SAXS 0 0 0 blank
SAXS 0 0 0 "blank"
```
RESULTS:

```
['FlyScan', '0', '0', '0', 'blank']
['FlyScan', '5', '2', '0', 'empty container']
['FlyScan', '5', '12', '0', 'even longer name']
['SAXS', '0', '0', '0', 'blank']
['SAXS', '0', '0', '0', 'blank']
```
apstools.utils.misc.text\_encode(*source*) Encode source using the default codepoint.

```
apstools.utils.misc.to_unicode_or_bust(obj, encoding='utf-8')
     from: http://farmdev.com/talks/unicode/ .
```

```
apstools.utils.misc.trim_string_for_EPICS(msg)
     String must not exceed EPICS PV length.
```

```
apstools.utils.misc.unix(command, raises=True)
     Run a UNIX command, returns (stdout, stderr).
```
PARAMETERS

**command** *str* : UNIX command to be executed

**raises** *bool* : If True, will raise exceptions as needed, default: True

### **OverrideParameters**

Define parameters that can be overridden from a user configuration file.

EXAMPLE:

Create an overrides object in a new file override\_params.py:

```
import apstools.utils
overrides = apstools.utils.OverrideParameters()
```
When code supports a parameter for which a user can provide a local override, the code should import the overrides object (from the override\_params module), and then register the parameter name, such as this example:

```
from override_params import overrides
overrides.register("minimum_step")
```
Then later:

minstep = overrides.pick("minimum\_step", 45e-6)

In the user's configuration file that will override the value of 45e-6 (such as can be loaded via %run -i user.py), import the *overrides`* object (from the override\_params module):

from override\_params import overrides

and then override the attribute(s) as desired:

overrides.set("minimum\_step", 1.0e-5)

With this override in place, the minstep value (from pick()) will be 1e-5.

Get a pandas DataFrame object with all the overrides:

overrides.summary()

which returns this table:

```
parameter value
0 minimum_step 0.00001
```
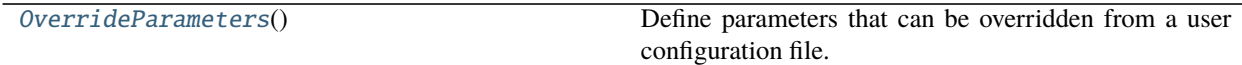

### <span id="page-112-0"></span>class apstools.utils.override\_parameters.OverrideParameters

Define parameters that can be overridden from a user configuration file.

NOTE: This is a pure Python object, not using ophyd.

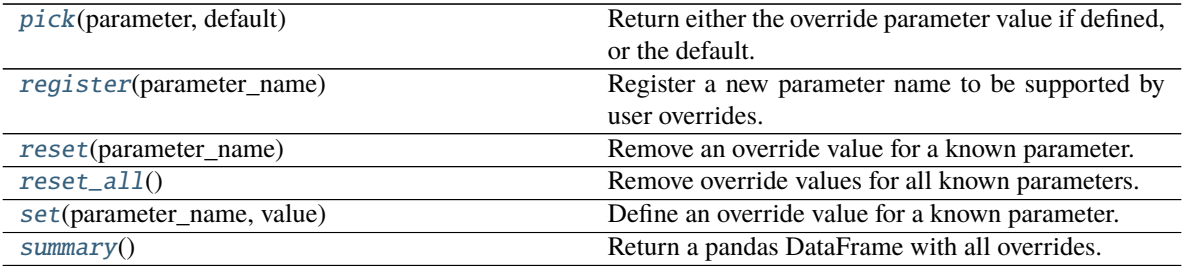

(new in apstools 1.5.2)

<span id="page-113-0"></span>pick(*parameter*, *default*)

Return either the override parameter value if defined, or the default.

#### <span id="page-113-1"></span>register(*parameter\_name*)

Register a new parameter name to be supported by user overrides.

#### <span id="page-113-2"></span>reset(*parameter\_name*)

Remove an override value for a known parameter. (sets it to undefined)

### <span id="page-113-3"></span>reset\_all()

Remove override values for all known parameters. (sets all to undefined)

#### <span id="page-113-4"></span>set(*parameter\_name*, *value*)

Define an override value for a known parameter.

### <span id="page-113-5"></span>summary()

Return a pandas DataFrame with all overrides.

Parameter names that have no override value will be reported as --undefined--.

### **Plot Support**

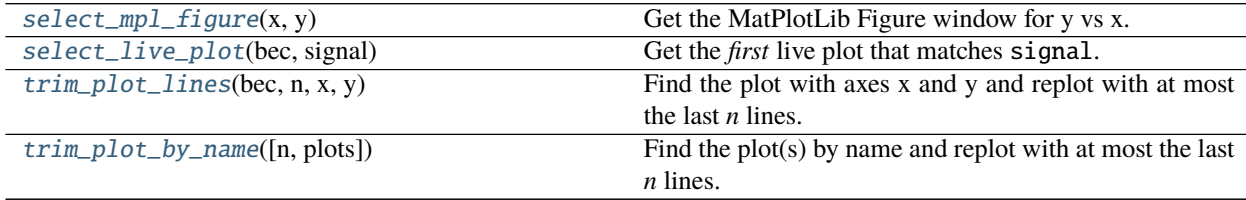

<span id="page-113-7"></span>apstools.utils.plot.select\_live\_plot(*bec*, *signal*)

Get the *first* live plot that matches signal.

### PARAMETERS

**bec** *object*: instance of bluesky.callbacks.best\_effort.BestEffortCallback

**signal** *object*: The Y axis object (an ophyd.Signal)

RETURNS

*object***:** Instance of bluesky.callbacks.best\_effort.LivePlotPlusPeaks() or None

<span id="page-113-6"></span>apstools.utils.plot.select\_mpl\_figure(*x*, *y*)

Get the MatPlotLib Figure window for y vs x.

PARAMETERS

**x** *object*: X axis object (an ophyd.Signal)

**y** ophyd object: X axis object (an ophyd.Signal)

RETURNS

**object or** None**:** Instance of matplotlib.pyplot.Figure()

<span id="page-114-1"></span>apstools.utils.plot.trim\_plot\_by\_name(*n=3*, *plots=None*)

Find the plot(s) by name and replot with at most the last *n* lines.

Note: this is not a bluesky plan. Call it as normal Python function.

It is recommended to call [trim\\_plot\\_by\\_name\(\)](#page-114-1) *before* the scan(s) that generate plots. Plots are generated from a RunEngine callback, executed *after* the scan completes.

PARAMETERS

**n** *int* : number of plots to keep

**plots** *str*, [*str*], or *None* : name(s) of plot windows to trim (default: all plot windows)

EXAMPLES:

```
trim\_plot_by_name() # default of n=3, apply to all plots
trim_plot_by_name(5) # change from default of n=3trim\_plot_by_name(5, "noisy\_det vs motor") # just this plottrim_plot_by_name(
    5,
    ["noisy_det vs motor", "det noisy_det vs motor"]]
)
```
EXAMPLE:

```
# use simulators from ophyd
from bluesky import plans as bp
from bluesky import plan_stubs as bps
from ophyd.sim import *
snooze = 0.25def scan_set():
   trim_plot_by_name()
   yield from bp.scan([noisy_det], motor, -1, 1, 5)
   yield from bp.scan([noisy_det, det], motor, -2, 1, motor2, 3, 1, 6)
   yield from bps.sleep(snooze)
# repeat the_scans 15 times
uids = RE(bps.repeat(scan_set, 15))
```
(new in release 1.3.5)

<span id="page-114-0"></span>apstools.utils.plot.trim\_plot\_lines(*bec*, *n*, *x*, *y*)

Find the plot with axes x and y and replot with at most the last *n* lines.

Note:  $trim\_plot\_lines()$  is not a bluesky plan. Call it as normal Python function.

EXAMPLE:

trim\_plot\_lines(bec, 1, m1, noisy)

### PARAMETERS

**bec** *object* : instance of BestEffortCallback

- **n** *int* : number of plots to keep
- **x** *object* : instance of ophyd.Signal (or subclass), independent (x) axis
- **y** *object* : instance of ophyd.Signal (or subclass), dependent (y) axis

(new in release 1.3.5)

### **Support for IPython profiles**

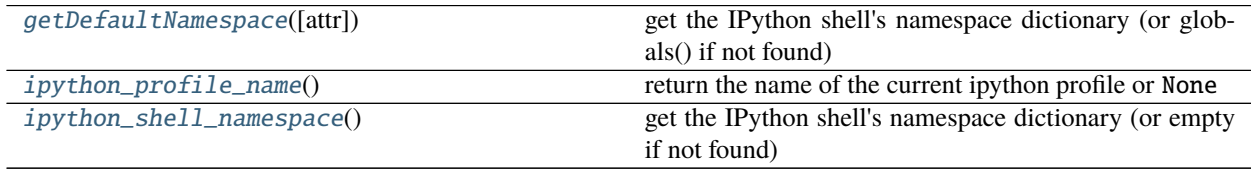

<span id="page-115-0"></span>apstools.utils.profile\_support.getDefaultNamespace(*attr='user\_ns'*) get the IPython shell's namespace dictionary (or globals() if not found)

### <span id="page-115-1"></span>apstools.utils.profile\_support.ipython\_profile\_name() return the name of the current ipython profile or None

Example (add to default RunEngine metadata):

RE.md['ipython\_profile'] = str(ipython\_profile\_name()) print("using profile: " + RE.md['ipython\_profile'])

<span id="page-115-2"></span>apstools.utils.profile\_support.ipython\_shell\_namespace() get the IPython shell's namespace dictionary (or empty if not found)

### **EPICS PV Registry**

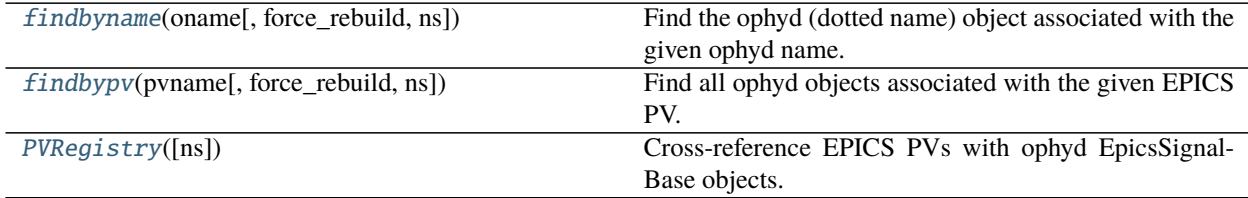

<span id="page-115-4"></span>class apstools.utils.pvregistry.PVRegistry(*ns=None*)

Cross-reference EPICS PVs with ophyd EpicsSignalBase objects.

### ophyd\_search(*oname*) Search for ophyd object by ophyd name.

### search(*pvname*) Search for PV in both read & write modes.

<span id="page-115-3"></span>search\_by\_mode(*pvname*, *mode='R'*) Search for PV in specified mode.

apstools.utils.pvregistry.findbyname(*oname*, *force\_rebuild=False*, *ns=None*) Find the ophyd (dotted name) object associated with the given ophyd name.

PARAMETERS

**oname** *str* : ophyd name to search

**force\_rebuild** *bool* : If True, rebuild the internal registry that maps ophyd names to ophyd objects.

**ns** *dict* or *None* : Namespace dictionary of Python objects.

RETURNS

**str or** None**:** Name of the ophyd object.

EXAMPLE:

In [45]: findbyname("adsimdet\_cam\_acquire") Out[45]: 'adsimdet.cam.acquire'

(new in apstools 1.5.0)

<span id="page-116-0"></span>apstools.utils.pvregistry.findbypv(*pvname*, *force\_rebuild=False*, *ns=None*) Find all ophyd objects associated with the given EPICS PV.

#### PARAMETERS

**pvname** *str* : EPICS PV name to search

**force\_rebuild** *bool* : If True, rebuild the internal registry that maps EPICS PV names to ophyd objects.

**ns** *dict* or *None* : Namespace dictionary of Python objects.

RETURNS

**dict or** None**:** Dictionary of matching ophyd objects, keyed by how the PV is used by the ophyd signal. The keys are read and write.

EXAMPLE:

```
In [45]: findbypv("ad:cam1:Acquire")
Out[45]: {'read': [], 'write': ['adsimdet.cam.acquire']}
In [46]: findbypv("ad:cam1:Acquire_RBV")
Out[46]: {'read': ['adsimdet.cam.acquire'], 'write': []}
```
#### **Searching databroker catalogs**

[db\\_query](#page-116-1)(db, query) Searches the databroker v2 database.

<span id="page-116-1"></span>apstools.utils.query.db\_query(*db*, *query*)

Searches the databroker v2 database.

**PAR AMETERS** 

**db** *object* : Bluesky database, an instance of databroker.catalog.

**query** *dict* : Search parameters.

RETURNS

*object* **:** Bluesky database, an instance of databroker.catalog satisfying the query parameters.

**See also:**

databroker.catalog.search()

Common support of slits

[SlitGeometry](#page-117-0)(width, height, x, y) Slit size and center as a named tuple

<span id="page-117-0"></span>class apstools.utils.slit\_core.SlitGeometry(*width*, *height*, *x*, *y*) Slit size and center as a named tuple height Alias for field number 1

width

Alias for field number 0

x

Alias for field number 2

y

Alias for field number 3

### **Spreadsheet Support**

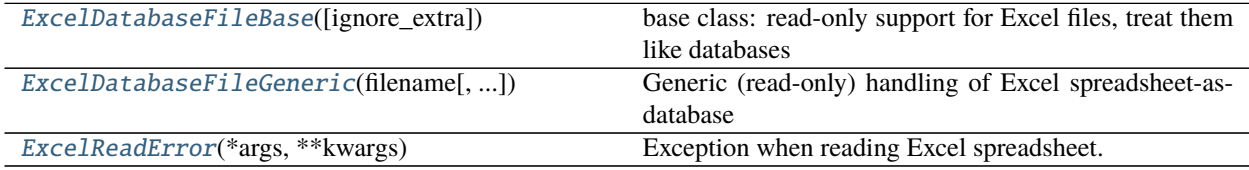

### <span id="page-117-1"></span>class apstools.utils.spreadsheet.ExcelDatabaseFileBase(*ignore\_extra=True*)

base class: read-only support for Excel files, treat them like databases

Use this class when creating new, specific spreadsheet support.

### EXAMPLE

Show how to read an Excel file where one of the columns contains a unique key. This allows for random access to each row of data by use of the *key*.

```
class ExhibitorsDB(ExcelDatabaseFileBase):
    '''content for exhibitors from the Excel file
    '''EXCEL_FILE = os.path.join("resources", "exhibitors.xlsx")
    LABELS ROW = 2def handle_single_entry(self, entry):
        '''any special handling for a row from the Excel file'''
        pass
    def handleExcelRowEntry(self, entry):
        '''identify unique key (row of the Excel file)'''
        key = entry["Name"]
        self.db[key] = entry
```
class apstools.utils.spreadsheet.ExcelDatabaseFileGeneric(*filename*, *labels\_row=3*,

*ignore\_extra=True*)

Generic (read-only) handling of Excel spreadsheet-as-database

#### **Note:** This is the class to use when reading Excel spreadsheets.

In the spreadsheet, the first sheet should contain the table to be used. By default (see keyword parameter labels\_row), the table should start in cell A4. The column labels are given in row 4. A blank column should appear to the right of the table (see keyword parameter ignore\_extra). The column labels will describe the action and its parameters. Additional columns may be added for metadata or other purposes.

The rows below the column labels should contain actions and parameters for those actions, one action per row.

To make a comment, place a # in the action column. A comment should be ignored by the bluesky plan that reads this table. The table will end with a row of empty cells.

While it's a good idea to put the action column first, that is not necessary. It is not even necessary to name the column action. You can re-arrange the order of the columns and change their names **as long as** the column names match what text strings your Python code expects to find.

A future upgrade<sup>[1](#page-118-0)</sup> will allow the table boundaries to be named by Excel when using Excel's Format as Table<sup>[2](#page-118-1)</sup> feature. For now, leave a blank row and column at the bottom and right edges of the table.

### PARAMETERS

**filename** *str* : name (absolute or relative) of Excel spreadsheet file

**labels** row *int* : Row (zero-based numbering) of Excel file with column labels, default: 3 (Excel row 4)

**ignore\_extra** *bool* : When True, ignore any cells outside of the table, default: True.

Note that when True, a row of cells *within* the table will be recognized as the end of the table, even if there are actions in following rows. To force an empty row, use a comment symbol # (actually, any non-empty content will work).

When False, cells with other information (in Sheet 1) will be made available, sometimes with unpredictable results.

### EXAMPLE

See section *[Example: the run\\_command\\_file\(\) plan](#page-27-0)* for more examples.

(See also *[example screen shot](#page-35-0)*.) Table (on Sheet 1) begins on row 4 in first column:

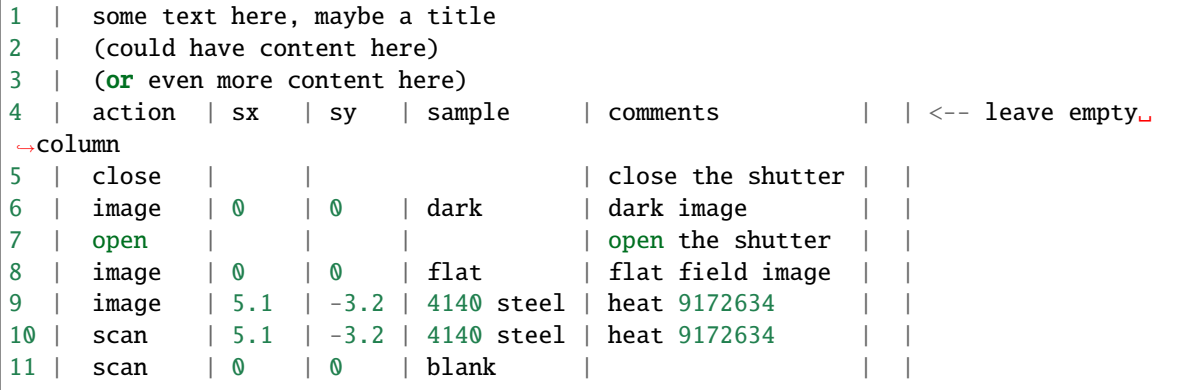

(continues on next page)

<span id="page-118-0"></span><sup>1</sup> <https://github.com/BCDA-APS/apstools/issues/122>

<span id="page-118-1"></span><sup>2</sup> Excel's Format as Table: <https://support.office.com/en-us/article/Format-an-Excel-table-6789619F-C889-495C-99C2-2F971C0E2370>

(continued from previous page)

```
12 |
13 | \wedge\wedge\wedge leave empty row \wedge\wedge\wedge14 | (could have content here)
```
Example python code to read this spreadsheet:

```
from apstools.utils import ExcelDatabaseFileGeneric, cleanupText
def myExcelPlan(xl_file, md={}):
    excel_file = os.path.about(xl_file)xl = ExcelDatabaseFileGeneric(excel_file)
    for i, row in xl.db.values():
        # prepare the metadata
        \_md = {cleanupText(k): v for k, v in row.items() }md['x1_file"] = x1_file_md["excel_row_number"] = i+1
        \_md.update(md) # overlay with user-supplied metadata
        # determine what action to take
        action = row['action'']. lower()if action == "open":
            yield from bps.mv(shutter, "open")
        elif action == "close":
           yield from bps.mv(shutter, "close")
        elif action == "image":
            # your code to take an image, given **row as parameters
            yield from my_image(**row, md=_md)
        elif action == "scan":
            # your code to make a scan, given **row as parameters
            yield from my_scan(**row, md=_md)
        else:
            print(f"no handling for row \{i+1\}: action=\{action\}'")
# execute this plan through the RunEngine
RE(myExcelPlan("spreadsheet.xlsx", md=dict(purpose="apstools demo"))
```
### handleExcelRowEntry(*entry*)

use row number as the unique key

<span id="page-119-0"></span>class apstools.utils.spreadsheet.ExcelReadError(*\*args: Any*, *\*\*kwargs: Any*) Exception when reading Excel spreadsheet.

# **2.4.6 synApps Support: Records, Databases, . . .**

Ophyd-style support for EPICS synApps structures (records and databases).

EXAMPLES:

```
import apstools.synApps
calcs = apstools.synApps.userCalcsDevice("xxx:", name="calcs")
scans = apstools.synApps.SscanDevice("xxx:", name="scans")
scripts = apstools.synApps.userScriptsDevice("xxx:set1:", name="scripts")
```
(continues on next page)

(continued from previous page)

```
xxxstats = apstools.synApps.IocStatsDevice("xxx:", name="xxxstats")
calc1 = calcs.calc1
apstools.synApps.swait_setup_random_number(calc1)
apstools.synApps.swait_setup_incrementer(calcs.calc2)
calc1.reset()
```
### **Categories**

Support the default structures as provided by the synApps template  $XXX<sup>1</sup>$  $XXX<sup>1</sup>$  $XXX<sup>1</sup>$  IOC. Also support, as needed, for structures from EPICS base.

### **Records**

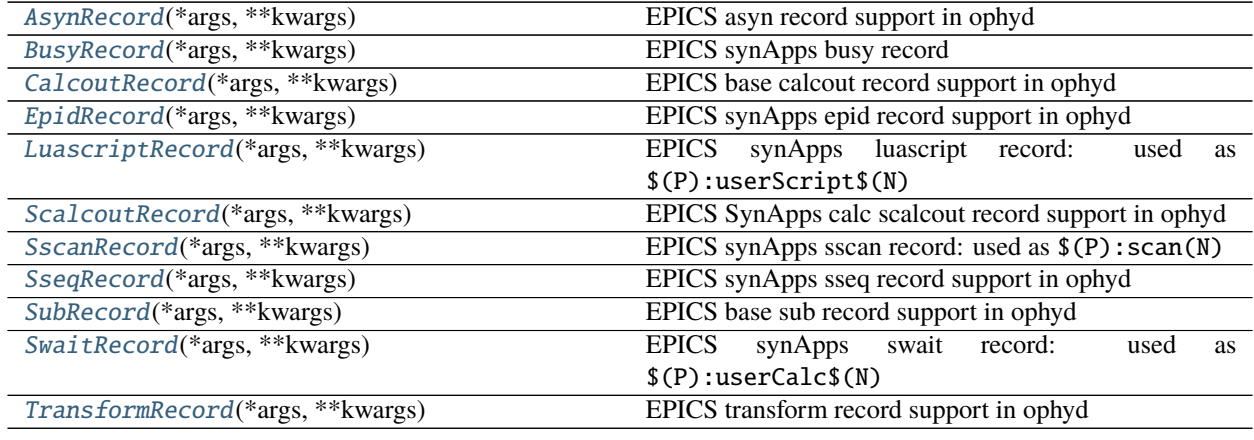

The ophyd-style Devices for these records rely on common structures:

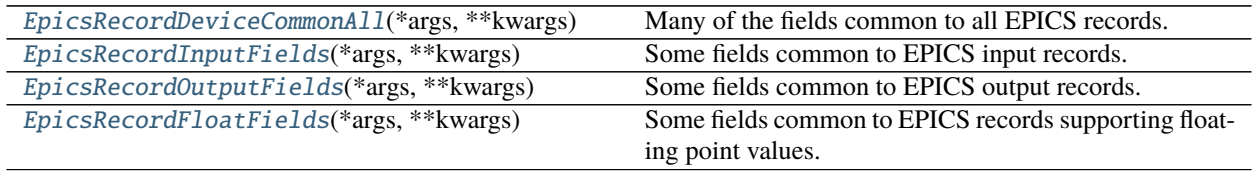

<span id="page-120-0"></span>1 synApps XXX: <https://github.com/epics-modules/xxx>

# **Databases**

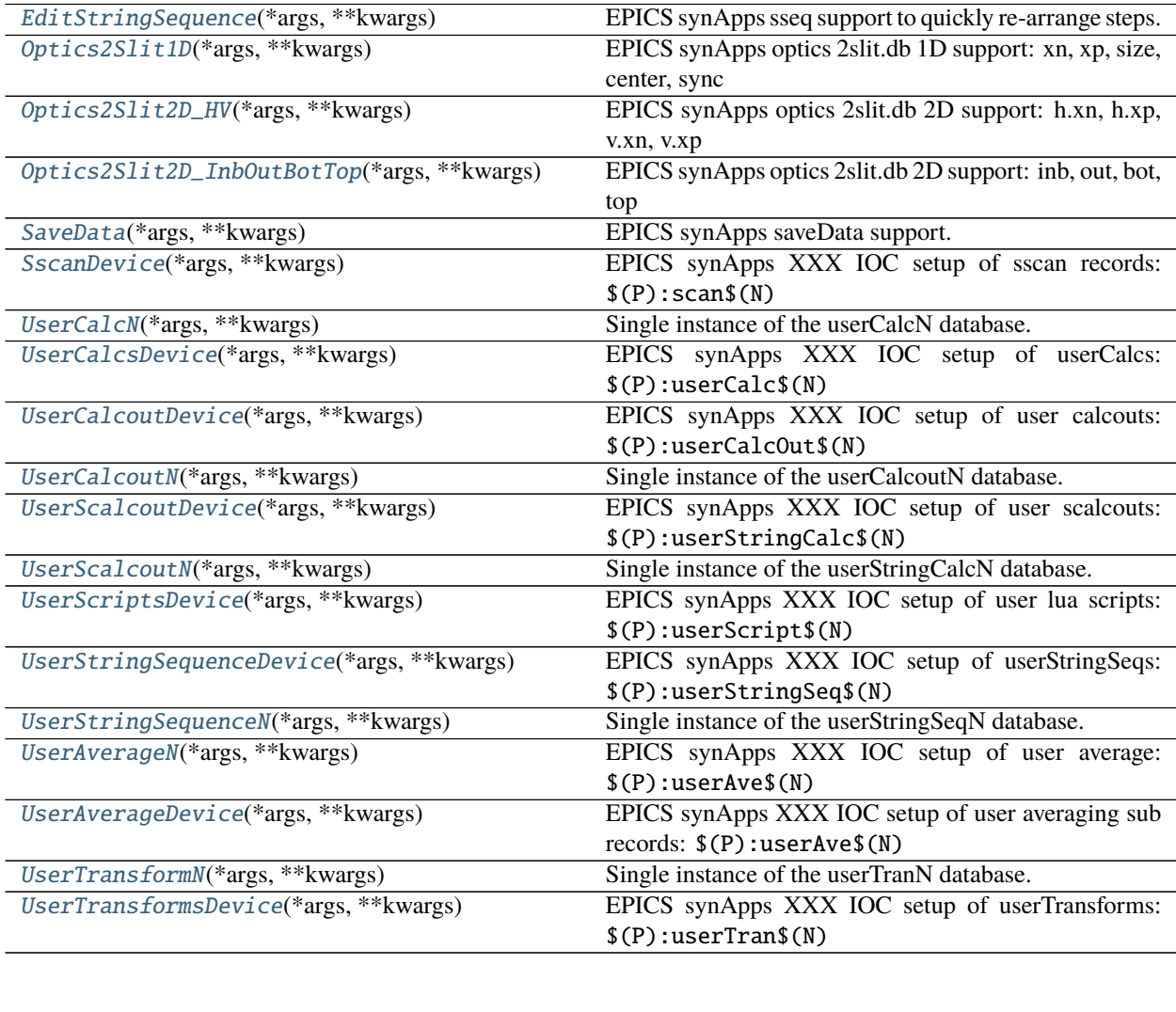

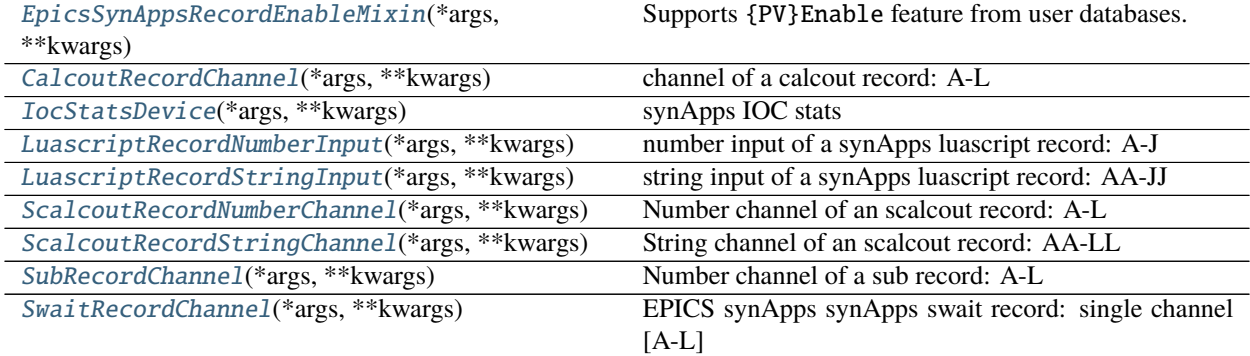

### **Other Support**

These functions configure calcout or swait records for certain algorithms.

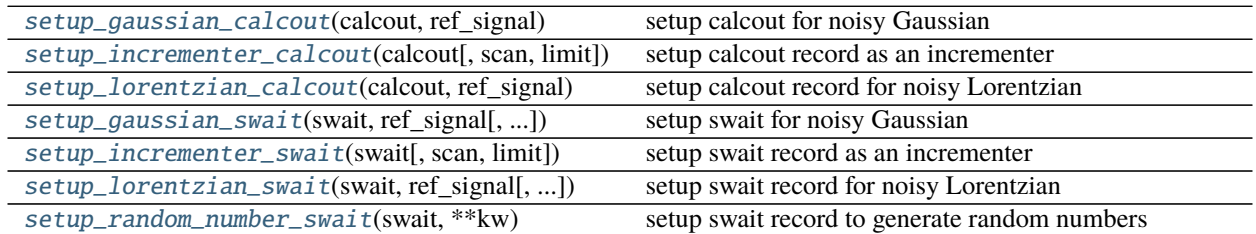

### **All Submodules**

### **EPICS Record support: common structures**

Some fields are common $^1$  $^1$  to all $^2$  $^2$  or some EPICS records. These are defined as mixin classes for the various ophyd-style devices.

Ophyd support for fields common to all EPICS records

Public Structures

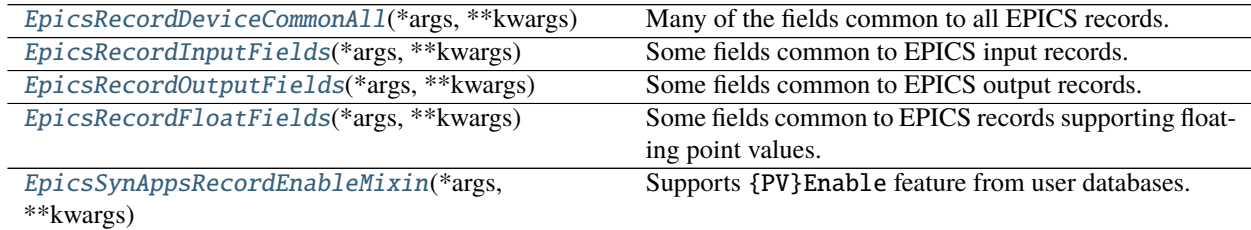

**see** [https://wiki-ext.aps.anl.gov/epics/index.php/RRM\\_3-14\\_dbCommon](https://wiki-ext.aps.anl.gov/epics/index.php/RRM_3-14_dbCommon)

**see** [https://wiki-ext.aps.anl.gov/epics/index.php/RRM\\_3-14\\_Common](https://wiki-ext.aps.anl.gov/epics/index.php/RRM_3-14_Common)

<span id="page-122-0"></span>class apstools.synApps.\_common.EpicsRecordDeviceCommonAll(*\*args: Any*, *\*\*kwargs: Any*) Many of the fields common to all EPICS records.

Some fields are not included because they are not interesting to an EPICS client or are already provided in other support.

- <span id="page-122-3"></span>class apstools.synApps.\_common.EpicsRecordFloatFields(*\*args: Any*, *\*\*kwargs: Any*) Some fields common to EPICS records supporting floating point values.
- <span id="page-122-1"></span>class apstools.synApps.\_common.EpicsRecordInputFields(*\*args: Any*, *\*\*kwargs: Any*) Some fields common to EPICS input records.
- <span id="page-122-2"></span>class apstools.synApps.\_common.EpicsRecordOutputFields(*\*args: Any*, *\*\*kwargs: Any*) Some fields common to EPICS output records.
- <span id="page-122-4"></span>class apstools.synApps.\_common.EpicsSynAppsRecordEnableMixin(*\*args: Any*, *\*\*kwargs: Any*) Supports {PV}Enable feature from user databases.

<span id="page-122-5"></span><sup>1</sup> [https://docs.epics-controls.org/en/latest/guides/EPICS\\_Intro.html#ioc-database,](https://docs.epics-controls.org/en/latest/guides/EPICS_Intro.html#ioc-database)

<span id="page-122-6"></span><sup>2</sup> <https://epics.anl.gov/base/R7-0/6-docs/RecordReference.html>

reset()

set all fields to default values

### **synApps asyn record**

see the synApps asyn module suppport: <https://github.com/epics-modules/asyn>

Ophyd support for the EPICS asyn record

Public Structures

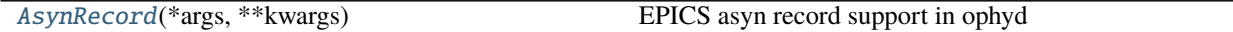

**see** <https://github.com/epics-modules/asyn>

<span id="page-123-0"></span>class apstools.synApps.asyn.AsynRecord(*\*args: Any*, *\*\*kwargs: Any*) EPICS asyn record support in ophyd

**See** <https://epics.anl.gov/modules/soft/asyn/R4-36/asynRecord.html>

**See** <https://github.com/epics-modules/asyn>

**See** <https://epics.anl.gov/modules/soft/asyn/>

### **synApps busy record**

see the synApps busy module suppport: <https://github.com/epics-modules/busy>

Ophyd support for the EPICS busy record

Public Structures

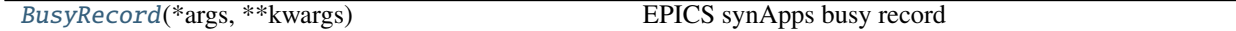

<span id="page-123-1"></span>class apstools.synApps.busy.BusyRecord(*\*args: Any*, *\*\*kwargs: Any*) EPICS synApps busy record

### **EPICS base calcout record**

The calcout record is part of EPICS base: [https://wiki-ext.aps.anl.gov/epics/index.php/RRM\\_3-14\\_Calcout](https://wiki-ext.aps.anl.gov/epics/index.php/RRM_3-14_Calcout)

Ophyd support for the EPICS calcout record

[https://wiki-ext.aps.anl.gov/epics/index.php/RRM\\_3-14\\_Calcout](https://wiki-ext.aps.anl.gov/epics/index.php/RRM_3-14_Calcout)

Public Structures

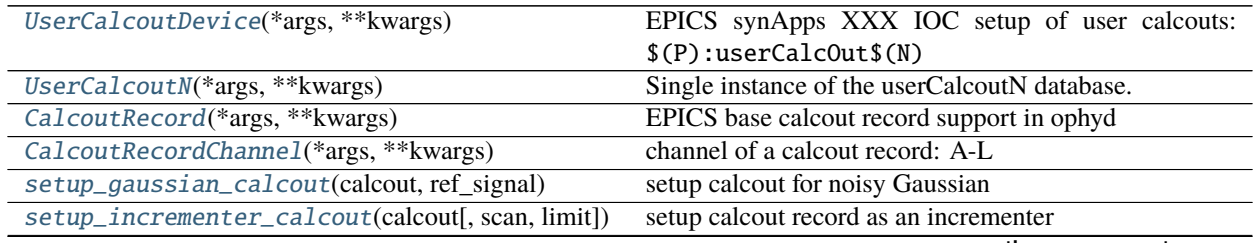

continues on next page

<span id="page-124-6"></span><span id="page-124-5"></span><span id="page-124-4"></span><span id="page-124-3"></span><span id="page-124-2"></span><span id="page-124-1"></span><span id="page-124-0"></span>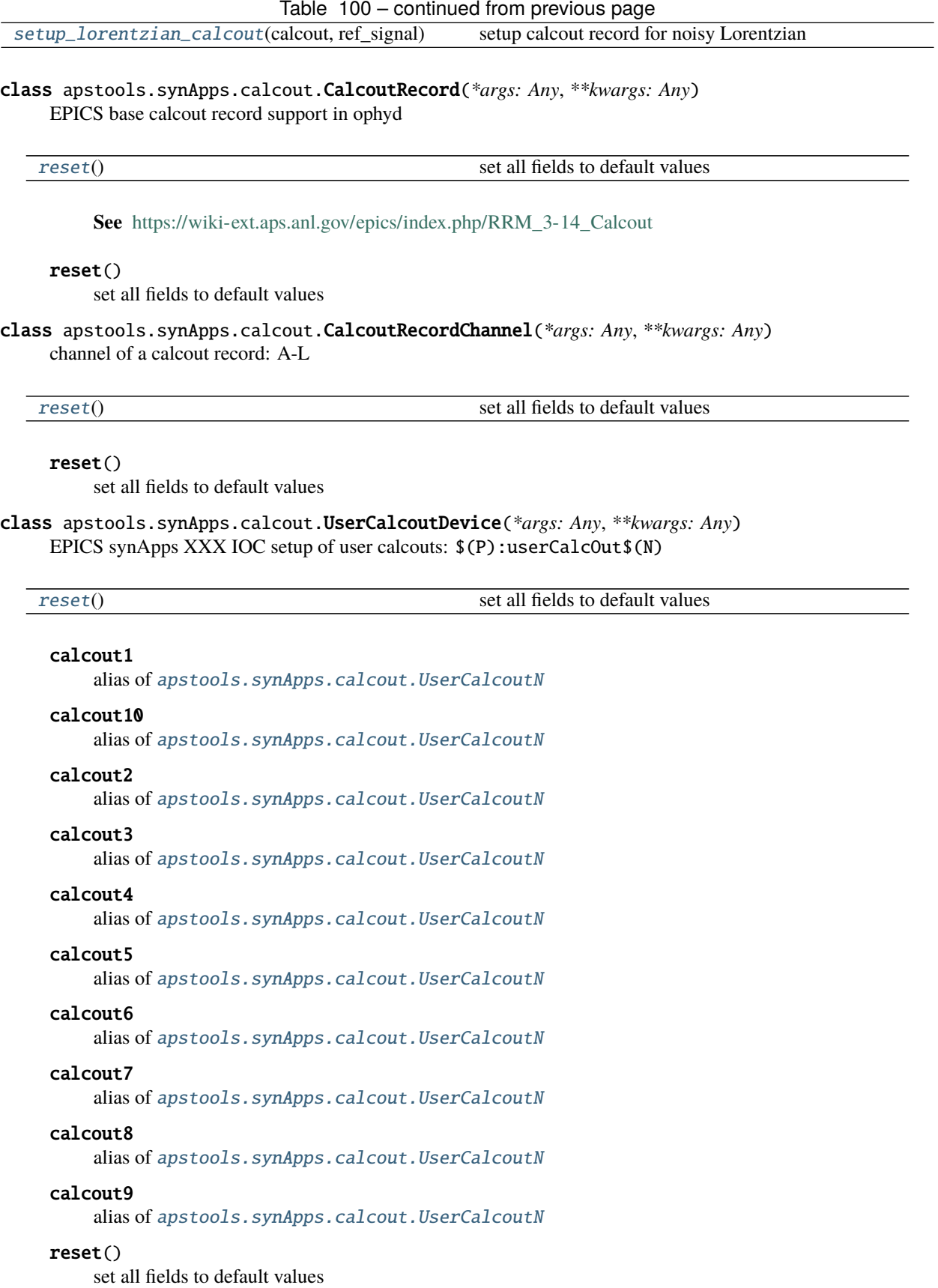

class apstools.synApps.calcout.UserCalcoutN(*\*args: Any*, *\*\*kwargs: Any*) Single instance of the userCalcoutN database.

<span id="page-125-0"></span>apstools.synApps.calcout.setup\_gaussian\_calcout(*calcout*, *ref\_signal*, *center=0*, *width=1*, *scale=1*,

*noise=0.05*)

setup calcout for noisy Gaussian

calculation:

 $D^*(0.95+E^*RNDM)/exp(((A-B)/C)^2)$ 

#### PARAMETERS

**calcout** *object* : instance of [CalcoutRecord](#page-124-0)

**ref\_signal** *object* : instance of EpicsSignal used as A

**center** *float* : EPICS record field B, default = 0

**width** *float* : EPICS record field C, default = 1

**scale** *float* : EPICS record field D, default = 1

**noise** *float* : EPICS record field E, default = 0.05

<span id="page-125-1"></span>apstools.synApps.calcout.setup\_incrementer\_calcout(*calcout*, *scan=None*, *limit=100000*) setup calcout record as an incrementer

#### PARAMETERS

**calcout** *object* : instance of [CalcoutRecord](#page-124-0)

**scan** *text* or *int* or None : any of the EPICS record . SCAN values, or the index number of the value, set to default if None, default: .1 second

**limit** *int* or None : set the incrementer back to zero when this number is reached (or passed), default: 100000

<span id="page-125-2"></span>apstools.synApps.calcout.setup\_lorentzian\_calcout(*calcout*, *ref\_signal*, *center=0*, *width=1*, *scale=1*, *noise=0.05*)

```
setup calcout record for noisy Lorentzian
```
calculation:

 $D^*(0.95+E^*RNDM)/(1+( (A-B)/C)^2)$ 

#### PARAMETERS

**calcout** *object* : instance of [CalcoutRecord](#page-124-0)

**ref\_signal** *object* : instance of EpicsSignal used as A

**center** *float* : EPICS record field B, default = 0

**width** *float* : EPICS record field C, default = 1

**scale** *float* : EPICS record field D, default = 1

**noise** *float* : EPICS record field E, default = 0.05

### **EPICS synApps optics 2slit.db**

db\_2slit: synApps optics 2slit.db

There are two implementations, corresponding to differing and competing opinions of how the support should be implemented.

Coordinates of Optics2Slit2D\_InbOutBotTop (viewing from detector towards source):

top inb out bot

Coordinates of Optics2Slit2D\_HV (viewing from detector towards source):

v.xp h.xn h.xp v.xn

Each blade<sup>[1](#page-126-1)</sup> (in the XIA slit controller) travels in a \_cartesian\_ coordinate system. Positive motion moves a blade **outwards** (towards the p suffix). Negative motion moves towards the n suffix. Size and center are computed by the underlying EPICS support.

hsize = out - inb vsize = top - bot

USAGE:

```
slit1 = Optics2Slit2D_HV("gp:Slit1", name="slit1")
slit1.geometry = 0.1, 0.1, 0, 0 # moves the slits
print(slit1.geometry)
slit2 = Optics2Slit_InbOutBotTop("gp:Slit2", name="slit2")
slit2.geometry = 0.1, 0.1, 0, 0 # moves the slits
print(slit2.geometry)
```
Public Structures

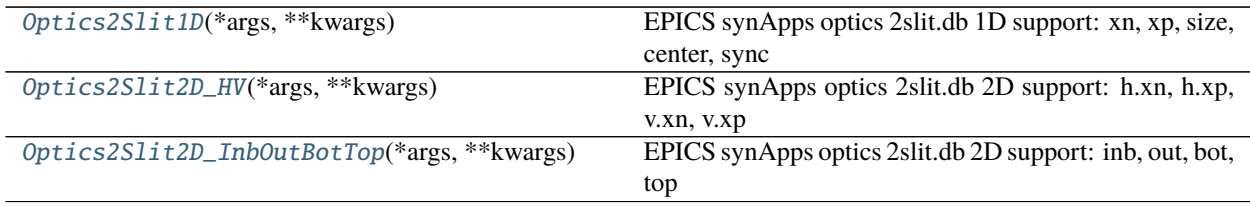

**see** <https://github.com/epics-modules/optics>

<span id="page-126-0"></span>new in release 1.6.0

class apstools.synApps.db\_2slit.Optics2Slit1D(*\*args: Any*, *\*\*kwargs: Any*)

EPICS synApps optics 2slit.db 1D support: xn, xp, size, center, sync

"sync" is used to tell the EPICS 2slit database to synchronize the virtual slit values with the actual motor positions.

center

alias of [apstools.devices.positioner\\_soft\\_done.PVPositionerSoftDone](#page-54-0)

<span id="page-126-1"></span><sup>1</sup> Note that the blade names here may be different than the EPICS support. The difference is to make the names of the blades consistent with other slits with the Bluesky framework.

#### size

alias of [apstools.devices.positioner\\_soft\\_done.PVPositionerSoftDone](#page-54-0)

#### xn

alias of [apstools.devices.positioner\\_soft\\_done.PVPositionerSoftDone](#page-54-0)

#### xp

alias of [apstools.devices.positioner\\_soft\\_done.PVPositionerSoftDone](#page-54-0)

<span id="page-127-1"></span>class apstools.synApps.db\_2slit.Optics2Slit2D\_HV(*\*args: Any*, *\*\*kwargs: Any*) EPICS synApps optics 2slit.db 2D support: h.xn, h.xp, v.xn, v.xp

### property geometry

Return the slit 2D size and center as a namedtuple.

## h

alias of [apstools.synApps.db\\_2slit.Optics2Slit1D](#page-126-0)

#### v

### alias of [apstools.synApps.db\\_2slit.Optics2Slit1D](#page-126-0)

<span id="page-127-2"></span>class apstools.synApps.db\_2slit.Optics2Slit2D\_InbOutBotTop(*\*args: Any*, *\*\*kwargs: Any*) EPICS synApps optics 2slit.db 2D support: inb, out, bot, top

#### bot

alias of [apstools.devices.positioner\\_soft\\_done.PVPositionerSoftDone](#page-54-0)

#### property geometry

Return the slit 2D size and center as a namedtuple.

#### hcenter

alias of [apstools.devices.positioner\\_soft\\_done.PVPositionerSoftDone](#page-54-0)

#### hsize

alias of [apstools.devices.positioner\\_soft\\_done.PVPositionerSoftDone](#page-54-0)

#### inb

alias of [apstools.devices.positioner\\_soft\\_done.PVPositionerSoftDone](#page-54-0)

#### out

alias of [apstools.devices.positioner\\_soft\\_done.PVPositionerSoftDone](#page-54-0)

#### top

alias of [apstools.devices.positioner\\_soft\\_done.PVPositionerSoftDone](#page-54-0)

# vcenter

alias of [apstools.devices.positioner\\_soft\\_done.PVPositionerSoftDone](#page-54-0)

#### vsize

alias of [apstools.devices.positioner\\_soft\\_done.PVPositionerSoftDone](#page-54-0)

### **synApps epid record**

The epid record is part of the std module: <https://epics.anl.gov/bcda/synApps/std/epidRecord.html>

Ophyd support for the EPICS epid record

Public Structures

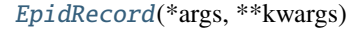

EPICS synApps epid record support in ophyd

<span id="page-127-0"></span>**see** <https://epics.anl.gov/bcda/synApps/std/epidRecord.html>

class apstools.synApps.epid.EpidRecord(*\*args: Any*, *\*\*kwargs: Any*) EPICS synApps epid record support in ophyd

**See** <https://epics.anl.gov/bcda/synApps/std/epidRecord.html>

### **synApps IOC statistics**

The synApps iocStats support is in the synApps iocStats module: <https://github.com/epics-modules/iocStats>

Ophyd support for the iocStats support

Public Structures

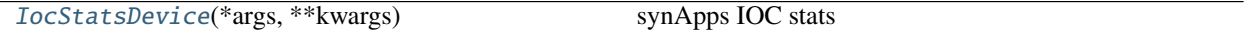

<span id="page-128-1"></span>class apstools.synApps.iocstats.IocStatsDevice(*\*args: Any*, *\*\*kwargs: Any*) synApps IOC stats

### **synApps luascript record**

see the synApps luascript module suppport: <https://epics-lua.readthedocs.io/en/latest/luascriptRecord.html>

Ophyd support for the EPICS synApps luascript record

#### EXAMPLES:

```
import apstools.synApps
scripts = apstools.synApps.UserScriptsDevice("xxx:", name="scripts")
scripts.reset()
```
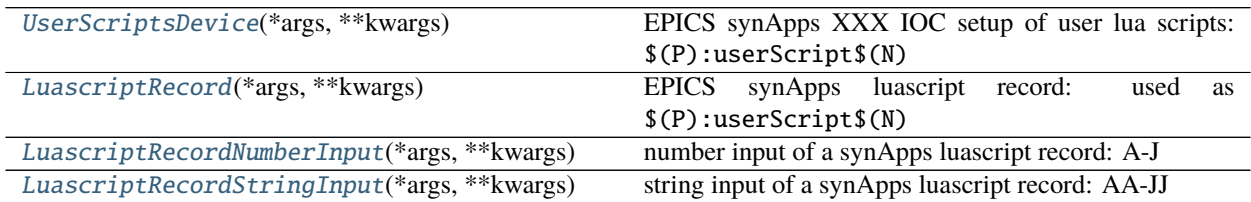

**see** <https://epics-lua.readthedocs.io/en/latest/luascriptRecord.html>

<span id="page-128-0"></span>class apstools.synApps.luascript.LuascriptRecord(*\*args: Any*, *\*\*kwargs: Any*) EPICS synApps luascript record: used as \$(P):userScript\$(N)

<span id="page-128-4"></span>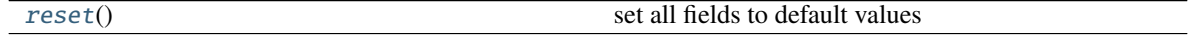

#### $reset()$

set all fields to default values

<span id="page-128-2"></span>class apstools.synApps.luascript.LuascriptRecordNumberInput(*\*args: Any*, *\*\*kwargs: Any*) number input of a synApps luascript record: A-J

#### <span id="page-128-3"></span>reset()

set all fields to default values

class apstools.synApps.luascript.LuascriptRecordStringInput(*\*args: Any*, *\*\*kwargs: Any*) string input of a synApps luascript record: AA-JJ

#### reset()

set all fields to default values

<span id="page-129-0"></span>class apstools.synApps.luascript.UserScriptsDevice(*\*args: Any*, *\*\*kwargs: Any*) EPICS synApps XXX IOC setup of user lua scripts: \$(P):userScript\$(N)

<span id="page-129-1"></span>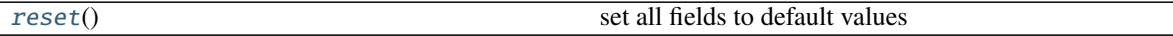

#### reset()

set all fields to default values

#### script0

alias of [apstools.synApps.luascript.LuascriptRecord](#page-128-0)

#### script1

alias of [apstools.synApps.luascript.LuascriptRecord](#page-128-0)

# script2

alias of [apstools.synApps.luascript.LuascriptRecord](#page-128-0)

#### script3

alias of [apstools.synApps.luascript.LuascriptRecord](#page-128-0)

#### script4

alias of [apstools.synApps.luascript.LuascriptRecord](#page-128-0)

#### script5

alias of [apstools.synApps.luascript.LuascriptRecord](#page-128-0)

#### script6

alias of [apstools.synApps.luascript.LuascriptRecord](#page-128-0)

#### script7

alias of [apstools.synApps.luascript.LuascriptRecord](#page-128-0)

#### script8

alias of [apstools.synApps.luascript.LuascriptRecord](#page-128-0)

#### script9

alias of [apstools.synApps.luascript.LuascriptRecord](#page-128-0)

#### **synApps save data**

The synApps SaveData support is in the synApps sscan module: <https://github.com/epics-modules/sscan>

Ophyd support for the EPICS synApps saveData support

see: <https://epics.anl.gov/bcda/synApps/sscan/sscanRecord.html>

### EXAMPLE:

from apstools.synApps import SaveData save\_data = SaveData("xxx:saveData\_", name="save\_data")

Public Structures

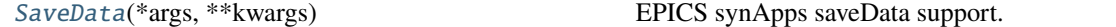

<span id="page-130-1"></span>class apstools.synApps.save\_data.SaveData(*\*args: Any*, *\*\*kwargs: Any*) EPICS synApps saveData support.

usage:

from apstools.synApps import SaveData save\_data = SaveData("xxx:saveData\_", name="save\_data")

reset()

#### **EPICS synApps calc scalcout record**

The scalcout record is part of EPICS synApps calc: [http://htmlpreview.github.io/?https://github.com/](http://htmlpreview.github.io/?https://github.com/epics-modules/calc/blob/R3-6-1/documentation/calcDocs.html) [epics-modules/calc/blob/R3-6-1/documentation/calcDocs.html](http://htmlpreview.github.io/?https://github.com/epics-modules/calc/blob/R3-6-1/documentation/calcDocs.html)

Ophyd support for the EPICS scalcout record

<http://htmlpreview.github.io/?https://github.com/epics-modules/calc/blob/R3-6-1/documentation/calcDocs.html>

### Public Structures

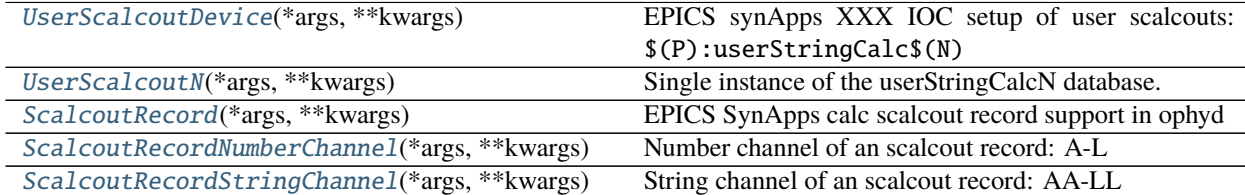

<span id="page-130-0"></span>class apstools.synApps.scalcout.ScalcoutRecord(*\*args: Any*, *\*\*kwargs: Any*) EPICS SynApps calc scalcout record support in ophyd

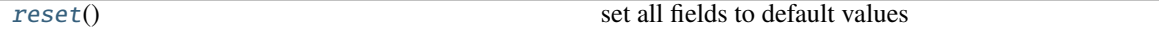

**See** [http://htmlpreview.github.io/?https://github.com/epics-modules/calc/blob/R3-6-1/](http://htmlpreview.github.io/?https://github.com/epics-modules/calc/blob/R3-6-1/documentation/calcDocs.html) [documentation/calcDocs.html](http://htmlpreview.github.io/?https://github.com/epics-modules/calc/blob/R3-6-1/documentation/calcDocs.html)

<span id="page-130-4"></span>reset()

set all fields to default values

<span id="page-130-2"></span>class apstools.synApps.scalcout.ScalcoutRecordNumberChannel(*\*args: Any*, *\*\*kwargs: Any*) Number channel of an scalcout record: A-L

<span id="page-130-5"></span>

[reset](#page-130-5)() set all fields to default values

#### reset()

set all fields to default values

<span id="page-130-3"></span>class apstools.synApps.scalcout.ScalcoutRecordStringChannel(*\*args: Any*, *\*\*kwargs: Any*) String channel of an scalcout record: AA-LL

[reset](#page-131-2)() set all fields to default values

<span id="page-131-3"></span><span id="page-131-2"></span><span id="page-131-0"></span>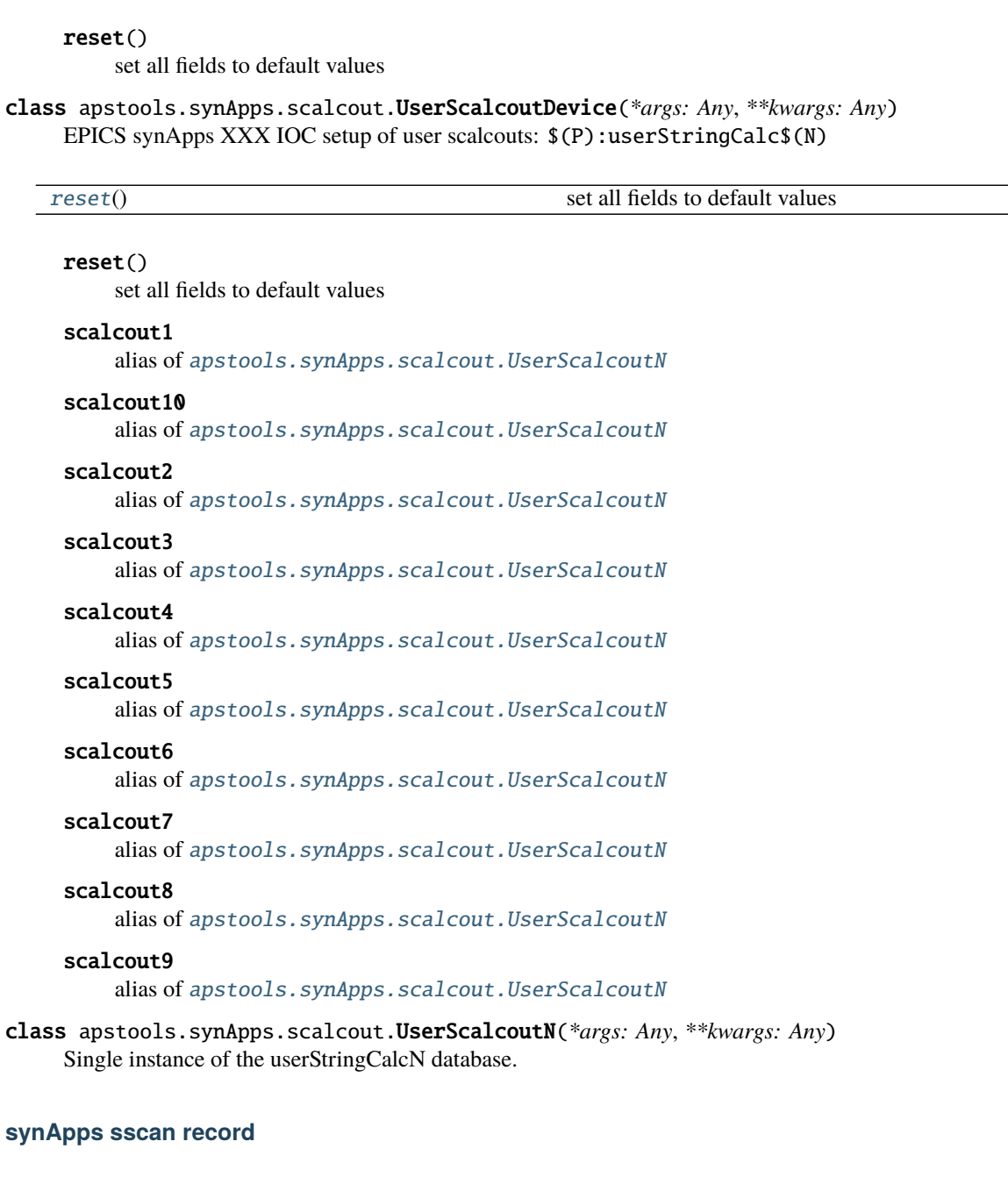

<span id="page-131-1"></span>see the synApps sscan module suppport: <https://github.com/epics-modules/sscan>

Ophyd support for the EPICS synApps sscan record

see: <https://epics.anl.gov/bcda/synApps/sscan/SscanRecord.html>

EXAMPLE:

```
import apstools.synApps
scans = apstools.synApps.SscanDevice("xxx:", name="scans")
scans.select_channels() # only the channels configured in EPICS
```
Public Structures

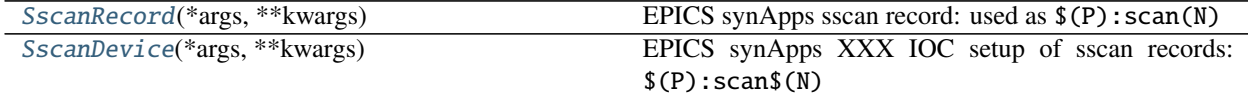

Private Structures

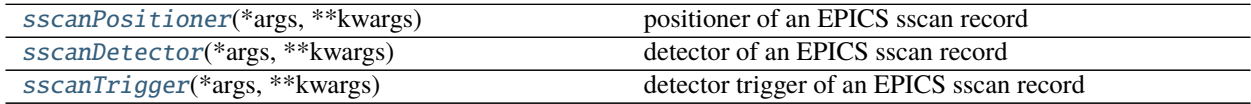

<span id="page-132-1"></span>class apstools.synApps.sscan.SscanDevice(*\*args: Any*, *\*\*kwargs: Any*) EPICS synApps XXX IOC setup of sscan records: \$(P):scan\$(N)

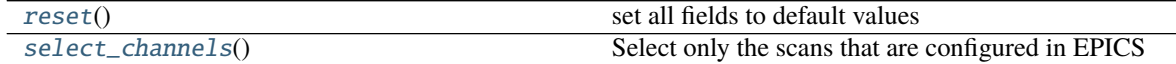

#### <span id="page-132-2"></span>reset()

set all fields to default values

#### scan1

alias of [apstools.synApps.sscan.SscanRecord](#page-132-0)

#### scan2

alias of [apstools.synApps.sscan.SscanRecord](#page-132-0)

#### scan3

alias of [apstools.synApps.sscan.SscanRecord](#page-132-0)

#### scan4

alias of [apstools.synApps.sscan.SscanRecord](#page-132-0)

#### scanH

alias of [apstools.synApps.sscan.SscanRecord](#page-132-0)

#### <span id="page-132-3"></span>select\_channels()

Select only the scans that are configured in EPICS

#### <span id="page-132-0"></span>class apstools.synApps.sscan.SscanRecord(*\*args: Any*, *\*\*kwargs: Any*)

EPICS synApps sscan record: used as \$(P):scan(N)

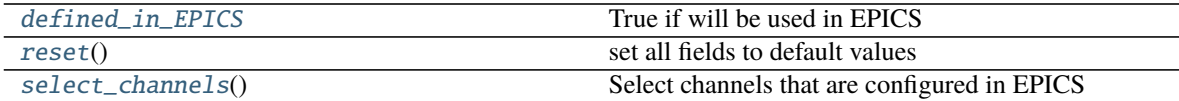

#### <span id="page-132-4"></span>property defined\_in\_EPICS

True if will be used in EPICS

#### <span id="page-132-5"></span>reset()

set all fields to default values

### <span id="page-132-6"></span>select\_channels()

Select channels that are configured in EPICS

### set(*value*, *\*\*kwargs*) interface to use bps.mv()

<span id="page-133-2"></span>class apstools.synApps.sscan.sscanDetector(*\*args: Any*, *\*\*kwargs: Any*)

detector of an EPICS sscan record

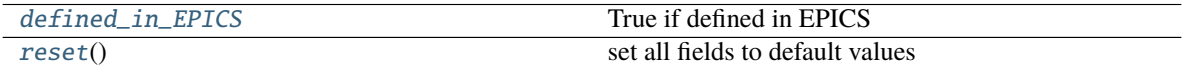

### <span id="page-133-4"></span>property defined\_in\_EPICS

True if defined in EPICS

<span id="page-133-5"></span>reset()

set all fields to default values

<span id="page-133-1"></span>class apstools.synApps.sscan.sscanPositioner(*\*args: Any*, *\*\*kwargs: Any*) positioner of an EPICS sscan record

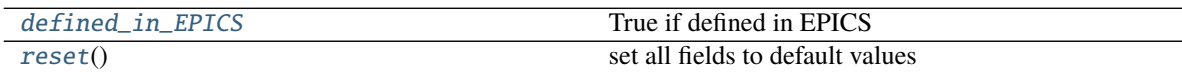

### <span id="page-133-6"></span>property defined\_in\_EPICS

True if defined in EPICS

<span id="page-133-7"></span>reset()

set all fields to default values

<span id="page-133-3"></span>class apstools.synApps.sscan.sscanTrigger(*\*args: Any*, *\*\*kwargs: Any*) detector trigger of an EPICS sscan record

[reset](#page-133-8)() set all fields to default values

property defined\_in\_EPICS True if defined in EPICS

<span id="page-133-8"></span>reset()

set all fields to default values

### **synApps sseq record**

#### **The** sseq **(String Sequence) record is part of the** calc **module:**

**see** [https://htmlpreview.github.io/?https://raw.githubusercontent.com/epics-modules/calc/R3-6-1/](https://htmlpreview.github.io/?https://raw.githubusercontent.com/epics-modules/calc/R3-6-1/documentation/sseqRecord.html) [documentation/sseqRecord.html](https://htmlpreview.github.io/?https://raw.githubusercontent.com/epics-modules/calc/R3-6-1/documentation/sseqRecord.html)

Ophyd support for the EPICS sseq (string sequence) record

Public Structures

<span id="page-133-0"></span>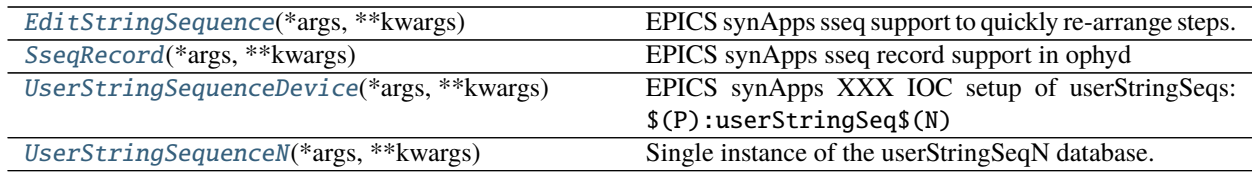

class apstools.synApps.sseq.EditStringSequence(*\*args: Any*, *\*\*kwargs: Any*) EPICS synApps sseq support to quickly re-arrange steps.

See the editSseq\_more GUI screen for assistance.

<span id="page-134-0"></span>class apstools.synApps.sseq.SseqRecord(*\*args: Any*, *\*\*kwargs: Any*) EPICS synApps sseq record support in ophyd

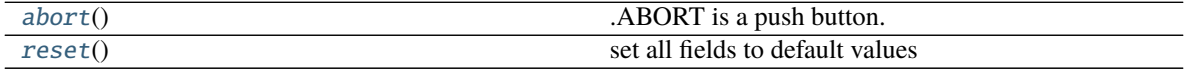

**See** [https://htmlpreview.github.io/?https://raw.githubusercontent.com/epics-modules/calc/R3-6-1/](https://htmlpreview.github.io/?https://raw.githubusercontent.com/epics-modules/calc/R3-6-1/documentation/sseqRecord.html) [documentation/sseqRecord.html](https://htmlpreview.github.io/?https://raw.githubusercontent.com/epics-modules/calc/R3-6-1/documentation/sseqRecord.html)

### <span id="page-134-3"></span>abort()

.ABORT is a push button. Send a 1 to the PV to "push" it.

Push this button without a timeout from the .put() method.

#### <span id="page-134-4"></span>reset()

set all fields to default values

### <span id="page-134-1"></span>class apstools.synApps.sseq.UserStringSequenceDevice(*\*args: Any*, *\*\*kwargs: Any*) EPICS synApps XXX IOC setup of userStringSeqs: \$(P):userStringSeq\$(N)

Note: This will connect more than 1,000 EpicsSignal objects!

<span id="page-134-5"></span>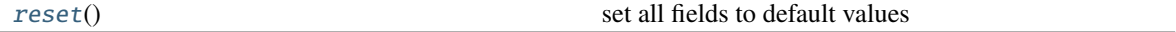

#### $reset()$

set all fields to default values

#### sseq1

alias of [apstools.synApps.sseq.UserStringSequenceN](#page-134-2)

#### sseq10

alias of [apstools.synApps.sseq.UserStringSequenceN](#page-134-2)

#### sseq2

alias of [apstools.synApps.sseq.UserStringSequenceN](#page-134-2)

#### sseq3

alias of [apstools.synApps.sseq.UserStringSequenceN](#page-134-2)

#### sseq4

alias of [apstools.synApps.sseq.UserStringSequenceN](#page-134-2)

### sseq5

alias of [apstools.synApps.sseq.UserStringSequenceN](#page-134-2)

### sseq6

alias of [apstools.synApps.sseq.UserStringSequenceN](#page-134-2)

#### sseq7

alias of [apstools.synApps.sseq.UserStringSequenceN](#page-134-2)

#### sseq8

alias of [apstools.synApps.sseq.UserStringSequenceN](#page-134-2)

#### <span id="page-134-2"></span>sseq9

alias of [apstools.synApps.sseq.UserStringSequenceN](#page-134-2)

class apstools.synApps.sseq.UserStringSequenceN(*\*args: Any*, *\*\*kwargs: Any*) Single instance of the userStringSeqN database.

class apstools.synApps.sseq.sseqRecordStep(*\*args: Any*, *\*\*kwargs: Any*) EPICS synApps sseq single step of an sseq record.

Step of a synApps sseq record: 1..10 (note: for 10, the PVs use "A")

<span id="page-135-3"></span>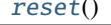

set all fields to default values

reset()

set all fields to default values

### **EPICS base sub record & synApps userAve records**

The sub record is part of EPICS base: <https://epics.anl.gov/base/R7-0/6-docs/subRecord.html>

The user average databases ( $\S(P)$ userAve $\S(N)$ ) are from synApps.

Ophyd support for the EPICS sub record

<https://epics.anl.gov/base/R7-0/6-docs/subRecord.html>

Public Structures

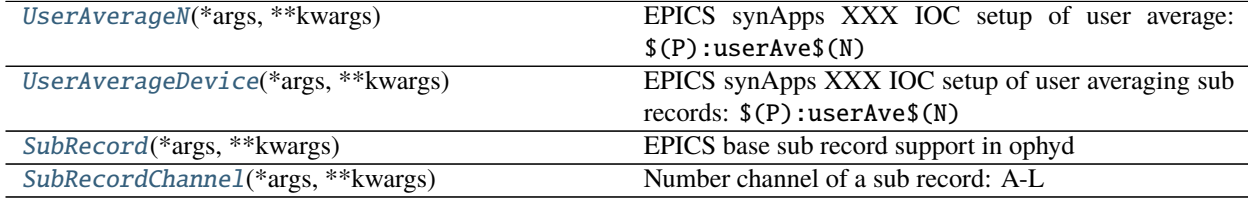

<span id="page-135-0"></span>class apstools.synApps.sub.SubRecord(*\*args: Any*, *\*\*kwargs: Any*)

EPICS base sub record support in ophyd

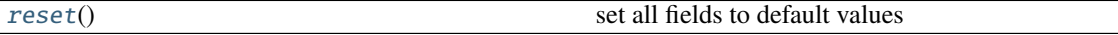

**See** [http://htmlpreview.github.io/?https://github.com/epics-modules/calc/blob/R3-6-1/](http://htmlpreview.github.io/?https://github.com/epics-modules/calc/blob/R3-6-1/documentation/calcDocs.html) [documentation/calcDocs.html](http://htmlpreview.github.io/?https://github.com/epics-modules/calc/blob/R3-6-1/documentation/calcDocs.html)

<span id="page-135-4"></span>reset()

set all fields to default values

<span id="page-135-2"></span>class apstools.synApps.sub.SubRecordChannel(*\*args: Any*, *\*\*kwargs: Any*) Number channel of a sub record: A-L

<span id="page-135-5"></span>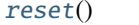

set all fields to default values

 $reset()$ 

set all fields to default values

<span id="page-135-1"></span>class apstools.synApps.sub.UserAverageDevice(*\*args: Any*, *\*\*kwargs: Any*) EPICS synApps XXX IOC setup of user averaging sub records: \$(P):userAve\$(N)

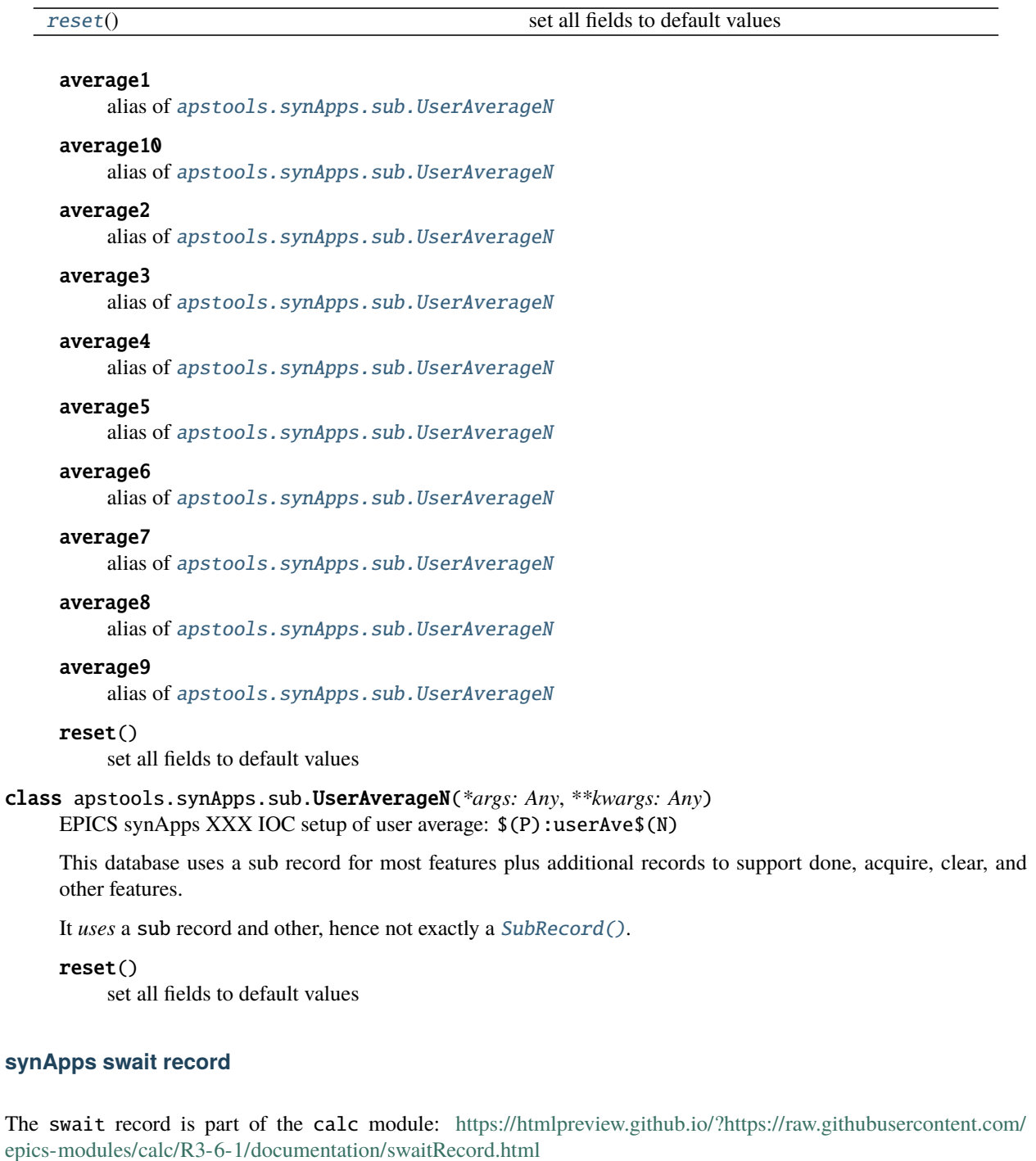

<span id="page-136-1"></span><span id="page-136-0"></span>see the synApps calc module suppport: <https://github.com/epics-modules/calc>

Ophyd support for the EPICS synApps swait record

EXAMPLES:

```
import apstools.synApps
calcs = apstools.synApps.UserCalcsDevice("xxx:", name="calcs")
```
(continues on next page)

(continued from previous page)

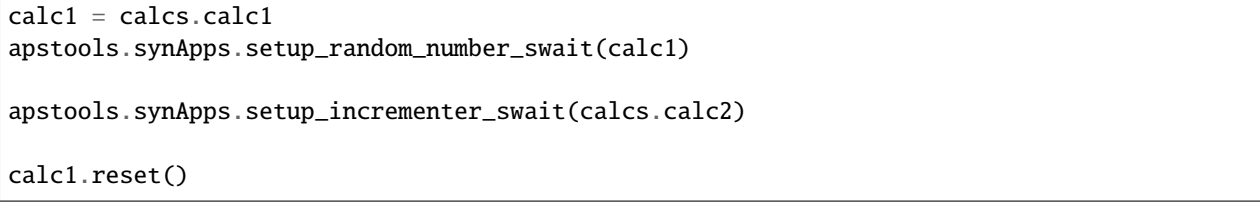

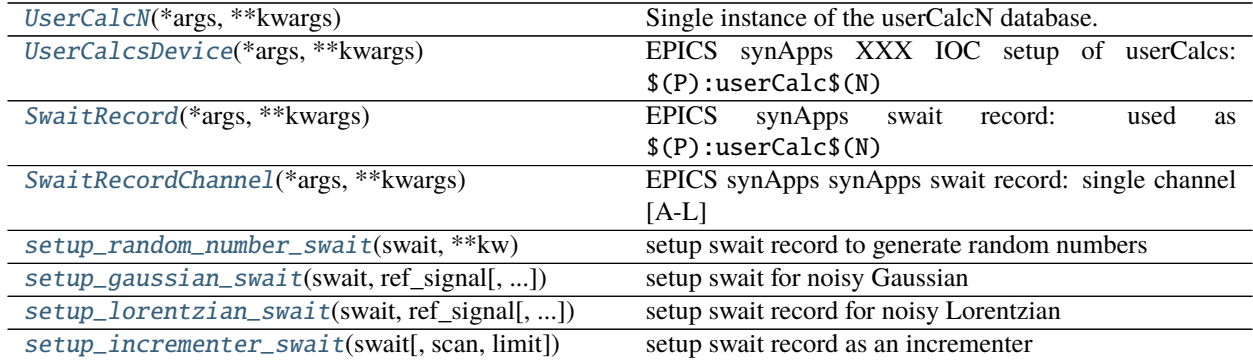

**see** [https://htmlpreview.github.io/?https://raw.githubusercontent.com/epics-modules/calc/R3-6-1/](https://htmlpreview.github.io/?https://raw.githubusercontent.com/epics-modules/calc/R3-6-1/documentation/swaitRecord.html) [documentation/swaitRecord.html](https://htmlpreview.github.io/?https://raw.githubusercontent.com/epics-modules/calc/R3-6-1/documentation/swaitRecord.html)

<span id="page-137-0"></span>class apstools.synApps.swait.SwaitRecord(*\*args: Any*, *\*\*kwargs: Any*) EPICS synApps swait record: used as \$(P):userCalc\$(N)

<span id="page-137-4"></span>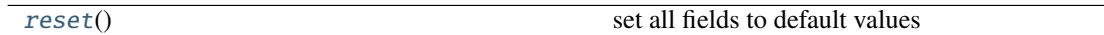

reset()

set all fields to default values

<span id="page-137-3"></span>class apstools.synApps.swait.SwaitRecordChannel(*\*args: Any*, *\*\*kwargs: Any*) EPICS synApps synApps swait record: single channel [A-L]

reset()

set all fields to default values

<span id="page-137-1"></span>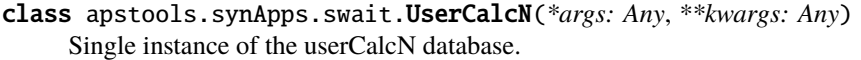

### <span id="page-137-2"></span>class apstools.synApps.swait.UserCalcsDevice(*\*args: Any*, *\*\*kwargs: Any*) EPICS synApps XXX IOC setup of userCalcs: \$(P):userCalc\$(N)

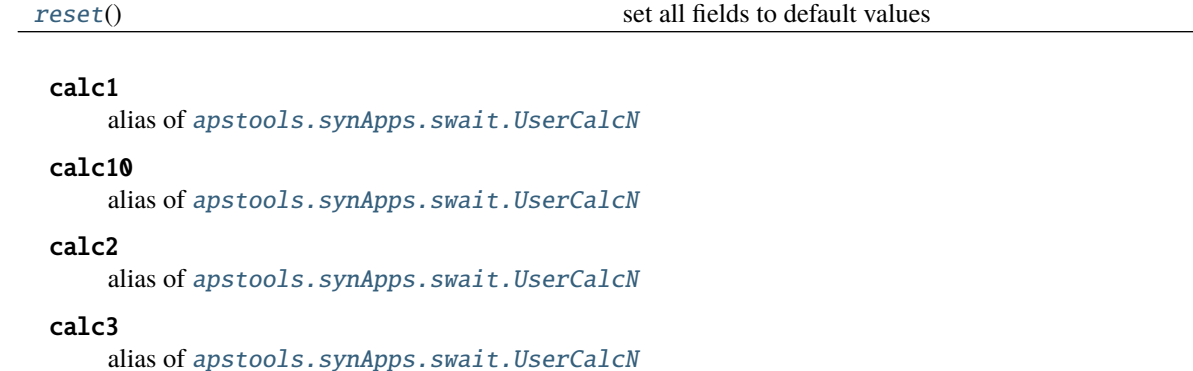

### calc4

alias of [apstools.synApps.swait.UserCalcN](#page-137-1)

#### calc5

alias of [apstools.synApps.swait.UserCalcN](#page-137-1)

### calc6

alias of [apstools.synApps.swait.UserCalcN](#page-137-1)

#### calc7

alias of [apstools.synApps.swait.UserCalcN](#page-137-1)

#### calc8

alias of [apstools.synApps.swait.UserCalcN](#page-137-1)

#### calc9

alias of [apstools.synApps.swait.UserCalcN](#page-137-1)

#### <span id="page-138-3"></span>reset()

set all fields to default values

<span id="page-138-0"></span>apstools.synApps.swait.setup\_gaussian\_swait(*swait*, *ref\_signal*, *center=0*, *width=1*, *scale=1*, *noise=0.05*) setup swait for noisy Gaussian

calculation:  $D*(0.95+E*RNDM)/exp(((A-B)/C)^2)$ \$

### PARAMETERS

**swait** *object* : instance of [SwaitRecord](#page-137-0)

**ref** signal *object* : instance of EpicsSignal used as \$A\$

**center** *float* : instance of EpicsSignal used as \$B\$, default = 0

**width** *float* : instance of EpicsSignal used as \$C\$, default = 1

**scale** *float* : instance of EpicsSignal used as \$D\$, default = 1

**noise** *float* : instance of EpicsSignal used as \$E\$, default = 0.05

<span id="page-138-1"></span>apstools.synApps.swait.setup\_incrementer\_swait(*swait*, *scan=None*, *limit=100000*)

setup swait record as an incrementer

#### PARAMETERS

**swait** *object* : instance of [SwaitRecord](#page-137-0)

**scan** *text* or *int* or None any of the EPICS record .SCAN values, or the index number of the value, set to default if None, default: .1 second

**limit** *int* or None set the incrementer back to zero when this number is reached (or passed), default: 100000

<span id="page-138-2"></span>apstools.synApps.swait.setup\_lorentzian\_swait(*swait*, *ref\_signal*, *center=0*, *width=1*, *scale=1*,

```
noise=0.05)
```
setup swait record for noisy Lorentzian

calculation:  $D^*(0.95+E^*RNDM)/(1+((A-B)/C)^2)$ \$

PARAMETERS

**swait** *object* : instance of [SwaitRecord](#page-137-0)

**ref\_signal** *object* : instance of EpicsSignal used as \$A\$

**center** *float* : instance of EpicsSignal used as \$B\$, default = 0

**width** *float* : instance of EpicsSignal used as \$C\$, default = 1

**scale** *float* : instance of EpicsSignal used as \$D\$, default = 1

**noise** *float* : instance of EpicsSignal used as \$E\$, default = 0.05

<span id="page-139-3"></span>apstools.synApps.swait.setup\_random\_number\_swait(*swait*, *\*\*kw*) setup swait record to generate random numbers

### **synApps transform record**

#### **The** transform **record is part of the** calc **module:**

**see** [https://htmlpreview.github.io/?https://raw.githubusercontent.com/epics-modules/calc/R3-6-1/](https://htmlpreview.github.io/?https://raw.githubusercontent.com/epics-modules/calc/R3-6-1/documentation/TransformRecord.html#Fields) [documentation/TransformRecord.html#Fields](https://htmlpreview.github.io/?https://raw.githubusercontent.com/epics-modules/calc/R3-6-1/documentation/TransformRecord.html#Fields)

#### Ophyd support for the EPICS transform record

Public Structures

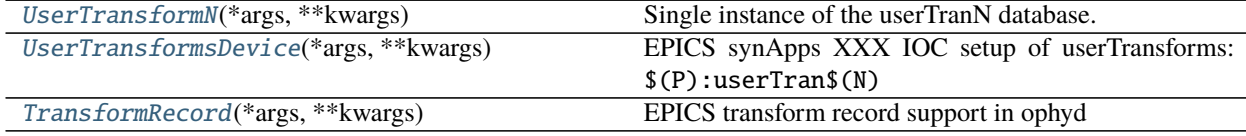

<span id="page-139-0"></span>class apstools.synApps.transform.TransformRecord(*\*args: Any*, *\*\*kwargs: Any*) EPICS transform record support in ophyd

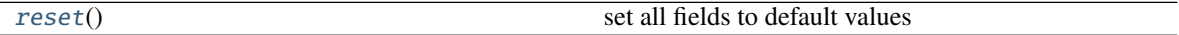

**See** [https://htmlpreview.github.io/?https://raw.githubusercontent.com/epics-modules/calc/R3-6-1/](https://htmlpreview.github.io/?https://raw.githubusercontent.com/epics-modules/calc/R3-6-1/documentation/TransformRecord.html#Fields) [documentation/TransformRecord.html#Fields](https://htmlpreview.github.io/?https://raw.githubusercontent.com/epics-modules/calc/R3-6-1/documentation/TransformRecord.html#Fields)

#### <span id="page-139-4"></span>reset()

set all fields to default values

<span id="page-139-1"></span>class apstools.synApps.transform.UserTransformN(*\*args: Any*, *\*\*kwargs: Any*) Single instance of the userTranN database.

<span id="page-139-2"></span>class apstools.synApps.transform.UserTransformsDevice(*\*args: Any*, *\*\*kwargs: Any*) EPICS synApps XXX IOC setup of userTransforms: \$(P):userTran\$(N)

#### reset()

set all fields to default values

#### transform1

alias of [apstools.synApps.transform.UserTransformN](#page-139-1)

#### transform10

alias of [apstools.synApps.transform.UserTransformN](#page-139-1)

### transform2

alias of [apstools.synApps.transform.UserTransformN](#page-139-1)

### transform3

alias of [apstools.synApps.transform.UserTransformN](#page-139-1)

### transform4

alias of [apstools.synApps.transform.UserTransformN](#page-139-1)

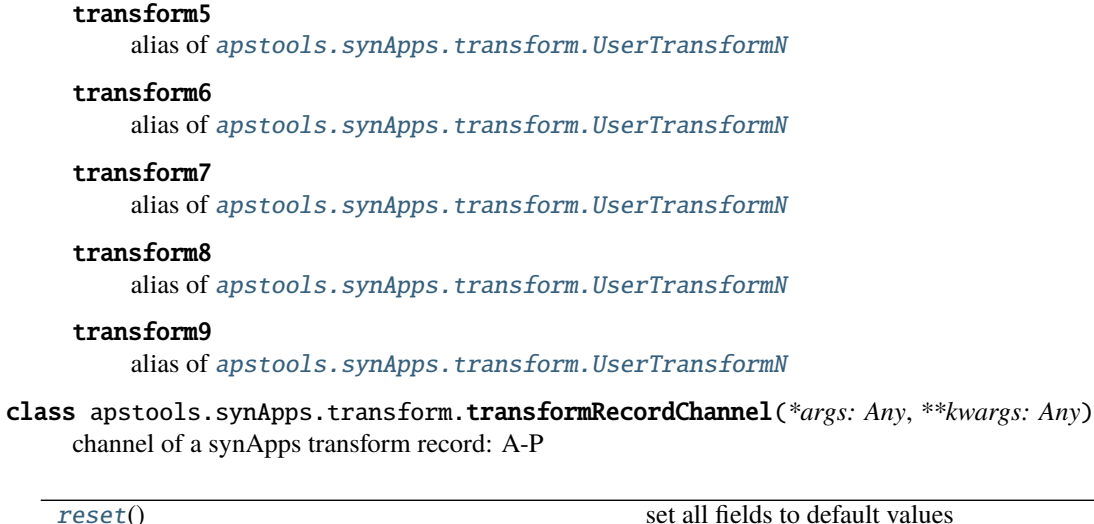

<span id="page-140-0"></span>reset() set all fields to default values

# **2.5 Change History**

The project [milestones](https://github.com/BCDA-APS/apstools/milestones) describe the future plans.

# **2.5.1 1.6.1**

release expected by 2021-01-26

### **Fixes**

- Move enable Component out from synApps Record devices.
- Renew the unit tests for PVPositionerSoftDoneWithStop.

## **2.5.2 1.6.0**

released 2021-01-20

### **Breaking Changes**

- Moved apsbss support to new apsbss package (install with either pip or conda). See [https://bcda-aps.github.](https://bcda-aps.github.io/apsbss/) [io/apsbss/](https://bcda-aps.github.io/apsbss/) for details.
- Can use Python 3.7 3.9. Cannot use Python 3.10 yet due to upstream limitation from databroker and intake packages.
- Moved command\_list\_as\_table() from *utils* into plans/command\_list.
- Removed BusyStatus from *apstools.synApps.busy*
- callbacks/: DocumentCollectorCallback, document\_contents\_callback, and SnapshotReport moved into callbacks/.
- devices/: Reorganized all devices, including synApps/, into devices/ subpackage.
- devices/: SynPseudoVoigt() moved from signals/ to devices/.
- plans/: Reorganized plans.py and \_plans/ into plans/ subpackage.
- snapshot/: Moved snapshot application and related files to a subdirectory.
- utils/: Reorganized utils.py and \_utils/ into utils/ subpackage.

### **New Features and/or Enhancements**

- Add support for Eurotherm 2216e temperature controller
- Add support for Lakeshore 336 temperature controller
- Add support for Lakeshore 340 temperature controller
- Add support for synApps calc scalcout record.
- Add support for synApps calc sseq record.
- Add support for EPICS base sub record.
- Add support for synApps calc userAve database.
- Add support for synApps calc userStringSeq database.
- Add support for synApps calc userStringCalc database.
- Add support for synApps optics 2slit database.

### **Fixes**

• Convert None to "null" when saving PeakStats to stream.

### **Maintenance**

Now testing with Python versions 3.7 - 3.9. (Can't use with Py3.10 yet due to upstream requirements.)

Update notebooks:

- demo\_specfile\_example
- demo\_tuneaxis

Remove notebooks:

• demo\_specfile\_databroker

### **Deprecations**

- Applications
	- **–** *apstools\_plan\_catalog* application and related support.
- Devices
	- **–** ApsCycleComputedRO
	- **–** move\_energy() method in KohzuSeqCtl\_Monochromator class
	- **–** ProcessController
- Utilities
	- **–** device\_read2table
	- **–** json\_export
	- **–** json\_import
	- **–** listdevice\_1\_5\_2
	- **–** listruns\_v1\_4
	- **–** object\_explorer

## **Contributors**

- Gilberto Fabbris
- Jan Ilavsky
- Qingteng Zhang

# **2.5.3 1.5.4**

release expected 2021-12-01

NOTE: The apsbss component will be moved out of apstools into its own package with the next release (1.6.0, ~Feb 2022) of apstools.

### **Notice**

The Python version is limited to 3.7 due to *aps-dm-api* package. Expect this limitation to be relaxed, allowing any Python 3.7 and higher with the 1.6.0 release.

### **Fixes**

- Added table of APS run cycle dates. Use that if *aps-dm-api* not available.
- Restricted python version to 3.7 due to upstream *aps\_dm\_api* package.
- Rename name *uid* to *token* to avoid LGTM security false alert.

### **Deprecations**

This support was marked as deprecated in release 1.5.4:

• apstools.devices.ApsCycleComputedRO

# **2.5.4 1.5.3**

released 2021-10-15

### **Notice**

The apstools.beamtime module and related content (includes apsbss) will be moved to a new repository for release 1.6.0. This will remove the requirement that the APS data management tools (package *aps-dm*, which only works on the APS computing network) be included. With this change, users will be able to conda install apstools -c aps-anl-tag on computers outside of the APS computing network.

### **Breaking Changes**

• apstools.utils.listdevice has a new API (old version renamed to listdevice\_1\_5\_2)

### **New Features and/or Enhancements**

- Kohzu monochromator energy, wavelength, and theta each are now a PVPositioner (subclass).
- Linkam temperature controller CI94
- Linkam temperature controller T96
- Stanford Research Systems 570 current preamplifier
- Stanford Research Systems PTC10 temperature controller
- XIA PF4 filter now supports multiple PF4 units.
- Generalize that amplifiers will have a gain Component attribute.
- Generalize that temperature controllers will have a temperature Component attribute that is a positioner (subclass of ophyd.PVPositioner).
- Enhanced positioners for EPICS Devices: \* apstools.devices.PVPositionerSoftDone \* apstools. devices.PVPositionerSoftDoneWithStop

### **Fixes**

• Fixed bug in devices.ApsCycleComputedRO and devices.ApsCycleDM involving datetime.
#### **Maintenance**

- Moved all device support into individual modules under *apstools.\_devices* because *apstools.devices* module was getting too big. Will refactor all with release 1.6.0.
- Add unit tests for devices.ApsCycle\* Devices.
- Add EPICS IOCs (ADSimDetector and synApps xxx) to continuous integration for use in unit testing.
- Unit tests now use *pytest* package.
- Suppress certain warnings during unit testing.

#### **Deprecations**

This support will be removed in release 1.6.0:

- apstools.beamtime module and related content (includes apsbss) will be moved to a new repository
- apstools.devices.ProcessController
- apstools.utils.device\_read2table
- apstools.utils.listdevice\_1\_5\_2
- apstools.utils.object\_explorer

#### **Contributors**

- Fanny Rodolakis
- Gilberto Fabbris
- Jan Ilavsky
- Qingteng Zhang
- 4-ID-C Polar
- 8-ID-I XPCS
- 9-ID-C USAXS

### **2.5.5 1.5.2 (and previous)**

See this table for release change histories, highlighted by version control reference (pull request or issue):

**1.5.2** released 2021-09-29

- Drop Codacy [\(https://app.codacy.com/gh/BCDA-APS/apstools\)](https://app.codacy.com/gh/BCDA-APS/apstools) as no longer needed.
- **[#540](https://github.com/BCDA-APS/apstools/pull/540)** Add apstools.utils.listplans() function.
- **[#534](https://github.com/BCDA-APS/apstools/pull/534)** Add apstools.utils.OverrideParameters class. Hoisted from APS USAXS instrument.
- **[#537](https://github.com/BCDA-APS/apstools/pull/537)** Enhancements to apstools.utils.listruns():
	- **–** Add search by list of scan\_id or uid values.
	- **–** Optimize search speed.
- **[#534](https://github.com/BCDA-APS/apstools/pull/534)** Add apstools.plans.documentation\_run() plan. Hoisted from APS USAXS instrument.
- **[#528](https://github.com/BCDA-APS/apstools/pull/528)** Add kind= kwarg to synApps Devices.
- **[#539](https://github.com/BCDA-APS/apstools/pull/539)** Break devices into submodule \_devices.
- **1.5.1** released 2021-07-22
	- **[#522](https://github.com/BCDA-APS/apstools/issues/522)** Deprecate *apstools.devices.ProcessController*. Suggest *ophyd.PVPositioner* instead.
	- **[#521](https://github.com/BCDA-APS/apstools/issues/521)** Enhancement: new functions: getRunData(), getRunDataValue(), getStreamValues() & listRunKeys()
	- **[#518](https://github.com/BCDA-APS/apstools/issues/518)** Bug fixed: TypeError from summary() of CalcoutRecord
	- **[#517](https://github.com/BCDA-APS/apstools/pull/517)** Added support for python 3.9.
	- **[#514](https://github.com/BCDA-APS/apstools/pull/514)** Refactor 'SIGNAL.value' to 'SIGNAL.get()'

**1.5.0** released 2021-04-02

- **[#504 comment](https://github.com/BCDA-APS/apstools/pull/504#issuecomment-804377418)** Dropped support for python 3.6.
- **[#495](https://github.com/BCDA-APS/apstools/pull/495)** Dropped diffractometer support code.
- [#511](https://github.com/BCDA-APS/apstools/pull/511) & [#497](https://github.com/BCDA-APS/apstools/pull/497) Add utils.findbyname() and utils.findbypv() functions.
- **[#506](https://github.com/BCDA-APS/apstools/pull/506)** spec2ophyd can now read SPEC config files from APS 17BM
- [#504](https://github.com/BCDA-APS/apstools/pull/504) Overhaul of listruns() using pandas. Previous code renamed to listruns v1 4().
- **[#503](https://github.com/BCDA-APS/apstools/pull/503)** Unit tests with data now used msgpack-backed databroker.
- **[#495](https://github.com/BCDA-APS/apstools/pull/495)** remove *hklpy* requirement since all diffractometer support code will be moved to [*hklpy*][\(https://github.com/bluesky/hklpy\)](https://github.com/bluesky/hklpy) package.
- **1.4.1** released: 2021-01-23
	- add Area Detector configuration examples: Pilatus & Perkin-Elmer, both writing image to HDF5 file
	- **[#488](https://github.com/BCDA-APS/apstools/pull/488)** use first trigger\_mode when priming AD plugin
	- **[#487](https://github.com/BCDA-APS/apstools/pull/487)** ensure spec2ophyd code is packaged
- **1.4.0** released: 2021-01-15
	- **[#483](https://github.com/BCDA-APS/apstools/pull/483)** Python code style must pass flake8 test.
	- **[#482](https://github.com/BCDA-APS/apstools/pull/482)** specwriter: Fix bug when plan\_args structure includes a numpy ndarray.
	- **[#474](https://github.com/BCDA-APS/apstools/pull/474)** apstools.utils.listruns() now defaults to the current catalog in use.
		- New functions:
		- **–** apstools.utils.getDatabase()
		- **–** apstools.utils.getDefaultDatabase()
	- **[#472](https://github.com/BCDA-APS/apstools/pull/472)** Respond to changes in upstream packages.
		- **–** package requirements
		- **–** auto-detection of command list format (Excel or text)
- **–** use *openpyxl*[1](#page-146-0) instead of *xlrd*[2](#page-146-1) and *pandas*[3](#page-146-2) to read Microsoft Excel *.xlsx* spreadsheet files
- **[#470](https://github.com/BCDA-APS/apstools/pull/470)** Area Detector plugin preparation & detection.
	- **–** apstools.devices.AD\_plugin\_primed() re-written completely
	- **–** apstools.devices.AD\_prime\_plugin() replaced by apstools.devices. AD\_prime\_plugin2()
- **[#463](https://github.com/BCDA-APS/apstools/pull/463)** Remove deprecated features.
	- **–** apstools.suspenders.SuspendWhenChanged()
	- **–** apstools.utils.plot\_prune\_fifo()
	- **–** apstools.utils.show\_ophyd\_symbols()
	- **–** apstools.synapps.asyn.AsynRecord.binary\_output\_maxlength()
	- **–** apstools.devices.AD\_warmed\_up()
- **[#451](https://github.com/BCDA-APS/apstools/pull/451)** Undulator and Kohzu monochromator functionalities
	- **–** apstools.devices.ApsUndulator()

Adds some Signal components (such as setting *kind* kwarg) that are helpful in moving the undulator

**1.3.9** released 2020-11-30

- **[#459](https://github.com/BCDA-APS/apstools/pull/459)** apsbss: list ESAFs & proposals from other cycles
- **[#457](https://github.com/BCDA-APS/apstools/pull/457)** apstools.utils.rss\_mem(): show memory used by this process
- **1.3.8** released: 2020-10-23
	- **[#449](https://github.com/BCDA-APS/apstools/pull/449)** diffractometer wh() shows extra positioners
	- [#446](https://github.com/BCDA-APS/apstools/pull/446) utils: device\_read2table() renamed to listdevice()
	- **[#445](https://github.com/BCDA-APS/apstools/pull/445)** synApps: add Device for iocStats
	- **[#437](https://github.com/BCDA-APS/apstools/pull/437)** diffractometer add pa() report
	- **[#426](https://github.com/BCDA-APS/apstools/pull/426)** diffractometer add simulated diffractometers
	- **[#425](https://github.com/BCDA-APS/apstools/pull/425)** BUG fixed: listruns() when no stop document
	- **[#423](https://github.com/BCDA-APS/apstools/pull/423)** BUG fixed: apsbss IOC starter script
- **1.3.7** released: 2020-09-18
	- **[#422](https://github.com/BCDA-APS/apstools/pull/422)** additional AD support from APS USAXS
	- **[#421](https://github.com/BCDA-APS/apstools/pull/421)** wait for undulator when start\_button pushed
	- **[#418](https://github.com/BCDA-APS/apstools/pull/418)** apsbss: only update APS run cycle name after current cycle ends
- **1.3.6** released 2020-09-04
	- **[#416](https://github.com/BCDA-APS/apstools/pull/416)** apsbss: allow iso8601 time strings to have *option* for fractional seconds
	- **[#415](https://github.com/BCDA-APS/apstools/pull/415)** Get APS cycle name from official source
- **1.3.5** released 2020-08-25
	- **[#406](https://github.com/BCDA-APS/apstools/pull/406)** replace plot\_prune\_fifo() with trim\_plot() and trim\_plot\_by\_name()

<span id="page-146-0"></span><sup>1</sup> <https://openpyxl.readthedocs.io>

<span id="page-146-1"></span><sup>2</sup> <https://xlrd.readthedocs.io>

<span id="page-146-2"></span><sup>3</sup> <https://pandas.pydata.org>

- **[#405](https://github.com/BCDA-APS/apstools/pull/405)** add Y1 & Z2 read-only signal to Kohzu Monochromator device
- **[#403](https://github.com/BCDA-APS/apstools/pull/403)** deprecate SuspendWhenChanged()
- **1.3.4** released 2020-08-14
	- **[#400](https://github.com/BCDA-APS/apstools/pull/400)** resolve warnings and example documentation inconsistency
	- **[#399](https://github.com/BCDA-APS/apstools/pull/399)** parse iso8601 date for py36
	- **[#398](https://github.com/BCDA-APS/apstools/pull/398)** DiffractometerMixin: add wh() method
	- **[#396](https://github.com/BCDA-APS/apstools/pull/396)** provide spec2ophyd application
	- **[#394](https://github.com/BCDA-APS/apstools/pull/394)** add utils.copy\_filtered\_catalog()
	- **[#392](https://github.com/BCDA-APS/apstools/pull/392)** RTD make parameter lists clearer
	- **[#390](https://github.com/BCDA-APS/apstools/pull/390)** improve formatting of parameter list in RTD
	- **[#388](https://github.com/BCDA-APS/apstools/pull/388)** add utils.quantify\_md\_key\_use()
	- **[#385](https://github.com/BCDA-APS/apstools/issues/385)** spec2ophyd: make entry point
- **1.3.3** released 2020-07-22
	- **[#384](https://github.com/BCDA-APS/apstools/pull/384)** apsbss: print, not log from commands
	- **[#382](https://github.com/BCDA-APS/apstools/pull/382)** spec2ophyd analyses
- **1.3.2** released 2020-07-20
	- **[#380](https://github.com/BCDA-APS/apstools/pull/380)** apsbss: fix object references
- **1.3.1** released 2020-07-18
	- **[#378](https://github.com/BCDA-APS/apstools/pull/378)** apsbss\_ioc.sh: add checkup (keep-alive feature for the IOC)
	- **[#376](https://github.com/BCDA-APS/apstools/pull/376)** apsbss: example beam line-specific shell scripts
	- **[#375](https://github.com/BCDA-APS/apstools/pull/375)** apsbss: add PVs for numbers of users
	- **[#374](https://github.com/BCDA-APS/apstools/pull/374)** apsbss\_ophyd: addDeviceDataAsStream() from USAXS
	- **[#373](https://github.com/BCDA-APS/apstools/pull/373)** account for time zone when testing datetime-based file name
	- **[#371](https://github.com/BCDA-APS/apstools/pull/371)** update & simplify the travis-ci setup
	- **[#369](https://github.com/BCDA-APS/apstools/pull/369)** spec2ophyd: handle NONE in SPEC counters
	- **[#368](https://github.com/BCDA-APS/apstools/pull/368)** spec2ophyd: config file as command-line argument
	- **[#367](https://github.com/BCDA-APS/apstools/pull/367)** apsbss: move ophyd import from main
	- **[#364](https://github.com/BCDA-APS/apstools/pull/364)** apsbss: add PVs for ioc\_host and ioc\_user
	- **[#363](https://github.com/BCDA-APS/apstools/pull/363)** Handle when mailInFlag not provided
	- **[#360](https://github.com/BCDA-APS/apstools/pull/360)** prefer logging to print
- **1.3.0** release expected by 2020-07-15
	- add NeXus writer callback
	- add apsbss : APS experiment metadata support
	- **[#351](https://github.com/BCDA-APS/apstools/issues/351)** apsbss: put raw info into PV
	- **[#350](https://github.com/BCDA-APS/apstools/issues/350)** apsbss: clarify meaning of reported dates
	- **[#349](https://github.com/BCDA-APS/apstools/issues/349)** apsbss: add "next" subcommand
- **[#347](https://github.com/BCDA-APS/apstools/issues/347)** some apbss files not published
- **[#346](https://github.com/BCDA-APS/apstools/pull/346)** publish fails to push conda packages
- **[#344](https://github.com/BCDA-APS/apstools/pull/344)** listruns() uses databroker v2 API
- **[#343](https://github.com/BCDA-APS/apstools/issues/343)** review and update requirements
- **[#342](https://github.com/BCDA-APS/apstools/pull/342)** summarize runs in databroker by plan\_name and frequency
- **[#341](https://github.com/BCDA-APS/apstools/issues/341)** tools to summarize activity
- **[#340](https://github.com/BCDA-APS/apstools/issues/340)** update copyright year
- **[#339](https://github.com/BCDA-APS/apstools/issues/339)** resolve Codacy code review issues
- **[#338](https://github.com/BCDA-APS/apstools/issues/338)** unit tests are leaving directories undeleted
- **[#337](https://github.com/BCDA-APS/apstools/issues/337)** Document new filewriter callbacks
- **[#336](https://github.com/BCDA-APS/apstools/pull/336)** add NeXus file writer from USAXS
- **[#335](https://github.com/BCDA-APS/apstools/issues/335)** update requirements
- **[#334](https://github.com/BCDA-APS/apstools/pull/334)** support APS proposal & ESAF systems to provide useful metadata
- **[#333](https://github.com/BCDA-APS/apstools/issues/333)** access APS proposal and ESAF information
- **[#332](https://github.com/BCDA-APS/apstools/issues/332)** listruns(): use databroker v2 API
- **[#329](https://github.com/BCDA-APS/apstools/issues/329)** add NeXus writer base class from USAXS
- **1.2.6** released *2020-06-26*
	- **[#331](https://github.com/BCDA-APS/apstools/pull/331)** listruns succeeds even when number of existing runs is less than requested
	- **[#330](https://github.com/BCDA-APS/apstools/issues/330)** BUG: listruns: less than 20 runs in catalog
	- **[#328](https://github.com/BCDA-APS/apstools/pull/328)** epid: add final\_value (.VAL field)
	- **[#327](https://github.com/BCDA-APS/apstools/pull/327)** epid: remove clock\_ticks (.CT field)
	- **[#326](https://github.com/BCDA-APS/apstools/issues/326)** BUG: epid failed to connect to .CT field
	- **[#325](https://github.com/BCDA-APS/apstools/issues/325)** BUG: epid final\_value signal not found
	- **[#324](https://github.com/BCDA-APS/apstools/issues/324)** BUG: epid controlled\_value signal name
- **1.2.5** released *2020-06-05*
	- **[#322](https://github.com/BCDA-APS/apstools/issues/322)** add py38 to travis config
	- **[#320](https://github.com/BCDA-APS/apstools/issues/320)** multi-pass tune should use FWHM for next scan
	- **[#318](https://github.com/BCDA-APS/apstools/issues/318)** AxisTunerMixin is now subclass of DeviceMixinBase
	- **[#317](https://github.com/BCDA-APS/apstools/issues/317)** BUG: USAXS can't tune motors
	- **[#316](https://github.com/BCDA-APS/apstools/issues/316)** BUG: Error in asyn object definition
	- **[#315](https://github.com/BCDA-APS/apstools/issues/315)** BUG: AttributeError from db.hs
- **1.2.3** released *2020-05-07*
	- **[#314](https://github.com/BCDA-APS/apstools/issues/314)** fix ImportError about SignalRO
	- **[#313](https://github.com/BCDA-APS/apstools/issues/313)** update packaging requirements
- **1.2.2** released *2020-05-06*
- **DEPRECATION [#306](https://github.com/BCDA-APS/apstools/issues/306)** *apstools.plans.show\_ophyd\_symbols()* will be removed by 2020-07- 01. Use *apstools.plans.listobjects()* instead.
- **[#311](https://github.com/BCDA-APS/apstools/issues/311)** adapt to databroker v1
- **[#310](https://github.com/BCDA-APS/apstools/issues/310)** enhance listruns() search capabilities
- **[#308](https://github.com/BCDA-APS/apstools/issues/308)** manage diffractometer constraints
- **[#307](https://github.com/BCDA-APS/apstools/issues/307)** add diffractometer emhancements
- **[#306](https://github.com/BCDA-APS/apstools/issues/306)** rename show\_ophyd\_objects() as listobjects()
- **[#305](https://github.com/BCDA-APS/apstools/issues/305)** add utils.safe\_ophyd\_name()
- **[#299](https://github.com/BCDA-APS/apstools/issues/299)** set\_lim() does not set low limit
- **1.2.1** released *2020-02-18* bug fix
	- **[#297](https://github.com/BCDA-APS/apstools/issues/297)** fix import error
- **1.2.0** released *2020-02-18* remove deprecated functions
	- [#293](https://github.com/BCDA-APS/apstools/issues/293) remove run blocker in plan()
	- [#292](https://github.com/BCDA-APS/apstools/issues/292) remove list recent scans()
	- **[#291](https://github.com/BCDA-APS/apstools/issues/291)** remove unix\_cmd()
	- **[#288](https://github.com/BCDA-APS/apstools/issues/288)** add object\_explorer() (from APS 8-ID-I)
- **1.1.19** released *2020-02-15*
	- **[#285](https://github.com/BCDA-APS/apstools/issues/285)** add EpicsMotorResolutionMixin
	- **[#284](https://github.com/BCDA-APS/apstools/issues/284)** adjust ophyd.EpicsMotor when motor limits changed from other EPICS client
	- **[#283](https://github.com/BCDA-APS/apstools/issues/283)** print\_RE\_md() now returns a pyRestTable.Table object
- **1.1.18** released *2020-02-09*
	- PyPI would not accept the 1.1.17 version: *filename has already been used*
	- see release notes for 1.1.17
- **1.1.17** released *2020-02-09* hot fixes
	- **[#277](https://github.com/BCDA-APS/apstools/issues/277)** replace .value with .get()
	- **[#276](https://github.com/BCDA-APS/apstools/issues/276)** update ophyd metadata after motor set\_lim()
	- **[#274](https://github.com/BCDA-APS/apstools/issues/274)** APS user operations could be in mode 1 OR 2
- **1.1.16** released *2019-12-05*
	- **[#269](https://github.com/BCDA-APS/apstools/issues/269)** bug: shutter does not move when expected
	- **[#268](https://github.com/BCDA-APS/apstools/issues/268)** add *redefine\_motor\_position()* plan
	- **[#267](https://github.com/BCDA-APS/apstools/issues/267)** remove *lineup()* plan for now
	- **[#266](https://github.com/BCDA-APS/apstools/issues/266)** bug fix for #265
	- **[#265](https://github.com/BCDA-APS/apstools/issues/265)** refactor of #264
	- **[#264](https://github.com/BCDA-APS/apstools/issues/264)** Limit number of traces shown on a plot use a FIFO
	- **[#263](https://github.com/BCDA-APS/apstools/issues/263)** *device\_read2table()* should print unless optioned False
	- **[#262](https://github.com/BCDA-APS/apstools/issues/262)** add *lineup()* plan (from APS 8-ID-I XPCS)
- **1.1.15** released *2019-11-21* : bug fixes, adds asyn record support
	- **[#259](https://github.com/BCDA-APS/apstools/issues/259)** resolve AssertionError from setup\_lorentzian\_swait
	- **[#258](https://github.com/BCDA-APS/apstools/issues/258)** swait record does not units, some other fields
	- **[#255](https://github.com/BCDA-APS/apstools/issues/255)** plans: resolve indentation error
	- **[#254](https://github.com/BCDA-APS/apstools/issues/254)** add computed APS cycle as signal
	- **[#252](https://github.com/BCDA-APS/apstools/issues/252)** synApps: add asyn record support
- **1.1.14** released *2019-09-03* : bug fixes, more synApps support
	- **[#246](https://github.com/BCDA-APS/apstools/issues/246)** synApps: shorten name from synApps\_ophyd
	- **[#245](https://github.com/BCDA-APS/apstools/issues/245)** swait & calcout: change from *EpicsMotor* to any *EpicsSignal*
	- **[#240](https://github.com/BCDA-APS/apstools/issues/240)** swait: refactor swait record & userCalc support
	- **[#239](https://github.com/BCDA-APS/apstools/issues/239)** transform: add support for transform record
	- **[#238](https://github.com/BCDA-APS/apstools/issues/238)** calcout: add support for calcout record & userCalcOuts
	- **[#237](https://github.com/BCDA-APS/apstools/issues/237)** epid: add support for epid record
	- **[#234](https://github.com/BCDA-APS/apstools/issues/234)** utils: replicate the *unix()* command
	- **[#230](https://github.com/BCDA-APS/apstools/issues/230)** signals: resolve TypeError
- **1.1.13** released *2019-08-15* : enhancements, bug fix, rename
	- **[#226](https://github.com/BCDA-APS/apstools/issues/226)** writer: unit tests for empty #O0 & P0 control lines
	- **[#224](https://github.com/BCDA-APS/apstools/issues/224)** rename: list\_recent\_scans –> listscans
	- **[#222](https://github.com/BCDA-APS/apstools/issues/222)** writer: add empty #O0 and #P0 lines
	- **[#220](https://github.com/BCDA-APS/apstools/issues/220)** ProcessController: bug fix raised TypeError
- **1.1.12** released *2019-08-05* : bug fixes & updates
	- **[#219](https://github.com/BCDA-APS/apstools/issues/219)** ProcessController: bug fixes
	- **[#218](https://github.com/BCDA-APS/apstools/issues/218)** replay(): sort chronological by default
	- **[#216](https://github.com/BCDA-APS/apstools/issues/216)** replay(): fails when not list
- **1.1.11** released *2019-07-31* : updates & new utility
	- **[#214](https://github.com/BCDA-APS/apstools/issues/214)** new: apstools.utils.APS\_utils.replay()
	- **[#213](https://github.com/BCDA-APS/apstools/issues/213)** list\_recent\_scans show exit\_status
	- **[#212](https://github.com/BCDA-APS/apstools/issues/212)** list\_recent\_scans show reconstructed scan command
- **1.1.10** released *2019-07-30* : updates & bug fix
	- **[#211](https://github.com/BCDA-APS/apstools/issues/211)** devices calls to superclass \_\_init\_\_()
	- **[#209](https://github.com/BCDA-APS/apstools/issues/209)** devices call to superclass \_\_init\_\_()
	- **[#207](https://github.com/BCDA-APS/apstools/issues/207)** show\_ophyd\_symbols also shows labels
	- **[#206](https://github.com/BCDA-APS/apstools/issues/206)** new: apstools.utils.APS\_utils.list\_recent\_scans()
	- **[#205](https://github.com/BCDA-APS/apstools/issues/205)** show\_ophyd\_symbols uses ipython shell's namespace
	- **[#202](https://github.com/BCDA-APS/apstools/issues/202)** add labels attribute to enable wa and ct magic commands
- **1.1.9** released *2019-07-28* : updates & bug fix
- **[#203](https://github.com/BCDA-APS/apstools/issues/203)** *SpecWriterCallback*: *#N* is number of data columns
- **[#199](https://github.com/BCDA-APS/apstools/issues/199)** *spec2ophyd* handle CNTPAR:read\_misc\_1
- **1.1.8** released *2019-07-25* : updates
	- **[#196](https://github.com/BCDA-APS/apstools/issues/196)** *spec2ophyd* handle MOTPAR:read\_misc\_1
	- **[#194](https://github.com/BCDA-APS/apstools/issues/194)** new show\_ophyd\_symbols shows table of global ophyd Signal and Device instances
	- **[#193](https://github.com/BCDA-APS/apstools/issues/193)** *spec2ophyd* ignore None items in SPEC config file
	- **[#192](https://github.com/BCDA-APS/apstools/issues/192)** *spec2ophyd* handles VM\_EPICS\_PV in SPEC config file
	- **[#191](https://github.com/BCDA-APS/apstools/issues/191)** *spec2ophyd* handles PSE\_MAC\_MOT in SPEC config file
	- **[#190](https://github.com/BCDA-APS/apstools/issues/190)** *spec2ophyd* handles MOTPAR in SPEC config file
- **1.1.7** released 2019-07-04
	- **[DEPRECATION](https://github.com/BCDA-APS/apstools/issues/90#issuecomment-483405890)** *apstools.plans.run\_blocker\_in\_plan()* will be removed by 2019-12-31. Do not write blocking code in bluesky plans.
	- Dropped python 3.5 from supported versions
	- **[#175](https://github.com/BCDA-APS/apstools/issues/175)** move *plans.run\_in\_thread()* to *utils.run\_in\_thread()*
	- **[#168](https://github.com/BCDA-APS/apstools/issues/168)** new *spec2ophyd* migrates SPEC config file to ophyd setup
	- **[#166](https://github.com/BCDA-APS/apstools/issues/166)** *device\_read2table()*: format *device.read()* results in a pyRestTable.Table
	- **[#161](https://github.com/BCDA-APS/apstools/issues/161)** *addDeviceDataAsStream()*: add Device as named document stream event
	- **[#159](https://github.com/BCDA-APS/apstools/issues/159)** convert xlrd.XLRDError into apstools.utils.ExcelReadError
	- [#158](https://github.com/BCDA-APS/apstools/issues/158) new run\_command\_file() runs a command list from text file or Excel spreadsheet
- **1.1.6** released *2019-05-26*
	- **[#156](https://github.com/BCDA-APS/apstools/issues/156)** add ProcessController Device
	- **[#153](https://github.com/BCDA-APS/apstools/issues/153)** print dictionary contents as table
	- **[#151](https://github.com/BCDA-APS/apstools/issues/151)** EpicsMotor support for enable/disable
	- **[#148](https://github.com/BCDA-APS/apstools/issues/148)** more LGTM recommendations
	- **[#146](https://github.com/BCDA-APS/apstools/issues/146)** LGTM code review recommendations
	- **[#143](https://github.com/BCDA-APS/apstools/issues/143)** filewriter fails to raise IOError
	- **[#141](https://github.com/BCDA-APS/apstools/issues/141)** ValueError during tune()
- **1.1.5** released *2019-05-14*
	- **[#135](https://github.com/BCDA-APS/apstools/issues/135)** add refresh button to snapshot GUI
- **1.1.4** released *2019-05-14*
	- **[#140](https://github.com/BCDA-APS/apstools/issues/140)** *event-model* needs at least v1.8.0
	- **[#139](https://github.com/BCDA-APS/apstools/issues/139)** ValueError in \_scan()
- **1.1.3** released *2019-05-10*
	- adds packaging dependence on event-model
	- **[#137](https://github.com/BCDA-APS/apstools/issues/137)** adds *utils.json\_export()* and *utils.json\_import()*
- **1.1.1** released *2019-05-09*
- adds packaging dependence on spec2nexus
- [#136](https://github.com/BCDA-APS/apstools/issues/136) get json document stream(s)
- **[#134](https://github.com/BCDA-APS/apstools/issues/134)** add build on travis-ci with py3.7
- **[#130](https://github.com/BCDA-APS/apstools/issues/130)** fix conda recipe and pip dependencies (thanks to Maksim Rakitin!)
- $\cdot$  [#128](https://github.com/BCDA-APS/apstools/issues/128) SpecWriterCallback.newfile() problem with scan  $id = 0$
- **[#127](https://github.com/BCDA-APS/apstools/issues/127)** fixed: KeyError from SPEC filewriter
- **[#126](https://github.com/BCDA-APS/apstools/issues/126)** add uid to metadata
- **[#125](https://github.com/BCDA-APS/apstools/issues/125)** SPEC filewriter scan numbering when "new" data file exists
- **[#124](https://github.com/BCDA-APS/apstools/issues/124)** fixed: utils.trim\_string\_for\_EPICS() trimmed string too long
- **[#100](https://github.com/BCDA-APS/apstools/issues/100)** fixed: SPEC file data columns in wrong places
- **1.1.0** released *2019.04.16*
	- change release numbering to Semantic Versioning (remove all previous tags and releases)
	- batch scans using Excel spreadsheets
	- bluesky\_snapshot\_viewer and bluesky\_snapshot
	- conda package available

## **2.6 License**

Copyright (c) 2017-2022, UChicago Argonne, LLC

All Rights Reserved

apstools (previously: APS\_BlueSky\_tools)

BCDA, Advanced Photon Source, Argonne National Laboratory

OPEN SOURCE LICENSE

Redistribution and use in source and binary forms, with or without modification, are permitted provided that the following conditions are met:

- 1. Redistributions of source code must retain the above copyright notice, this list of conditions and the following disclaimer. Software changes, modifications, or derivative works, should be noted with comments and the author and organization's name.
- 2. Redistributions in binary form must reproduce the above copyright notice, this list of conditions and the following disclaimer in the documentation and/or other materials provided with the distribution.
- 3. Neither the names of UChicago Argonne, LLC or the Department of Energy nor the names of its contributors may be used to endorse or promote products derived from this software without specific prior written

(continues on next page)

(continued from previous page)

permission. 4. The software and the end-user documentation included with the redistribution, if any, must include the following acknowledgment: "This product includes software produced by UChicago Argonne, LLC under Contract No. DE-AC02-06CH11357 with the Department of Energy." \*\*\*\*\*\*\*\*\*\*\*\*\*\*\*\*\*\*\*\*\*\*\*\*\*\*\*\*\*\*\*\*\*\*\*\*\*\*\*\*\*\*\*\*\*\*\*\*\*\*\*\*\*\*\*\*\*\*\*\*\*\*\*\*\*\*\*\*\*\*\*\*\*\*\*\* DISCLAIMER THE SOFTWARE IS SUPPLIED "AS IS" WITHOUT WARRANTY OF ANY KIND. Neither the United States GOVERNMENT, nor the United States Department of Energy, NOR uchicago argonne, LLC, nor any of their employees, makes any warranty, express or implied, or assumes any legal liability or responsibility for the accuracy, completeness, or usefulness of any information, data, apparatus, product, or process disclosed, or represents that its use would not infringe privately owned rights. \*\*\*\*\*\*\*\*\*\*\*\*\*\*\*\*\*\*\*\*\*\*\*\*\*\*\*\*\*\*\*\*\*\*\*\*\*\*\*\*\*\*\*\*\*\*\*\*\*\*\*\*\*\*\*\*\*\*\*\*\*\*\*\*\*\*\*\*\*\*\*\*\*\*\*\*

## **2.7 See Also**

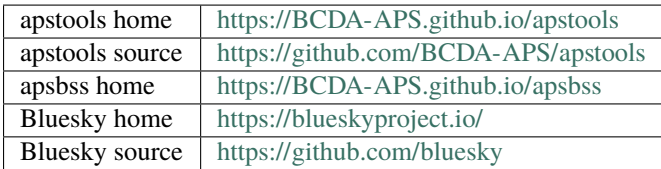

# **2.8 Indices and tables**

- genindex
- modindex
- search

### **PYTHON MODULE INDEX**

#### a

apstools.callbacks.callback\_base, [75](#page-78-0) apstools.callbacks.doc\_collector, [34](#page-37-0) apstools.callbacks.nexus\_writer, [76](#page-79-0) apstools.callbacks.snapshot\_report, [34](#page-37-1) apstools.callbacks.spec\_file\_writer, [79](#page-82-0) apstools.devices.aps\_bss\_user, [38](#page-41-0) apstools.devices.aps\_cycle, [42](#page-45-0) apstools.devices.aps\_machine, [42](#page-45-1) apstools.devices.aps\_undulator, [44](#page-47-0) apstools.devices.area\_detector\_support, [38](#page-41-1) apstools.devices.axis\_tuner, [44](#page-47-1) apstools.devices.description\_mixin, [45](#page-48-0) apstools.devices.eurotherm\_2216e, [46](#page-49-0) apstools.devices.kohzu\_monochromator, [46](#page-49-1) apstools.devices.lakeshore\_controllers, [47](#page-50-0) apstools.devices.linkam\_controllers, [48](#page-51-0) apstools.devices.mixin\_base, [48](#page-51-1) apstools.devices.motor\_mixins, [48](#page-51-2) apstools.devices.positioner\_soft\_done, [51](#page-54-0) apstools.devices.preamp\_base, [52](#page-55-0) apstools.devices.ptc10\_controller, [52](#page-55-1) apstools.devices.scaler\_support, [53](#page-56-0) apstools.devices.shutters, [54](#page-57-0) apstools.devices.srs570\_preamplifier, [60](#page-63-0) apstools.devices.struck3820, [60](#page-63-1) apstools.devices.synth\_pseudo\_voigt, [60](#page-63-2) apstools.devices.tracking\_signal, [61](#page-64-0) apstools.devices.xia\_pf4, [62](#page-65-0) apstools.devices.xia\_slit, [63](#page-66-0) apstools.plans.alignment, [83](#page-86-0) apstools.plans.command\_list, [85](#page-88-0) apstools.plans.doc\_run, [90](#page-93-0) apstools.plans.nscan\_support, [90](#page-93-1) apstools.plans.snapshot\_support, [91](#page-94-0) apstools.plans.sscan\_support, [91](#page-94-1) apstools.snapshot, [10](#page-13-0) apstools.synApps.\_common, [119](#page-122-0) apstools.synApps.asyn, [120](#page-123-0) apstools.synApps.busy, [120](#page-123-1) apstools.synApps.calcout, [120](#page-123-2) apstools.synApps.db\_2slit, [123](#page-126-0)

apstools.synApps.epid, [124](#page-127-0) apstools.synApps.iocstats, [125](#page-128-0) apstools.synApps.luascript, [125](#page-128-1) apstools.synApps.save\_data, [126](#page-129-0) apstools.synApps.scalcout, [127](#page-130-0) apstools.synApps.sscan, [128](#page-131-0) apstools.synApps.sseq, [130](#page-133-0) apstools.synApps.sub, [132](#page-135-0) apstools.synApps.swait, [133](#page-136-0) apstools.synApps.transform, [136](#page-139-0) apstools.utils.catalog, [95](#page-98-0) apstools.utils.device\_info, [97](#page-100-0) apstools.utils.email, [98](#page-101-0) apstools.utils.list\_plans, [99](#page-102-0) apstools.utils.list\_runs, [99](#page-102-1) apstools.utils.memory, [103](#page-106-0) apstools.utils.misc, [103](#page-106-1) apstools.utils.override\_parameters, [109](#page-112-0) apstools.utils.plot, [110](#page-113-0) apstools.utils.profile\_support, [112](#page-115-0) apstools.utils.pvregistry, [112](#page-115-1) apstools.utils.query, [113](#page-116-0) apstools.utils.slit\_core, [114](#page-117-0) apstools.utils.spreadsheet, [114](#page-117-1)

### **INDEX**

## A

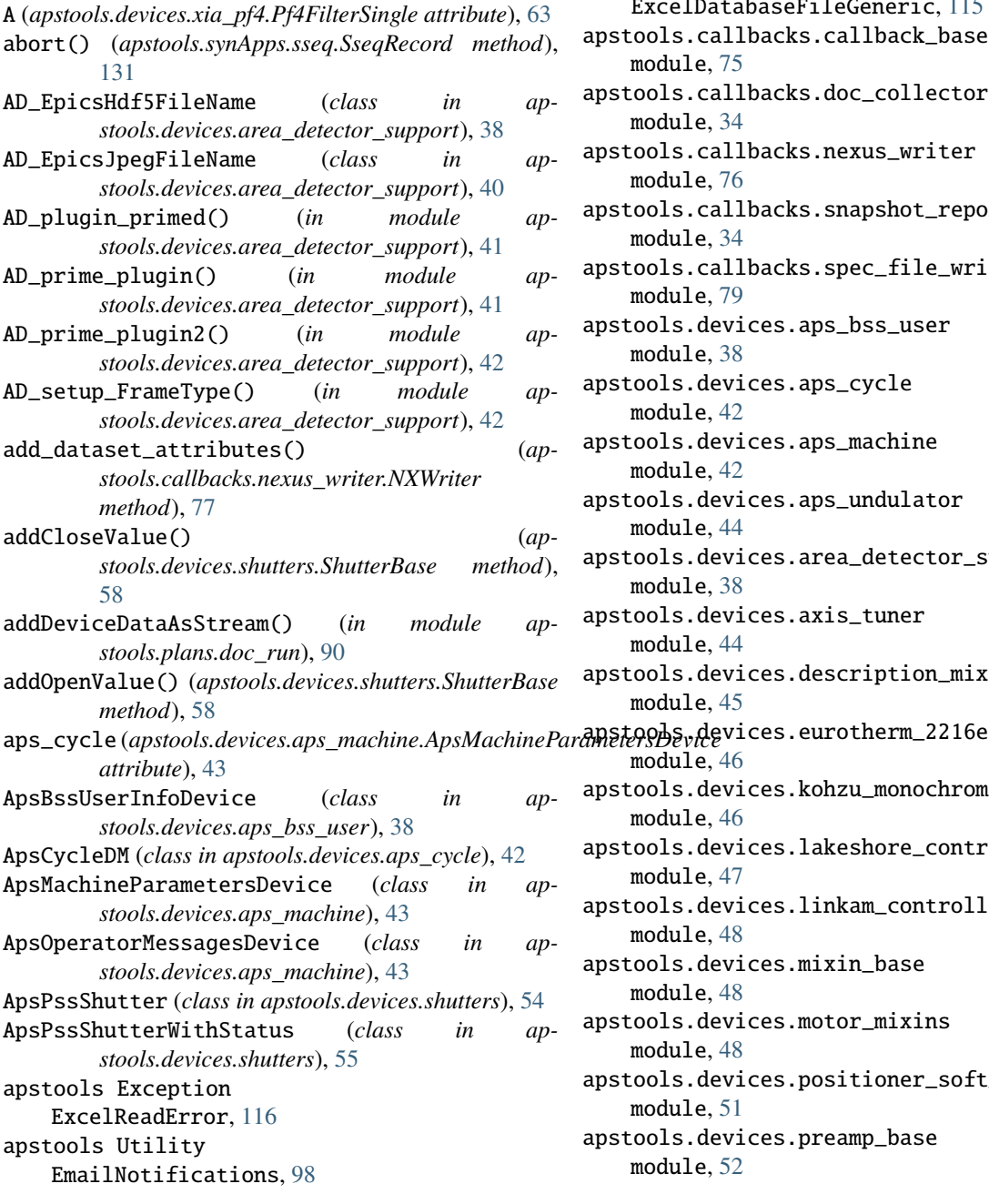

ExcelDatabaseFileBase, [114](#page-117-2) ExcelDatabaseFileGeneric, [115](#page-118-0) apstools.callbacks.callback\_base module, [75](#page-78-1) apstools.callbacks.doc\_collector module, [34](#page-37-2) apstools.callbacks.nexus\_writer module, [76](#page-79-1) apstools.callbacks.snapshot\_report module, [34](#page-37-2) apstools.callbacks.spec\_file\_writer module, [79](#page-82-1) apstools.devices.aps\_bss\_user module, [38](#page-41-2) apstools.devices.aps\_cycle module, [42](#page-45-2) apstools.devices.aps\_machine module, [42](#page-45-2) apstools.devices.aps\_undulator module, [44](#page-47-2) apstools.devices.area\_detector\_support module, [38](#page-41-2) apstools.devices.axis\_tuner module, [44](#page-47-2) apstools.devices.description\_mixin module, [45](#page-48-1) module, [46](#page-49-2) apstools.devices.kohzu\_monochromator module, [46](#page-49-2) apstools.devices.lakeshore\_controllers module, [47](#page-50-1) apstools.devices.linkam\_controllers module, [48](#page-51-3) apstools.devices.mixin\_base module, [48](#page-51-3) apstools.devices.motor\_mixins module, [48](#page-51-3) apstools.devices.positioner\_soft\_done module, [51](#page-54-1) apstools.devices.preamp\_base module, [52](#page-55-2)

apstools.devices.ptc10\_controller module, [52](#page-55-2) apstools.devices.scaler\_support module, [53](#page-56-1) apstools.devices.shutters module, [54](#page-57-1) apstools.devices.srs570\_preamplifier module, [60](#page-63-3) apstools.devices.struck3820 module, [60](#page-63-3) apstools.devices.synth\_pseudo\_voigt module, [60](#page-63-3) apstools.devices.tracking\_signal module, [61](#page-64-1) apstools.devices.xia\_pf4 module, [62](#page-65-1) apstools.devices.xia\_slit module, [63](#page-66-1) apstools.plans.alignment module, [83](#page-86-1) apstools.plans.command\_list module, [85](#page-88-1) apstools.plans.doc\_run module, [90](#page-93-2) apstools.plans.nscan\_support module, [90](#page-93-2) apstools.plans.snapshot\_support module, [91](#page-94-2) apstools.plans.sscan\_support module, [91](#page-94-2) apstools.snapshot module, [10](#page-13-1) apstools.synApps.\_common module, [119](#page-122-1) apstools.synApps.asyn module, [120](#page-123-3) apstools.synApps.busy module, [120](#page-123-3) apstools.synApps.calcout module, [120](#page-123-3) apstools.synApps.db\_2slit module, [123](#page-126-1) apstools.synApps.epid module, [124](#page-127-1) apstools.synApps.iocstats module, [125](#page-128-2) apstools.synApps.luascript module, [125](#page-128-2) apstools.synApps.save\_data module, [126](#page-129-1) apstools.synApps.scalcout module, [127](#page-130-1) apstools.synApps.sscan module, [128](#page-131-1)

apstools.synApps.sseq module, [130](#page-133-1) apstools.synApps.sub module, [132](#page-135-1) apstools.synApps.swait module, [133](#page-136-1) apstools.synApps.transform module, [136](#page-139-1) apstools.utils.catalog module, [95](#page-98-1) apstools.utils.device\_info module, [97](#page-100-1) apstools.utils.email module, [98](#page-101-1) apstools.utils.list\_plans module, [99](#page-102-2) apstools.utils.list\_runs module, [99](#page-102-2) apstools.utils.memory module, [103](#page-106-2) apstools.utils.misc module, [103](#page-106-2) apstools.utils.override\_parameters module, [109](#page-112-1) apstools.utils.plot module, [110](#page-113-1) apstools.utils.profile\_support module, [112](#page-115-2) apstools.utils.pvregistry module, [112](#page-115-2) apstools.utils.query module, [113](#page-116-1) apstools.utils.slit\_core module, [114](#page-117-2) apstools.utils.spreadsheet module, [114](#page-117-2) ApsUndulator (*class in apstools.devices.aps\_undulator*), [44](#page-47-2) ApsUndulatorDual (*class in apstools.devices.aps\_undulator*), [44](#page-47-2) assign\_signal\_type() (*apstools.callbacks.nexus\_writer.NXWriter method*), [77](#page-80-0) AsynRecord (*class in apstools.synApps.asyn*), [120](#page-123-3) average1 (*apstools.synApps.sub.UserAverageDevice attribute*), [133](#page-136-1) average10 (*apstools.synApps.sub.UserAverageDevice attribute*), [133](#page-136-1) average2 (*apstools.synApps.sub.UserAverageDevice attribute*), [133](#page-136-1) average3 (*apstools.synApps.sub.UserAverageDevice attribute*), [133](#page-136-1) average4 (*apstools.synApps.sub.UserAverageDevice attribute*), [133](#page-136-1)

calc2 (*apstools.synApps.swait.UserCalcsDevice at-*

calc3 (*apstools.synApps.swait.UserCalcsDevice at-*

calc4 (*apstools.synApps.swait.UserCalcsDevice at-*

calc5 (*apstools.synApps.swait.UserCalcsDevice at-*

calc6 (*apstools.synApps.swait.UserCalcsDevice at-*

calc7 (*apstools.synApps.swait.UserCalcsDevice at-*

calc8 (*apstools.synApps.swait.UserCalcsDevice at-*

*attribute*), [134](#page-137-0)

*tribute*), [134](#page-137-0)

*tribute*), [134](#page-137-0)

*tribute*), [134](#page-137-0)

*tribute*), [135](#page-138-0)

*tribute*), [135](#page-138-0)

*tribute*), [135](#page-138-0)

calc10 (*apstools.synApps.swait.UserCalcsDevice*

- average5 (*apstools.synApps.sub.UserAverageDevice attribute*), [133](#page-136-1)
- average6 (*apstools.synApps.sub.UserAverageDevice attribute*), [133](#page-136-1)
- average7 (*apstools.synApps.sub.UserAverageDevice attribute*), [133](#page-136-1)
- average8 (*apstools.synApps.sub.UserAverageDevice attribute*), [133](#page-136-1)
- average9 (*apstools.synApps.sub.UserAverageDevice attribute*), [133](#page-136-1)

AxisTunerException, [44](#page-47-2) AxisTunerMixin (*class in apstools.devices.axis\_tuner*), [44](#page-47-2)

### B

B (*apstools.devices.xia\_pf4.Pf4FilterDual attribute*), [63](#page-66-1) Bluesky Callback DocumentCollectorCallback, [34](#page-37-2) FileWriterCallbackBase, [75](#page-78-1) FileWriterCallbackBase.receiver, [76](#page-79-1) NXWriter, [77](#page-80-0) NXWriterAPS, [78](#page-81-0) SpecWriterCallback, [80](#page-83-0) SpecWriterCallback.receiver, [81](#page-84-0) Bluesky Device TuneAxis, [83](#page-86-1) TuneResults, [85](#page-88-1) Bluesky Exception CommandFileReadError, [86](#page-89-0) Bluesky Plan addDeviceDataAsStream, [90](#page-93-2) execute\_command\_list, [86](#page-89-0) lineup, [85](#page-88-1) nscan, [90](#page-93-2) run\_command\_file, [89](#page-92-0) snapshot, [91](#page-94-2) sscan\_1D, [91](#page-94-2) tune\_axes, [85](#page-88-1) TuneAxis.tune, [84](#page-87-0) bluesky\_snapshot, [6](#page-9-0) bluesky\_snapshot\_viewer, [9](#page-12-0) bot (*apstools.devices.xia\_slit.XiaSlit2D attribute*), [63](#page-66-1) bot (*apstools.synApps.db\_2slit.Optics2Slit2D\_InbOutBotTop attribute*), [124](#page-127-1) bulk\_events() (*apstools.callbacks.callback\_base.FileWriterCallbackBase* cb\_done() (*apstools.devices.kohzu\_monochromator.KohzuSoftPositioner method*), [76](#page-79-1) bulk\_events() (apstools.callbacks.spec\_file\_writer.SpecW**itheg@attkadk**pstools.devices.srs570\_preamplifier.SRS570\_PreAmplifier *method*), [81](#page-84-0) BusyRecord (*class in apstools.synApps.busy*), [120](#page-123-3) C C (*apstools.devices.xia\_pf4.Pf4FilterTriple attribute*), [63](#page-66-1) *tribute*), [135](#page-138-0) calc9 (*apstools.synApps.swait.UserCalcsDevice attribute*), [135](#page-138-0) calcout1 (*apstools.synApps.calcout.UserCalcoutDevice attribute*), [121](#page-124-0) calcout10 (*apstools.synApps.calcout.UserCalcoutDevice attribute*), [121](#page-124-0) calcout2 (*apstools.synApps.calcout.UserCalcoutDevice attribute*), [121](#page-124-0) calcout3 (*apstools.synApps.calcout.UserCalcoutDevice attribute*), [121](#page-124-0) calcout4 (*apstools.synApps.calcout.UserCalcoutDevice attribute*), [121](#page-124-0) calcout5 (*apstools.synApps.calcout.UserCalcoutDevice attribute*), [121](#page-124-0) calcout6 (*apstools.synApps.calcout.UserCalcoutDevice attribute*), [121](#page-124-0) calcout7 (*apstools.synApps.calcout.UserCalcoutDevice attribute*), [121](#page-124-0) calcout8 (*apstools.synApps.calcout.UserCalcoutDevice attribute*), [121](#page-124-0) calcout9 (*apstools.synApps.calcout.UserCalcoutDevice attribute*), [121](#page-124-0) CalcoutRecord (*class in apstools.synApps.calcout*), [121](#page-124-0) CalcoutRecordChannel (*class in apstools.synApps.calcout*), [121](#page-124-0) calibrate\_energy() (*apstools.devices.kohzu\_monochromator.KohzuSeqCtl\_Monochromator method*), [46](#page-49-2) *method*), [46](#page-49-2) *method*), [60](#page-63-3) cb\_readback()(*apstools.devices.positioner\_soft\_done.PVPositionerSoftL method*), [52](#page-55-2) cb\_readback() (*apstools.devices.ptc10\_controller.PTC10PositionerMixin method*), [53](#page-56-1)

cb\_sensor() (*apstools.devices.eurotherm\_2216e.Eurotherm2216e method*), [46](#page-49-2)

*tribute*), [134](#page-137-0)

calc1 (*apstools.synApps.swait.UserCalcsDevice at-*

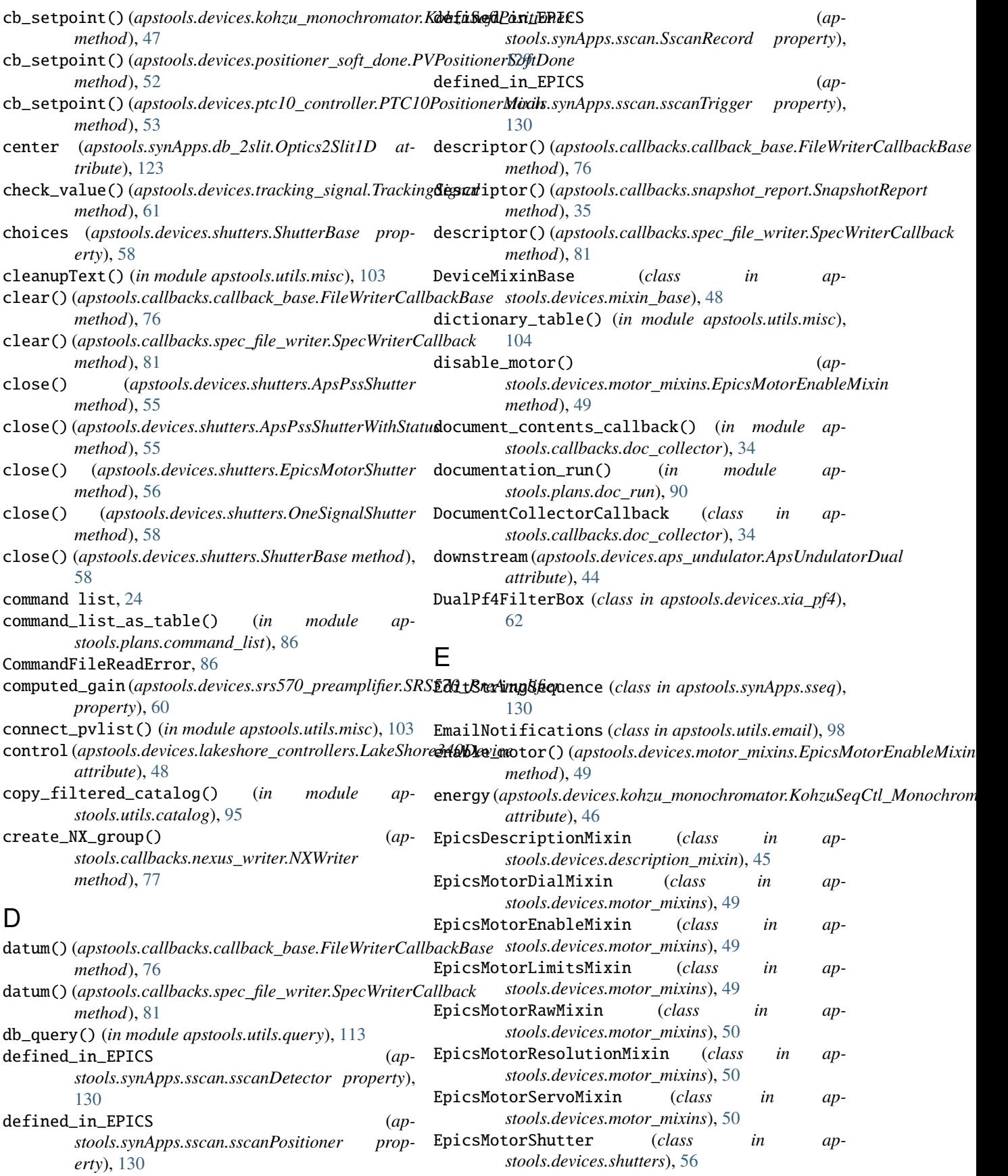

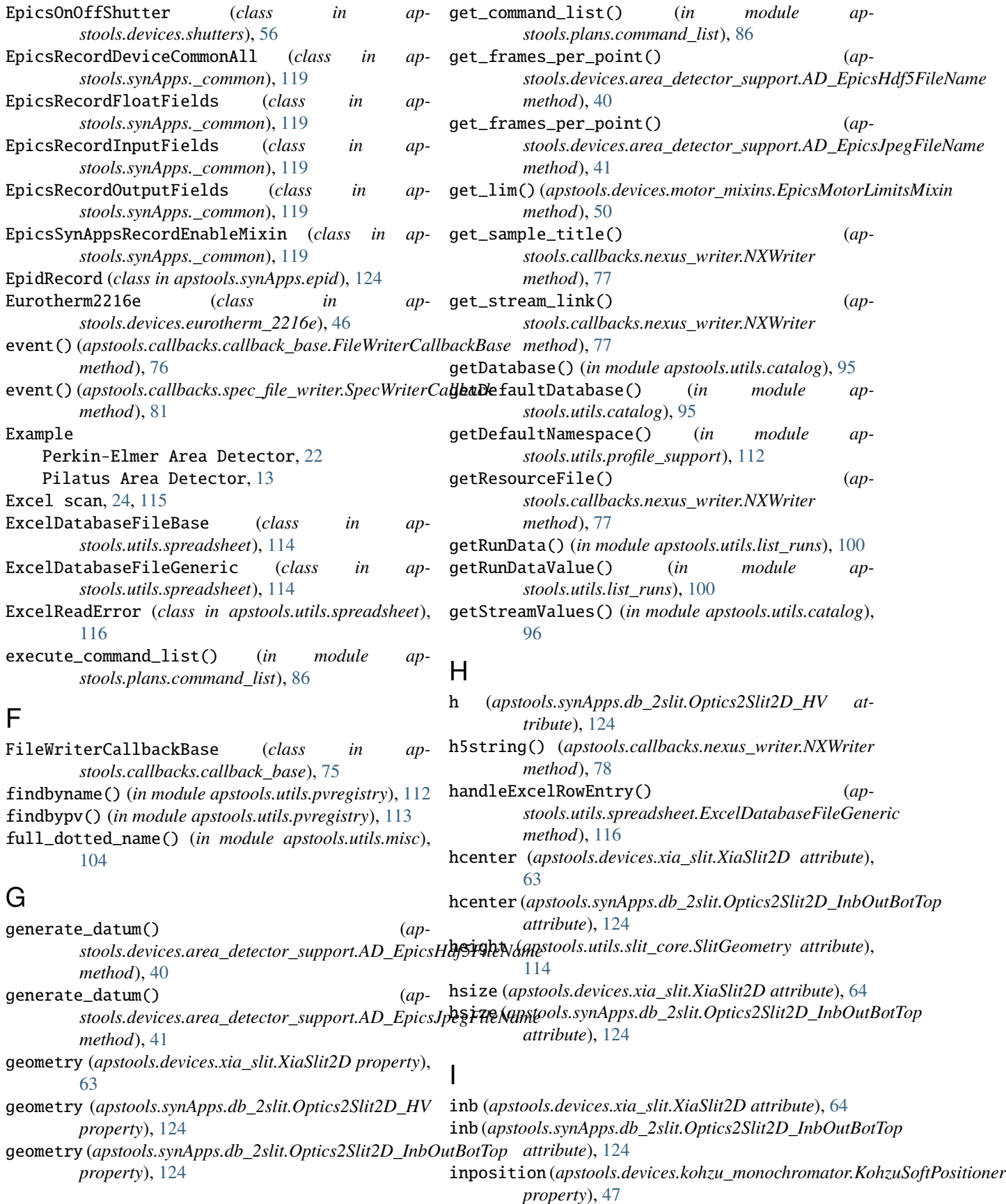

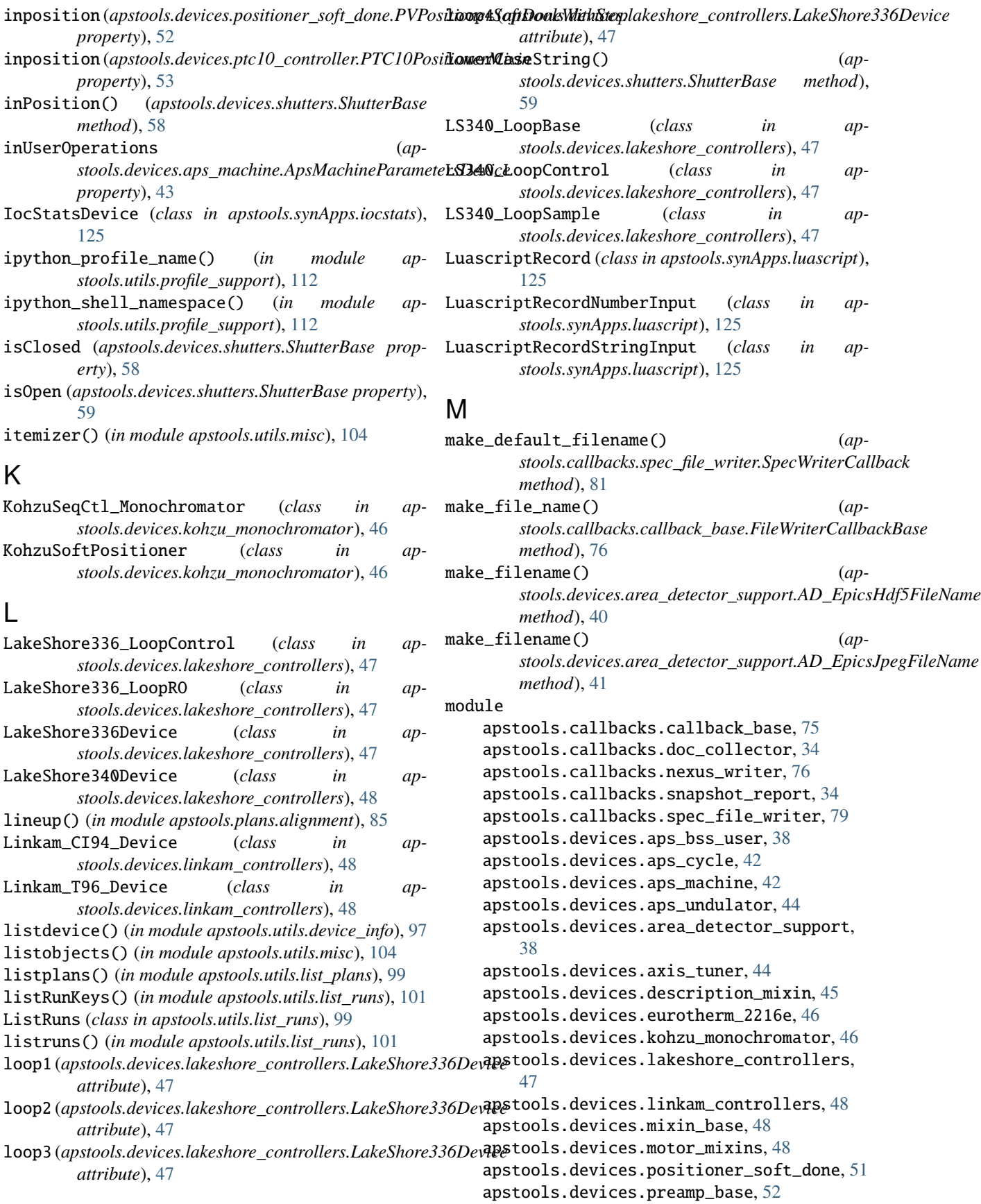

```
apstools.devices.ptc10_controller, 52
    apstools.devices.scaler_support, 53
    apstools.devices.shutters, 54
    apstools.devices.srs570_preamplifier, 60
    apstools.devices.struck3820, 60
    apstools.devices.synth_pseudo_voigt, 60
    apstools.devices.tracking_signal, 61
    apstools.devices.xia_pf4, 62
    apstools.devices.xia_slit, 63
    apstools.plans.alignment, 83
    apstools.plans.command_list, 85
    apstools.plans.doc_run, 90
    apstools.plans.nscan_support, 90
    apstools.plans.snapshot_support, 91
    apstools.plans.sscan_support, 91
    apstools.snapshot, 10
    apstools.synApps._common, 119
    apstools.synApps.asyn, 120
    apstools.synApps.busy, 120
    apstools.synApps.calcout, 120
    apstools.synApps.db_2slit, 123
    apstools.synApps.epid, 124
    apstools.synApps.iocstats, 125
    apstools.synApps.luascript, 125
    apstools.synApps.save_data, 126
    apstools.synApps.scalcout, 127
    apstools.synApps.sscan, 128
    apstools.synApps.sseq, 130
    apstools.synApps.sub, 132
    apstools.synApps.swait, 133
    apstools.synApps.transform, 136
    apstools.utils.catalog, 95
    apstools.utils.device_info, 97
    apstools.utils.email, 98
    apstools.utils.list_plans, 99
    apstools.utils.list_runs, 99
    apstools.utils.memory, 103
    apstools.utils.misc, 103
    apstools.utils.override_parameters, 109
    apstools.utils.plot, 110
    apstools.utils.profile_support, 112
    apstools.utils.pvregistry, 112
    apstools.utils.query, 113
    apstools.utils.slit_core, 114
    apstools.utils.spreadsheet, 114
move() (apstools.devices.kohzu_monochromator.KohzuSoftPositioner
synApps IocStatsDevice, 125
        method), 47
multi_pass_tune() (ap-
        stools.plans.alignment.TuneAxis method),
        84
N
newfile() (apstools.callbacks.spec_file_writer.SpecWriterCallback
synApps sscanDetector, 130
                                                 nscan() (in module apstools.plans.nscan_support), 90
                                                 NXWriter (class in apstools.callbacks.nexus_writer), 77
                                                 NXWriterAPS (class in apstools.callbacks.nexus_writer),
                                                         78
                                                 \capOneSignalShutter (class in apstools.devices.shutters),
                                                         57
                                                 open() (apstools.devices.shutters.ApsPssShutter
                                                         method), 55
                                                 open() (apstools.devices.shutters.ApsPssShutterWithStatus
                                                         method), 56
                                                 open() (apstools.devices.shutters.EpicsMotorShutter
                                                         method), 56
                                                 open() (apstools.devices.shutters.OneSignalShutter
                                                         method), 58
                                                 open() (apstools.devices.shutters.ShutterBase method),
                                                         59
                                                 operator_messages (ap-
                                                         stools.devices.aps_machine.ApsMachineParametersDevice
                                                         attribute), 43
                                                 Ophyd Device
                                                     ApsBssUserInfoDevice, 38
                                                     ApsMachineParametersDevice, 43
                                                     ApsOperatorMessagesDevice, 44
                                                     ApsPssShutter, 54
                                                     ApsPssShutterWithStatus, 55
                                                     ApsUndulator, 44
                                                     ApsUndulatorDual, 44
                                                     DualPf4FilterBox, 62
                                                     EpicsMotorShutter, 56
                                                     EpicsOnOffShutter, 56
                                                     KohzuSeqCtl_Monochromator, 46
                                                     OneSignalShutter, 57
                                                     Pf4FilterBank, 62
                                                     Pf4FilterCommon, 62
                                                     ShutterBase, 58
                                                     SimulatedApsPssShutterWithStatus, 59
                                                     Struck3820, 60
                                                     SubRecord, 132
                                                     synApps AsynRecord, 120
                                                     synApps BusyRecord, 120
                                                     synApps CalcoutRecord, 121
                                                     synApps CalcoutRecordChannel, 121
                                                     synApps EpidRecord, 125
                                                     synApps LuascriptRecord, 125
                                                     synApps LuascriptRecordNumberInput, 125
                                                     synApps LuascriptRecordStringInput, 126
                                                     synApps SaveData, 127
                                                     synApps ScalcoutRecordNumberChannel, 127
                                                     synApps ScalcoutRecordStringChannel, 127
```

```
synApps SscanDevice, 129
```
*method*), [81](#page-84-0)

synApps sscanPositioner, [130](#page-133-1) synApps SscanRecord, [129](#page-132-0) synApps sscanTrigger, [130](#page-133-1) synApps SseqRecord, [131](#page-134-0) synApps sseqRecordStep, [132](#page-135-1) synApps SubRecordChannel, [132](#page-135-1) synApps SwaitRecord, [134](#page-137-0) synApps SwaitRecordChannel, [134](#page-137-0) synApps TransformRecord, [136](#page-139-1) synApps transformRecordChannel, [137](#page-140-0) synApps UserAverageDevice, [132](#page-135-1) synApps UserCalcoutDevice, [121](#page-124-0) synApps UserCalcsDevice, [134](#page-137-0) synApps UserScalcoutDevice, [128](#page-131-1) synApps UserScriptsDevice, [126](#page-129-1) synApps UserStringSequenceDevice, [131](#page-134-0) synApps UserTransformsDevice, [136](#page-139-1) synAppsScalcoutRecord, [127](#page-130-1) Ophyd Device Mixin AxisTunerMixin, [44](#page-47-2) DeviceMixinBase, [48](#page-51-3) EpicsDescriptionMixin, [45](#page-48-1) EpicsMotorDialMixin, [49](#page-52-0) EpicsMotorEnableMixin, [49](#page-52-0) EpicsMotorLimitsMixin, [49](#page-52-0) EpicsMotorRawMixin, [50](#page-53-0) EpicsMotorResolutionMixin, [50](#page-53-0) EpicsMotorServoMixin, [51](#page-54-1) Ophyd Device Support AD\_EpicsHdf5FileName, [38](#page-41-2) AD\_EpicsJpegFileName, [40](#page-43-0) Ophyd Exception AxisTunerException, [44](#page-47-2) Ophyd Signal ApsCycleDM, [42](#page-45-2) SynPseudoVoigt, [61](#page-64-1) TrackingSignal, [61](#page-64-1) ophyd\_search() (*apstools.utils.pvregistry.PVRegistry method*), [112](#page-115-2) Optics2Slit1D (*class in apstools.synApps.db\_2slit*), [123](#page-126-1) Optics2Slit2D\_HV (*class in apstools.synApps.db\_2slit*), [124](#page-127-1) Optics2Slit2D\_InbOutBotTop (*class in apstools.synApps.db\_2slit*), [124](#page-127-1) out (*apstools.devices.xia\_slit.XiaSlit2D attribute*), [64](#page-67-0) out (*apstools.synApps.db\_2slit.Optics2Slit2D\_InbOutBotTop* R *attribute*), [124](#page-127-1) OverrideParameters (*class in apstools.utils.override\_parameters*), [109](#page-112-1) P

pairwise() (*in module apstools.utils.misc*), [105](#page-108-0)

parse\_Excel\_command\_file() (*in module apstools.plans.command\_list*), [87](#page-90-0) parse\_runs() (*apstools.utils.list\_runs.ListRuns method*), [100](#page-103-0) parse\_text\_command\_file() (*in module apstools.plans.command\_list*), [87](#page-90-0) peak\_detected() (*apstools.plans.alignment.TuneAxis method*), [84](#page-87-0) Pf4FilterBank (*class in apstools.devices.xia\_pf4*), [62](#page-65-1) Pf4FilterCommon (*class in apstools.devices.xia\_pf4*), [62](#page-65-1) Pf4FilterDual (*class in apstools.devices.xia\_pf4*), [63](#page-66-1) Pf4FilterSingle (*class in apstools.devices.xia\_pf4*), [63](#page-66-1) Pf4FilterTriple (*class in apstools.devices.xia\_pf4*), [63](#page-66-1) pick() (*apstools.utils.override\_parameters.OverrideParameters method*), [110](#page-113-1) PreamplifierBaseDevice (*class in apstools.devices.preamp\_base*), [52](#page-55-2) prepare\_scan\_contents() (*apstools.callbacks.spec\_file\_writer.SpecWriterCallback method*), [81](#page-84-0) print\_RE\_md() (*in module apstools.utils.misc*), [105](#page-108-0) print\_report() (*apstools.callbacks.snapshot\_report.SnapshotReport method*), [35](#page-38-0) print\_snapshot\_list() (*in module apstools.utils.misc*), [106](#page-109-0) PTC10AioChannel (*class in apstools.devices.ptc10\_controller*), [53](#page-56-1) PTC10PositionerMixin (*class in apstools.devices.ptc10\_controller*), [53](#page-56-1) PTC10RtdChannel (*class in apstools.devices.ptc10\_controller*), [53](#page-56-1) PTC10TcChannel (*class in apstools.devices.ptc10\_controller*), [53](#page-56-1) PVPositionerSoftDone (*class in apstools.devices.positioner\_soft\_done*), [51](#page-54-1) PVPositionerSoftDoneWithStop (*class in apstools.devices.positioner\_soft\_done*), [52](#page-55-2) PVRegistry (*class in apstools.utils.pvregistry*), [112](#page-115-2)

### Q

quantify\_md\_key\_use() (*in module apstools.utils.catalog*), [96](#page-99-0)

- receiver() (*apstools.callbacks.callback\_base.FileWriterCallbackBase method*), [76](#page-79-1) receiver() (*apstools.callbacks.doc\_collector.DocumentCollectorCallback method*), [34](#page-37-2)
- receiver() (*apstools.callbacks.spec\_file\_writer.SpecWriterCallback method*), [81](#page-84-0)

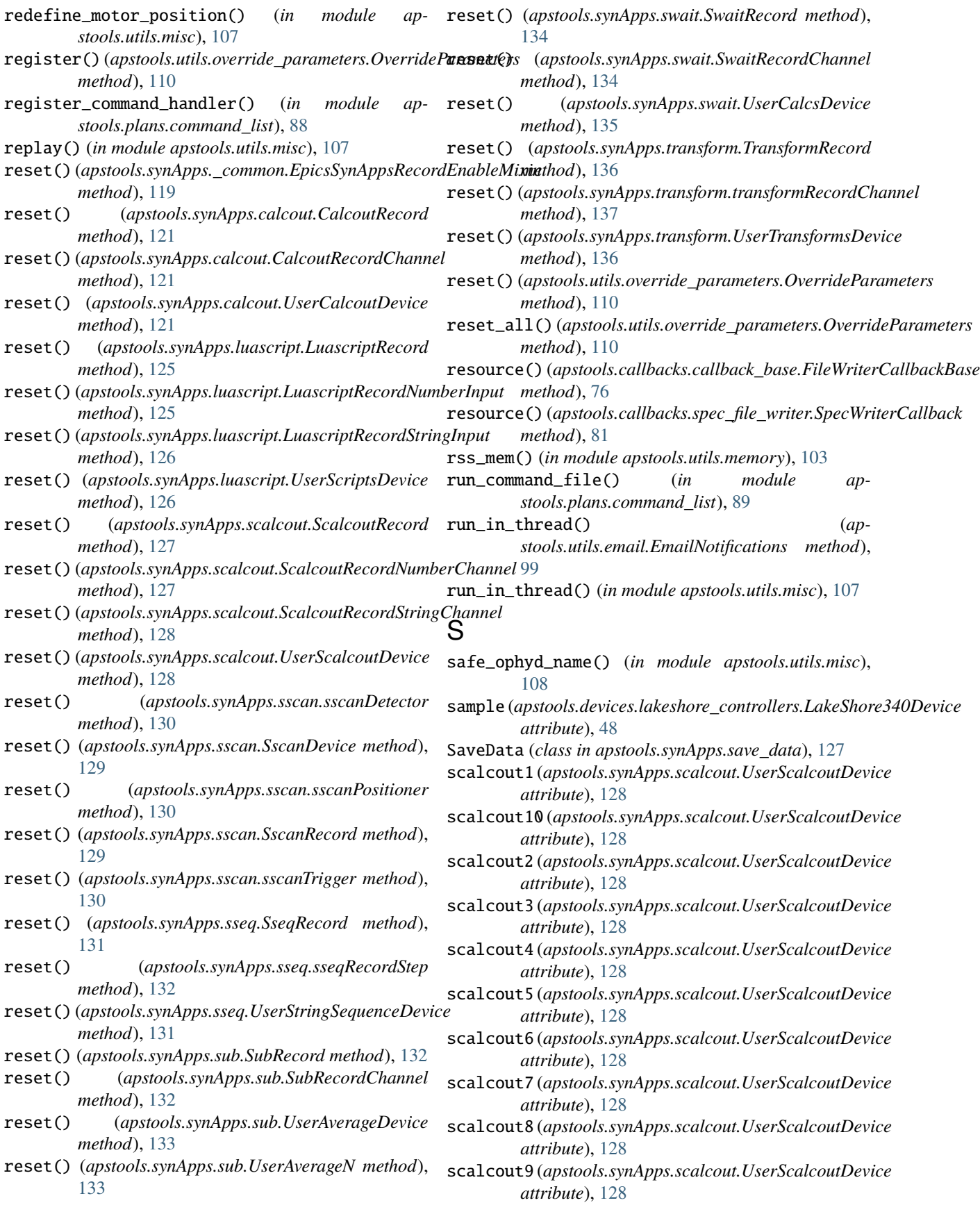

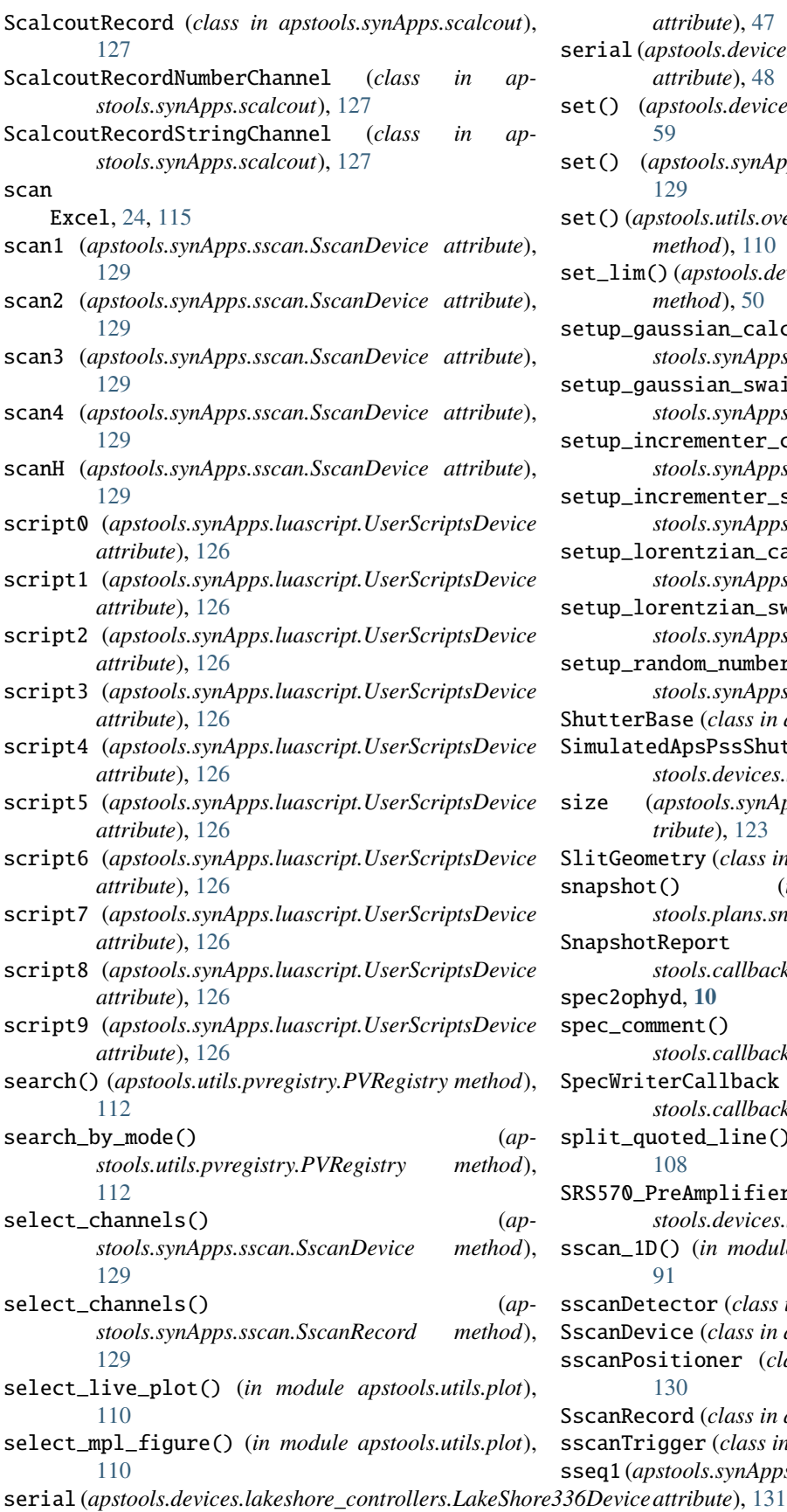

*attribute*), [47](#page-50-1)

- serial (*apstools.devices.lakeshore\_controllers.LakeShore340Device attribute*), [48](#page-51-3)
- set() (*apstools.devices.shutters.ShutterBase method*), [59](#page-62-0)
- set() (*apstools.synApps.sscan.SscanRecord method*), [129](#page-132-0)
- set() (*apstools.utils.override\_parameters.OverrideParameters method*), [110](#page-113-1)
- set\_lim() (*apstools.devices.motor\_mixins.EpicsMotorLimitsMixin method*), [50](#page-53-0)
- setup\_gaussian\_calcout() (*in module apstools.synApps.calcout*), [122](#page-125-0)
- setup\_gaussian\_swait() (*in module apstools.synApps.swait*), [135](#page-138-0)
- setup\_incrementer\_calcout() (*in module apstools.synApps.calcout*), [122](#page-125-0)
- setup\_incrementer\_swait() (*in module apstools.synApps.swait*), [135](#page-138-0)
- setup\_lorentzian\_calcout() (*in module apstools.synApps.calcout*), [122](#page-125-0)
- setup\_lorentzian\_swait() (*in module apstools.synApps.swait*), [135](#page-138-0)
- setup\_random\_number\_swait() (*in module apstools.synApps.swait*), [136](#page-139-1)
- ShutterBase (*class in apstools.devices.shutters*), [58](#page-61-0)
- mulatedApsPssShutterWithStatus (class in ap*stools.devices.shutters*), [59](#page-62-0)
- size (*apstools.synApps.db\_2slit.Optics2Slit1D attribute*), [123](#page-126-1)
- SlitGeometry (*class in apstools.utils.slit\_core*), [114](#page-117-2)
- snapshot() (*in module apstools.plans.snapshot\_support*), [91](#page-94-2)
- apshotReport (*class in apstools.callbacks.snapshot\_report*), [34](#page-37-2)
- spec2ophyd, **[10](#page-13-1)**
- spec\_comment() (*in module apstools.callbacks.spec\_file\_writer*), [82](#page-85-0)
- ecWriterCallback (*class in apstools.callbacks.spec\_file\_writer*), [80](#page-83-0)
- split\_quoted\_line() (*in module apstools.utils.misc*), [108](#page-111-0)
- SRS570\_PreAmplifier (*class in apstools.devices.srs570\_preamplifier*), [60](#page-63-3)
- sscan\_1D() (*in module apstools.plans.sscan\_support*), [91](#page-94-2)
- sscanDetector (*class in apstools.synApps.sscan*), [130](#page-133-1) SscanDevice (*class in apstools.synApps.sscan*), [129](#page-132-0) sscanPositioner (*class in apstools.synApps.sscan*), [130](#page-133-1)

SscanRecord (*class in apstools.synApps.sscan*), [129](#page-132-0) sscanTrigger (*class in apstools.synApps.sscan*), [130](#page-133-1) sseq1 (*apstools.synApps.sseq.UserStringSequenceDevice*

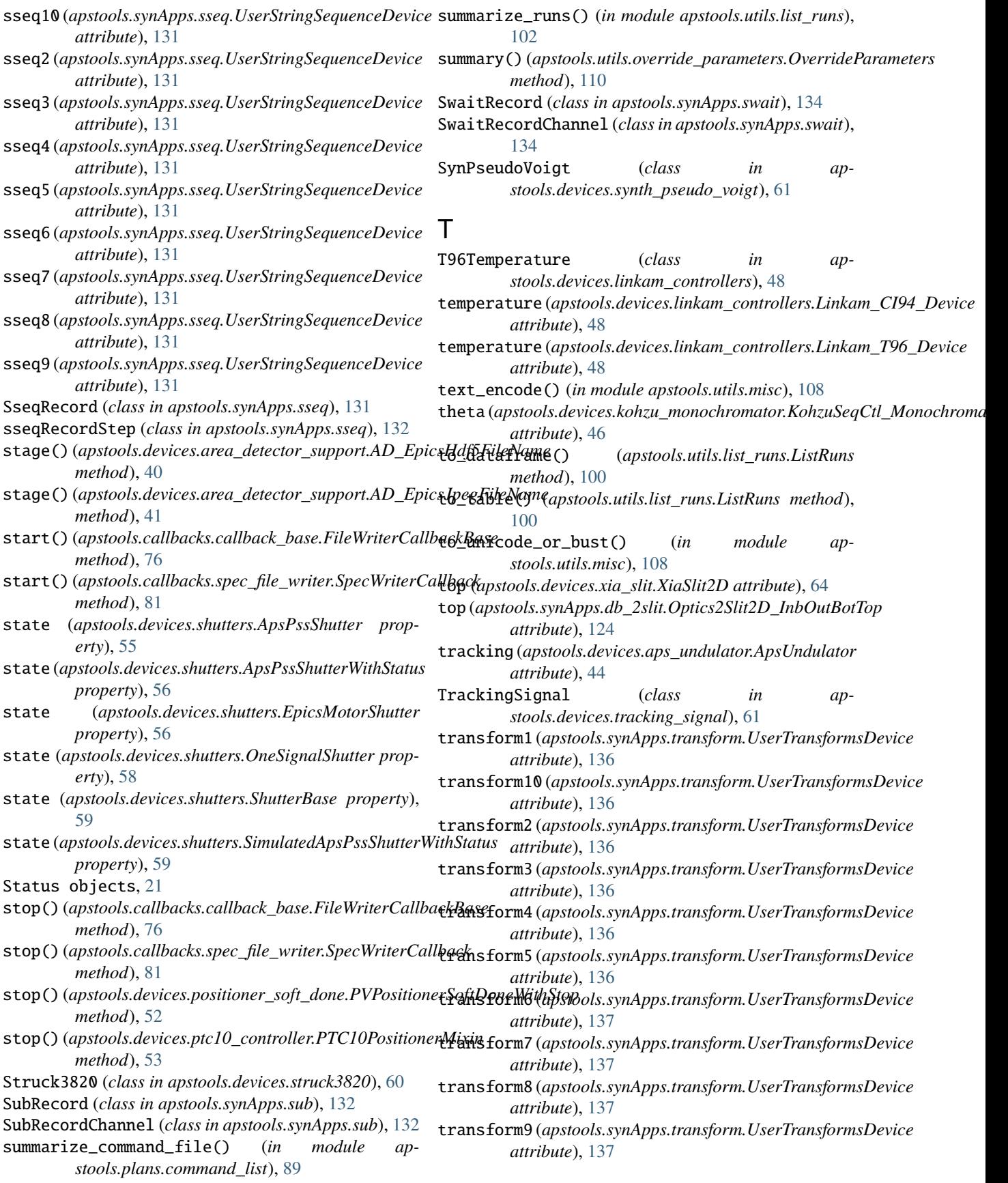

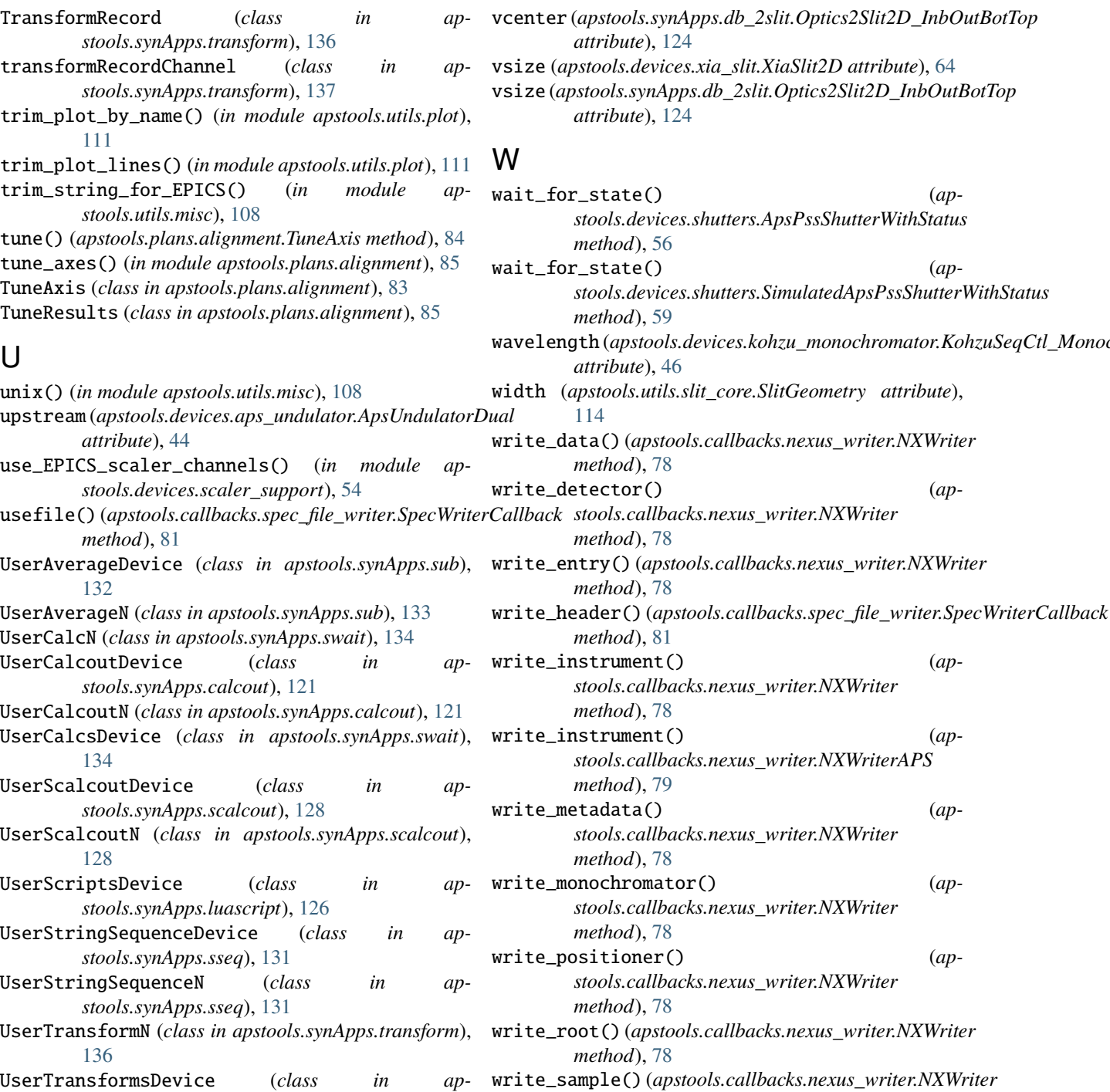

- V
- v (*apstools.synApps.db\_2slit.Optics2Slit2D\_HV attribute*), [124](#page-127-1)

*stools.synApps.transform*), [136](#page-139-1)

- validTarget() (*apstools.devices.shutters.ShutterBase method*), [59](#page-62-0)
- vcenter (*apstools.devices.xia\_slit.XiaSlit2D attribute*), [64](#page-67-0)

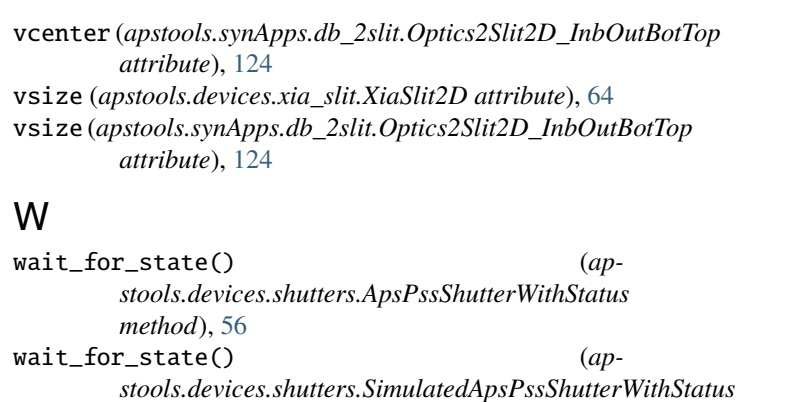

*method*), [59](#page-62-0)

*attribute*), [46](#page-49-2)

*method*), [78](#page-81-0)

*method*), [78](#page-81-0)

*method*), [78](#page-81-0)

*method*), [81](#page-84-0)

*method*), [78](#page-81-0)

*method*), [79](#page-82-1)

*method*), [78](#page-81-0)

*method*), [78](#page-81-0)

*method*), [78](#page-81-0)

*method*), [78](#page-81-0)

*method*), [78](#page-81-0)

*method*), [81](#page-84-0)

*method*), [78](#page-81-0)

*method*), [78](#page-81-0)

*method*), [79](#page-82-1)

*stools.callbacks.nexus\_writer.NXWriter*

*stools.callbacks.nexus\_writer.NXWriter*

*stools.callbacks.nexus\_writer.NXWriter*

*stools.callbacks.nexus\_writer.NXWriter*

write\_slits() (*apstools.callbacks.nexus\_writer.NXWriter*

write\_source() (*apstools.callbacks.nexus\_writer.NXWriter*

write\_source() (*apstools.callbacks.nexus\_writer.NXWriterAPS*

write\_scan() (*apstools.callbacks.spec\_file\_writer.SpecWriterCallback*

*stools.callbacks.nexus\_writer.NXWriterAPS*

[114](#page-117-2)

**164 Index**

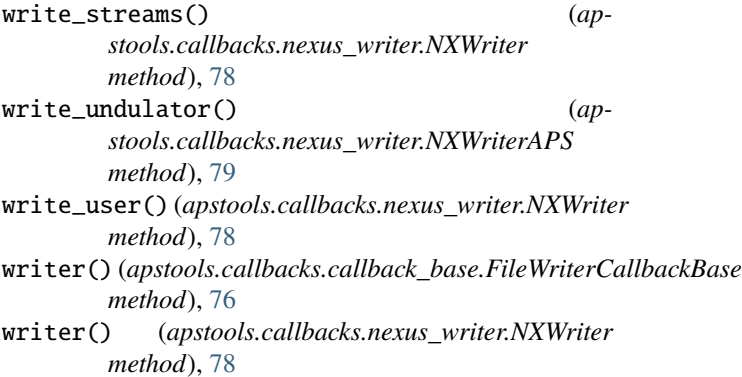

## X

x (*apstools.utils.slit\_core.SlitGeometry attribute*), [114](#page-117-2) XiaSlit2D (*class in apstools.devices.xia\_slit*), [63](#page-66-1) xn (*apstools.synApps.db\_2slit.Optics2Slit1D attribute*), [124](#page-127-1) xp (*apstools.synApps.db\_2slit.Optics2Slit1D attribute*), [124](#page-127-1)

## Y

y (*apstools.utils.slit\_core.SlitGeometry attribute*), [114](#page-117-2)